# **CAPÍTULO I PRESENTACIÓN DEL PROYECTO**

#### **I. Capítulo I: Presentación del Proyecto**

#### **I.1. Introducción**

En los últimos años el comercio ha evolucionado bastante ya que ahora es más cómodo realizar una compra o venta mediante el uso de tecnologías de información a través de internet utilizando un dispositivo, a este proceso se conoce como comercio electrónico.

En este sentido se pudo observar que la mayor parte de la población de Tarija hacen uso de las redessociales para realizar la compra/venta de productos ya sean nuevo o de medio uso. Con esto se puede evidenciar que no existen muchos sitios web que permitan realizar este tipo de comercio, por este motivo se propone el proyecto de "**Plataforma para la publicación de artículos de mediouso que se adecue al comercio electrónico C2C"**, con él cual se apoyara más al comercioelectrónico y se brinda una plataforma que se adecué al comercio electrónico C2C (consumidor a consumidor).

En el presente proyecto se tomará en cuenta dos componentes para su desarrollo.

Para el primer componente se desarrollará una aplicación para dispositivos Android el cual permitirá mejorar y facilitar la publicación de diferentes tipos de artículos de medio uso y de esta forma llegar a más compradores y vendedores.

Por lo general existen muchas personas que desean vender productos que ya no utilizan, esto será posible gracias a la aplicación Android que se desarrollará en el siguiente proyecto, con el cual se podrá ofrecer el producto a los distintos usuarios que podrán ver estos artículos de manera cómoday sencilla mediante un teléfono móvil Android, además de poder categorizar los productos ofertadosy una comunicación segura entre comprador y vendedor.

Los usuarios que practican este tipo de comercio comúnmente no están conscientes de las ventajas que ofrece el comercio en línea o muchas veces no tienen conocimientos sobre la existencia de sitios web para el comercio C2C en línea.

Para el segundo componente se realizará una socialización para poder dar a conocer lo que es un comercio electrónico y ver qué beneficios ofrece. Así también se promocionará la plataforma desarrollada a través de videos, afiches, trípticos, que se publicaran en las distintas redes sociales.

#### **I.2. Descripción del Proyecto**

#### **I.2.1. Antecedentes**

Nos encontramos en un periodo de profunda transformación impulsados por el auge de la tecnologíaque está revolucionando la manera en la que los comercios venden y los usuarios compran, en el cual ya no es necesario aproximarse a un comercio para adquirir algún producto sino poder buscar el producto que se desea mediante el uso de dispositivos electrónicos.

El comercio electrónico también conocido como e-commerce (electronic commerce) o negocios porinternet o negocios online, consiste en la compra y venta de productos o servicios a través demedios electrónicos, tales como internet y otras redes informáticas. Debido a que el mercado tiene diversas necesidades, las técnicas empleadas en el e-commerce se adaptaron para satisfacer a cada uno de los involucrados, lo cual llevo a 5 tipos de comercio electrónico con los mismos integrantes, pero con diferente función.

**Comercio electrónico B2B:** B2B, business to businnes (negocio a negocio).

**Comercio electrónico B2C:** B2C, business to consumer (negocio a consumidor).

**Comercio electrónico B2E:** B2E, business to employee (negocio a empleo).

**Comercio electrónico G2C:** G2C, goverment to consumer (gobierno a consumidor).

**Comercio electrónico C2C:** C2C, consumer to consumer (consumidor a consumidor).

Para el desarrollo del siguiente proyecto se trabajará en la parte del comercio electrónico C2C el cual consiste en el comercio de productos entre personas independientes (consumidor a consumidor), mediante la implementación de la aplicación móvil para dispositivos Android.

La plataforma Android es un sistema operativo diseñado para dispositivos móviles inteligentes, que con el paso del tiempo se convirtió en un sistema muy utilizado por la gran cantidad de aplicacionesque fueron desarrolladas.

Como antecedentes al proyecto a desarrollar se encontraron paginas tanto internacionales como nacionales y son los siguientes:

**Wallapop (internacional):** Ofrece una plataforma dedicada a la compra venta de productos de segunda mano a través de internet.

**Ebay (internacional):** Es un sitio web dedicado a la subasta y comercio electrónico de productos a través de internet.

**Olx (internacional):** Sitio web para comprar y vender artículos y ofrecer servicios

**TuMercadazo (nacional): Es** una plataforma de comercio electrónico, que permite comprar productos a través de internet, cuenta con un catálogo de tiendas o comercios.

**MercadoLibre (internacional – nacional):** Sitio web dedicado a compra venta de productos nuevos y de medio uso y pagos por internet.

#### **I.2.2. Justificación del Proyecto**

En este sentido con el continuo avance de la tecnología y sabiendo del beneficio que esta ofrece y lamodernización del comercio en los últimos años se pretende incursionar más en cuanto al comercio en línea para usuarios que deseen vender o comprar artículos o productos de medio uso, y con lo cual impulsar el comercio electrónico C2C.

Para lo cual se pretende desarrollar una aplicación para la plataforma Android, para la publicación de artículos de medio uso, para que personas independientes puedan realizar tanto una compracomo una venta de forma sencilla y rápida, permitiendo publicar sus productos a la plataforma.

El proyecto está dirigido para el público en general que tengas 18 años en adelante (personas independientes) que necesiten comprar o vender algún tipo de producto de medio uso.

El proyecto a desarrollar será de gran aporte para los usuarios que deseen comprar y/o vender productos de manera sencilla, eficaz y segura desde la comodidad de su hogar, así también contar con un sistema que se adapte al tipo de comercio ya que no se cuentan con muchas páginas web o aplicaciones que sean adecuadas para practicar el comercio C2C

Como se mencionó anteriormente los sitios de compra/venta muchas veces no se adecúan al comercio, para lo cual se realizará una socialización tanto de la aplicación móvil como la información adecuada sobre lo referente al comercio electrónico (e-commerce).

Al realizar estas actividades se espera que los usuarios tengan más información sobre el comercio electrónico y puedan tener al alcance un software que les permita mejorar la experiencia decompra/venta en línea y se adecué a este tipo de comercio que se practica de manera cuantiosa hoy en día.

#### **I.2.3. Planteamiento del Problema**

En la actualidad las personas utilizan medios tecnológicos que les permiten facilitar las actividades que realizan.

Según estudios que se realizaron por la "Encuesta TIC" en el libro "Estado TIC" un 10% de los usuarios mayores a 14 años realizan compras por internet, que en su mayoría son en las ciudades capitales. [L2]

El comercio electrónico de artículos o productos de medio uso, es muy común en estos días las personas desean vender o comprar algún artículo, para lo cual acceden a buscarlos en inmobiliariaso a través de internet como ser Facebook y Whatsapp. Según el libro "Estado TIC" en Bolivia las plataformas más usadas para realizar compra/venta son Facebook en primer lugar seguido por Whatsapp.

Pero estos medios comúnmente no son adecuados para el comercio electrónico C2C (consumidor a consumidor) a continuación se describirá los distintos problemas que se pudo observar.

Los usuarios que requieren ya sea realizar una compra o venta desconocen en que plataformas realizar este tipo de comercio y en ocasiones desconocen los términos de comercio electrónico C2C y los beneficios que ofrece.

No existen muchas plataformas de compra/venta que tengan como beneficiarios directos a los consumidores o personas independientes, esto se refiere a que abarque solo el comercio electrónico C2C.

Existe desconfianza en las publicaciones que se encentran en las plataformas, esto debido a que muchas veces no se muestra la información completa del producto o artículo, o no se tiene la información del vendedor para poder entablar una conversación.

Existe desconfianza en los usuarios que publican artículos en las distintas páginas o sitios web, ya que no existe una manera de saber si son de confianza, para practicar el comercio electrónico C<sub>2</sub>C.

No todos los usuarios poseen una tarjeta de débito o crédito con la cual puedan realizar compras en internet, según el libro "Estado TIC" nos menciona que los usuarios tienen una desconfianza al realizar pagos a través de internet, muchas veces por no tener la información necesario o una guía adecuada que indique como se realiza un pago en línea.

#### **I.2.4. Objetivos**

#### **I.2.4.1.Objetivo General**

Brindar una plataforma que permita publicar artículos de medio uso que se adecué al comercio electrónico C2C (consumidor a consumidor).

#### **I.2.4.2.Objetivos Específicos**

- $\checkmark$  Desarrollar una aplicación móvil para la plataforma Android, que se adecué al comercio electrónico C2C, el cual permitirá realizar publicaciones de artículos de medio uso.
- $\checkmark$  Promocionar y socializar la plataforma mediante trípticos y videos publicitarios además de mostrar toda la funcionalidad del sistema y de esa forma ver el funcionamiento del comercio electrónico C2C (consumidor a consumidor).

## **I.2.5. Matriz de Marco Lógico**

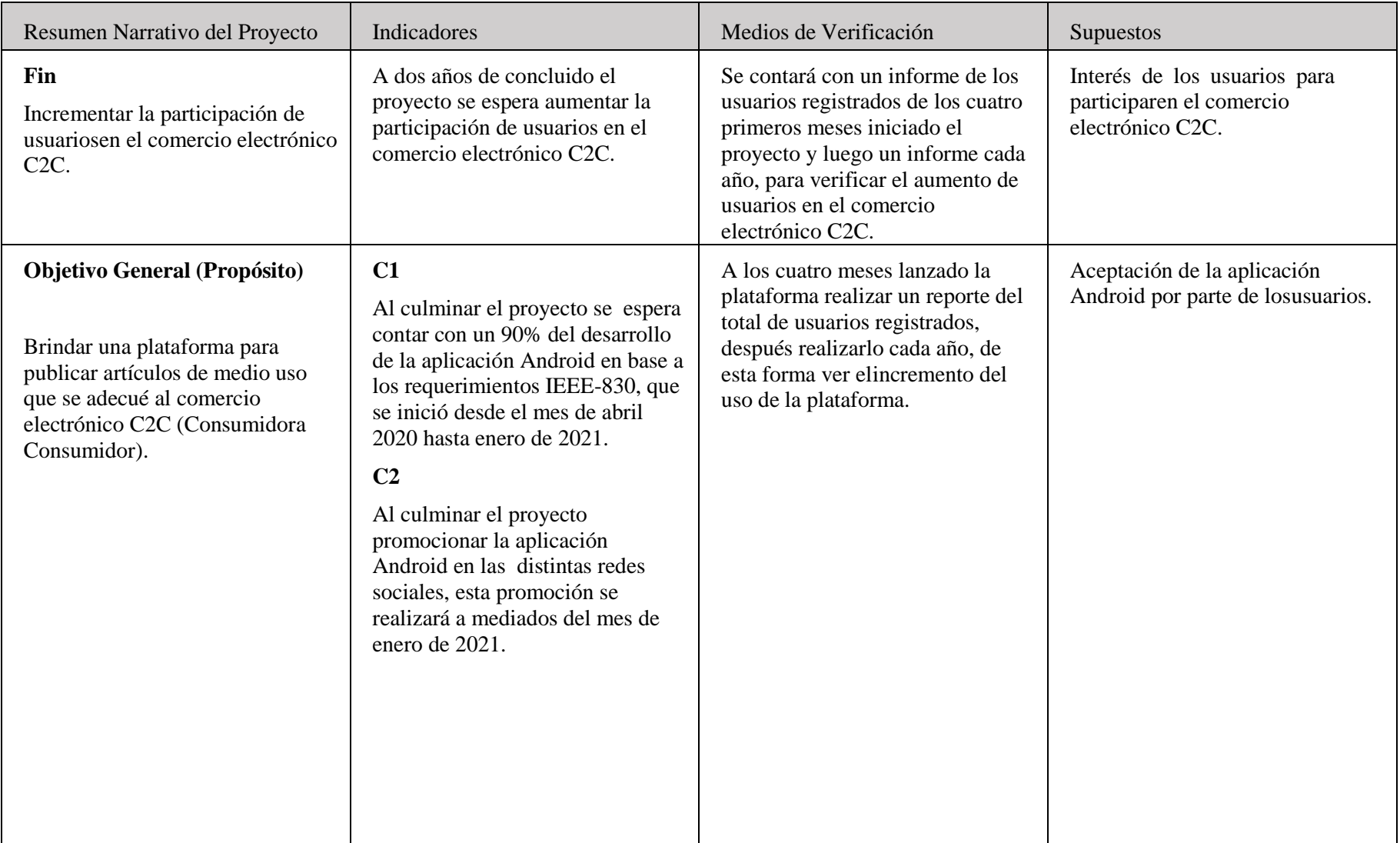

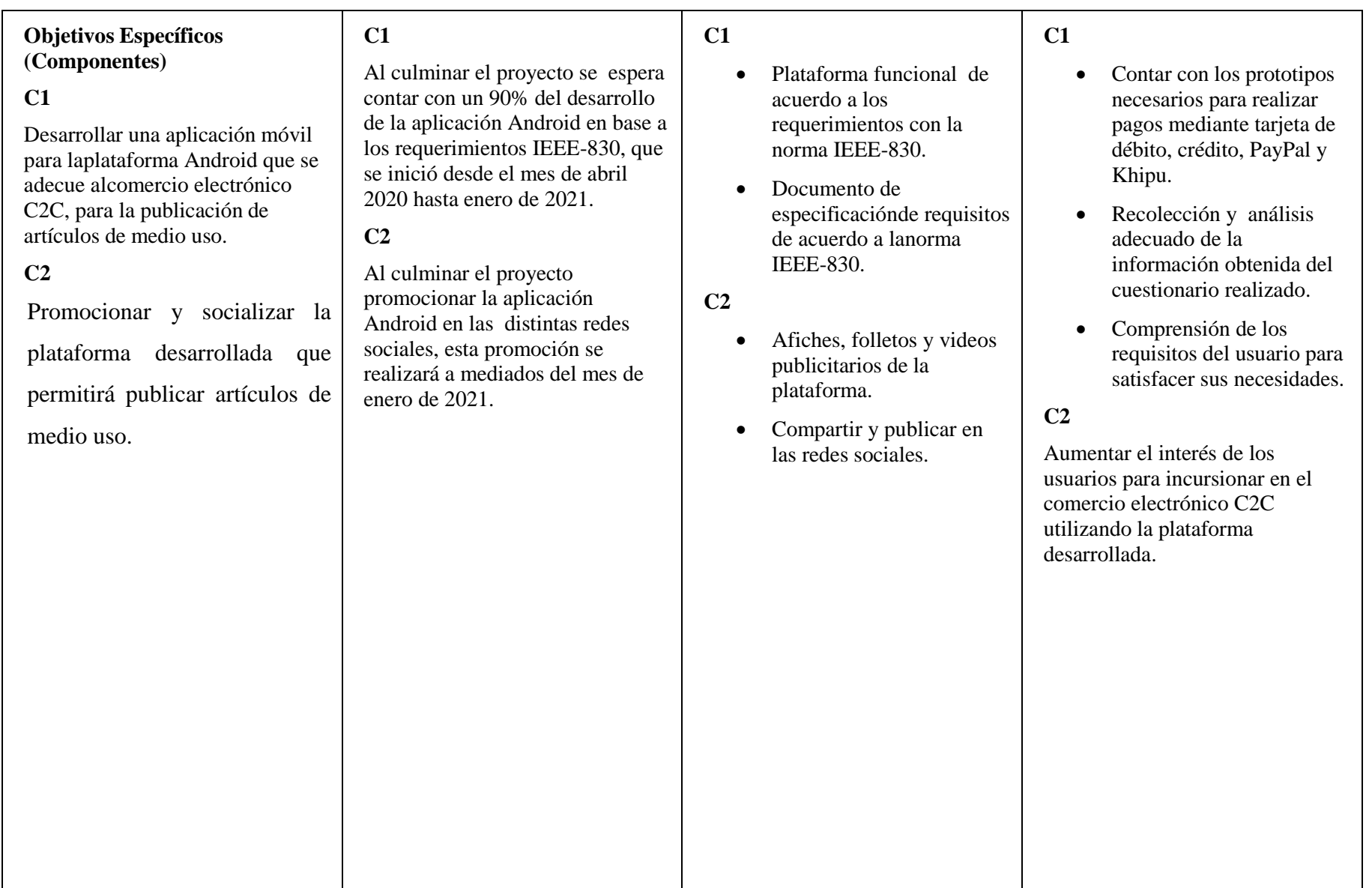

| Actividades                                                                                                    | Resumen presupuesto                                                                                                    | C1                                                                                                    | C1                                                                                                    |
|----------------------------------------------------------------------------------------------------|----------------------------------------------------------------------------------------------------|----------------------------------------------------------------------------------------------------|----------------------------------------------------------------------------------------------------|
| 1.<br>Herramientas para el desarrollo del<br>proyecto<br>Selección de herramienta para<br>cronograma de actividades.<br>Selección<br>herramienta<br>paradiagramas UML.<br>Lenguaje de programación<br>Framework<br>Gestor de base de datos<br>Aprendizaje<br>Análisis de requerimiento<br>2.<br>Realizar cuestionario<br>Tabulación de la información<br>Especificación de requisitos<br>deacuerdo a la norma IEEE-<br>830<br>3.<br>Componente 1<br>Desarrollo de la Api Rest<br>Diseño de la base de datos<br>Diseño de interfaz<br>Programación de la aplicación<br>Android<br>Documentación del proyecto<br>Componente 2<br>4.<br>Diseño de logo | 6400 Bs Servicios personales.<br>2024 Bs Servicios No Personales.<br>223 Bs Materiales y suministros<br>5065.12 Bs Activos reales.<br>Total: 13712.12 Bs | Documentación del<br>proyecto.<br>Documentación<br>de<br>especificación de<br>requisitos IEEE-830<br>C <sub>2</sub><br>Afiches, folletos y videos<br>$\bullet$<br>realizados para la<br>publicidad. | Conclusión de las<br>actividades programadas<br>de manera satisfactoria.<br>Disponibilidad de todas las<br>$\bullet$<br>herramientas necesarias<br>para desarrollar el<br>proyecto.<br>C <sub>2</sub><br>Disponibilidad de recursos<br>y tiempo para desarrollas<br>las actividades. |
| Diseño de material publicitario<br>Creación de afiches, trípticos,<br>videos publicitarios<br>Publicación del material<br>publicitario en Facebook y<br>Youtube                                                                                                    |                                                                                                    |                                                                                                    |                                                                                                    |

*Tabla 1 Matriz de Marco Lógico*

#### **I.2.6. Metodología de Desarrollo del Proyecto**

#### **I.2.6.1.Metodología de Marco Lógico**

El marco lógico de un proyecto es una herramienta utilizada para planificar, gestionar y evaluar proyectos, orientados a los objetivos y beneficios del mismo. El cual permite facilitar el proceso de conceptualización, diseño, ejecución y evaluación del proyecto. Su propósito es brindar estructuraal proceso de planificación y comunicar información esencial al proyecto. *[1], [2]*

Según la Agencia Española de Cooperación Internacional para el Desarrollo (AECID), el marco lógico de un proyecto es una "herramienta analítica para la pacificación y gestión de proyectos orientada por objetivos. Constituye un método con distintos pasos que van desde la identificación hasta la formulación, y su resultado final debe ser la elaboración de una matriz de planificación del proyecto". *[1]*

#### **I.2.6.1.1. Matriz de Marco Lógico**

Es una herramienta que sintetiza y controla los diferentes tipos de objetivos a llevar a cabo, asícomo las actividades necesarias para alcanzar los resultados esperados. *[1]*

#### $I.2.6.1.1.1.$ **Estructura de la Matriz de Marco Lógico**

El marco lógico se presenta como una matriz de cuatro por cuatro. Las columnas proporcionan la siguiente información:

- $\checkmark$  Un resumen narrativo de los objetivos y las actividades.
- $\checkmark$  Indicadores (Resultados específicos a alcanzar).
- $\checkmark$  Medios de Verificación.
- $\checkmark$  Supuestos (Factores externos que implican riesgos).

Las filas de la matriz presentan información acerca de los objetivos, indicadores, medios de verificación y supuestos en cuatro momentos diferentes en la vida del proyecto.

- $\checkmark$  Fin al cual el proyecto contribuye de manera significativa luego de que el proyecto haestado en funcionamiento.
- $\checkmark$  Propósito logrado cuando el proyecto ha sido ejecutado
- $\checkmark$  Componentes resultados completados en el transcurso de la ejecución del proyecto

#### $\checkmark$  Actividades requeridas para producir los Componentes

#### **I.2.6.1.1.1.1. Indicadores**

Un indicador es la especificación cuantitativa y cualitativa para medir el logro de un objetivo, aceptada colectivamente por los involucrados en el proyecto como adecuada para lograr el objetivo correspondiente.

#### **I.2.6.1.1.1.2. Medios de verificación**

Los medios de verificación indican dónde el ejecutor o el evaluador pueden obtener información acerca de los indicadores, por esto es necesario tomar algunas precauciones al momento de redactarlos. Los medios de verificación deben ser prácticos y económicos y que proporcionan la base para supervisar y evaluar el proyecto.

#### **I.2.6.1.1.1.3. Supuestos**

Los supuestos son las condiciones suficientes para obtener los resultados. Los supuestos son factores críticos, que están fuera del control de la gerencia del proyecto, cuya ocurrencia es necesaria para que el proyecto logre sus objetivos.

#### **I.2.6.2.Metodología de Desarrollo Ágil SCRUM**

"Scrum es una metodología ágil de gestión de proyectos cuyo objetivo primordial es elevar al máximo la productividad de un equipo. Divide el producto en ciclos llamados sprint, produce resultados en periodos muy breves de tiempo, lo más primordial permite tener productos entregables y funcionales a medida que se avanza en el desarrollo y es caracterizado por ser adaptable" [21]

Toma el cambio como una forma de entregar al final del desarrollo algo más cercano a la verdadera necesidad del cliente.

#### **I.2.6.2.1. Beneficios al Implementar la Metodología SRUM**

Al estar usando procesos agiles para la gestión de proyectos, se perciben distintos beneficios para elcliente:

 **Flexibilidad a cambios:** Alta capacidad de reacción ante los cambios de requerimientos generados por necesidades del cliente o evoluciones del mercado. La metodología está diseñada para adaptarse a los cambios de requerimientos que conllevan los proyectos complejos.

- **Reducción del Time to Market:** El cliente puede empezar a utilizar las funcionalidades más importantes del proyecto antes de que esté finalizado por completo.
- **Mayor calidad del software:** La metódica de trabajo y la necesidad de obtener una versiónfuncional después de cada iteración, ayuda a la obtención de un software de calidadsuperior.
- **Flexibilidad en el proceso y las definiciones de los productos:** Permite que el equipo de desarrollo se adapte a los cambios y se beneficie de ellos en favor del cliente. Realimentación continua con el cliente: De forma temprana el cliente recibe entregables de valor, lo que permite ver los constantes avances, logrando así, aportar en lo necesario para que el equipo vaya construyendo en la dirección correcta lo anterior, inmediatamente reduce de forma drástica los errores y la posibilidad de costosas correcciones, respondiendoa los cambios en requisitos de forma rápida y eficaz.
- **Interacción constante:** Importante a la hora de dar tranquilidad al cliente sobre los avancesdel producto que recibirá (debido a que el producto se va analizando a medida que avanza).
- **Calidad mejorada:** Esto significa que las prácticas de desarrollo ágil y sus constantes interacciones, proporcionan la funcionalidad suficiente como para satisfacer las expectativas del cliente con una alta calidad.
- **Cuando los proyectos no están claramente definidos:** Esto apunta a que los requisitos delcliente se van clarificando a medida que el proyecto va avanzando, lo que permite la fácil adaptación del desarrollo para cumplir los nuevos desafíos.

El proyecto contará con 3 sprint, el primer sprint se desarrollará el diseño de la base de datos, diseño de interfaces y programación de la primera parte de la aplicación móvil seguidamente de la documentación del proyecto. El segundo sprint y tercer sprint se llevará a cabo la programación de la aplicación móvil y la página web, así como el diseño de interfaz con su respectiva documentación.

#### **I.2.6.3.Metodología Para Promocionar y Socializar la Plataforma Desarrollada**

Se llevará a cabo la socialización mediante trípticos con información referida al comercio electrónico y promocionando la plataforma desarrollada, mediante publicaciones en redes sociales ycompartiendo el enlace para la descarga de la misma.

Se realizará afiches, trípticos y videos publicitarios para promocionar la plataforma, se mostrará el funcionamiento de la plataforma e información referente a la plataforma, toda esta información se puede ver más adelante en el Capítulo III.

#### **I.2.6.4.Resultados Esperados**

Con el desarrollo del proyecto se pretende brindar una plataforma que permita publicar artículos de medio uso, para los usuarios que deseen comprar o vender artículos de medio uso que se adecué al comercio C2C, el cual brinde información de productos los cuales contaran con sus respectivos detalles, reportes de productos ofertados, publicación de productos, información de los ofertantes, todo esto mencionado contribuyen a una gestión de calidad.

Al promocionar y socializar la plataforma se pretende brindar información al público en general sobre el comercio C2C y sus beneficios de esta manera incentivar a la utilización de la plataforma e informar sobre los beneficios que ofrece.

#### **I.2.7. Beneficiarios**

#### **I.2.7.1.Beneficiarios Directos**

Con el proyecto se espera beneficiar a la población en general que por lo menos tengan una edad de 18 años con una plataforma, en el cual permitirá publicar articularlos de medio uso, para que los usuarios puedan comprar o vender sus artículos que deseen ofreciéndoles toda la información necesaria.

#### **I.2.7.2.Beneficiarios Indirectos**

Como beneficiarios indirectos se espera llegar a inmobiliarias que se dedican al comercio deartículos de medio uso, para que puedan llegar a más usuarios mediante el uso de la plataforma.

## **I.3. Cronograma de Actividades**

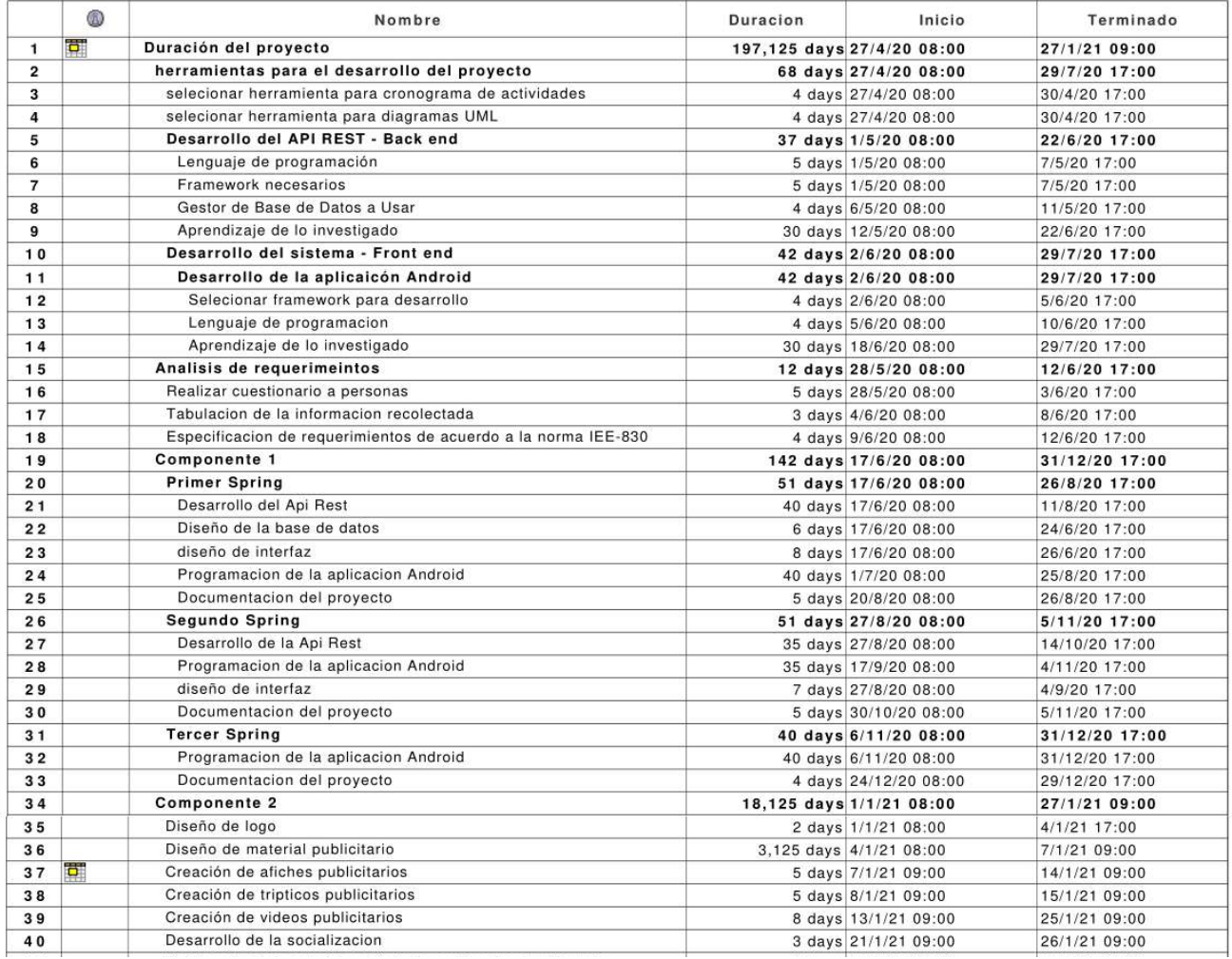

*Imagen 1 Cronograma de Actividades 1*

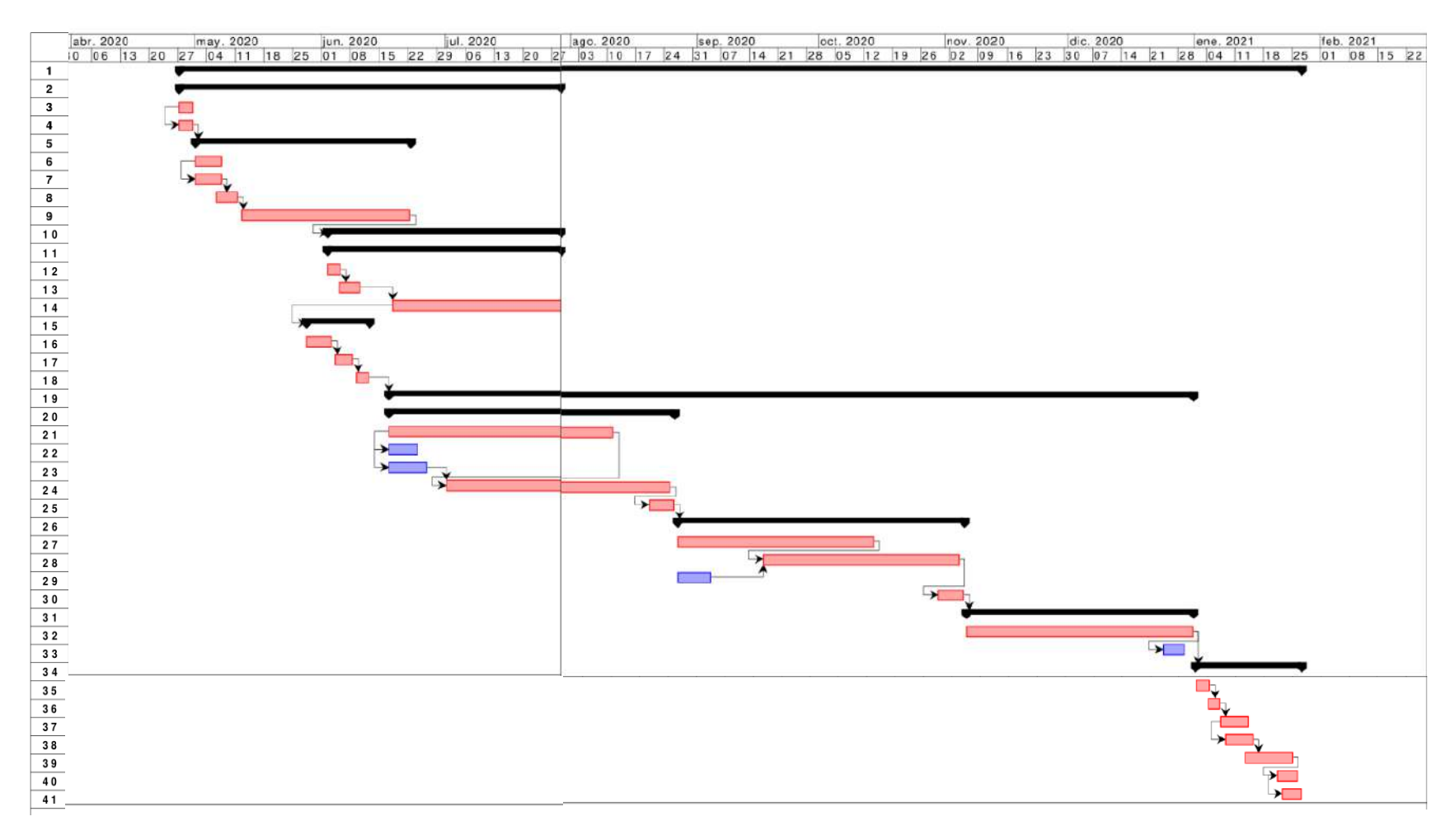

*Imagen 2 Cronograma de Actividades 2*

## **I.4. Presupuesto General**

| <b>ITEM</b> | <b>RUBROS</b>                                                     | Aporte<br>Universidad | Otro Aporte | <b>TOTAL</b>    |
|-------------|-------------------------------------------------------------------|-----------------------|-------------|-----------------|
|             |                                                                   |                       |             | (Bs.)           |
| 10000       | SERVICIOS PERSONALES                                              |                       |             |                 |
|             | 12000 Empleados no Permanentes                                    |                       |             | <b>Bs</b> 6400  |
|             | Sub total rubro                                                   |                       |             | <b>Bs</b> 6400  |
| 20000       | SERVICIOS NO PERSONALES                                           |                       |             |                 |
|             | 21000. Servicios Básicos                                          |                       |             | <b>Bs</b> 1464  |
|             | 22000. Servicios de transporte                                    |                       |             | Bs <sub>0</sub> |
|             | 23000. Alquileres                                                 |                       |             | Bs <sub>0</sub> |
|             | 24000. Mantenimiento y reparación                                 |                       |             | <b>Bs</b> 160   |
|             | Servicios<br>Profesionales<br>25000.<br>yComerciales              |                       |             | <b>Bs</b> 400   |
|             | Sub total rubro                                                   |                       |             | <b>Bs</b> 2024  |
| 30000       | MATERIALES Y SUMINISTROS                                          |                       |             |                 |
|             | 31000.<br>Alimentos<br>y<br>ProductosForestales                   |                       |             | Bs <sub>0</sub> |
|             | 32000. Productos de Papel, Cartón eImpresos                       |                       |             | <b>Bs</b> 223   |
|             | 33000. Textiles y Vestuario.                                      |                       |             | Bs <sub>0</sub> |
|             | 34000.<br>Productos<br>Químicos,<br>Combustibles y Lubricantes    |                       |             | Bs <sub>0</sub> |
|             | 39000. Productos Varios.                                          |                       |             | Bs <sub>0</sub> |
|             | Sub total rubro                                                   |                       |             | <b>Bs</b> 223   |
| 40000       | <b>ACTIVOS REALES</b>                                             |                       |             |                 |
|             | 43000. Maquinaria y Equipo.                                       |                       |             | <b>Bs</b> 4500  |
|             | Descripción<br>46000.<br>de<br>estudios yproyectos para inversión |                       |             | Bs <sub>0</sub> |
|             | 49000. Otros Activos                                              |                       |             | Bs 565.72       |
|             | Sub total rubro                                                   |                       |             | Bs 5065.12      |
|             | <b>TOTAL</b>                                                      |                       | Bs 13712.12 |                 |

*Tabla 2 Presupuesto General*

### **I.5. Árbol de Problemas**

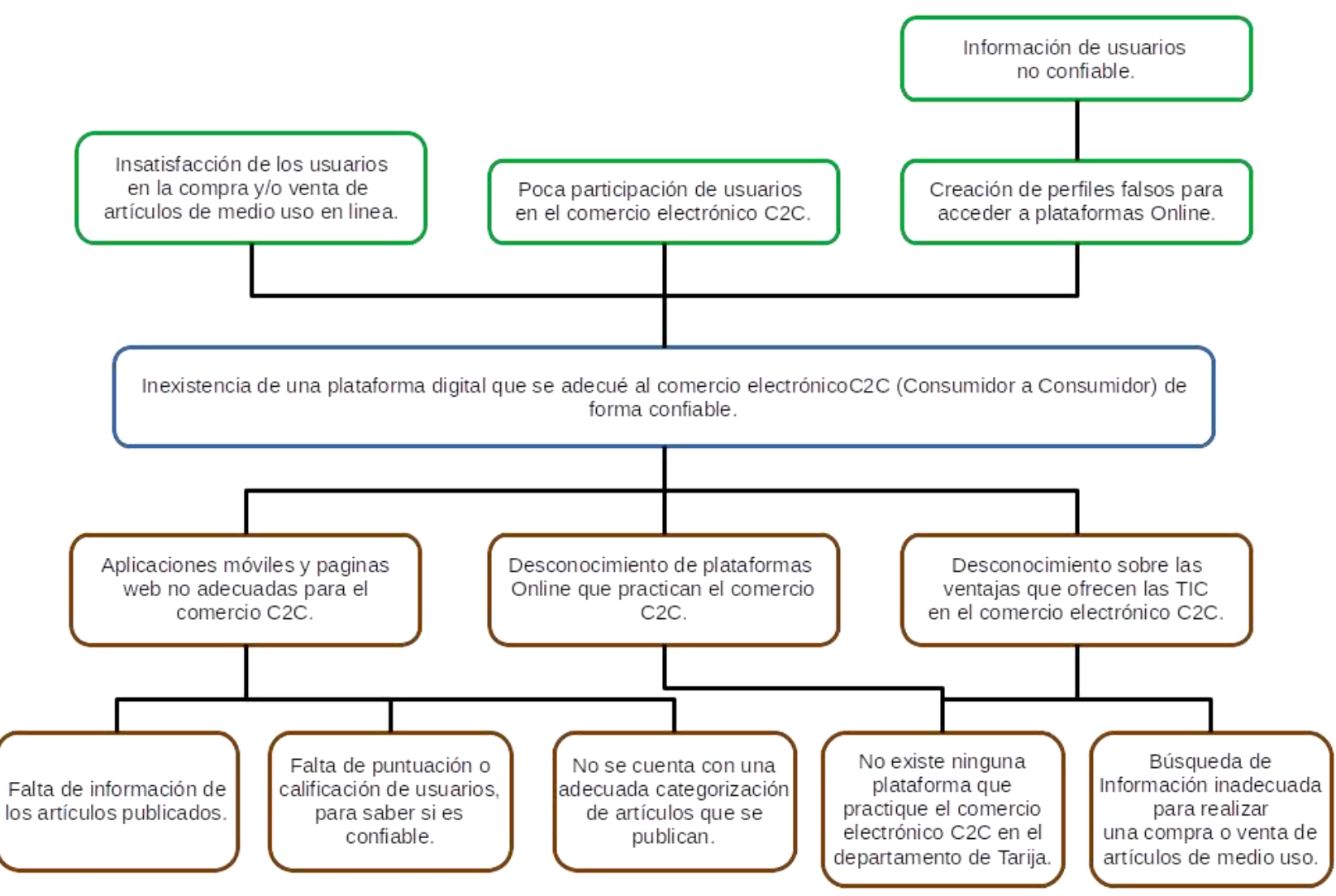

*Imagen 3 Árbol de Problemas*

#### **I.6. Árbol de objetivos**

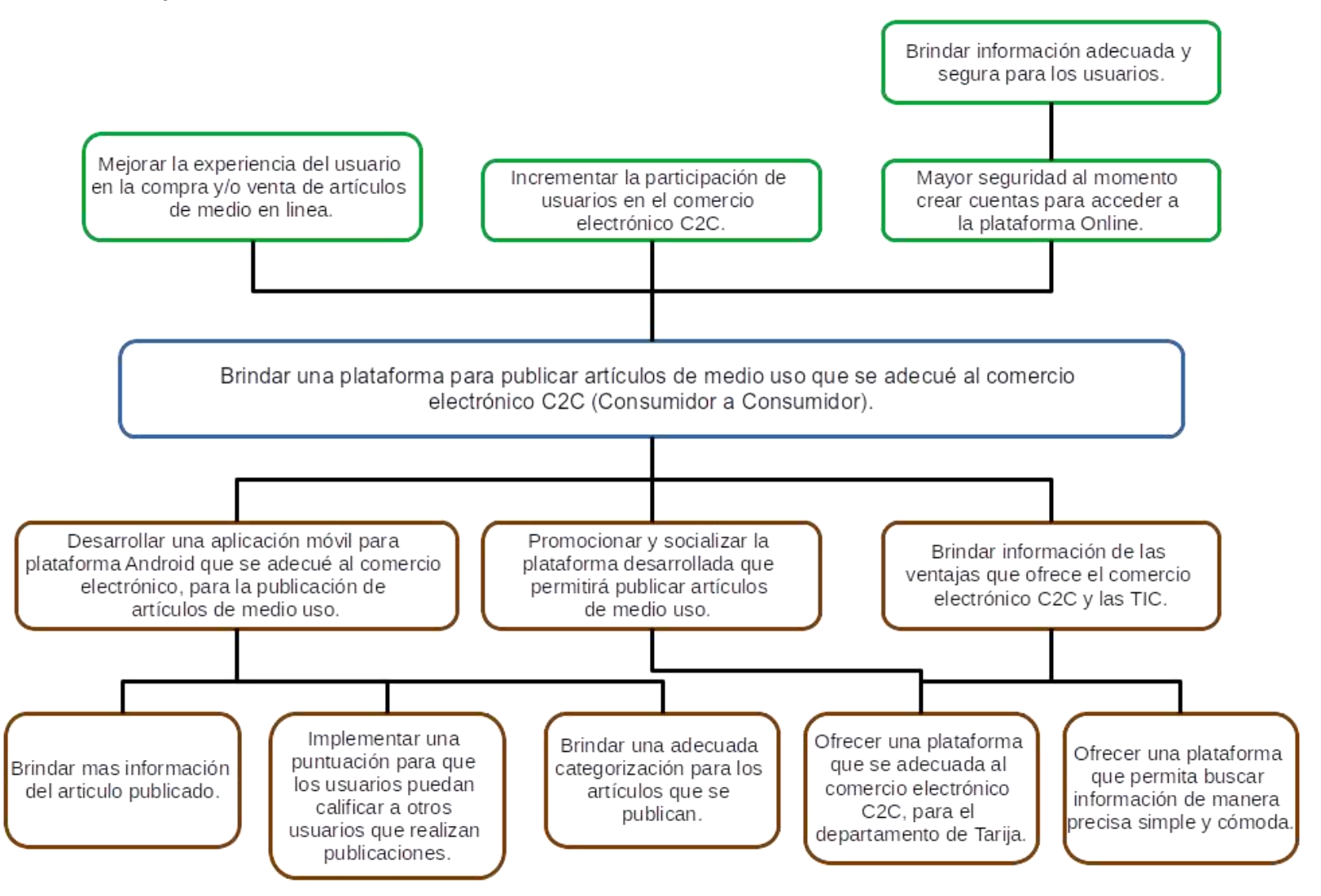

*Imagen 4 Árbol de Objetivos*

## **CAPITULO II MARCO TEÓRICO**

#### **II. Capítulo II: Marco Teórico**

#### **II.1.Comercio Electrónico**

Nos encontramos en un periodo de profunda transformación impulsados por el auge de la tecnologíaque está revolucionando el comercio, en el que ya no es necesario aproximarse a una tienda para adquirir algún producto sino poder buscar el producto que se desea mediante el uso de dispositivos electrónicos, una tienda virtual que nos ofrece sus productos al alcance de nuestras manos demanera sencilla.

El comercio electrónico también conocido como e-commerce (electronic commerce) o negocios porinternet o negocios online, consiste en la compra y/o venta de productos o servicios a través de medios electrónicos, tales como internet y otras redes informáticas.

La cantidad de comercios que se manejan electrónicamente ha crecido de manera extraordinaria debido al internet. En gran variedad de tiendas ya se realiza de forma electrónica, estimulando la creación y utilización de innovaciones tales como la transferencia de fondo electrónico, la administración de cadenas de suministros, el marketing en internet, el procesamiento de transacciones en línea (OLTP), el intercambio electrónico de datos (EDI), los sistemas de inventarioy los sistemas de recolección de datos.

#### **II.1.1. Ventajas del Comercio Electrónico**

Para la empresa:

- Mejoras en la distribución.
- Comunicaciones comerciales vía electrónica.
- Beneficios operacionales.
- Facilidad para fidelizar clientes.

Para los consumidores:

- Encontrar un producto a menor costo. Tiene más oportunidades de navegar y encontrar unproducto que más se adapte a su economía. [3]
- Realizar mejor negociación con el vendedor. Existen tiendas virtuales que permiten el regateo con el vendedor, dándoles más beneficios económicos al comprador por lograr

obtener a menor costo el producto deseado, o en su defecto el vendedor le ofrece regalías al comprador. [3]

 Genera comodidad en la adquisición del bien o producto. El comprador desde la comodidadde su hogar o trabajo puede comprar y adquirir el producto deseado, sin necesidad de trasladarse a otro sitio. [3]

#### **II.1.2. Desventajas del Comercio Electrónico**

- No más relación personal cliente/vendedor. [4]
- No se puede probar ni ver físicamente el producto hasta el momento de la entrega. [4]
- Total, dependencia del Internet al momento de realizar transacciones. [4]
- Posible robo de información personal o estafas. [4]
- Retrasos en la recepción de productos. [4]

#### **II.1.3. Tipos de Comercio Electrónico**

Debido a que el mercado tiene diversas necesidades, las técnicas empleadas en el e-commerce se adaptaron para satisfacer a cada uno de los involucrados, lo cual llevo a 5 tipos de comercio electrónico con los mismos integrantes, pero con diferente función.

- **Comercio electrónico B2B:** B2B, business to businnes (negocio a negocio).
- **Comercio electrónico B2C:** B2C, business to consumer (negocio a consumidor).
- **Comercio electrónico B2E:** B2E, business to employee (negocio a empleo).
- **Comercio electrónico G2C:** G2C, goverment to consumer (gobierno a consumidor).
- **Comercio electrónico C2C:** C2C, consumer to consumer (consumidor a consumidor).

#### **II.1.4. Comercio Electrónico C2C**

El comercio electrónico C2C (consumer to consumer) este término se utiliza para definir al modelo de negocio en red que tiene como finalidad relacionar de forma comercial a un usuario con otro usuario. [5]

Este es un tipo de negocio que tiene como objetivo, la facilitación de toda clase de productos y/o servicios entre personas particulares. Esto se refiere a que un usuario que ya no requiere de un producto y busca ponerlo en venta puede utilizar el comercio electrónico como medio para realizar esta transacción con otros consumidores.

El consumidor final adquiere al consumidor primario los productos que él ya no quiere o necesita ya los que les podrá dar una nueva utilidad a precios muy accesibles. Se sigue el mismo proceso de compra del comercio electrónico tradicional. [6]

Algunas de las ventajas son:

- Reutilización de productos.
- Compras a menores precios y con ofertas únicas en el medio.
- Alcance más allá de un garaje o patio.

Para el desarrollo del proyecto se seleccionó este comercio ya que se pudo ver que en Bolivia y enel departamento de Tarija no existen muchas páginas web o aplicaciones que se centren en el consumidor final, con el sistema a desarrollar se espera brindar una plataforma adecuada al comercio electrónico C2C.

#### **II.1.5. Comercio Electrónico en Tarija**

En los últimos años el comercio electrónico creció exponencialmente ofreciendo sus productos mediante redes sociales o inmobiliarias, pero en el medio no existe una plataforma adecuada para este tipo de comercio C2C, por lo que con el siguiente proyecto se espera brindar una plataforma de compra venta de productos de medio uso al público en general para que los miembros puedan ofrecer sus productos en distintas categorías, de esta manera llegar a más usuario que se encuentren registrados en la aplicación móvil para luego concretar la compra si así lo desean.

Según el libro de "Estado Tic" el 10% de los internautas mayores de 14 años realizan compras por internet. El comercio electrónico es un fenómeno urbano dado que la mayor parte de las compras se registran en las ciudades capitales. [L2]

También nos indica que en Bolivia las plataformas más usadas de compra/venta son Facebook con un 60%, Whatsapp con un 24%, seguidamente se tiene a Amazon y Ebay con un 16% y los sitios web y otros tiene un 14% [L2]. Esta información se puede ver más a detalla el libro "Estado TIC". Esta información nos dio a conocer que hace falta una plataforma dedicada únicamente al comercio electrónico C2C.

#### **II.1.6. Importancia del Comercio Electrónico C2C en Bolivia**

El C2C (consumer to consumer o de cliente a cliente) es la forma más antigua de comercio electrónico que conocemos y hoy en día es la protagonista en muchas páginas web. Es una manera de ayuda para que la gente negocie directamente con otras personas o para poder comprar a las empresas de una manera más beneficiosa. [L2]

La meta del C2C es que los compradores y los vendedores se encuentren de manera más fácil. Estosse benefician de dos maneras: por un lado, se benefician de la competitividad por vender los productos y, por otro lado, pueden encontrar algunos productos que normalmente son más difíciles de hallar. [L2]

Del total de internautas para operaciones de comercio electrónico, el 6% vendió productos por Internet alguna vez. Es decir, una proporción mucho menor vende productos en la red en comparación a las compras que realiza. [L2]

Entre las razones más importantes para vender por Internet se menciona la rapidez y el mayor alcance de compradores, con un 49% y 43%, respectivamente. Muy por debajo, se ubica la motivación relacionada a mejores precios. Estas respuestas evidencian las ventajas de la tecnología al permitir llegar de manera más rápida a una mayor cantidad de personas. [L2]

En relación a las características geográficas y los negocios C2C, se observa que del porcentaje de internautas que alguna vez ha vendido algo por Internet (6% del total de los internautas), el 90% de estas ventas fueron realizadas al mercado local y un 5% a nivel internacional. De esta forma, las ventas están más concentradas en el mercado local que las compras. Facebook es preferido por el 67% de los internautas que realizan ventas por Internet. En segundo lugar, está WhatsApp con 36%.Los sitios web y plataformas de compra/venta fueron usados en 13% y 8%, respectivamente.

#### **II.1.7. Medios de Pago**

Para realizar los pagos en una plataforma se utiliza mucho el término 'dinero electrónico' es utilizado en forma general para referirse a una amplia gama de mecanismos de pago utilizados en elcomercio electrónico.

Toda la información recolectada es en base al libro "Estado TIC" que ayudo a ver qué tipo de medios de pagos son usados en Bolivia lo cual permitió seleccionar uno de ellos.

Balado define al 'dinero electrónico' como aquellos productos que permiten al consumidor utilizar medios electrónicos para acceder a otros servicios convencionales de pago. En la actualidad, no se ha adoptado formalmente en el ámbito internacional una terminología respecto al dinero electrónico. Aquellas más utilizadas son smartcards, e-money, digital cash, cybermoney, cybercurrency, cyberpayments y bitcoin. Muchas veces, un mismo término puede tener sentidos diferentes según el contexto y las circunstancias en que se utilice [L2].

#### **II.1.7.1. Formas de Pago**

Todos los tipos de pago mencionados a continuación fueron obtenidos gracias al libro "Estado TIC", para más información consultar el mismo que se encuentra en las referencias bibliográficas.

Hugo Miranda en su investigación "Implementación del Comercio Electrónico en Bolivia" indica que las formas de pago varían de acuerdo a si el usuario se encuentra en Bolivia o en el exterior, siendo que se identifican las siguientes modalidades de pago:

- **Tigo Money**, trabaja bajo la empresa E-FECTIVO ESPM S.A., consistentes en la emisión de billeteras móviles y procesamiento de órdenes de pago. Tigo Money a la fecha es la herramienta más completa de pago, ya que permite pagar: y Servicios de Tigo, TigoStar, Natura, ELFEC, SAGUAPAC, CRE. y Permite insertar un botón de pago en los sitios web de comercio electrónico, siendo que de esta forma se puede comprar entradas al cine, pasajes de BOA, clasificados en El Deber, entre otros. y pago a los empleados dentro deuna empresa y Realizar giros a un carnet de identidad u otra cuenta de Tigo Money.
- **Pagosnet**, plataforma de pagos que trabaja con microempresas y entidades bancarias, misma que permite gestionar ventas y pagos a través de efectivo, tarjeta de crédito y plataformas de e-banking.
- **Tarjetas de Crédito**, son tarjetas que te permiten pagar bajo el concepto de crédito. Las más utilizadas son VISA y MasterCard. Prácticamente todos los bancos ofrecen este servicio, sin embargo, los requisitos para obtenerla no están al alcance de la mayoría de los bolivianos.
- **Tarjetas de Débito**, son las más conocidas, siendo que son tarjetas que permiten pagar usando los fondos de los ahorros de la persona. A partir del año 2016 varios bancos permiten que las tarjetas de débito puedan usarse para realizar compras por Internet.
- **Depósito Bancario**, es la modalidad más común para pagar en Bolivia, la cual consiste en pagar en una sucursal bancaria y posteriormente enviar el recibo a través de una imagen al vendedor.
- **Transferencia Bancaria**, es la denominada Banca por Internet. permite transferir dinero entre cuentas del mismo banco y hacia otros bancos directamente desde las plataformasweb de cada banco, siendo que estas pueden tener un costo de acuerdo al monto que se transfiera.
- **Pay-Me**, la Administradora de Tarjetas de Crédito Red Enlace S.A., lanzó este producto que permite tener una pasarela de pagos a los sitios web, para que pueda recibir pagosdesde tarjetas de crédito o débito.
- **Pago contra Entrega**, este método lo realizan varios comercios en sociedad con las empresas de Courier, siendo que estas últimas se encargan de realizar el cobro respectivo a la hora de entregar un producto.
- **Pago a través de medios de transportes**, se utiliza a los radiotaxis o mototaxis para este tipo de servicio. Se pide algo y se paga al servicio de transporte que trajo lo comprado.
- **Billetera Móvil de Viva**, este servicio permite hacer transferencias de dinero electrónico a través de telefonía móvil. Este servicio está disponible en los bancos BNB y BCP, y solamente en las ciudades de La Paz, Santa Cruz, Cochabamba y Tarija. La comisión cobrada por el servicio varía en función al monto transferido, siendo 4.140 Bs. el montomáximo de transferencia
- **Paypal**, plataforma de pago que está presente en 202 países. Para abrir una cuenta se requieren 3 requisitos: Correo Electrónico, Tarjeta de Crédito, Débito o Prepago y una cuenta bancaria. Una vez que el usuario ha sido aceptado por Paypal, podrá recibir dinero, podrá realizar pagos o solicitar pagos solo usando el correo electrónico. Para retirar el dinero, Paypal hace la transferencia de dinero a su cuenta bancaria y la persona puede retirar el mismo, sin embargo por las políticas de Paypal, este no permite el uso de la totalidad de sus funcionalidades en todos los países, en lo que concierne a

Sudamérica y México; tanto en Bolivia como en Paraguay, no se puede recibir, ni retirar pagos, en México y Brasil se puede retirar pagos únicamente en bancos locales, en el resto de los países si bien se puede recibir pagos es necesario tener una cuenta bancaria en Estados Unidos.

 **Khipu,** permite cobrar en línea de manera fácil y segura, utilizando cualquiera de sus seis canales de cobro. Los pagos se pueden realizar por tarjeta de débito y crédito utilizando el PayMe de ATC

Estos métodos de pago como muchos otros necesitan una serie de requisitos para que puedan ser implementados en un proyecto, algunos de estos requisitos son difíciles de conseguir debido al costo monetario y al tiempo que toma realizar los distintos trámites, el detalle de los requisitos se puede ver en la parte de anexos en la especificación de requisitos.

Por este motivo se seleccionó PayPal como el medio de pago ya que no requiere requisitos tan complejos de conseguir, además de contar con una documentación amplia y completa que ayudara adesarrollar la forma de pago. Además, nos proporciona cuentas ficticias con las cuales se puede realizar pruebas, todo esto se puede ver con un poco más de detalle en la parte de anexos en la especificación de requisitos.

#### **II.1.8. MongoDB**

MongoDB es un sistema de base de datos NoSQL orientado a documentos de código abierto, que enlugar de guardar los datos en tablas lo hace en estructuras de datos BSON (similar a JSON) con un esquema dinámico. MongoDB están disponibles para los sistemas operativos Windows, GNU/Linux, OS X y Solaris y es usado en múltiples proyectos o implementaciones en empresascomo MTV Network, Craigslist, BCI o Foursquare.

#### **II.1.8.1. Características de mongoDB**

La principal característica de MongoDB es la velocidad, que alcanza un balance perfecto entrerendimiento y funcionalidad gracias al sistema de consulta de contenidos.

Características principales:

 **Consultas ad hoc**. Con MongoDb podemos realizar todo tipo de consultas. Podemos hacer búsqueda por campos, consultas de rangos y expresiones regulares. Además, estas consultaspueden devolver un campo específico del documento, pero también puede ser una función JavaScript definida por el usuario.

- **Indexación**. El concepto de índices en MongoDB es similar al empleado en bases de datos relacionales, con la diferencia de que cualquier campo documentado puede ser indexado y añadir múltiples índices secundarios.
- **Replicación**. Del mismo modo, la replicación es un proceso básico en la gestión de basesde datos. MongoDB soporta el tipo de replicación primario-secundario. De este modo, mientras podemos realizar consultas con el primario, el secundario actúa como réplica de datos en solo lectura a modo copia de seguridad con la particularidad de que los nodos secundarios tienen la habilidad de poder elegir un nuevo primario en caso de que elprimario actual deje de responder.
- **Balanceo de carga**. Resulta muy interesante cómo MongoDB puede escalar la carga de trabajo. MongoDB tiene la capacidad de ejecutarse de manera simultánea en múltiples servidores, ofreciendo un balanceo de carga o servicio de replicación de datos, de modo quepodemos mantener el sistema funcionando en caso de un fallo del hardware.
- **Almacenamiento de archivos**. Aprovechando la capacidad de MongoDB para el balanceo de carga y la replicación de datos, Mongo puede ser utilizado también como un sistema de archivos. Esta funcionalidad, llamada GridFS e incluida en la distribución oficial, permite manipular archivos y contenido.
- **Ejecución de JavaScript del lado del servidor**. MongoDB tiene la capacidad de realizar consultas utilizando JavaScript, haciendo que estas sean enviadas directamente a la base de datos para ser ejecutadas.

Estas características mencionadas posicionan a MongoDB como una selección confiable y segura para desarrollar cualquier tipo de sistema y es preferido de muchos desarrolladores.

#### **II.1.9. MongoDB: Ventajas y desventajas**

#### **VENTAJAS**

- Validación de documentos
- Motores de almacenamiento integrado
- Menor tiempo de recuperación ante fallos

#### **DESVENTAJAS**

- No es una solución adecuada para aplicaciones con transacciones complejas
- No tiene un reemplazo para las soluciones de herencia
- Aún es una tecnología joven

#### **II.1.9.1. Por qué usar MongoDB**

MongoDB es una base de datos orientada a documentos. Esto quiere decir que, en lugar de guardar los datos en registros, guarda los datos en documentos. Estos documentos son almacenados en BSON, que es una representación binaria de JSON.

MongoDB está en constante evolución, por lo que cada versión ofrece nuevas e interesantes mejoras. Una de las razones de usar MongoDb es su velocidad y capacidad para añadir en una misma colección registros con diferentes campos de manera flexible que una base de datos relacional, además de una respuesta más rápida en cada consulta.

#### **II.1.10. Seguridad en las transacciones que se realizan en laaplicación móvil**

Para la seguridad de las transacciones que se realizan desde la aplicación móvil Android hacia el ApiRest, se contempló el uso de tokens.

Este token será único para cada usuario, el token se obtendrá iniciando sesión en la aplicación móvil, este token se almacenará en el dispositivo mientras el usuario no se desconecte de la app.

Internamente se usará este token para realizar las distintas transacciones o peticiones hacia el servidor, si se envía un token invalido la petición no se podrá realizar.

El servidor creado en Nodejs usara JSON Web Token o JWT que es un estándar abierto basado en JSON propuesto por IETF (RFC 7519), este permite crear token de acceso que permiten la propagación identidad y privilegios.

En el lado del servidor se generará los tokens cuando el usuario se registre en la aplicación o inicie sesión, este token es generado en base 64 con el algoritmo de encriptación HS256, el tokencontendrá la información del usuario.

Este token permitirá dar privilegios tanto a un usuario normal como al administrador, de esta forma se podrá tener control en las peticiones que se realizan al ApiRest de forma segura y confiable.

#### **II.2.Herramientas de Construcción y Modelado del Software**

#### **II.2.1. Enterprise Architect**

Enterprise Architect es una herramienta de diseño y modelado de UML, brinda una completa cajade herramientas para realizar el modelado de nuestro proyecto de la manera más adecuada. Está herramienta permitirá realizar los distintos modelos, diagramas (diagrama de casos de uso, diagrama de actividades, diagrama de clases, diagrama de secuencia) que se plantearon en el cronograma de actividades, principalmente en la etapa del desarrollo del proyecto en cada Sprint.

#### **II.2.2. Flutter**

Flutter es un SDK de aplicaciones móviles de código fuente abierto, desarrollado por Google, este framework permite crear aplicaciones móviles nativas de forma fácil, rápida y sencilla para Android, iOS y web, con un alto rendimiento desde una misma base de código.

Flutter ofrece un kit de herramientas de interfaz de usuario que incluye Material Design de Google y Cupertino de Apple para poder crear aplicaciones compiladas de forma nativa para dispositivos móviles.

Flutter es un framework de Dart, Dart es el lenguaje de programación, lo que resulta familiar si se utilizó un lenguaje como Java o JavaScript. [7] [8] [9] [10]

Flutter permitirá desarrollar la aplicación Android de una forma elegante, rápida, gracias a la gran cantidad de paquetes que ofrece permitirá tener un desarrollo más ágil.

#### **II.2.3. Lenguaje de Programación Dart**

Es un lenguaje de programación de código abierto, desarrollado por Google, que permite utilizar un lenguaje orientado a objetos, Dart está diseñado con el objetivo de hacer el proceso de desarrollo lo más cómodo y rápido posible.

Cuenta con un conjunto extenso de herramientas integradas, como su gestor de paquetes que está poblado de gran información. [11] [12] [13]

Dart permitirá escribir código para la interfaz del usuario y la lógica de negocio de la aplicación Android del lado del cliente utilizando el framework de flutter.

#### **II.2.4. Node.js**

Node.js es un entorno JavaScript que nos permite ejecutar en el servidor, de manera asíncrona, con una arquitectura orientada a eventos y basado en el motor V8 de Chrome. [14]

Node.js utiliza un modelo de entrada y salida (solicitudes y respuestas) sin bloqueo controlado por eventos que lo hace ligero y eficiente. [15]

Con Node.js se creará el ApiRest que será utilizada por la aplicación Android, además de proporcionar una mayor rapidez de desarrollo de forma eficiente.

#### **II.2.5. JavaScript**

JavaScript es un lenguaje de programación interpretado, dialecto del estándar ECMASript, que permite llevar a cabo actividades tanto simples como complejas en páginas web dinámicas, que incorporan efectos, animaciones, acciones.

JavaScript se usa dentro de una página web embebiendo directamente el código dentro del código html.

JavaScript permitirá escribir código para la parte del servidor de la página web, en javaScript tendremostoda la lógica del negocio o la lógica para que la plataforma funcione correctamente.

#### **II.2.6. MongoDB**

MongoDB es un sistema de base de datos multiplataforma orientado a documentos NoSQL, en lugar de guardar datos en registros, guarda los datos en documentos. Estos documentos son almacenados en BSON que es una representación binaria de JSON. [20]

En mongoDB permitirá almacenar todos los datos que se envíen desde la aplicación Android.

#### **II.2.7. Robo 3T, Mongo Compass**

Robo 3T es un gestor visual de base de datos no relacional con mongoDB, con el cual se podrá manipular todas las colecciones y documentos de manera sencilla sin usar la terminal o cmd.

#### **II.2.8. Visual Studio Code**

Visual Studio Code es un editor de código fuente que permite trabajar con diversos lenguajes de programación, nos facilita el trabajo gracias a que permite gestionar los atajos de teclado y refactorizar el código, es gratuito y de código abierto.

Las extensiones de Visual Studio Code ofrece infinidad de opciones, como colorear tabulaciones, etiquetas o recomendaciones de auto-completado así también el lenguaje de programación, esto facilita el trabajo al momento de desarrollar el código del sistema.

Este ID ayudara a desarrollar la plataforma tanto la página web como la aplicación Android, apoyándonos en las herramientas que nos ofrece.

#### **II.3.Plan de Desarrollo de Software**

#### **II.3.1. Introducción**

Este Plan de Desarrollo del Software para el desarrollo de la aplicación móvil (app), para la publicación de artículos de medio uso, busca brindar una información determinada acerca de los procesos que pueden ser automatizadas en base a la problemática especificada anteriormente.

El presente proyecto está basado en la metodología de desarrollo ágil SCRUM que nos permite controlar y planificar proyectos con grandes cambios a lo largo del desarrollo del proyecto, SCRUM trabaja a partir de iteraciones o Sprints.

Para el modelado del proyecto se utilizará UML (Lenguaje Unificado de Modelado), el cual nos permitirá especificar o describir métodos o procesos que se realizan en del desarrollo del software.

#### **II.3.1.1. Propósito**

El propósito del Plan de Desarrollo de Software es proporcionar la información necesaria para controlar el avance del proyecto. En el que se describe el enfoque de desarrollo de software que brindara la información del cumplimiento de las diferentes soluciones de los problemas encontradosa través del software desarrollado.

#### **II.3.1.2. Alcance**

Aplicando el plan de desarrollo de software obtenemos una herramienta muy importante para elaborar nuestro proyecto mediante la metodología SCRUM que coadyuvara al cumplimento de nuestros objetivos en el tiempo propuesto gracias a la elaboración del calendario del proyecto (Cronograma de Actividades).

El plan de desarrollo de Software describe el plan global para desarrollar la aplicación móvil que está comprendido por los siguientes Sprint de acuerdo a la metodología establecida por SCRUM.

 Primer Sprint: Registro de miembros nuevos y control de acceso al sistema, mostrar categorías, mostrar lista de publicaciones, ver detalle de artículos publicados.

- Segundo Sprint: Administración de artículos, editar, eliminar artículos, marcar artículosvendidos, ver reportes de artículos comprados y vendidos.
- Tercer Sprint: Realizar la aplicación móvil para el administrador, las gestiones a realizar por el administrador son Gestionar baneos o reportes de publicaciones, ver detalles, bloquear publicación y quitar reporte. Gestionar usuarios, registrar nuevo administrador, ver detalle del usuario, eliminar y habilitar usuario. Gestionar subcategorías, agregar nueva subcategoría, eliminar, editar, habilitar, ver subcategorías.

#### **II.3.1.3. Resumen**

La aplicación móvil favorecerá en la difusión de las publicaciones de los artículos de medio uso,que los usuarios registren, llegando así a una mayor cantidad de usuarios y dando muchas más oportunidades a los miembros registrados en la plataforma.

#### **II.3.2. Vista General del Proyecto**

#### **II.3.2.1. Propósito, Alcance, Objetivos**

- $\checkmark$  Desarrollar una aplicación Android que permita realizar publicaciones de artículos o productos de medio uso.
- $\checkmark$  Cumplir con todos los requisitos recabados para el desarrollo del proyecto.
- $\checkmark$  Brindar una plataforma adecuada al comercio electrónico C2C (Consumidor a Consumidor)que permita realizar la publicación de artículos de medio uso.

#### **II.3.2.2. Suposiciones y Restricciones**

#### **II.3.2.2.1. Suposiciones**

- $\checkmark$  Recolección y análisis adecuado del cuestionario desarrollado, para una buena determinación de requisitos.
- $\checkmark$  El esquipo de desarrollo cuenta con todas las herramientas necesarias para el desarrollo del proyecto y la aplicación móvil.
- $\checkmark$  En la aplicación móvil se utilizará cuatro tipos de categorías generales las cuales son:Moda, Hogar, Deporte, Tecnología, cada una de estas categorías contaran con un grupo de subcategorías que representaran a la categoría global.
- $\checkmark$  La aplicación móvil de administración debe contar con al menos con un administrador, que gestione todos los procesos.
- Desarrollo del proyecto en base a estándares y normas de calidad.
- $\checkmark$  Al finalizar el proyecto se espera una aceptación positiva por parte de los usuarios.
- $\checkmark$  La plataforma de pagos a usar será PayPal que es la más habitual y usada a nivel mundial para realizar pagos.

#### **II.3.2.2.2. Restricciones**

- $\checkmark$  El comercio electrónico se divide en distintos modelos de negocio, el proyecto se desarrollará en el comercio electrónico C2C (consumidor a consumidor), este se detalla en el marco teórico.
- La aplicación Android se desarrollará con el SDK de Flutter que usa el lenguaje de programación Dart.
- $\checkmark$  La base de datos será NoSQL no relacional, implementada en el gestor de base de datos MongoDB, manejado por colecciones y cada registro es representado como un documento.
- $\checkmark$  La aplicación móvil solo funcionara en dispositivos Android.
- $\checkmark$  La aplicación móvil no generara ningún tipo de facturación o recibo ya que los artículosque se ofertan son de segunda mano y la mayoría de los usuarios serán personas independientes que no cuentan con un negocio establecido que les permita proporcionar facturas.
- $\checkmark$  Para que la aplicación móvil funcione debe contar con una versión de Android de 5.1 (Lollipop) y conexión a internet.

#### **II.3.2.3. Modelo de Negocio: Representado en Diagramas de Calles**

El propósito de este diagrama es comprender la estructura y la dinámica del proceso que se realizacuando se desea vender o comprar productos de medio uso.

#### **Compra de Articulo de Medio Uso**

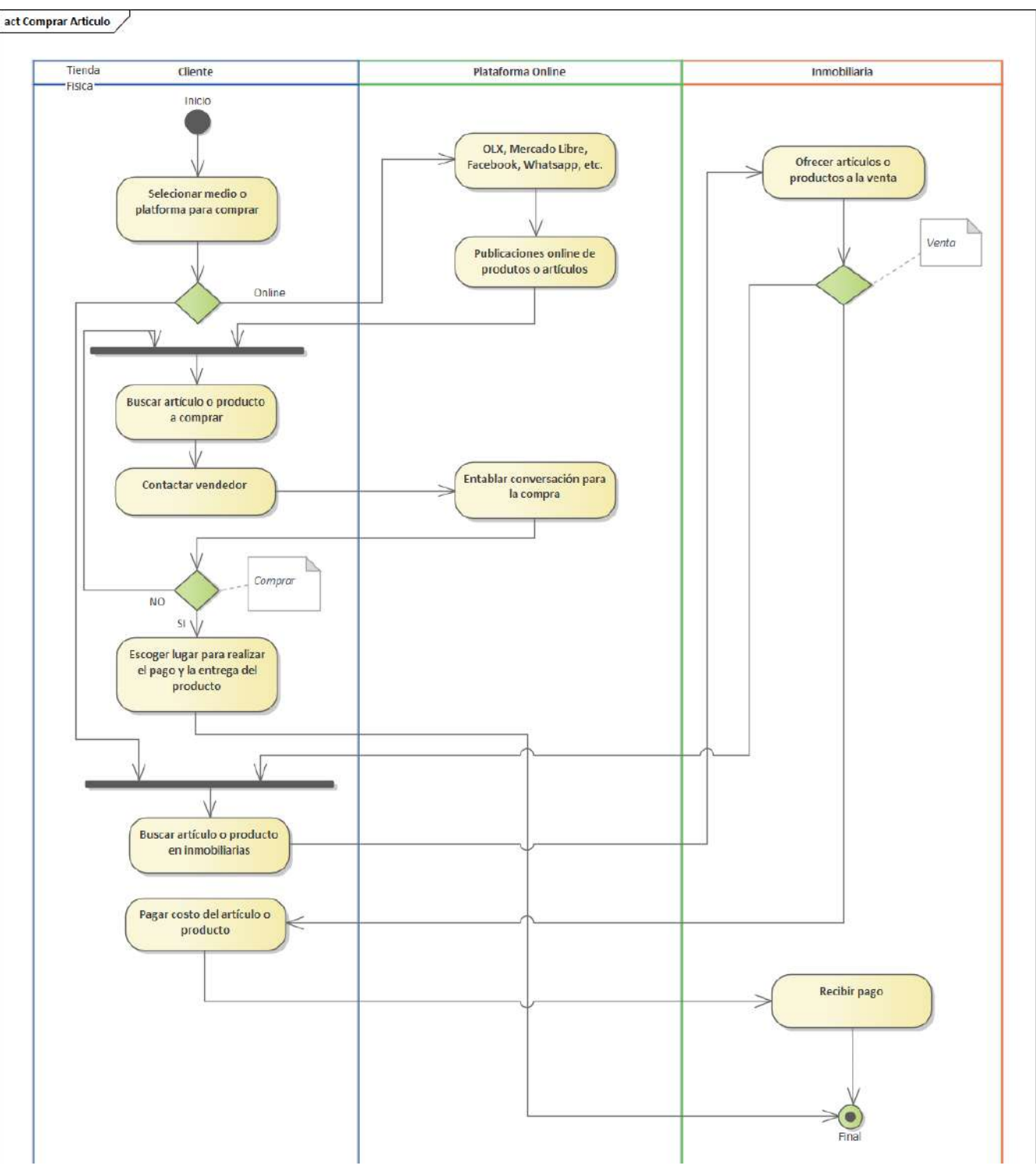

*Imagen 5 Compra de Articulo de Medio Uso*

#### **Venta de Artículo de Medio Uso**

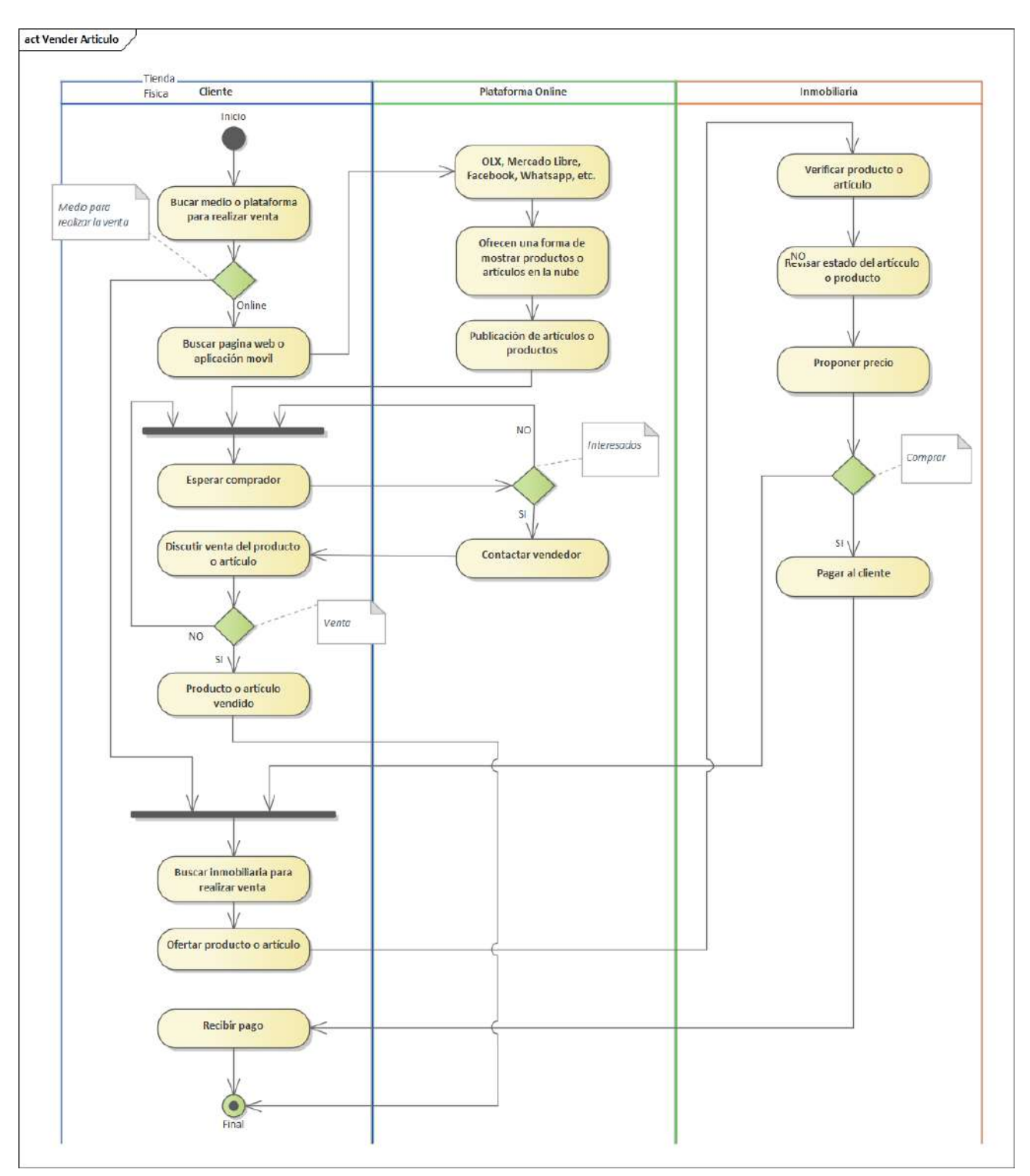

*Imagen 6 Venta de Artículo de Medio Uso*
#### **II.3.2.4. Glosario**

**App:** Es un programa que puede ser instalado en un dispositivo móvil para que el usuario realicedistintos tipos de tarea.

**Comercio electrónico:** Consiste en la compra o venta de productos o servicios a través de medioselectrónicos tales como redes sociales u otras páginas web.

**Producto o artículo de medio uso:** Es cualquier tipo material que ya fue usado por un determinadotiempo.

**Pantalla o interfaz:** Es la ventana grafica con la que un usuario interactúa. **Administrador:**  Profesional que se encarga de mantener y operar un sistema informático.**Usuario:** Son todas las personas a las que está dirigido el producto

**NoSQL:** Sistema de gestión de base de datos no relacional.

**Base de Datos:** Se encarga de almacenar información de todas las operaciones que se realizan en laplataforma.

**Scrum:** Marco de trabajo para desarrollar software.

**App:** (Application - aplicación) Tipo de programa informático referido a una aplicación móvil.

**Dispositivo móvil:** Dispositivo electrónico inalámbrico, con capacidades de procesamiento yconexión a internet.

**ApiRest:** Conjunto de reglas y especificaciones que las aplicaciones pueden seguir para comunicarse entre ellas, permite al backend contestar llamadas a una serie de URLs en formato JSON.

Servidor: Aplicación que ofrece un servicio en especial (peticiones y respuestas) que otros programas denominados clientes pueden usar, este puede funcionar de manera local en un pc o en lared.

**Cliente:** Aplicación que consume los servicios que ofrece un servidor.

#### **II.3.3. Organización del Proyecto**

#### **II.3.3.1. Participantes del Proyecto**

Para cada uno de los participantes del proyecto en encargado de cada rol es el estudiante CarlosLlanos Rodriguez

#### **II.3.3.1.1. Director**

Encargado de la conducción del proyecto informático desde el inicio hasta el lanzamiento al usuariofinal, debe tener conocimiento en distintas áreas.

#### **II.3.3.1.2. Analista**

Conocimiento en el paradigma de ingeniería de software, capaz de dar solución a los problemas quese presenta.

#### **II.3.3.1.3. Diseñador**

Conocimiento profundo en lo que es el desarrollo de diseñar la interface gestión de color, gestión deidioma y autoconfiguración.

#### **II.3.3.1.4. Programador**

Conocimiento en área de programación dominio del lenguaje utilizado para el desarrollo de laaplicación móvil y la página web.

#### **II.3.3.1.5. Tester**

Conocimiento en los distintos tipos de pruebas estándares de calidad, encargado de probar la aplicación móvil para que funcione de manera adecuada.

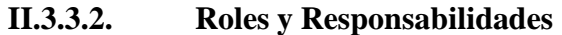

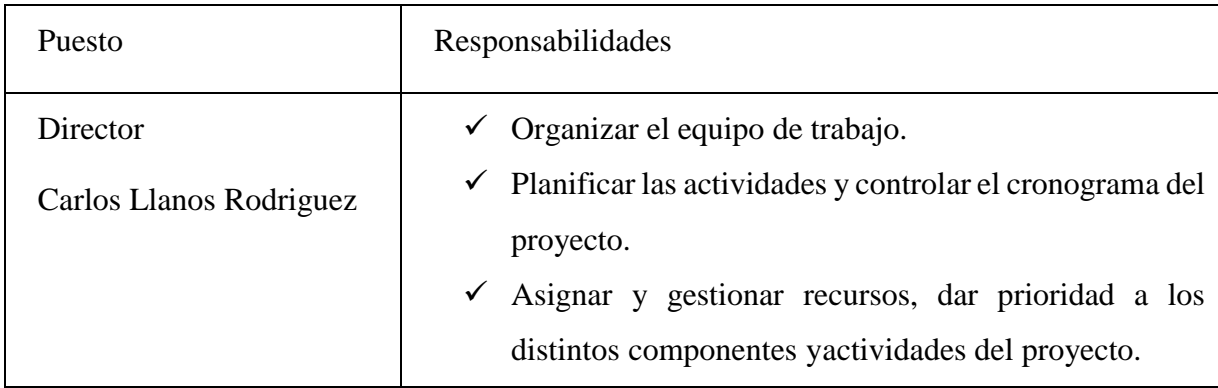

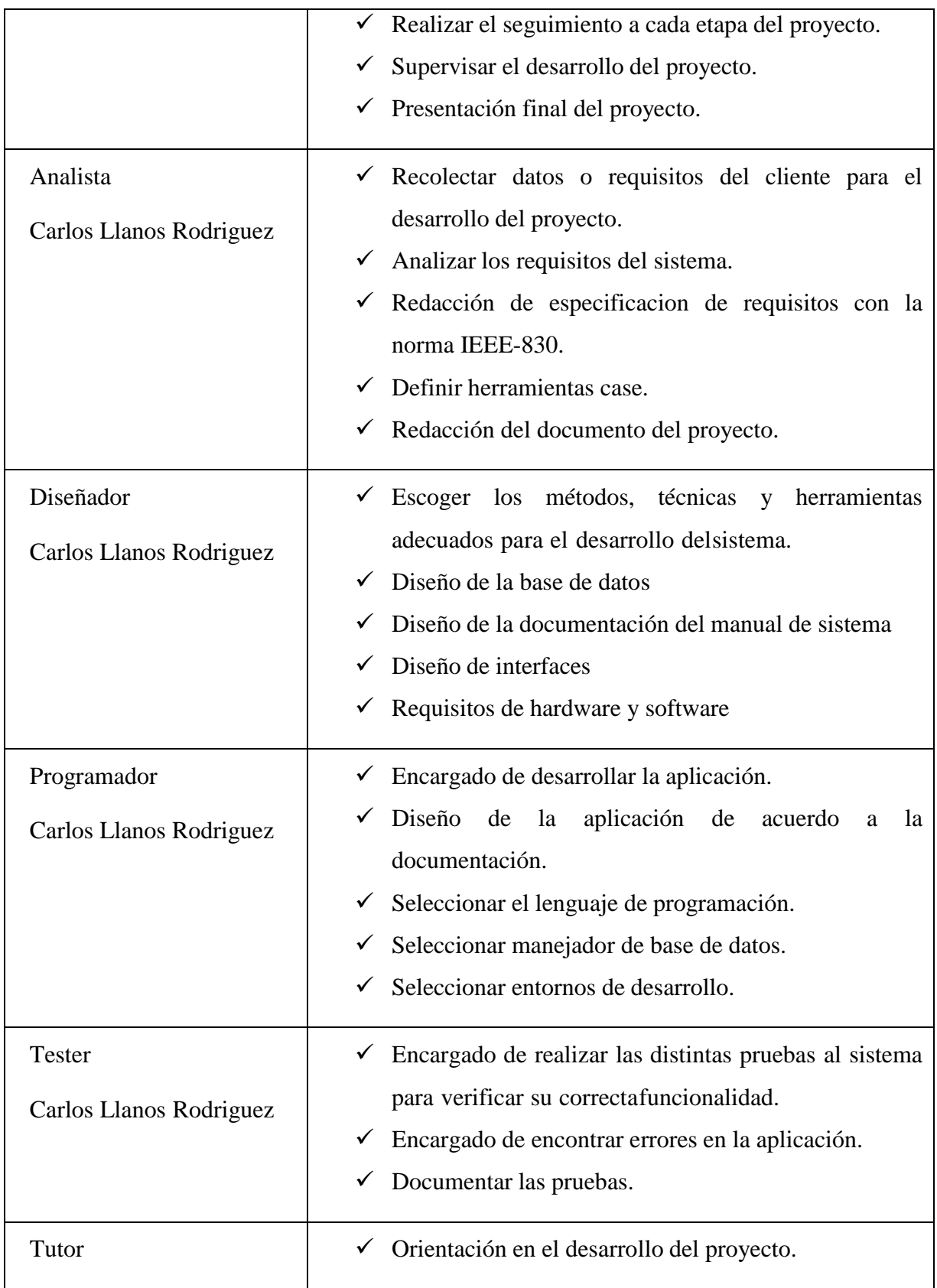

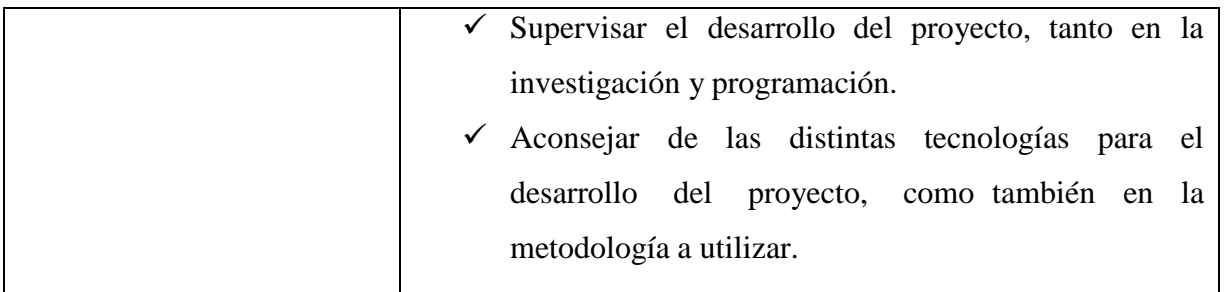

*Imagen 7 Roles y Responsabilidades*

# **CAPÍTULO III COMPONENTES**

#### **III.Capítulo III: Componentes**

**III.1. Componente I: Desarrollar una aplicación móvil para la plataforma Android que se adecue al comercio electrónico C2C, para la publicación de artículos de medio uso**

#### **III.1.1. Plan de Desarrollo de Software**

A continuación, se indican y describen cada uno de los artefactos que serán generados y utilizadospor el proyecto y que constituyen los entregables.

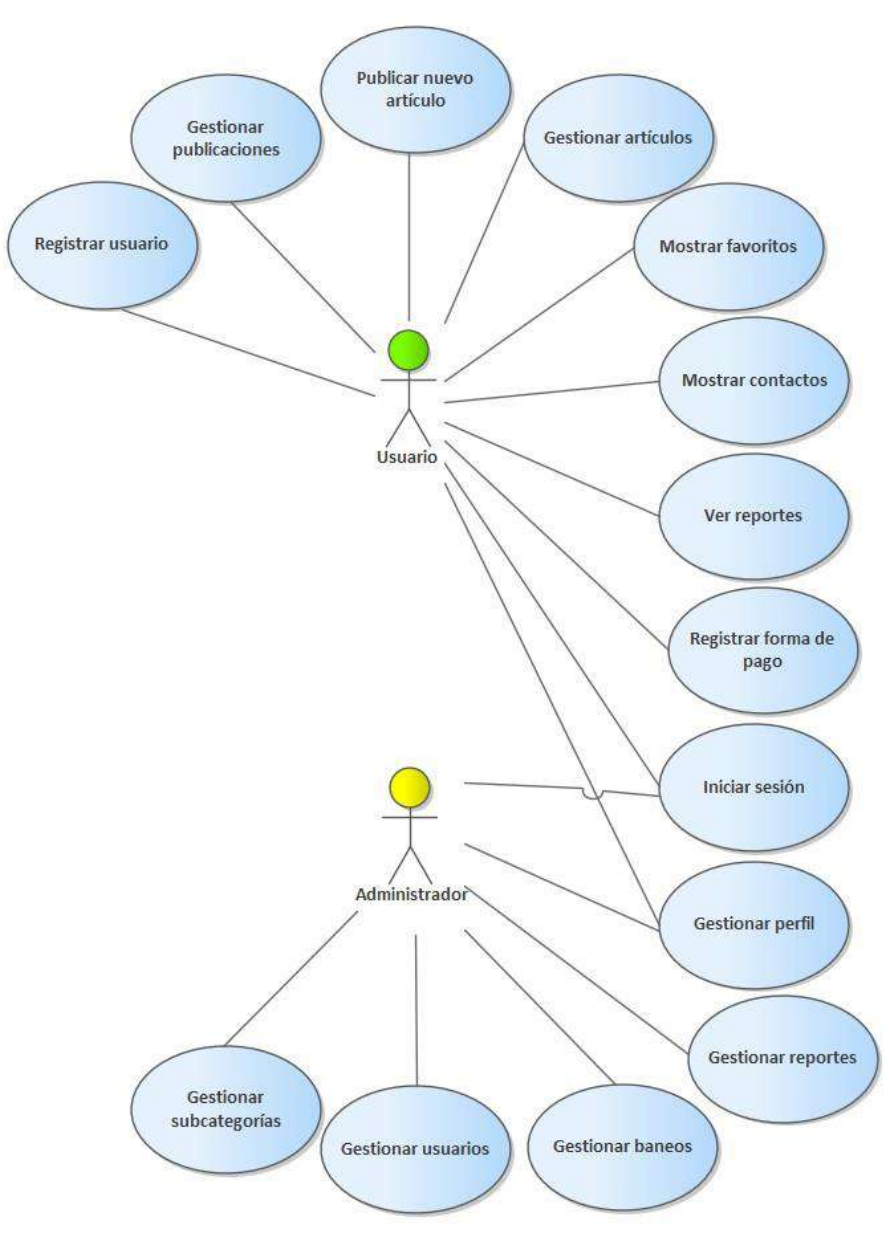

*Imagen 8 Modelo de Casos de Uso*

#### **III.1.1.1.1. Primer Sprint**

#### **Registrar usuario**

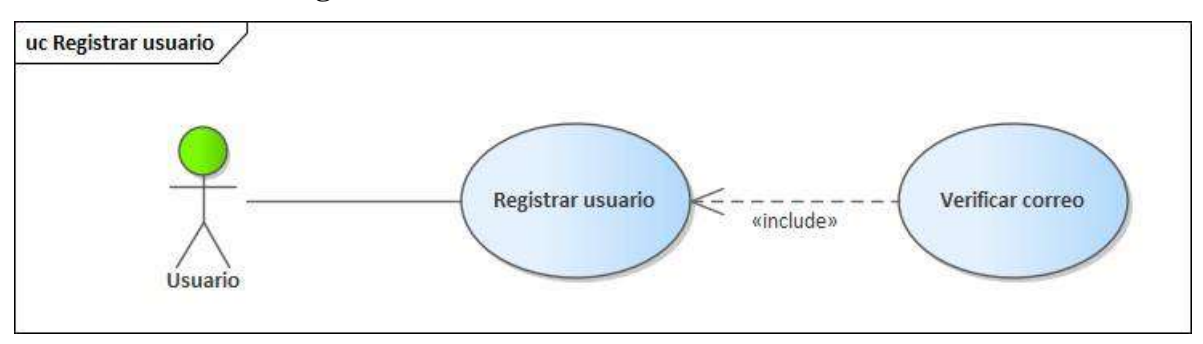

*Imagen 9 Registrar usuario*

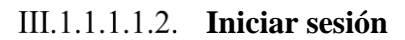

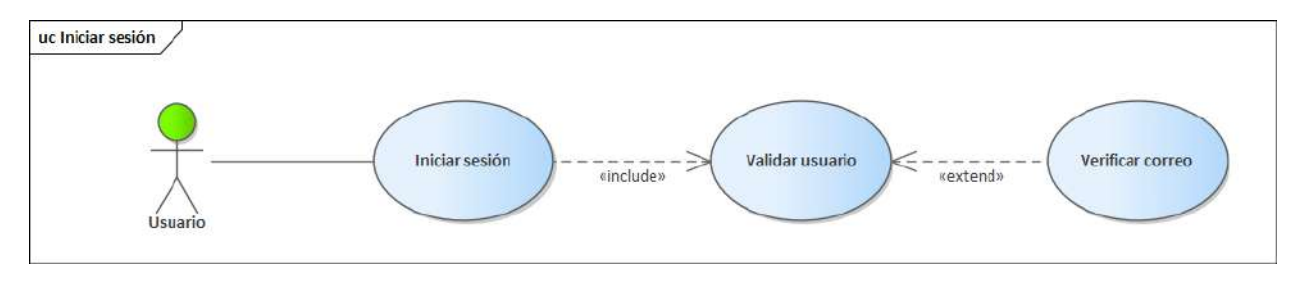

*Imagen 10 Iniciar sesión*

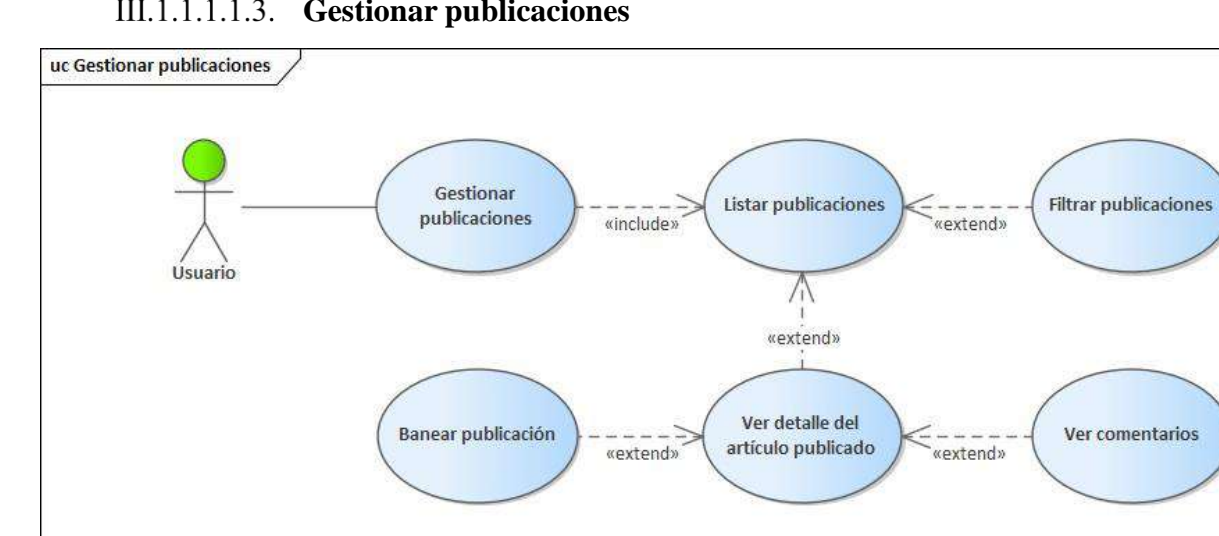

**Gestionar publicaciones**

*Imagen 11 Gestionar publicaciones*

#### **Publicar nuevo artículo**

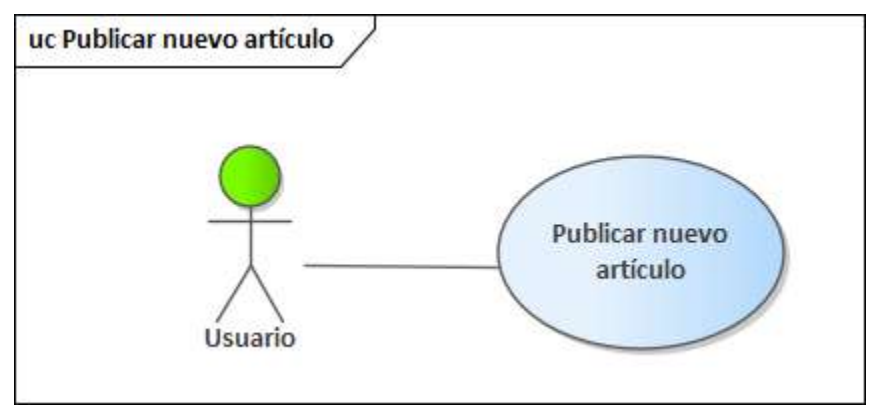

*Imagen 12 Publicar nuevo artículo*

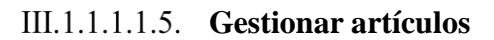

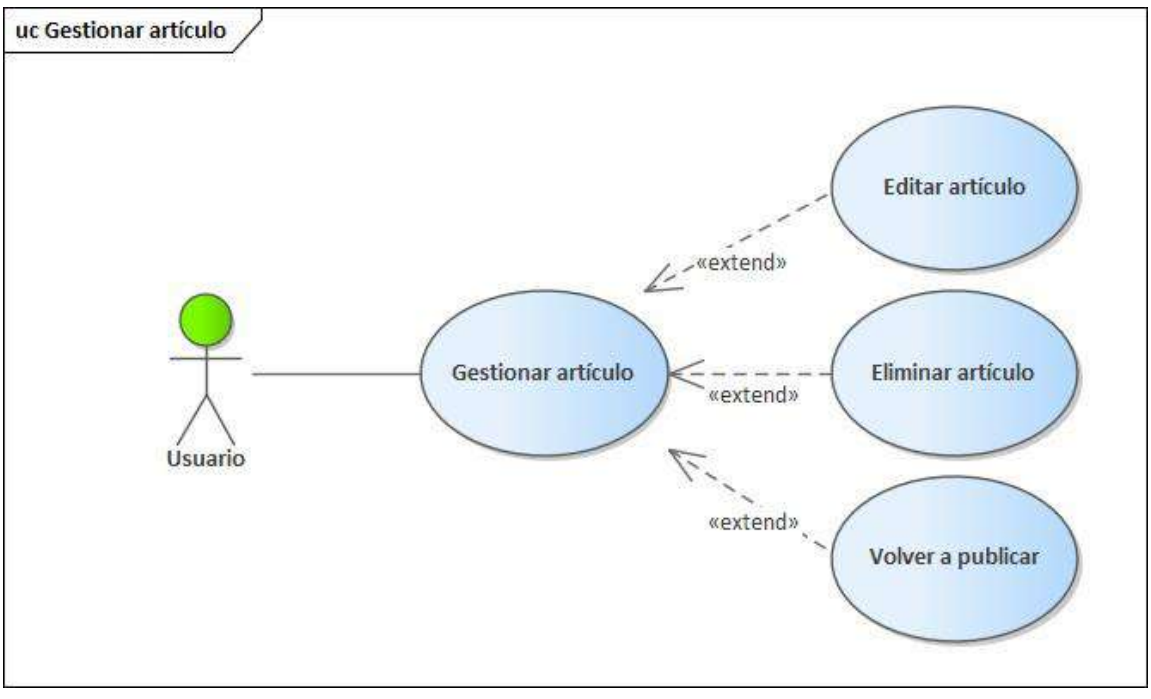

*Imagen 13 Gestionar artículo*

#### **III.1.1.1.2. Segundo Sprint**

#### **Mostrar favoritos**

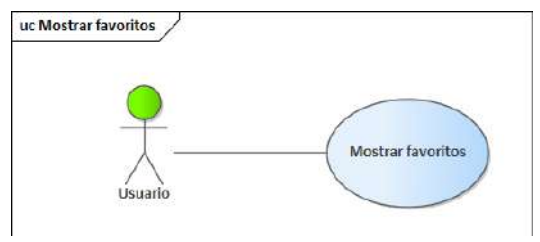

*Imagen 14 Mostrar favoritos*

**Mostrar contactos**

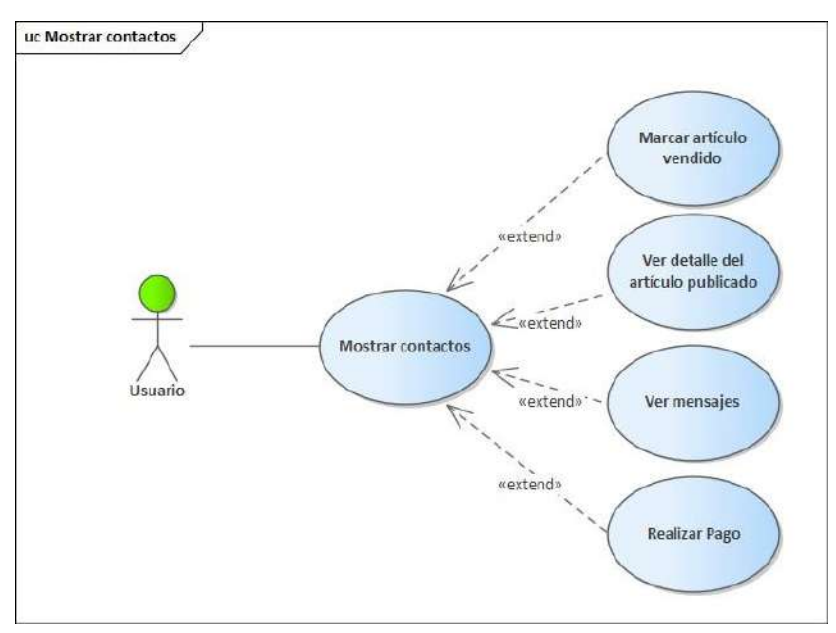

*Imagen 15 Mostrar contactos*

**Ver reportes**

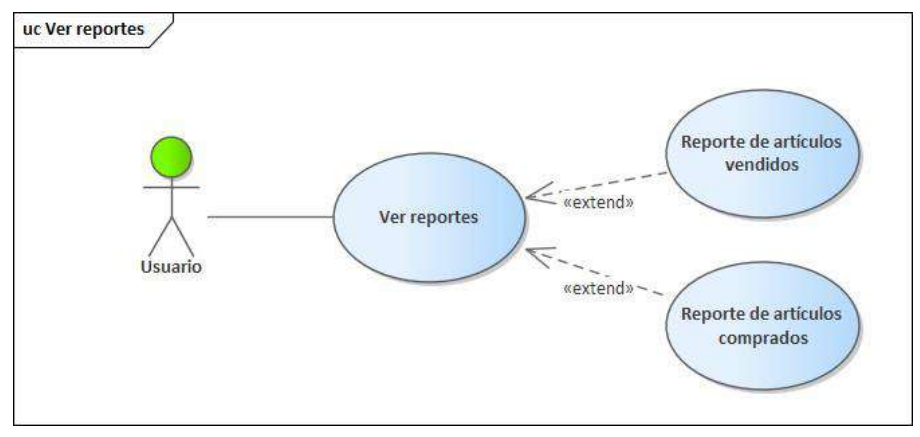

*Imagen 16 Ver reportes*

# **Gestionar perfil**

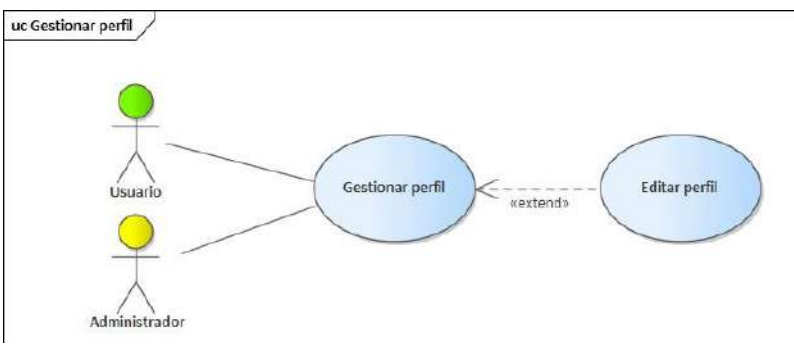

*Imagen 17 Gestionar perfil*

#### **Registrar forma de pago**

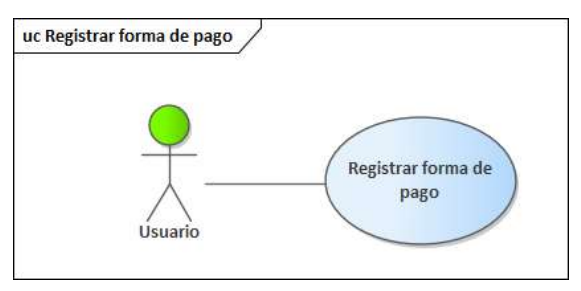

*Imagen 18 Registrar forma de pago*

#### **III.1.1.1.3. Tercer Sprint**

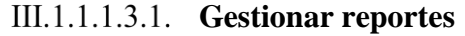

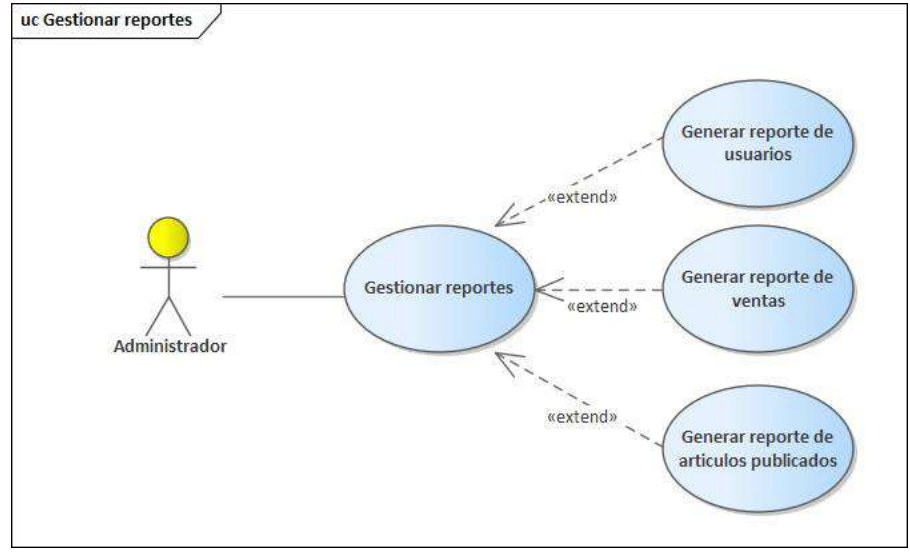

*Imagen 19 Gestionar reportes*

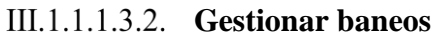

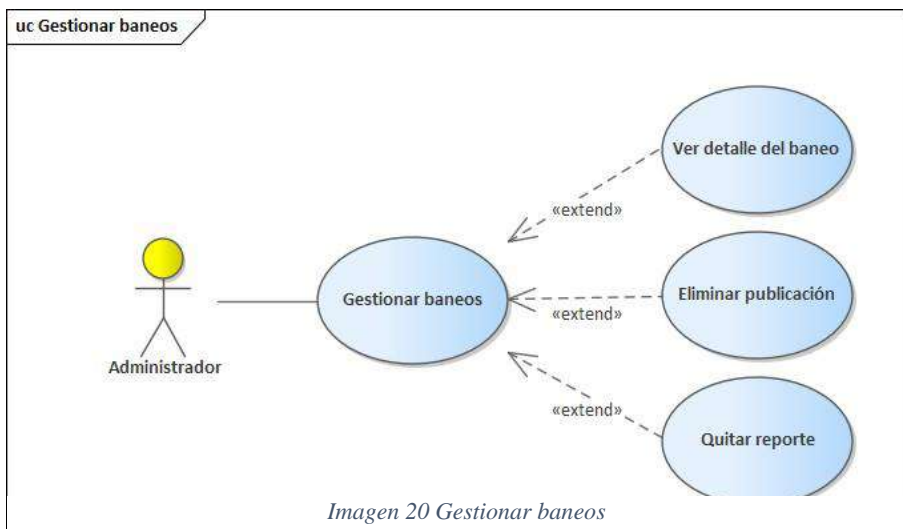

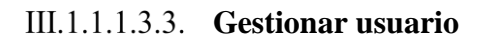

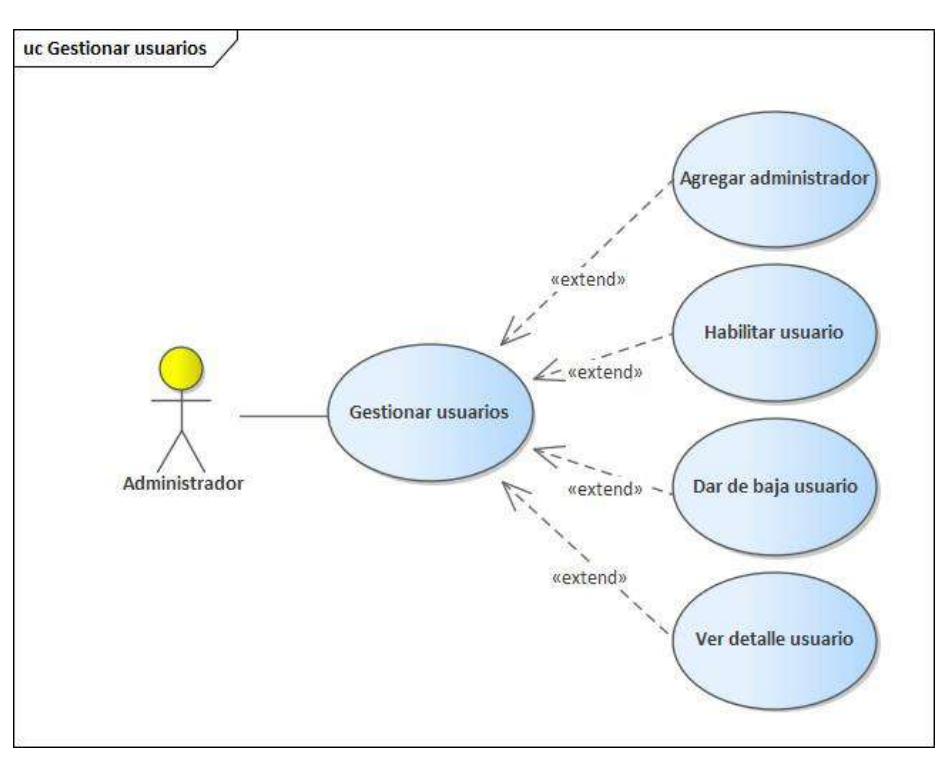

*Imagen 21 Gestionar usuario*

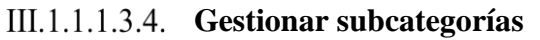

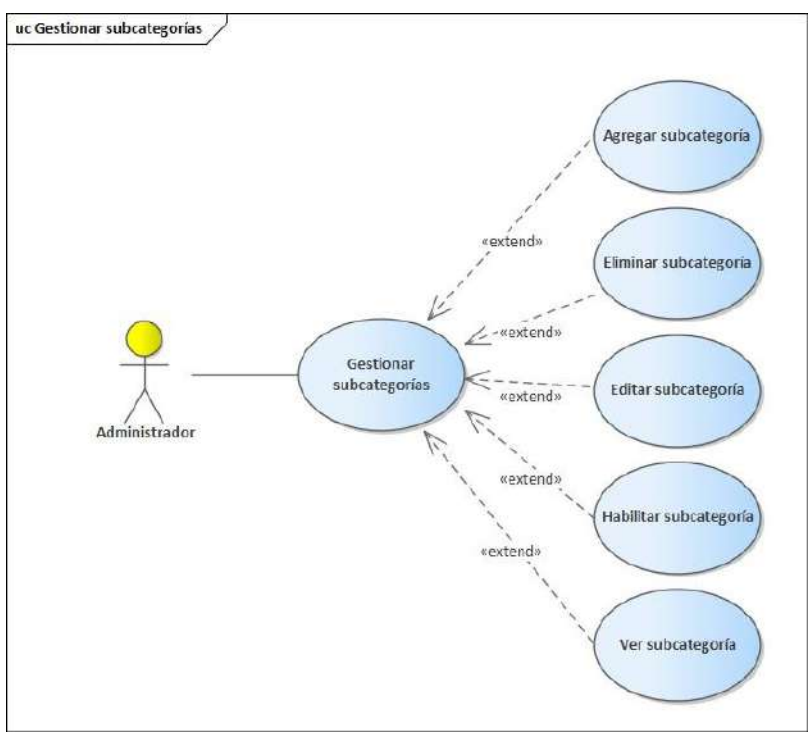

*Imagen 22 Gestionar subcategorías*

## **III.1.1.2. Especificación de Casos de Uso**

#### **III.1.1.2.1. Primer Sprint**

#### **Registrar usuario**

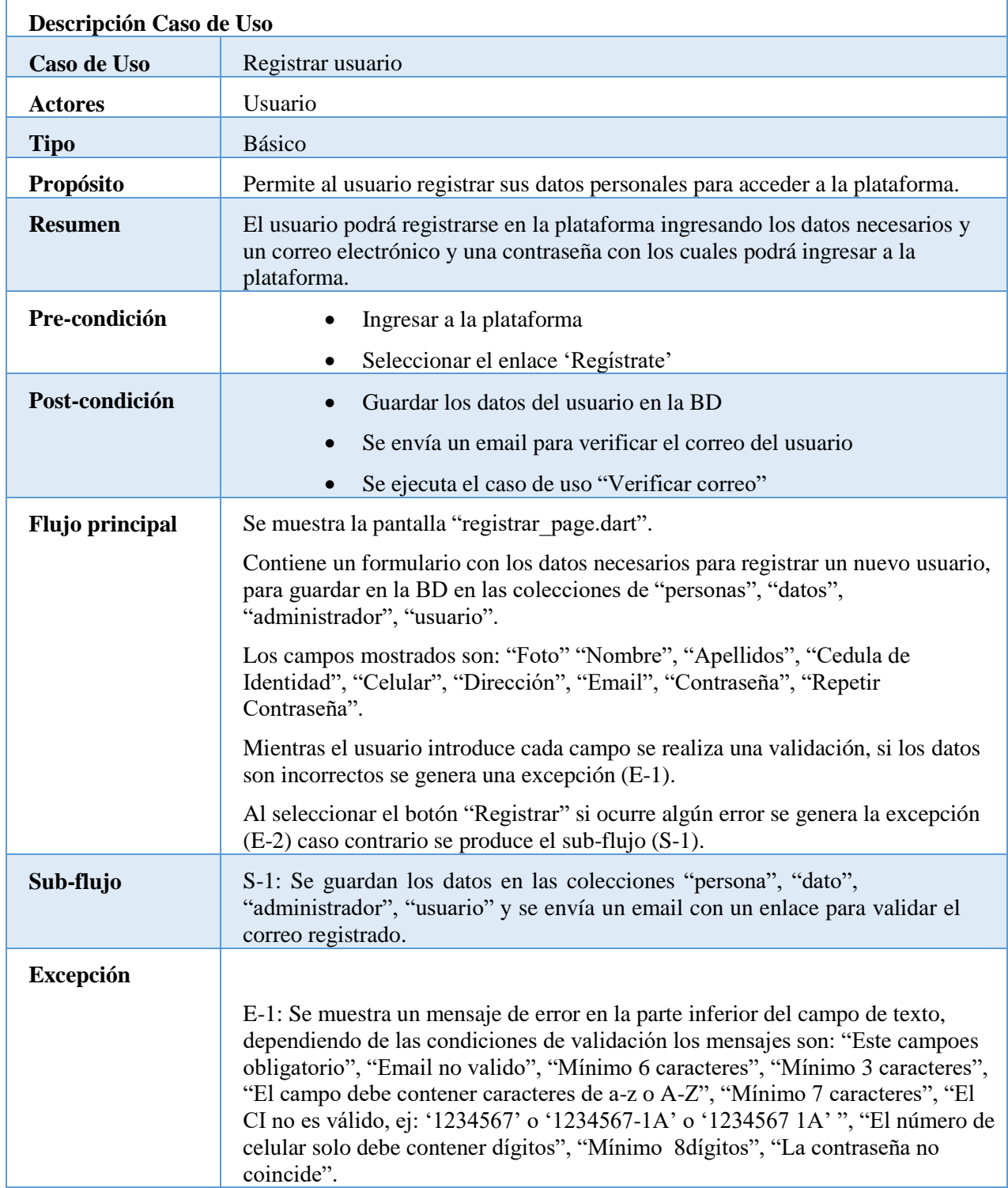

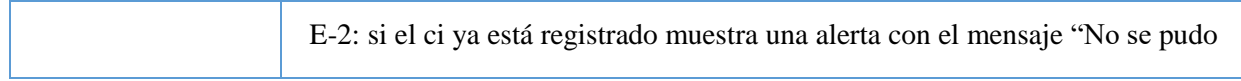

*Tabla 3 Registrar usuario*

## **Verificar correo**

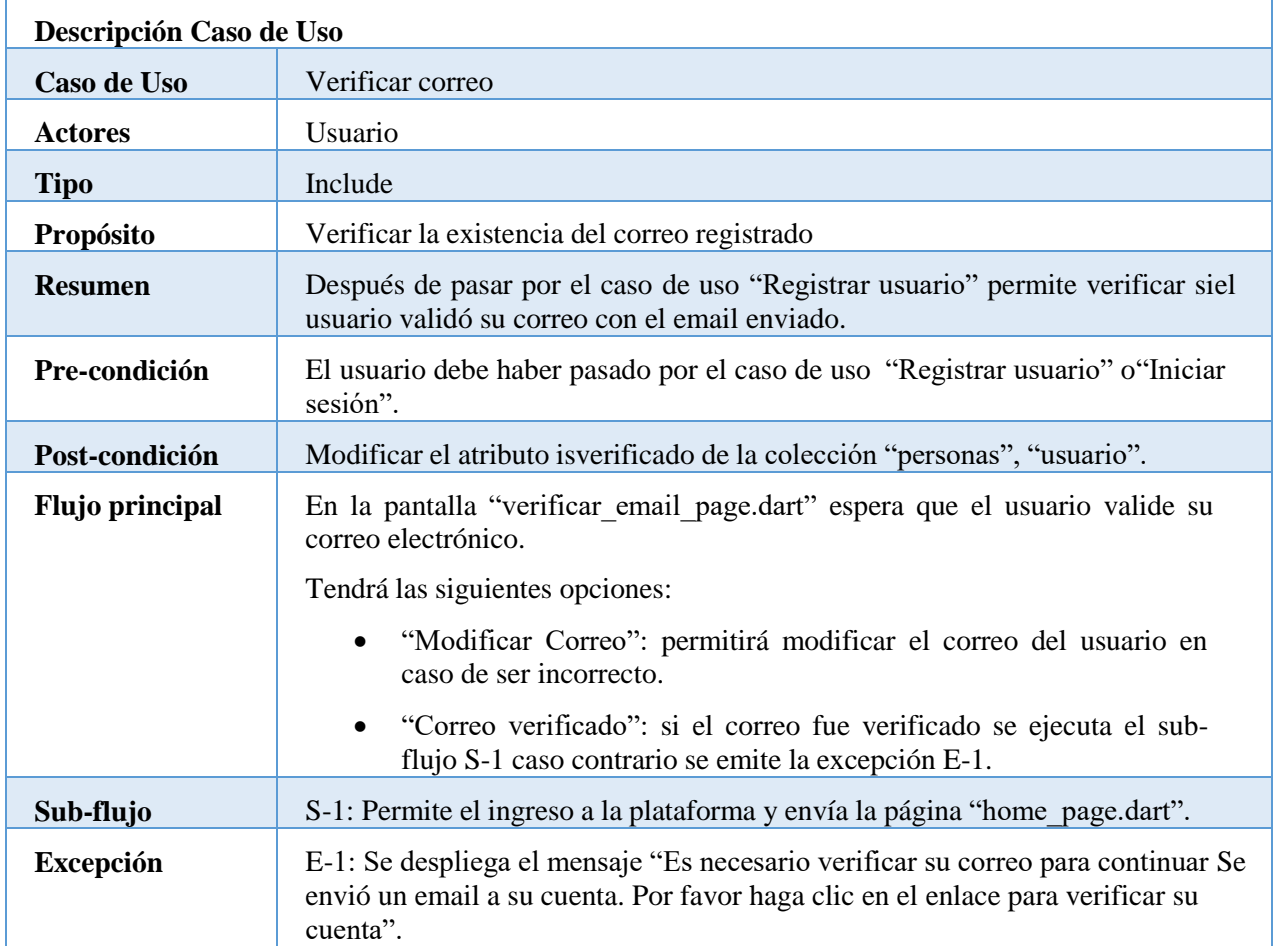

*Tabla 4 Verificar correo*

## **Iniciar sesión**

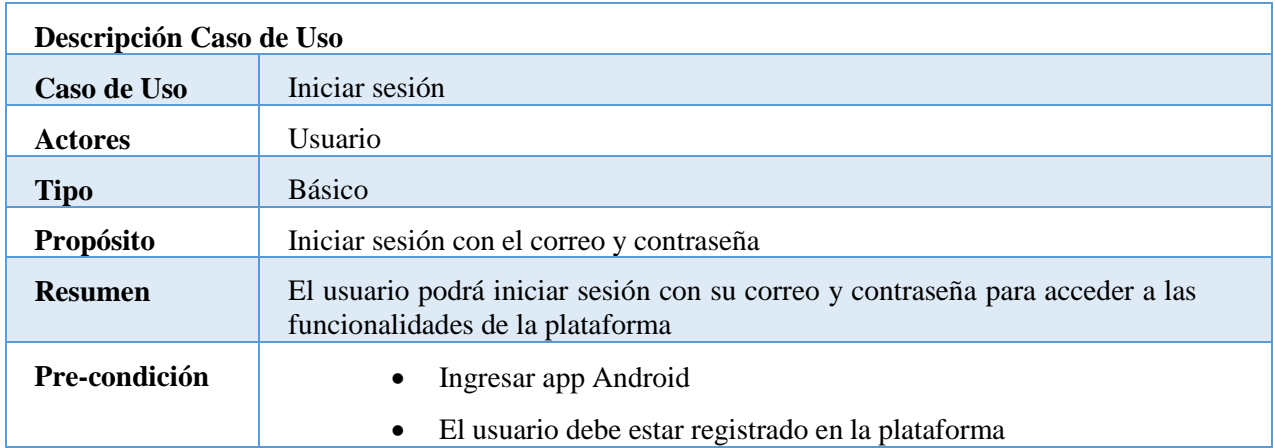

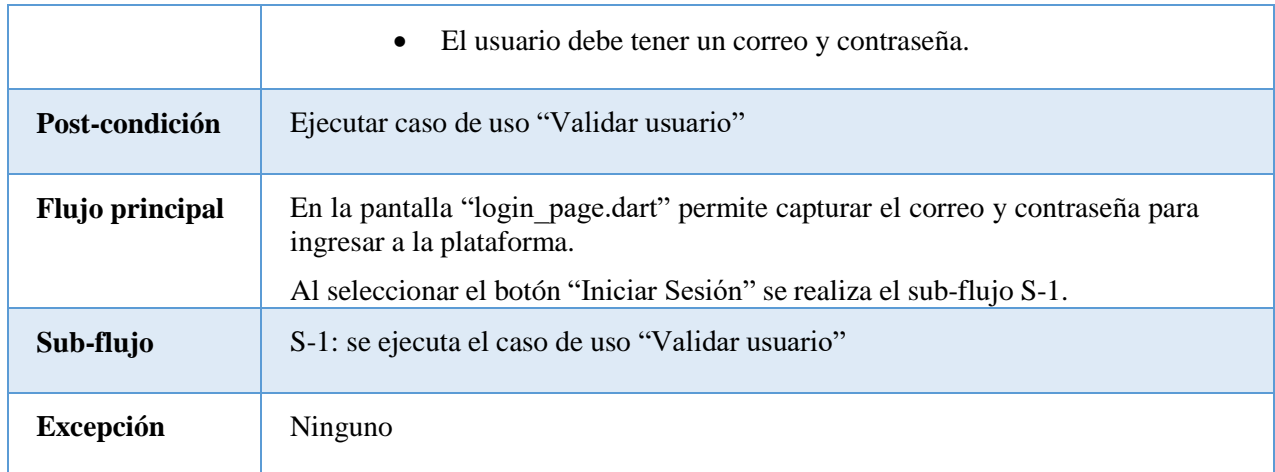

*Tabla 5 Iniciar sesión*

#### **Validar usuario**

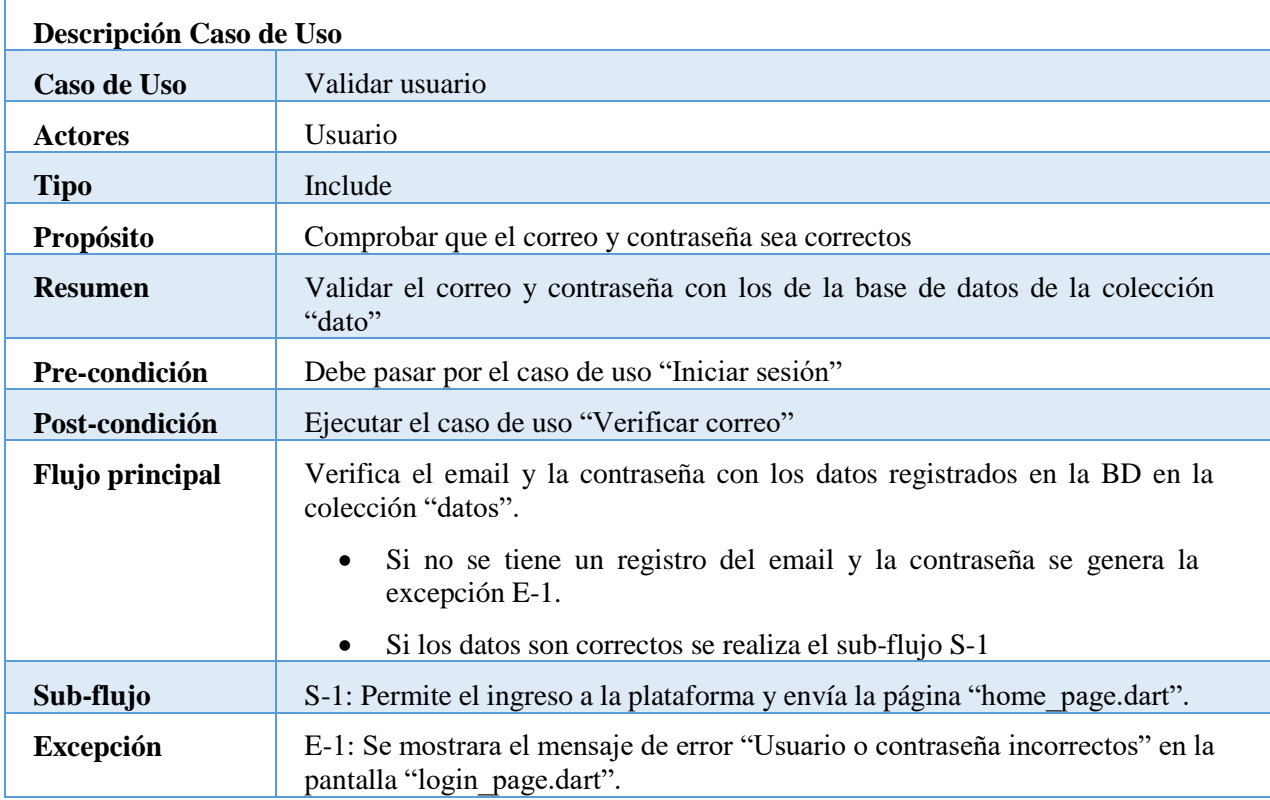

*Tabla 6 Validar usuario*

#### III.1.1.2.1.5. Gestionar publicaciones

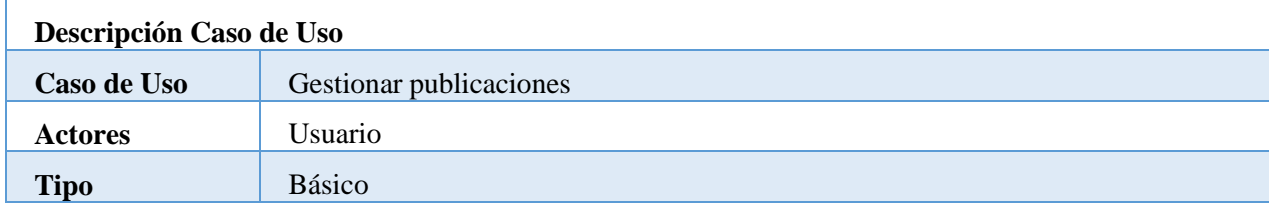

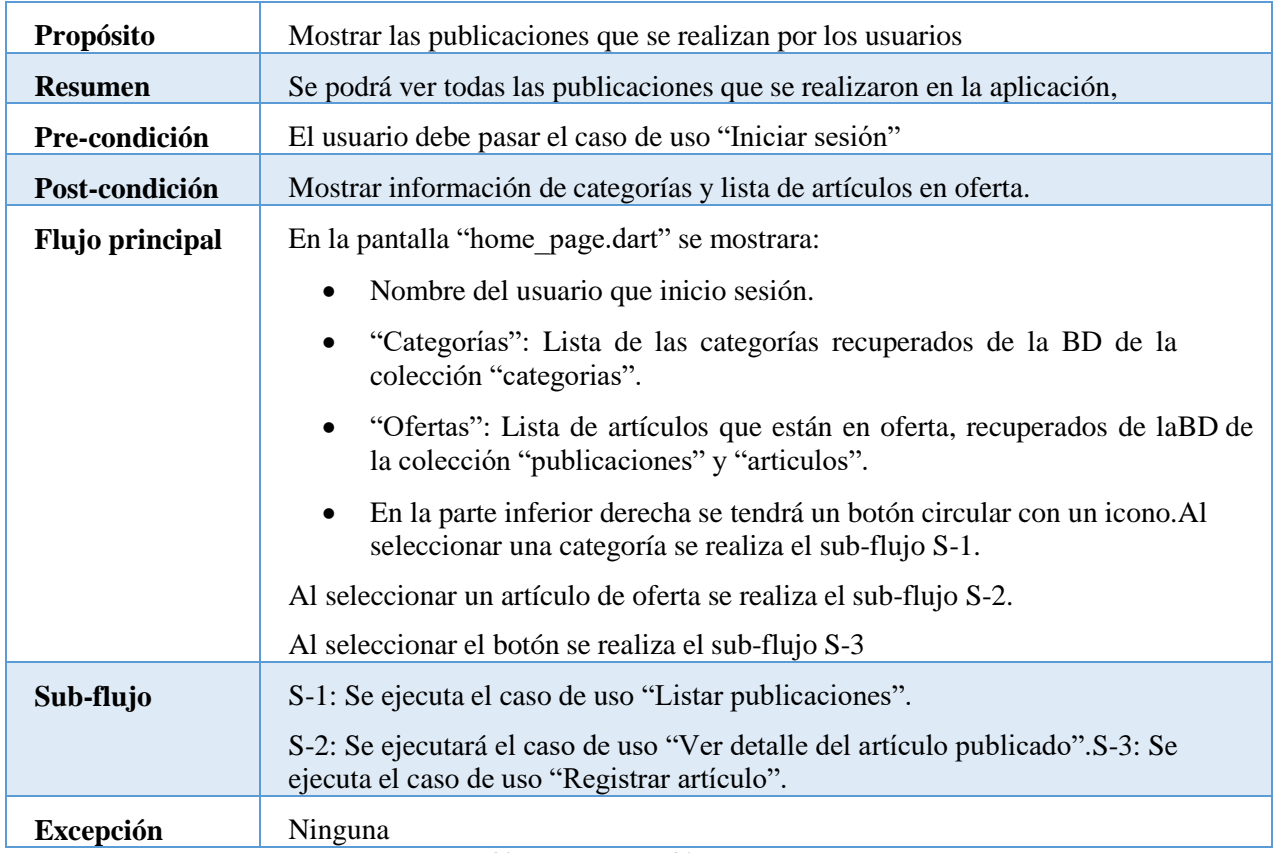

*Tabla 7 Gestionar publicaciones*

## **Listar publicaciones**

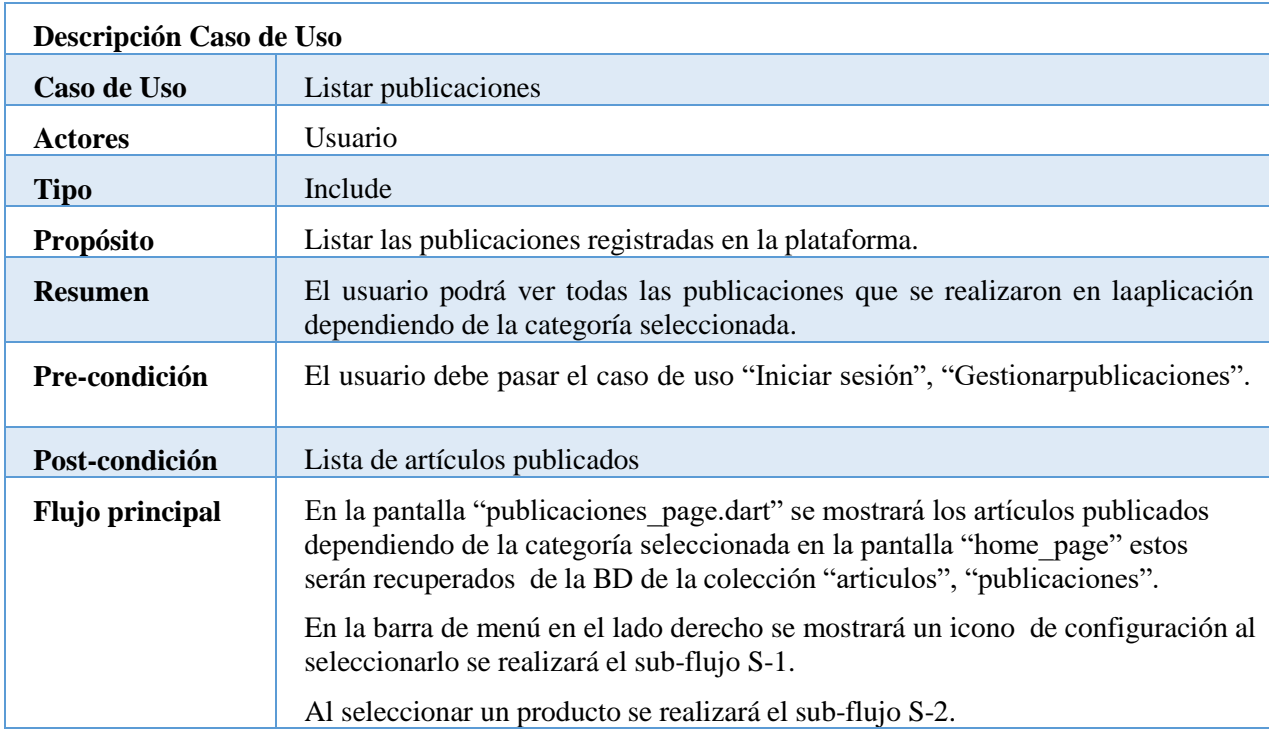

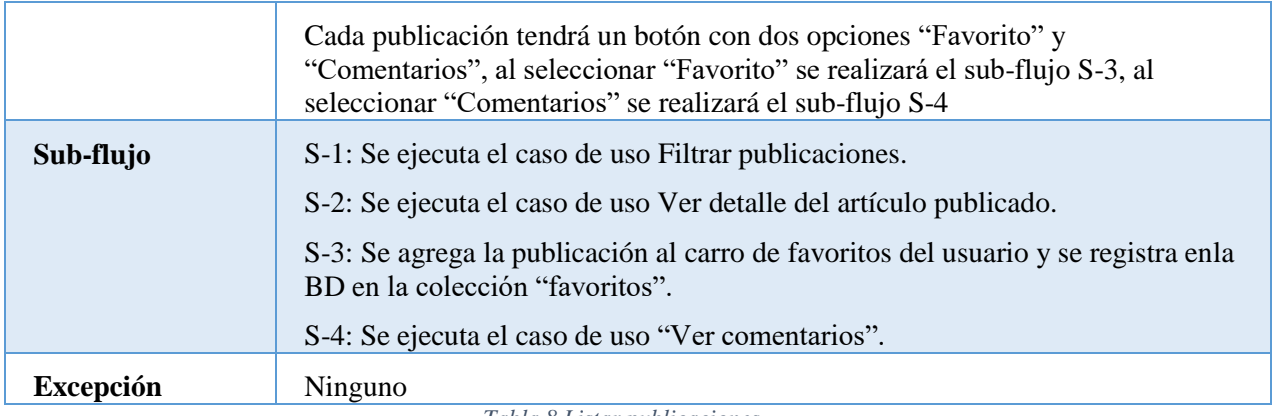

*Tabla 8 Listar publicaciones*

# **Filtrar publicaciones**

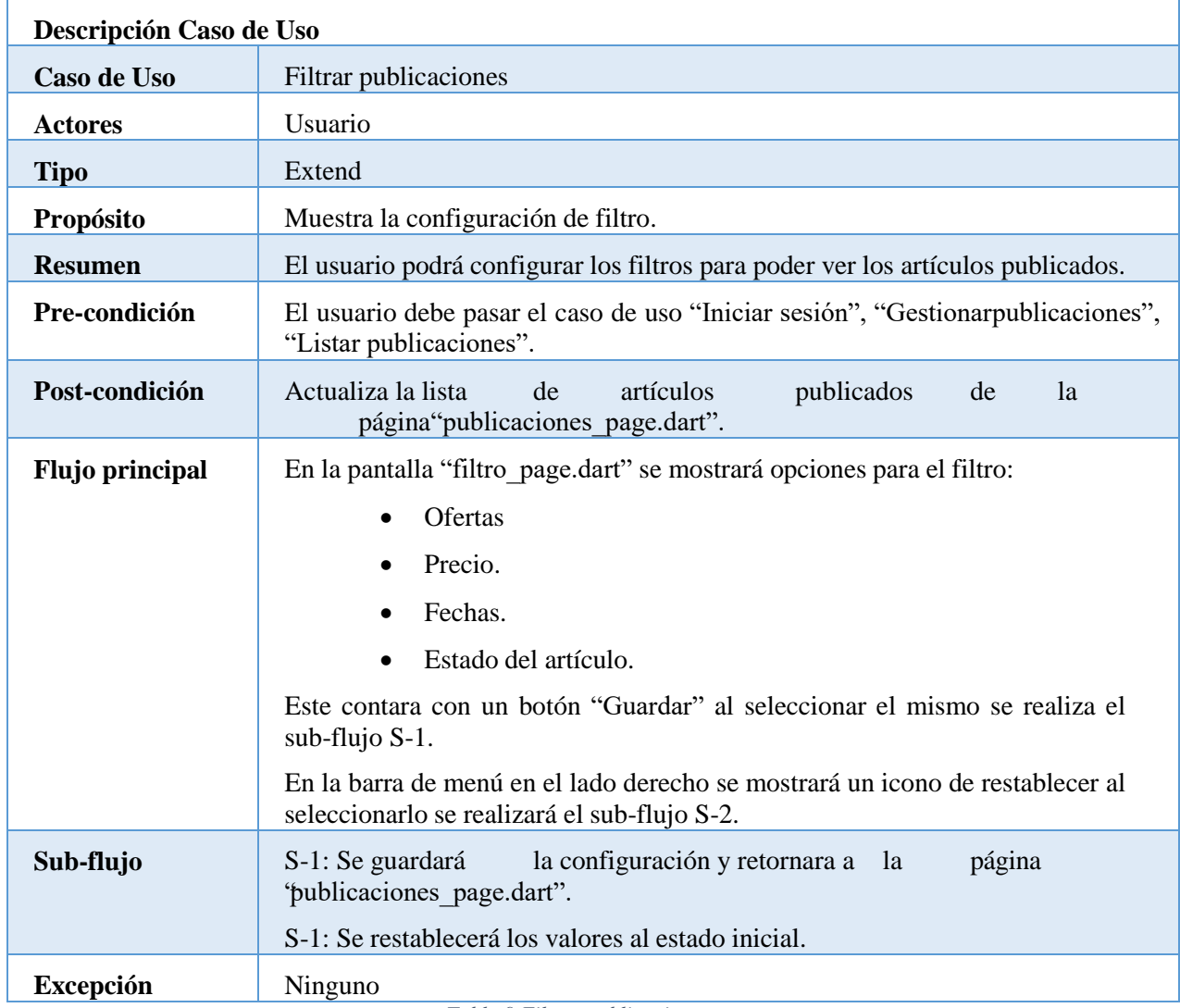

*Tabla 9 Filtrar publicaciones*

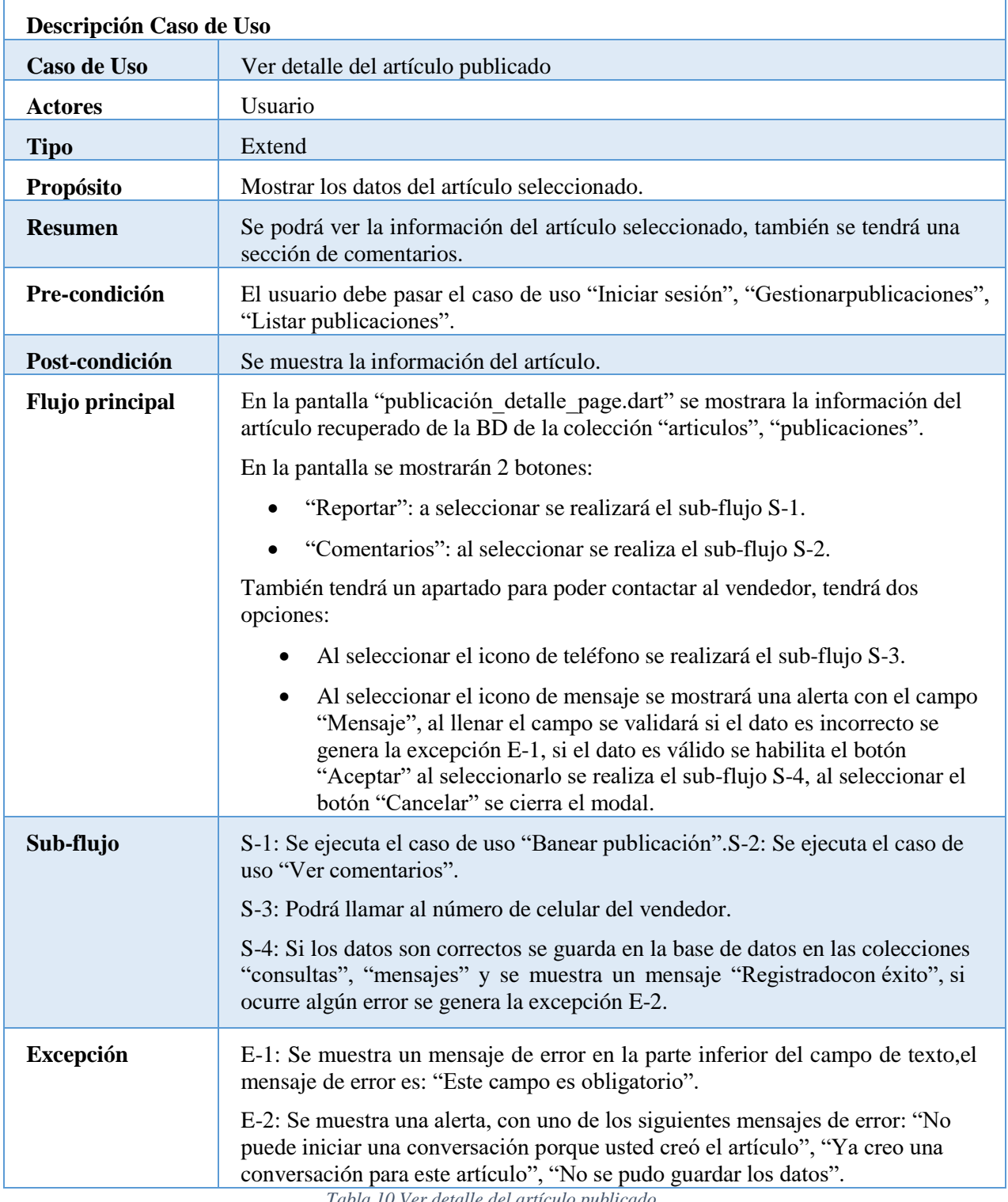

# **Ver detalle del artículo publicado**

*Tabla 10 Ver detalle del artículo publicado*

#### **Ver comentarios**

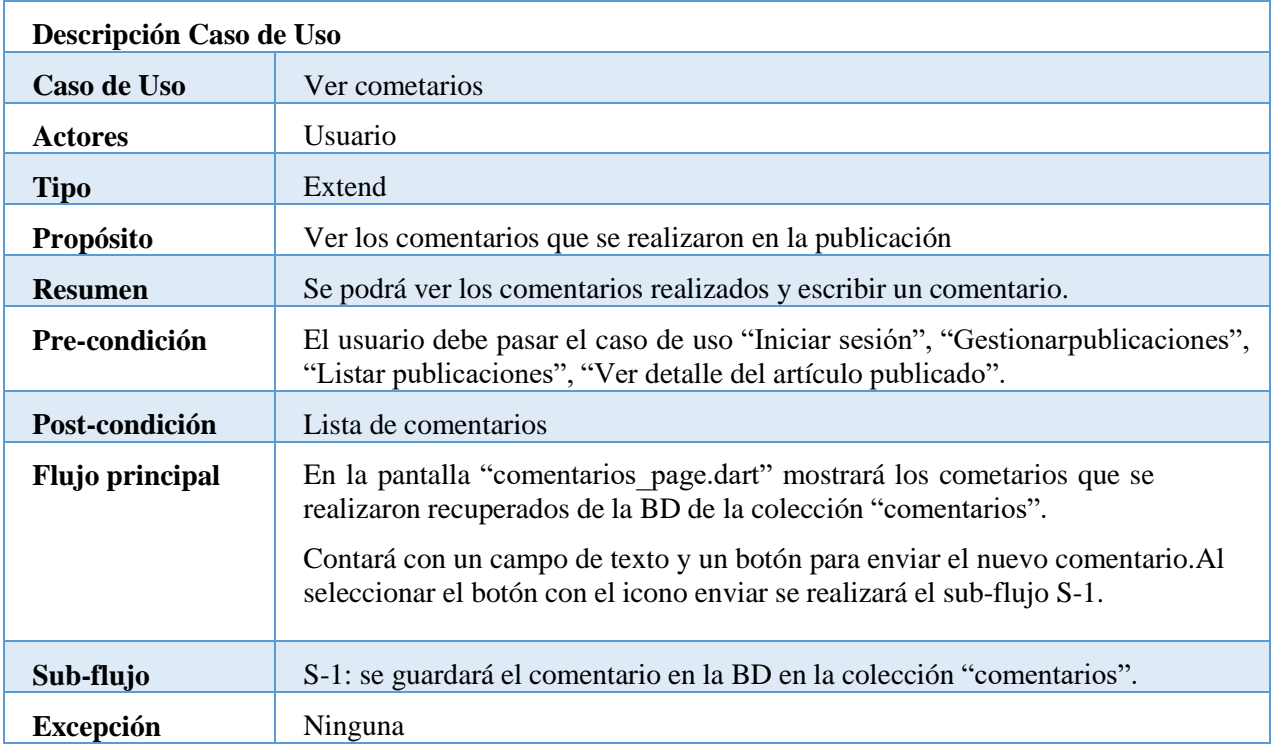

*Tabla 11 Ver cometarios*

# **Banear publicación**

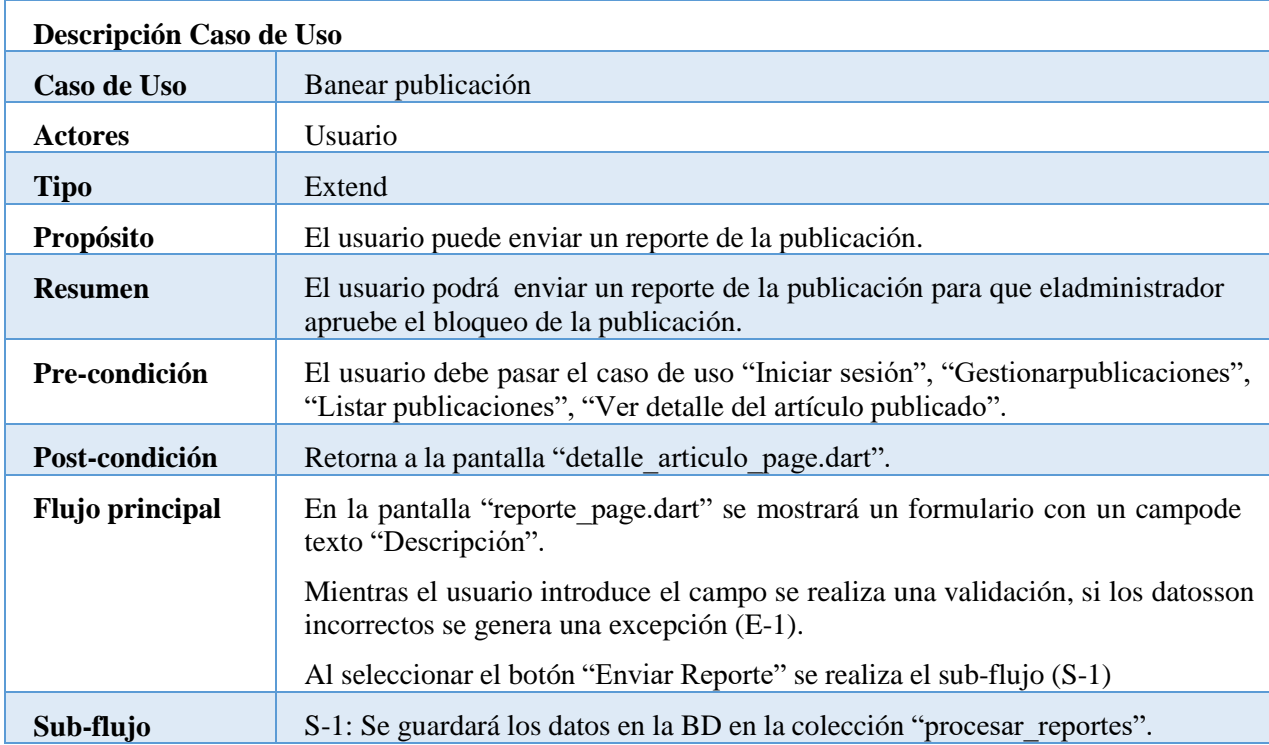

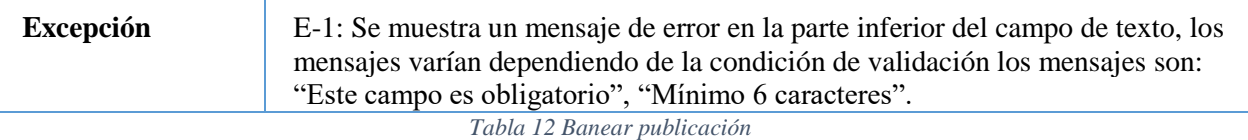

#### **Publicar nuevo artículo**

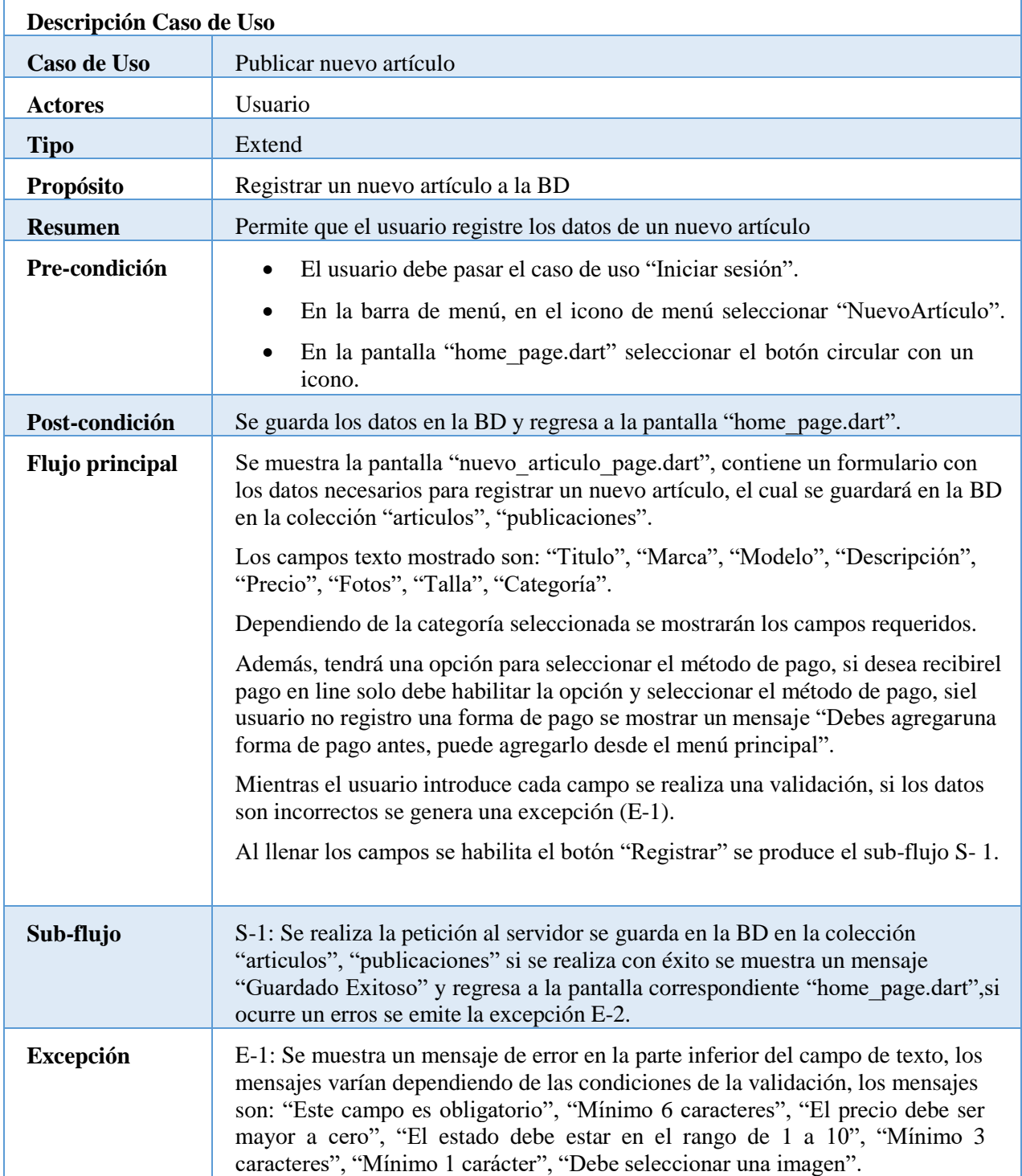

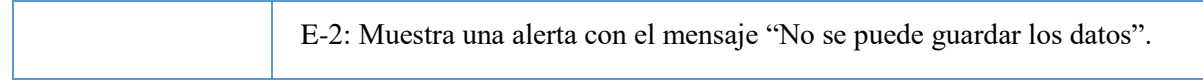

*Tabla 13 Publicar nuevo artículo*

## **Gestionar artículos**

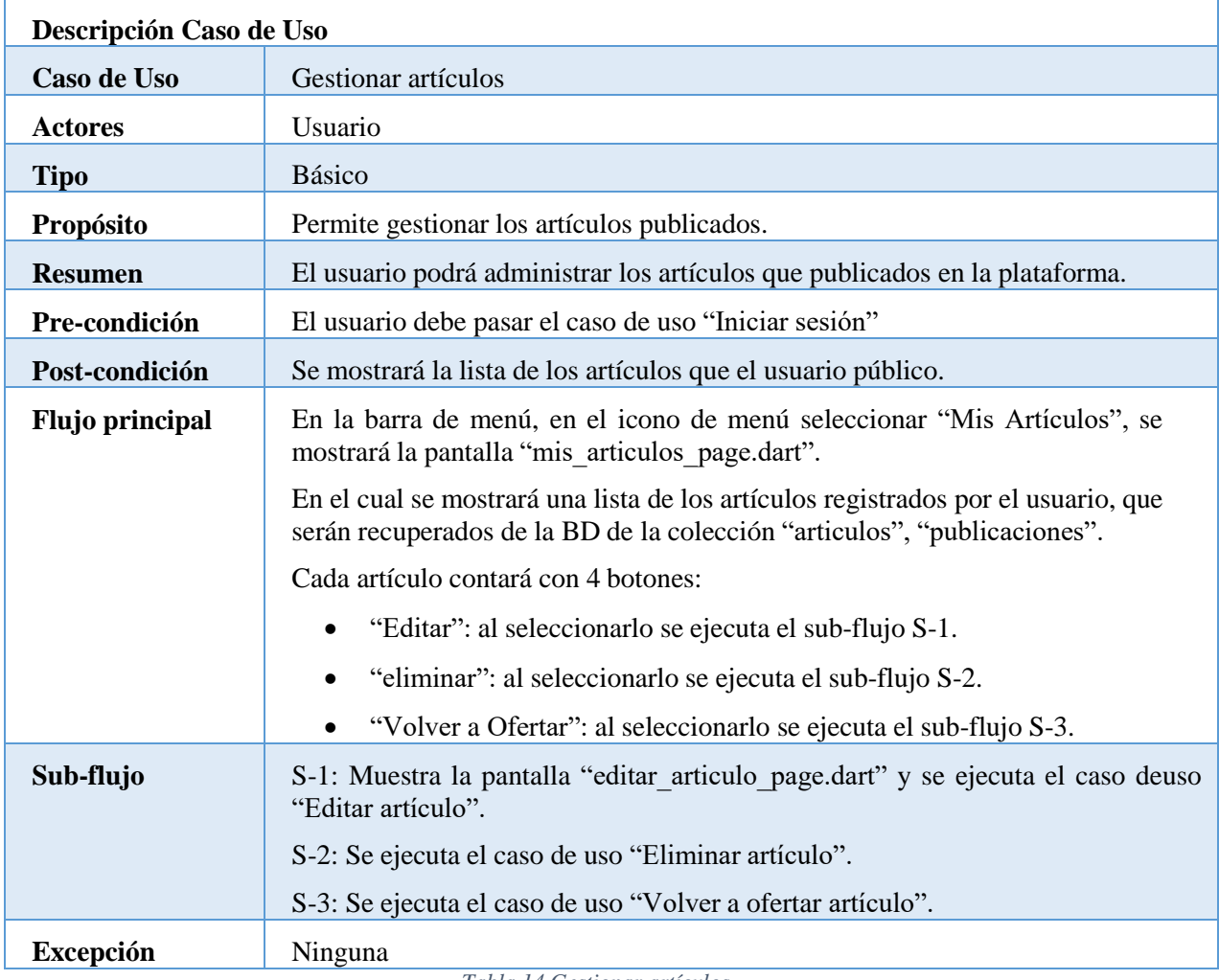

*Tabla 14 Gestionar artículos*

## **Editar artículo**

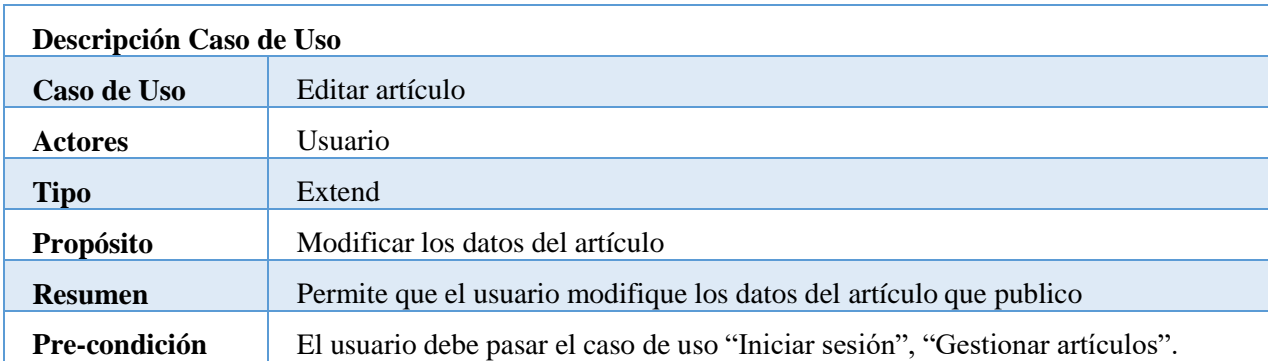

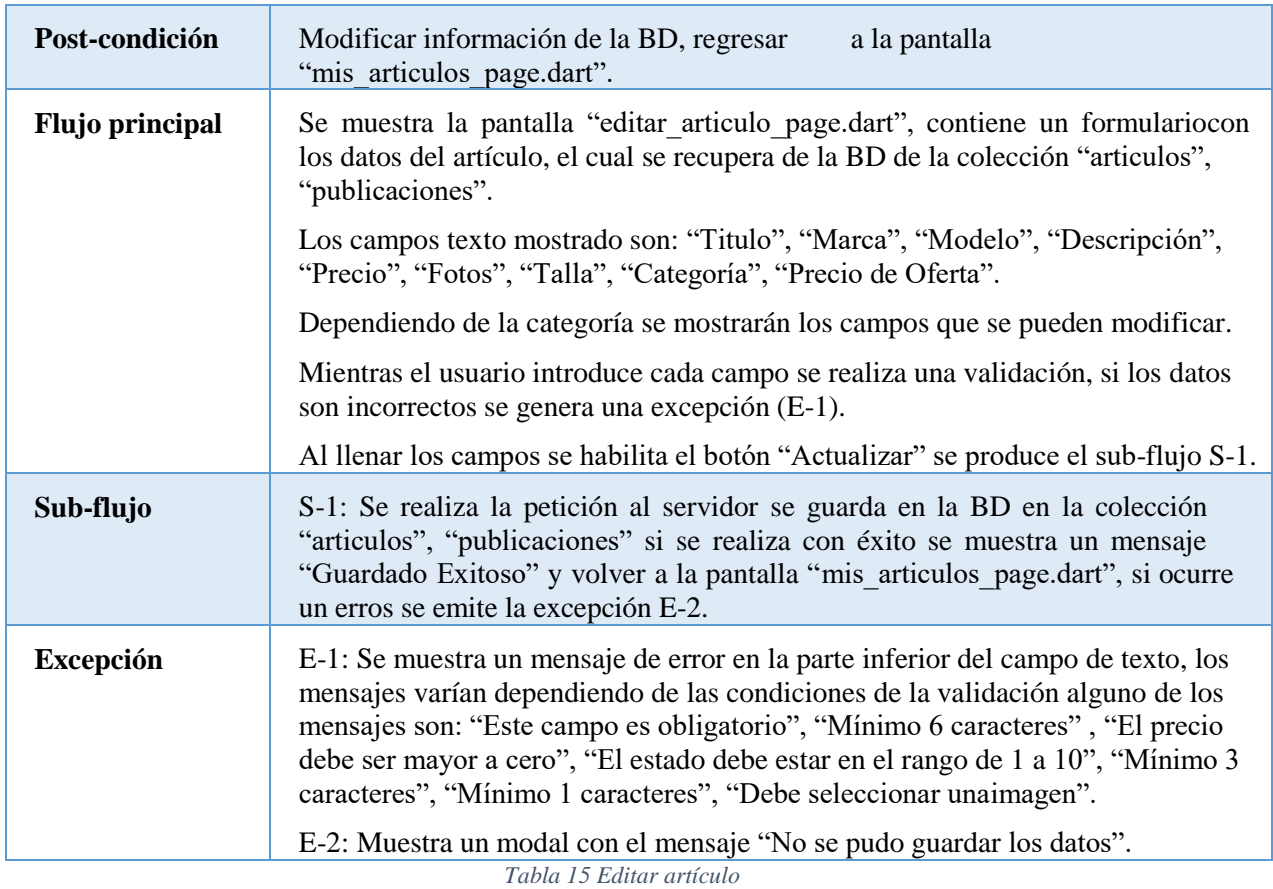

## **Eliminar artículo**

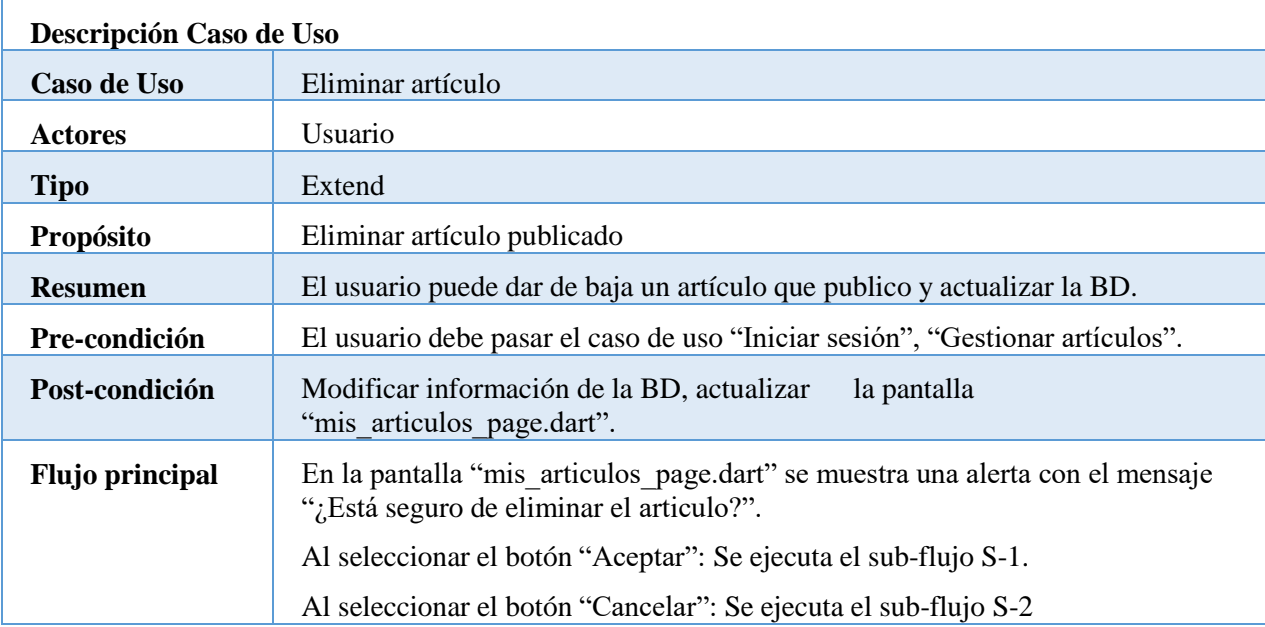

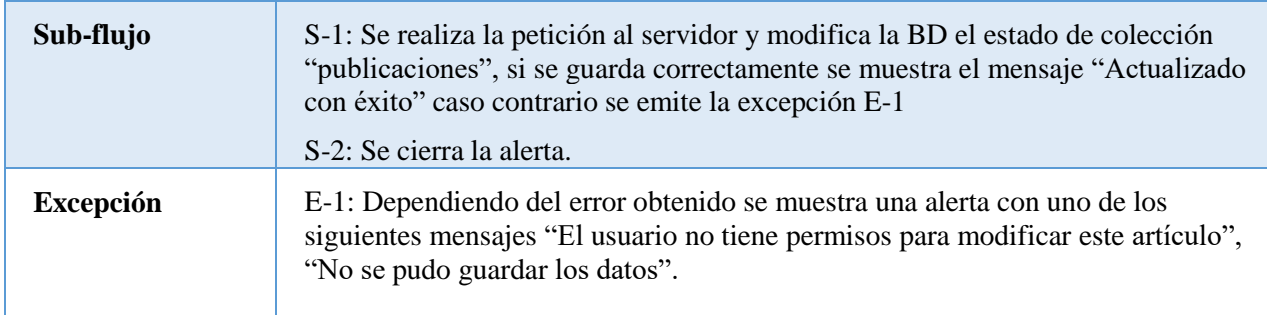

*Tabla 16 Eliminar artículo*

# **Volver a publicar**

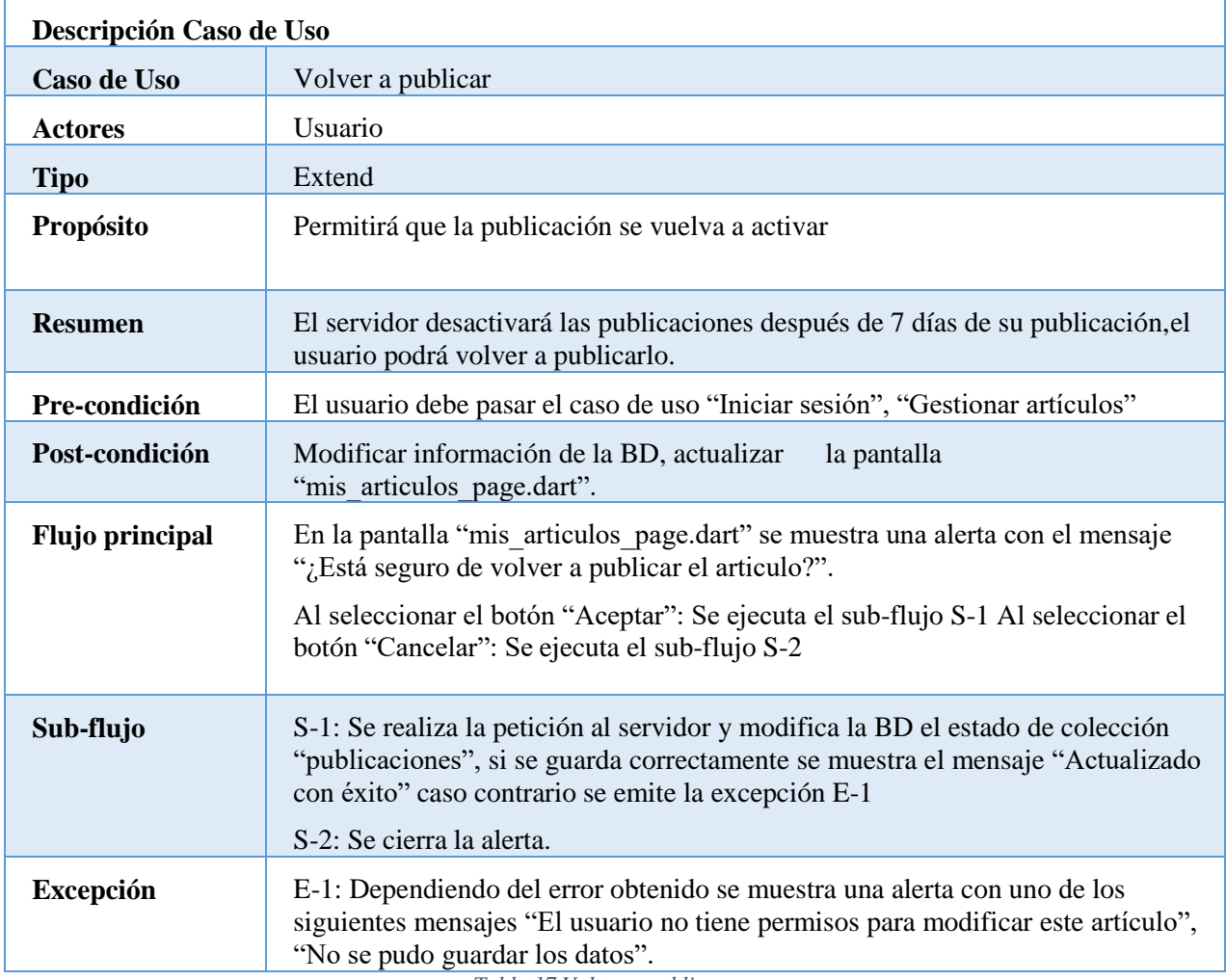

*Tabla 17 Volver a publicar*

## **III.1.1.2.2. Segundo Sprint**

#### **Mostrar favoritos**

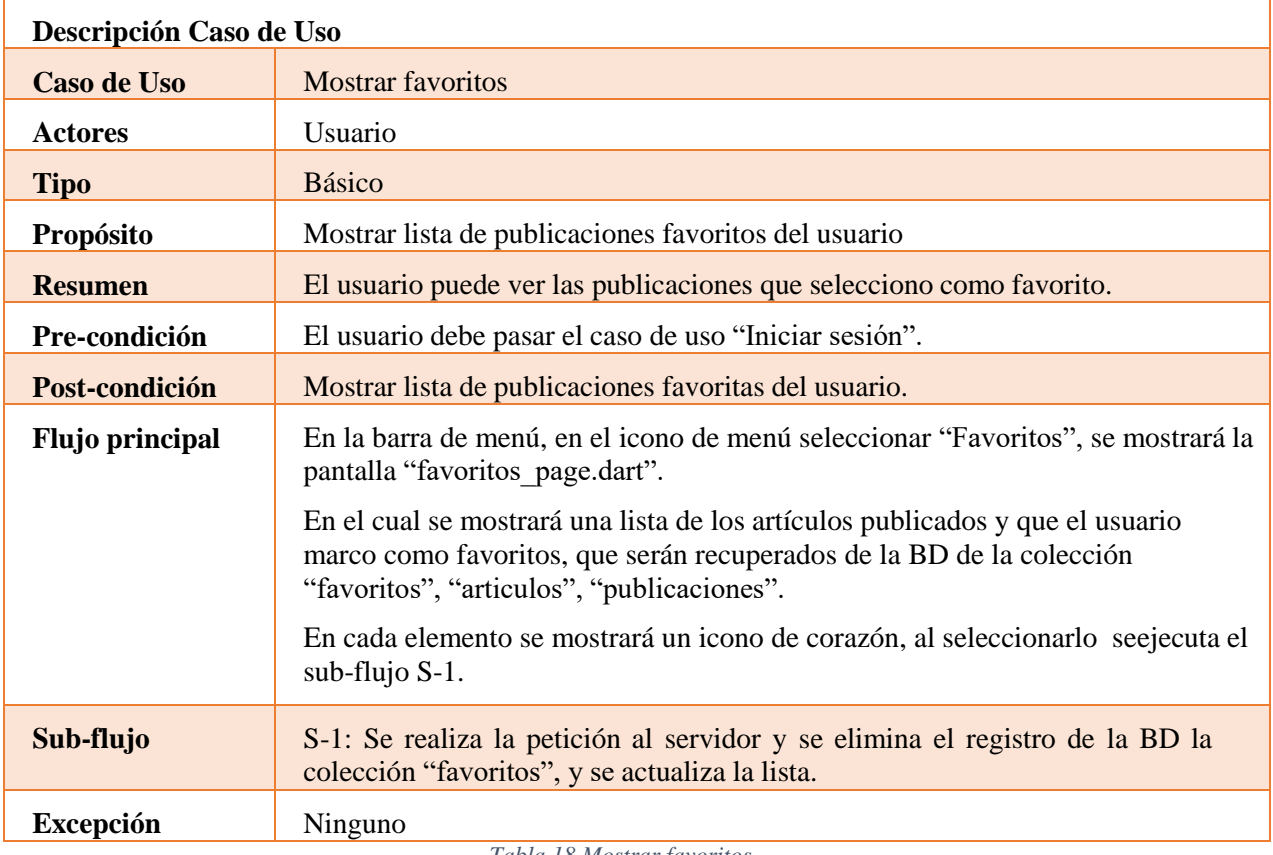

*Tabla 18 Mostrar favoritos*

## **Mostrar contactos**

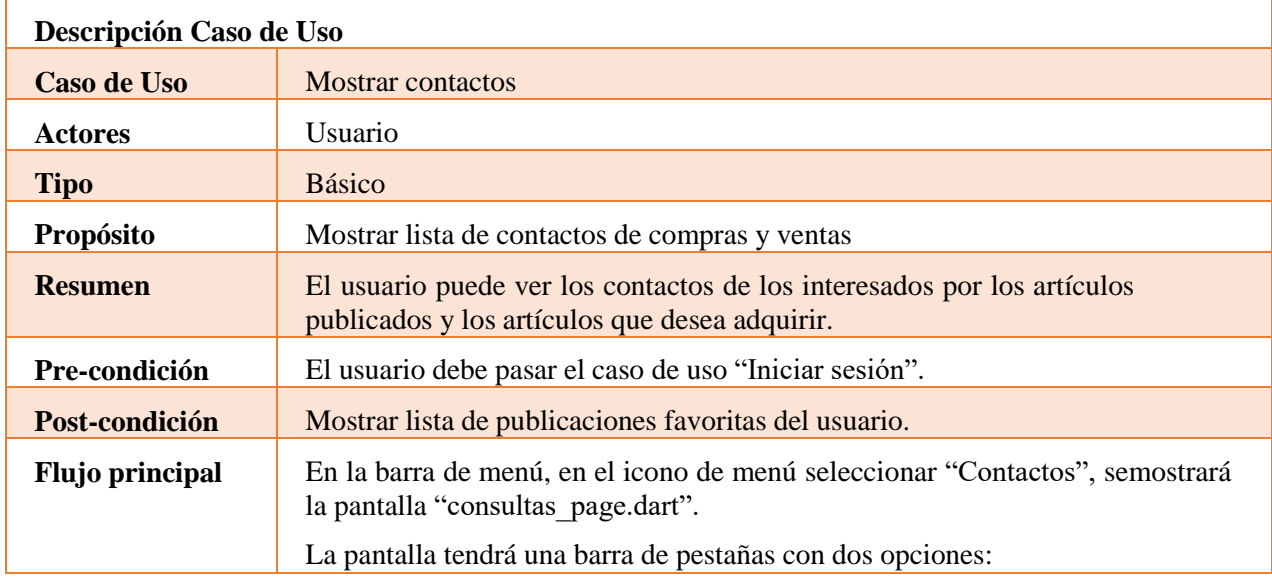

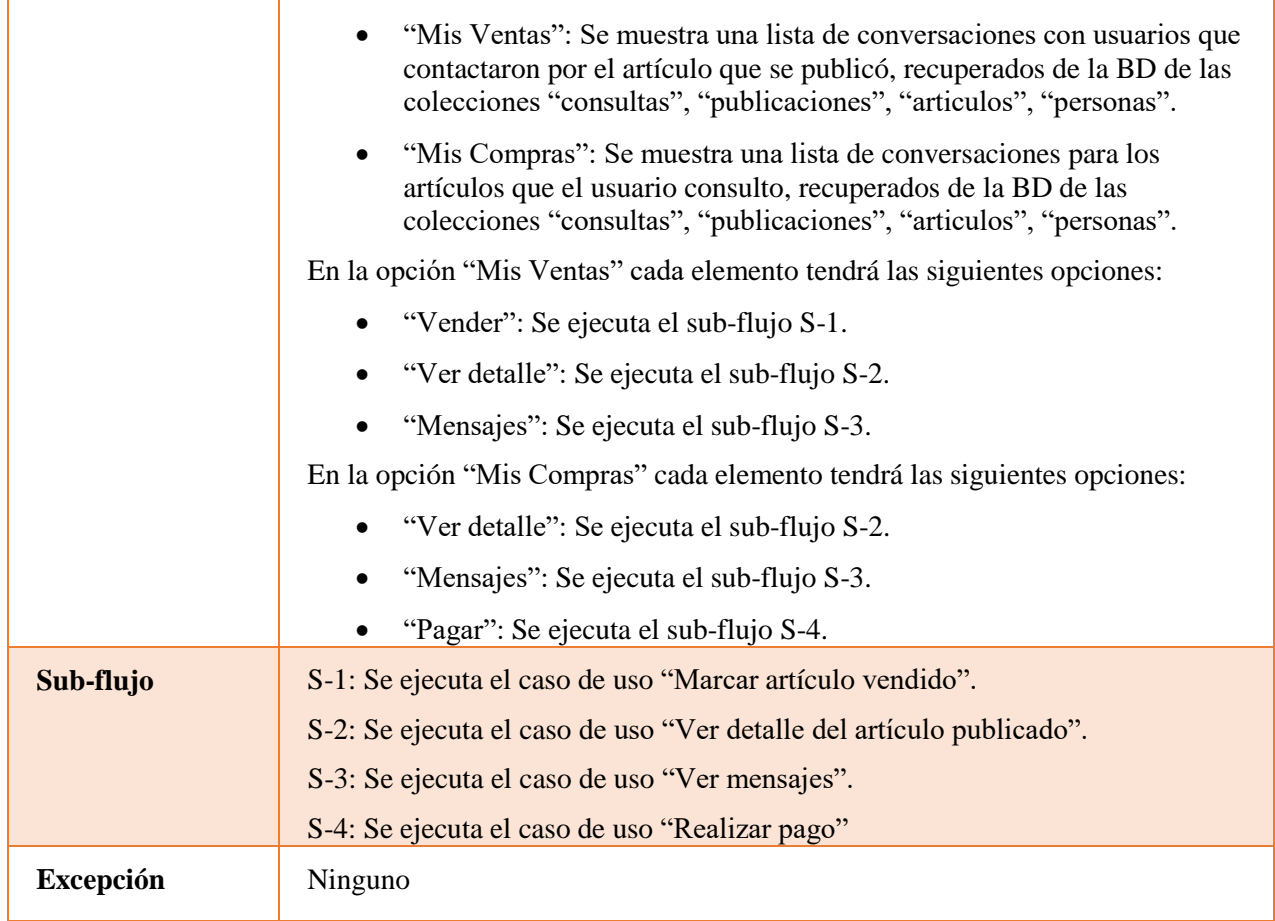

*Tabla 19 Mostrar contactos*

## **Marcar artículo vendido**

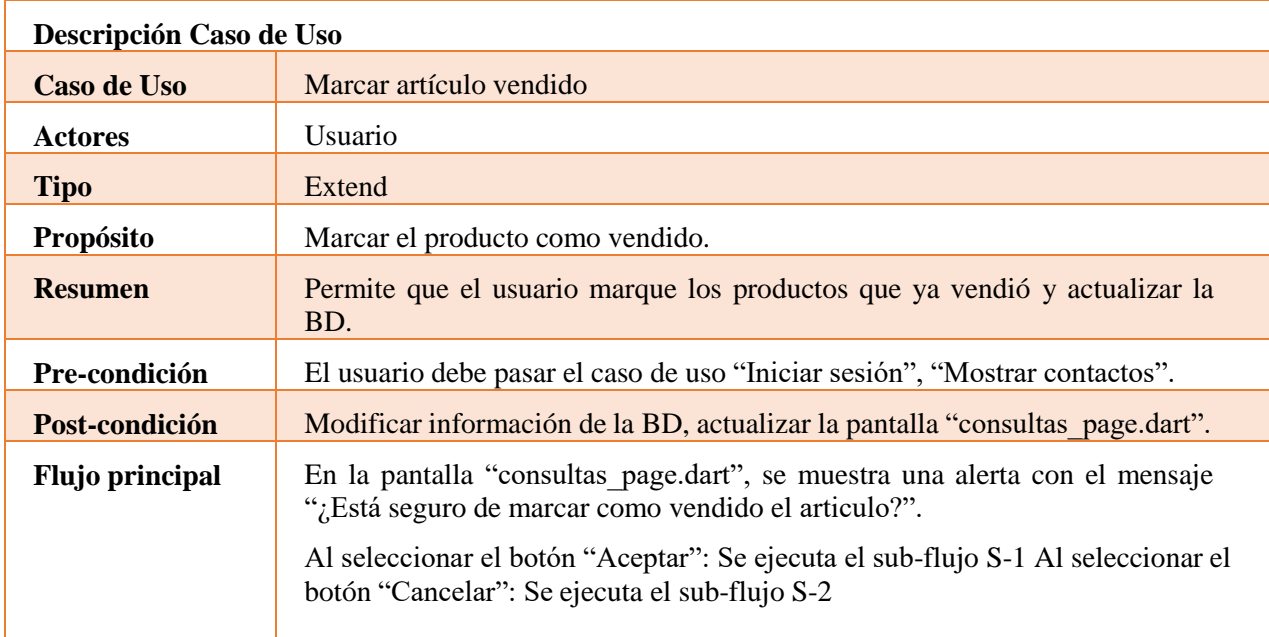

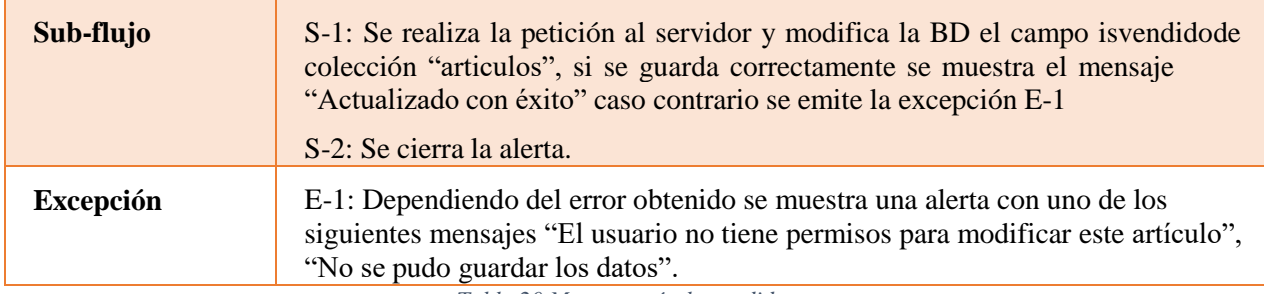

*Tabla 20 Marcar artículo vendido*

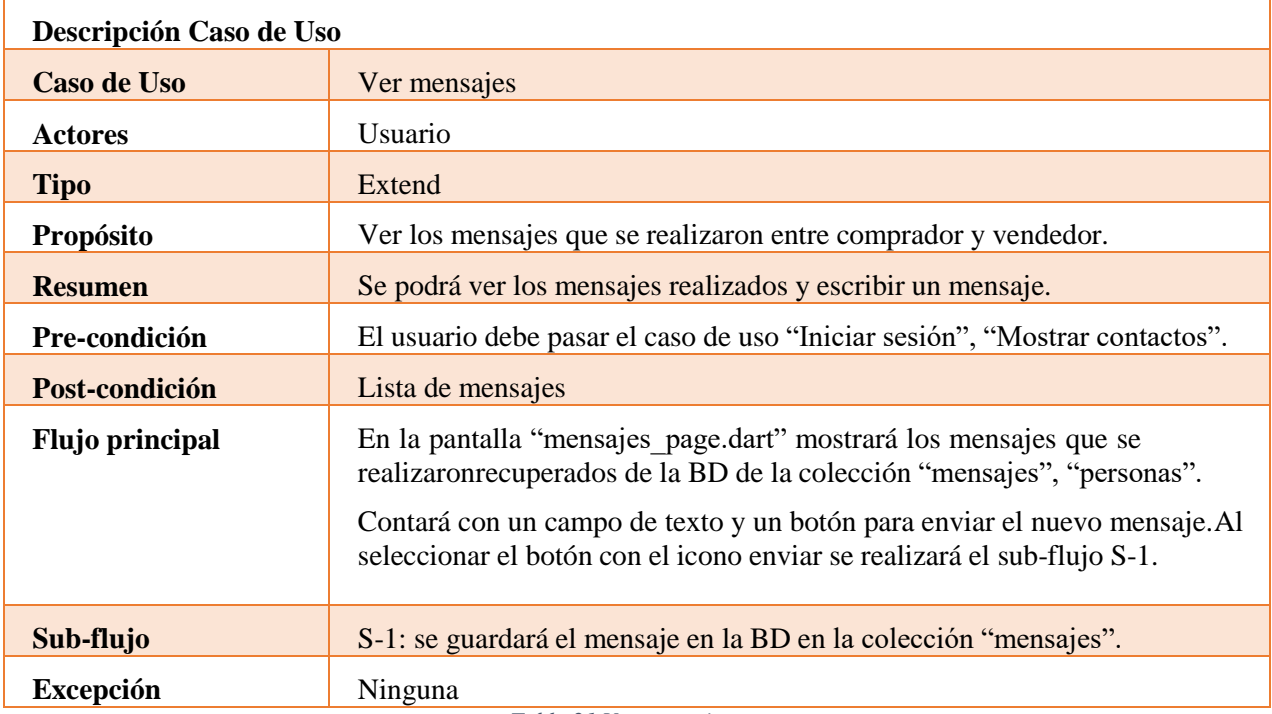

# **Ver mensajes**

*Tabla 21 Ver mensajes*

# **III.1.1.2.2.5.** Realizar pago

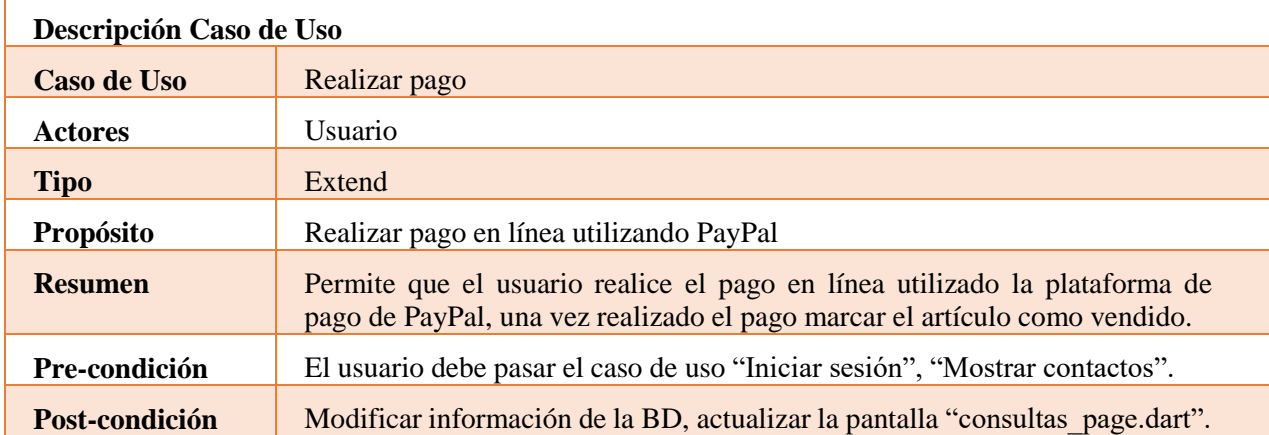

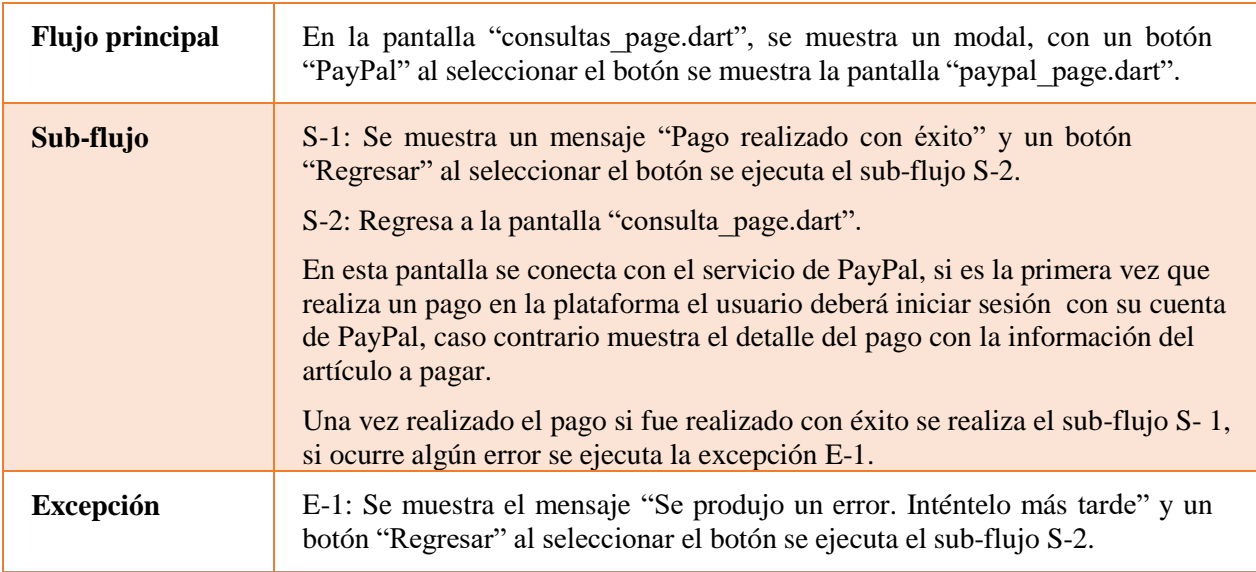

*Tabla 22 Realizar pago*

## **Ver reportes**

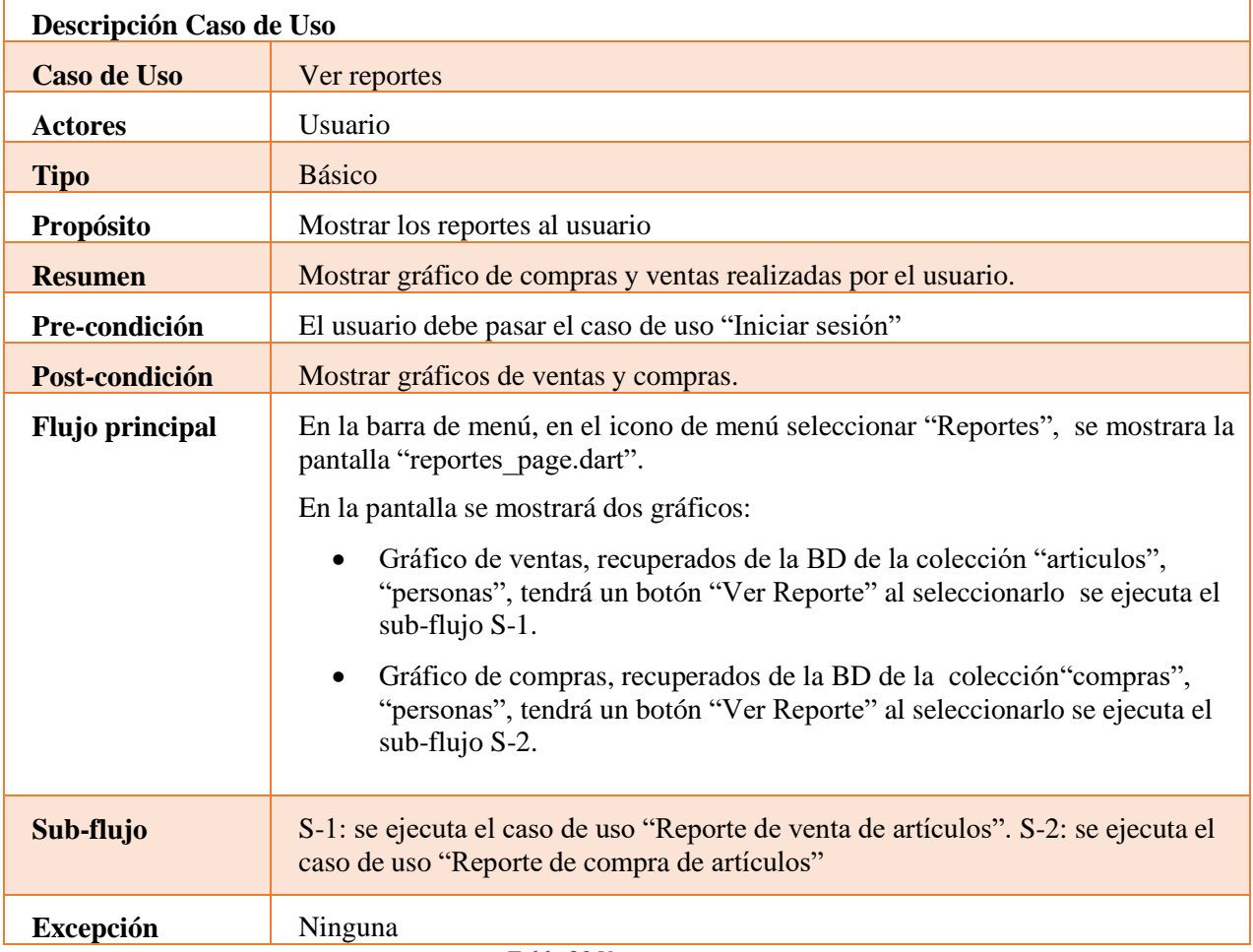

*Tabla 23 Ver reportes*

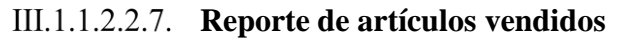

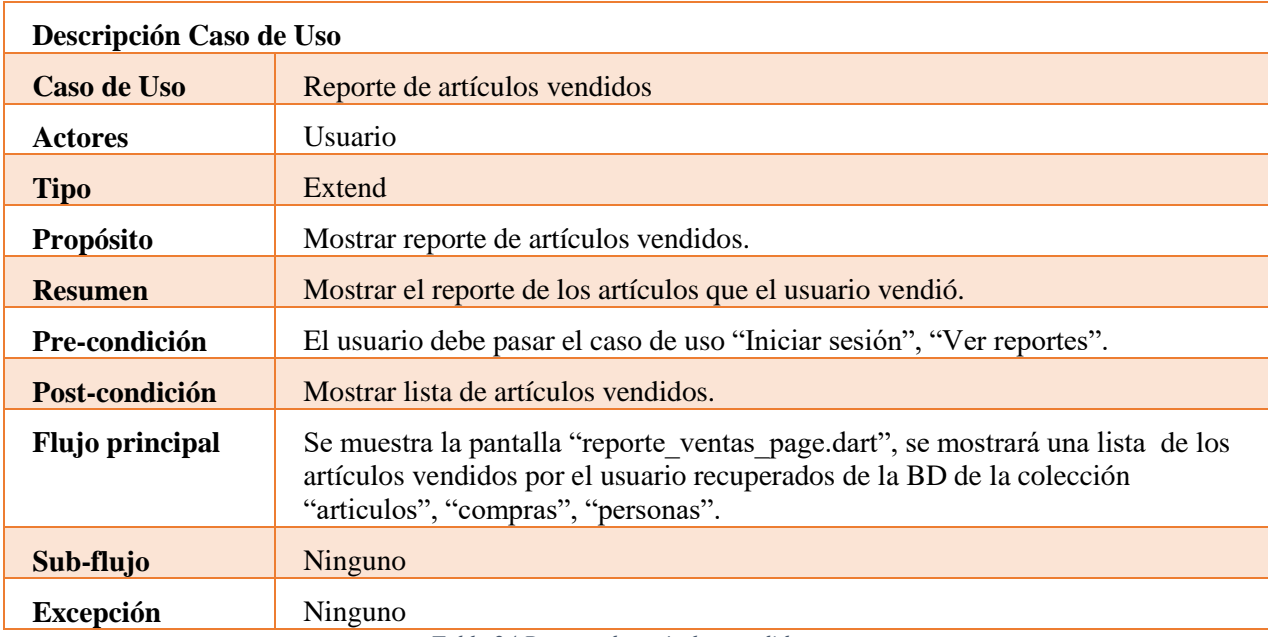

*Tabla 24 Reporte de artículos vendidos*

## **Reporte de artículos comprados**

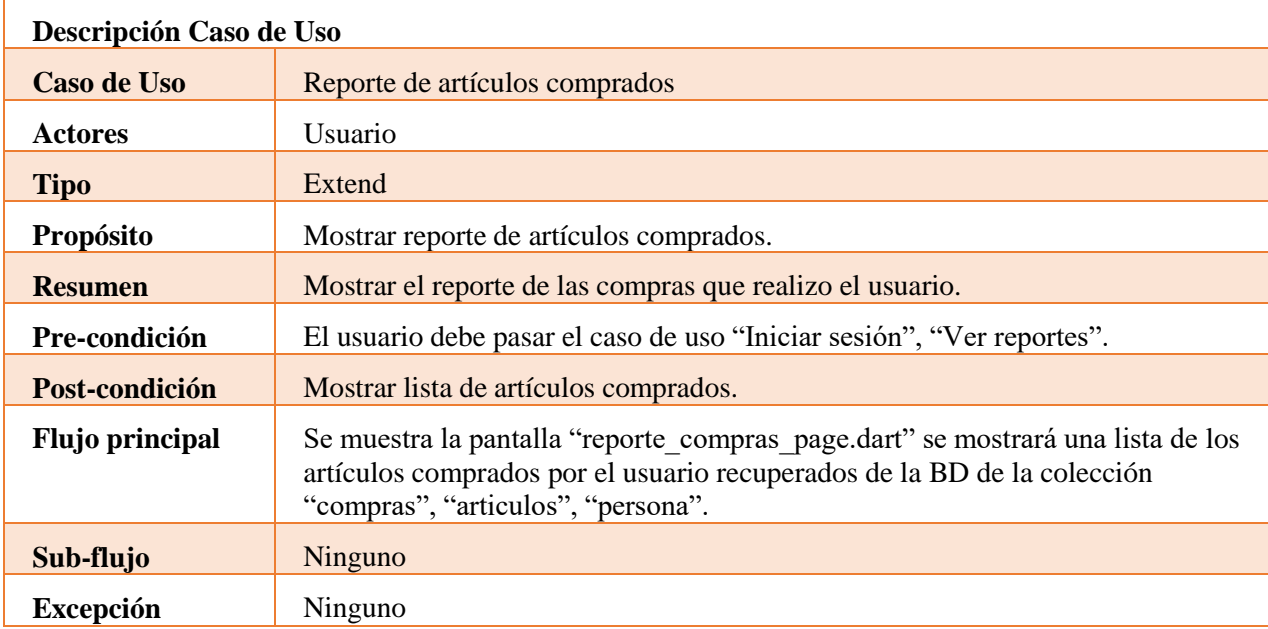

*Tabla 25 Reporte de artículos comprados*

## **Gestionar perfil**

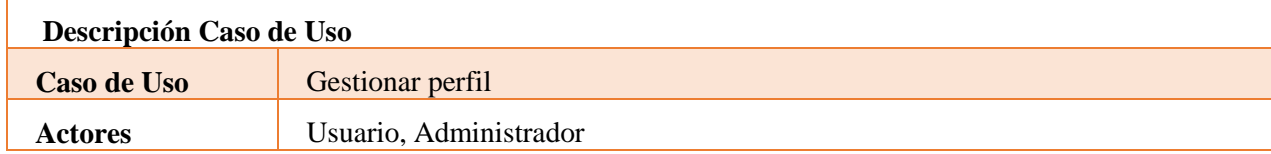

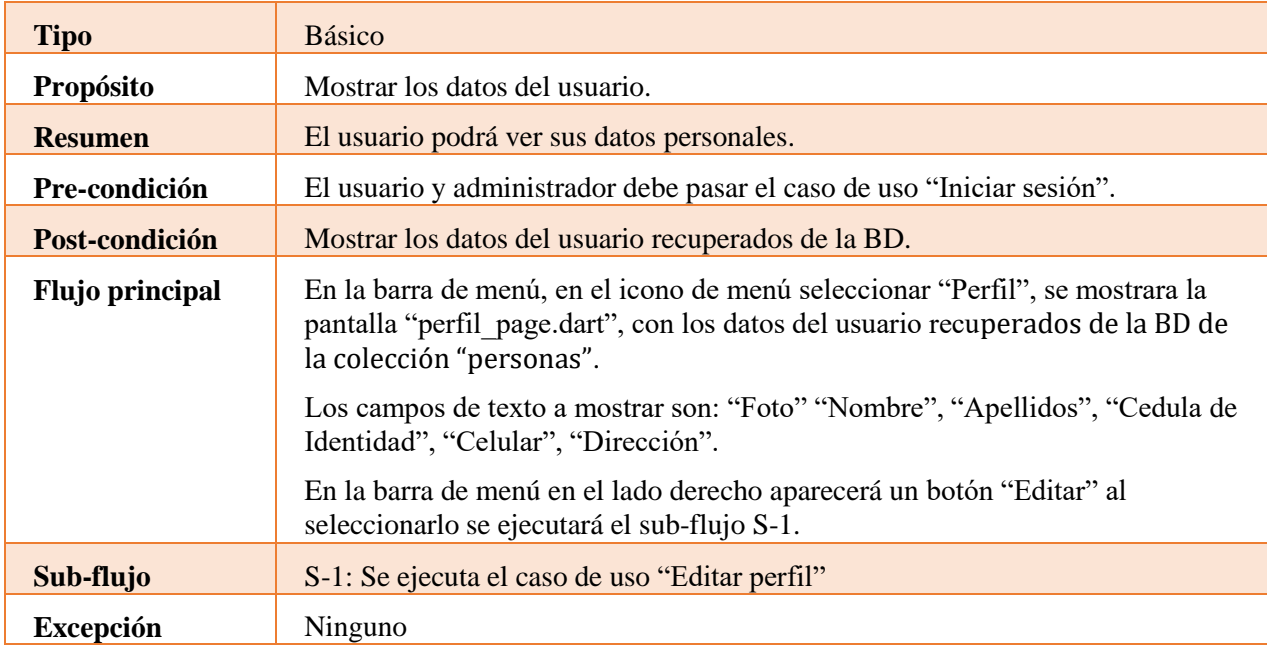

*Tabla 26 Gestionar perfil*

# **Editar perfil**

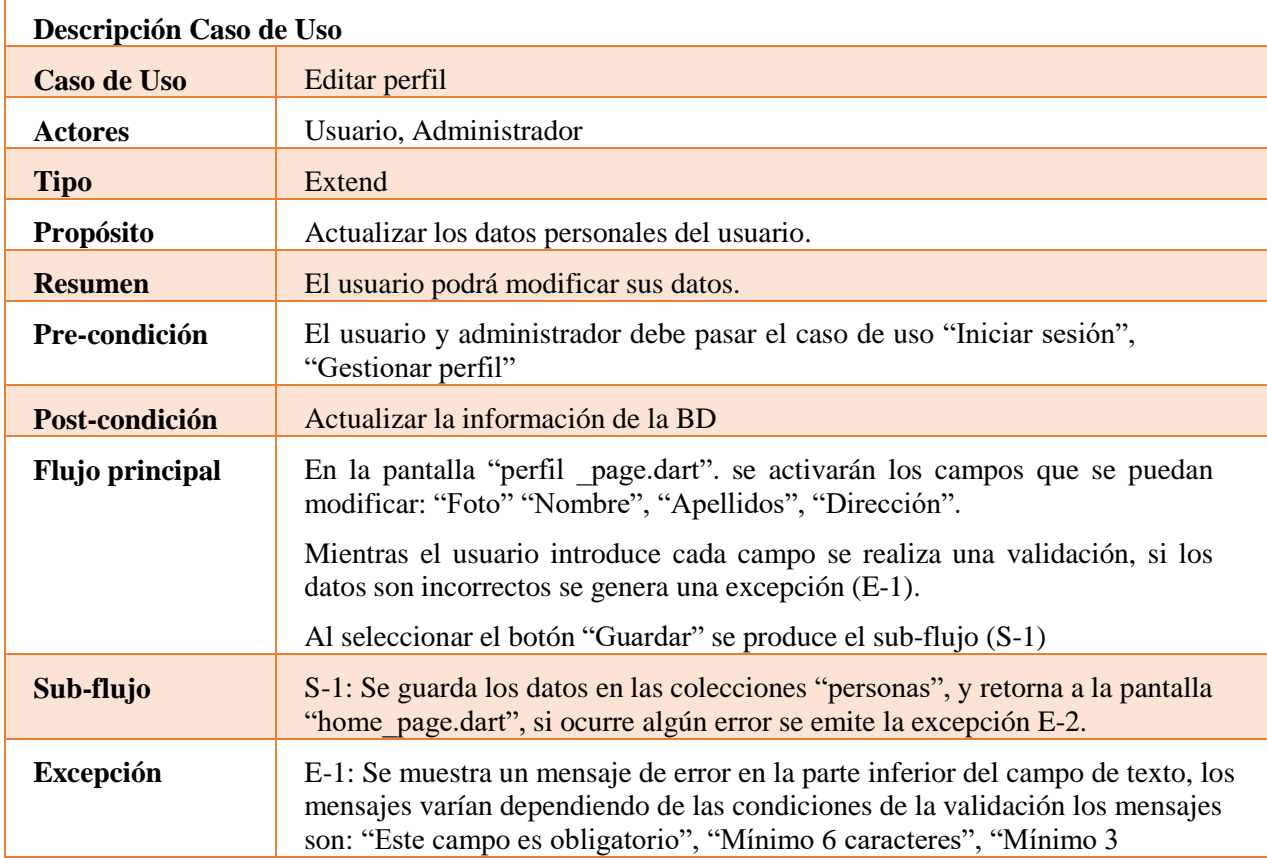

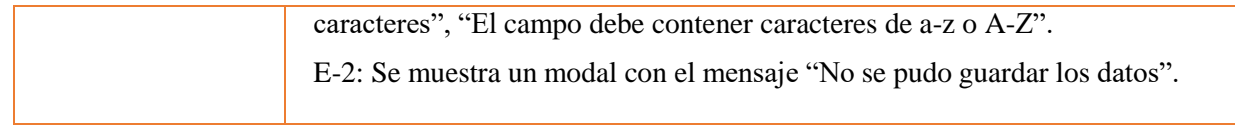

*Tabla 27 Editar perfil*

# **Registrar forma de pago**

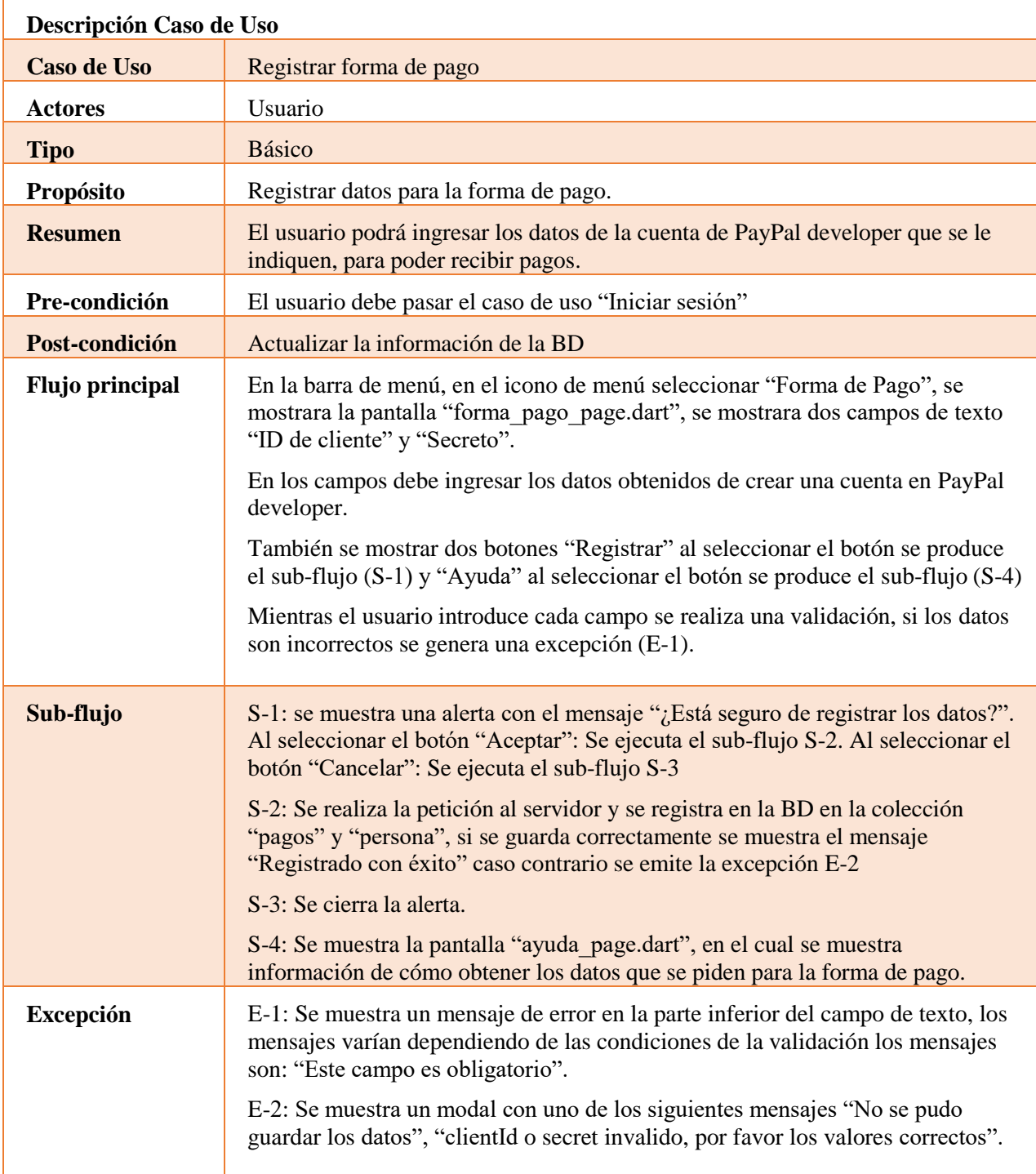

## **III.1.1.2.3. Tercer Sprint**

#### **Gestionar reportes**

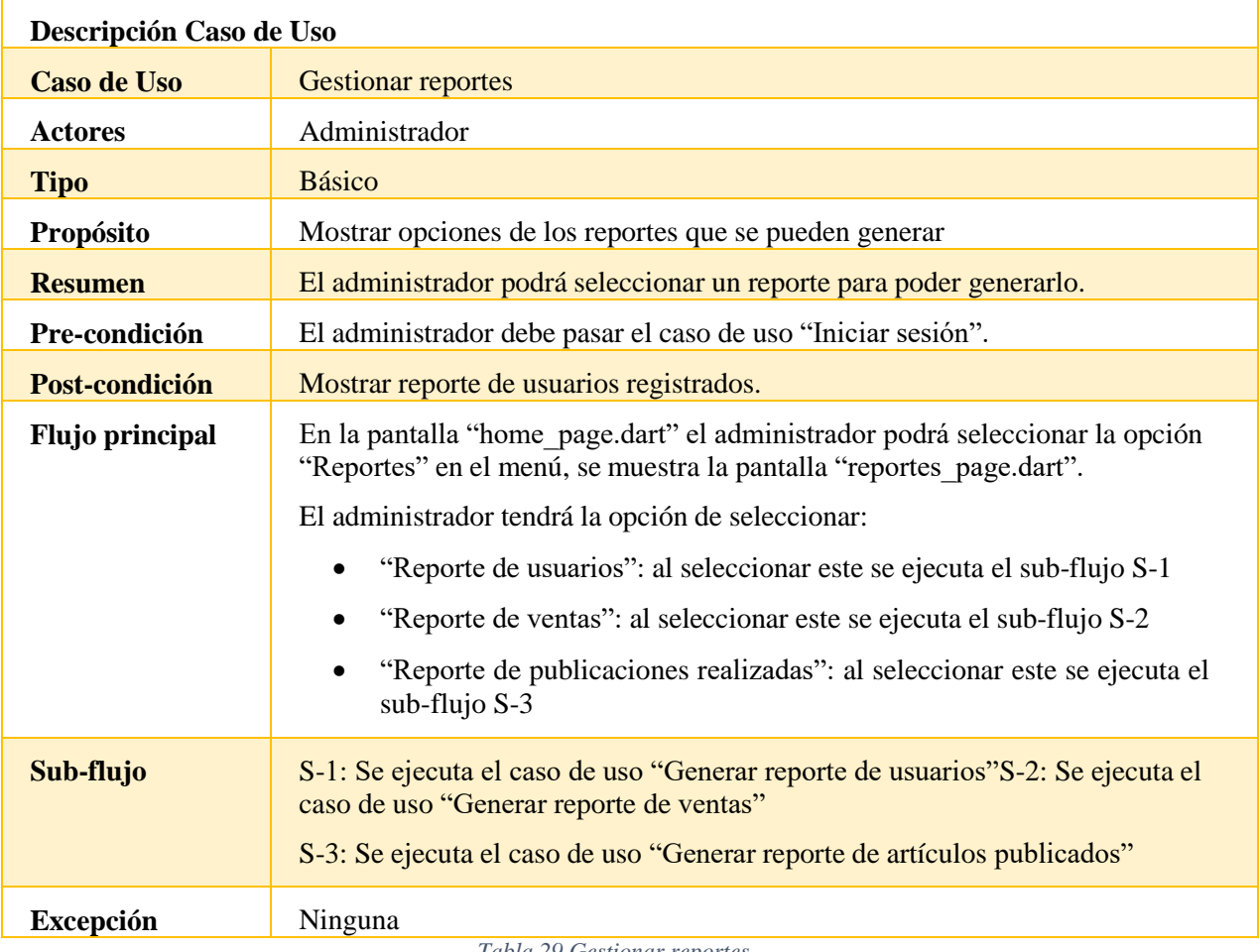

*Tabla 29 Gestionar reportes*

# **Generar reporte de usuarios**

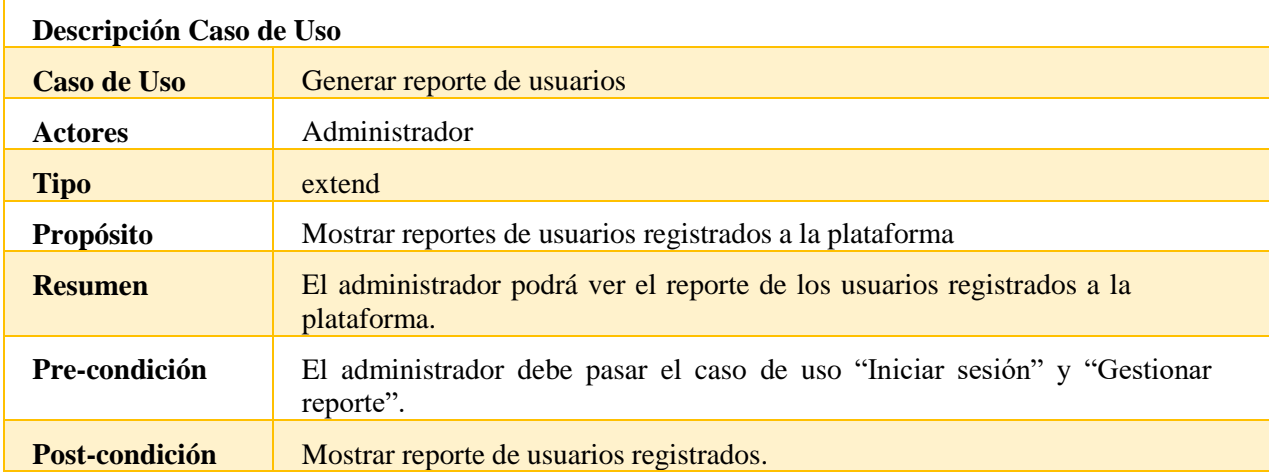

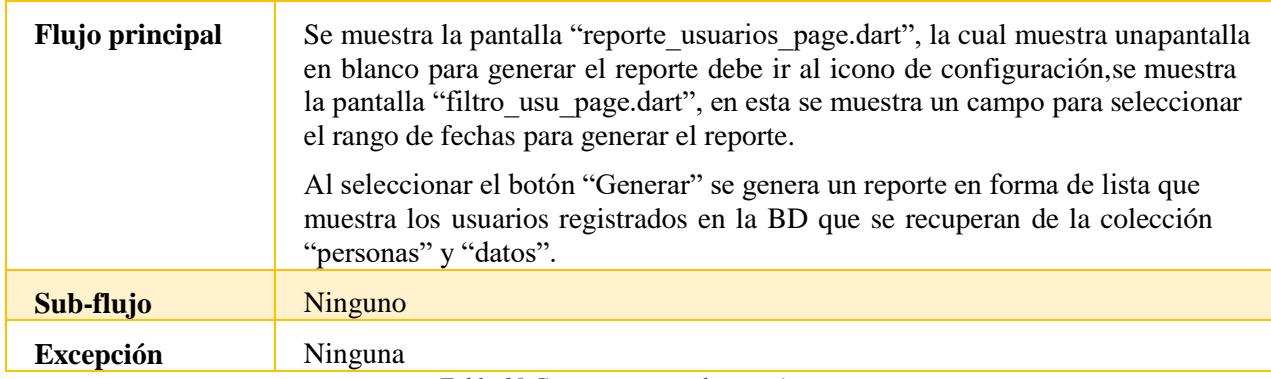

*Tabla 30 Generar reporte de usuarios*

#### **Generar reporte de ventas**

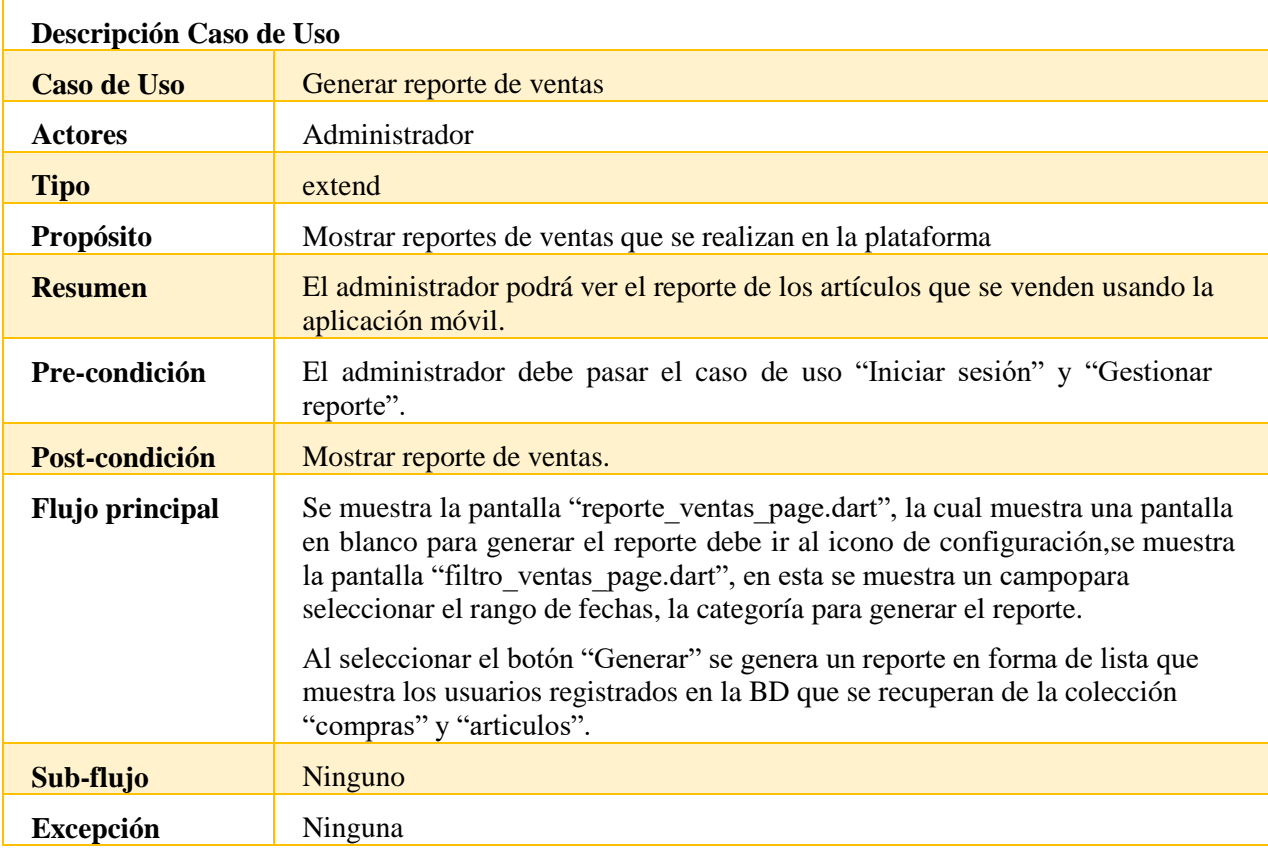

*Tabla 31 Generar reporte de ventas*

# **Generar reporte de artículos publicados**

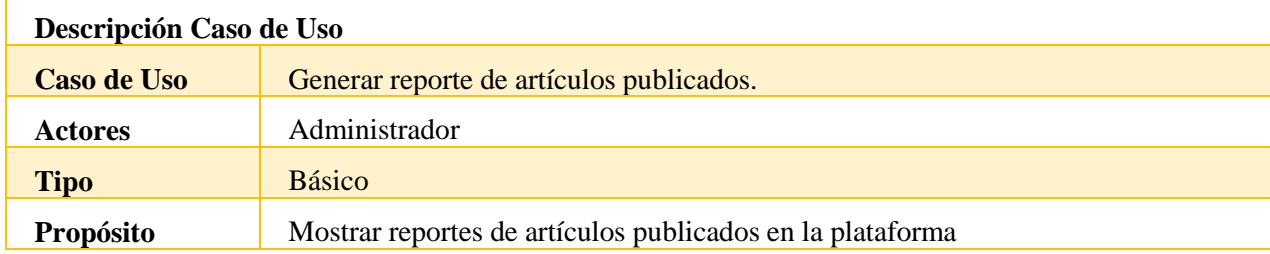

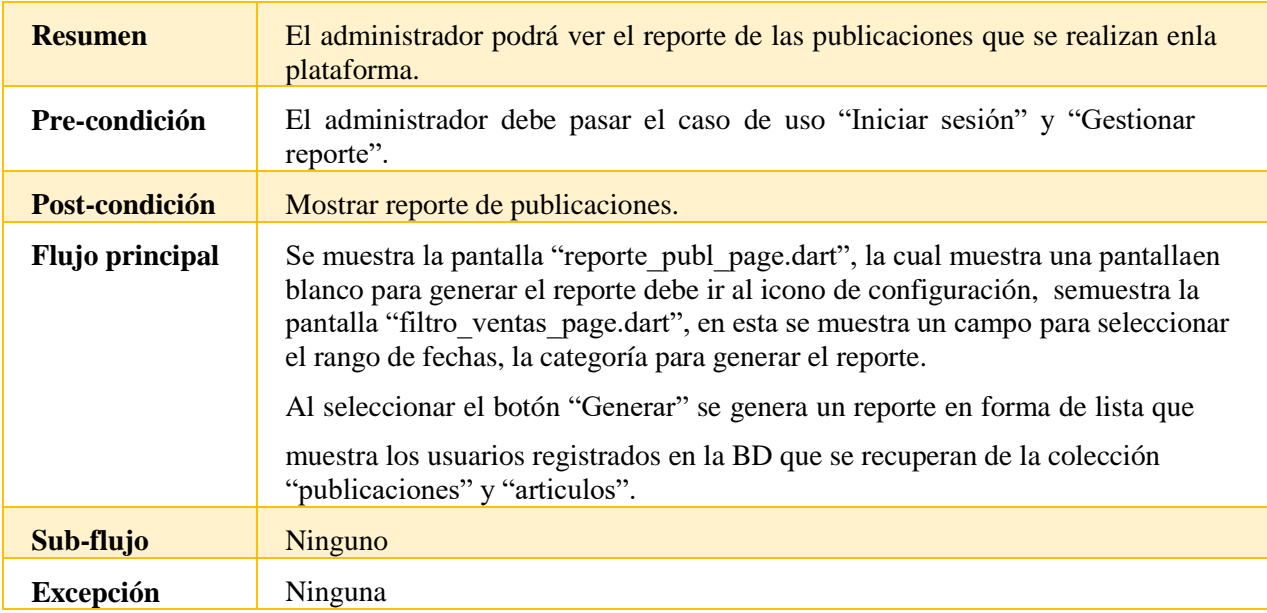

*Tabla 32 Generar reporte de artículos publicados*

#### **Gestionar baneos**

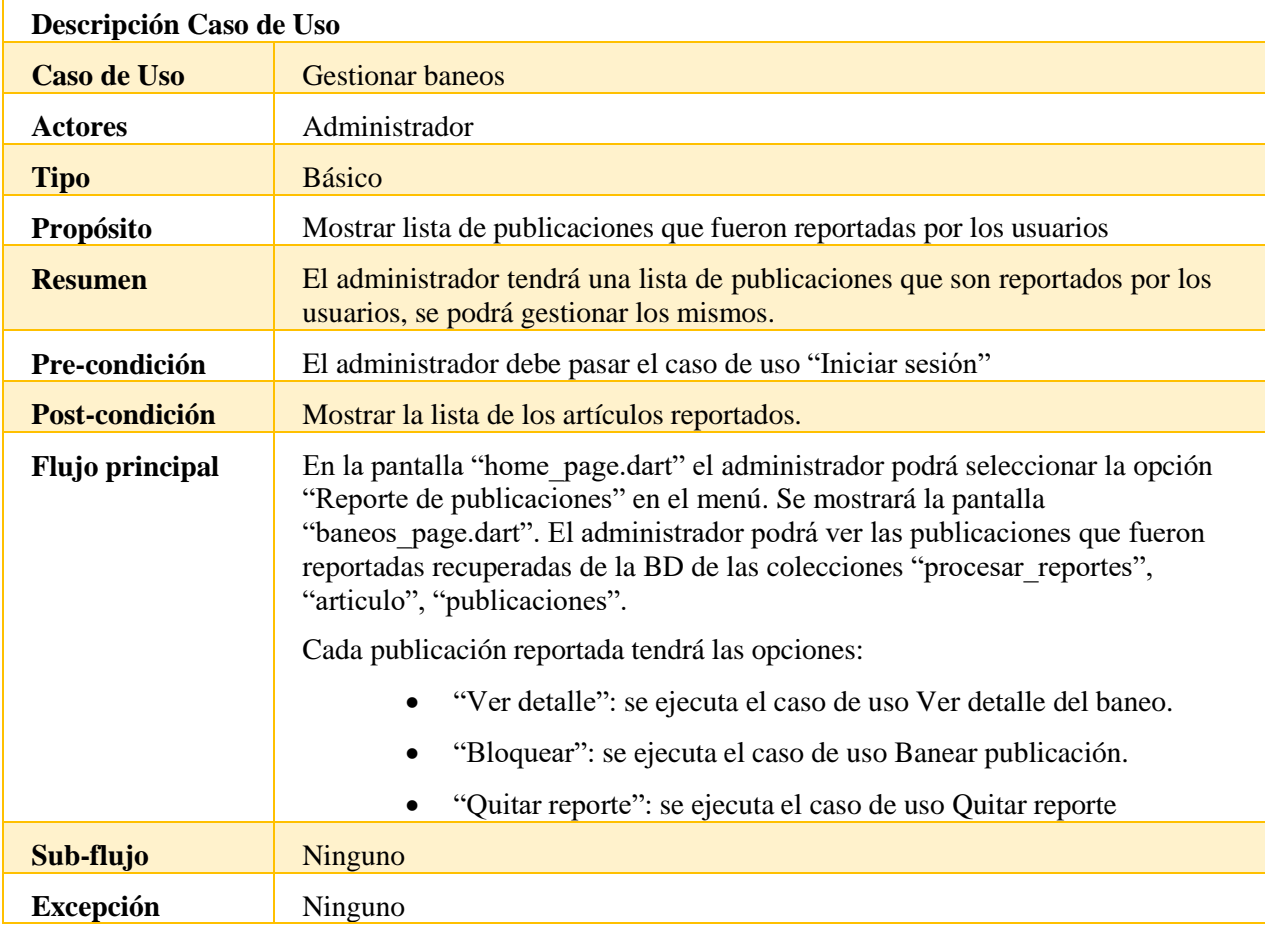

*Tabla 33 Gestionar baneos*

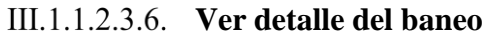

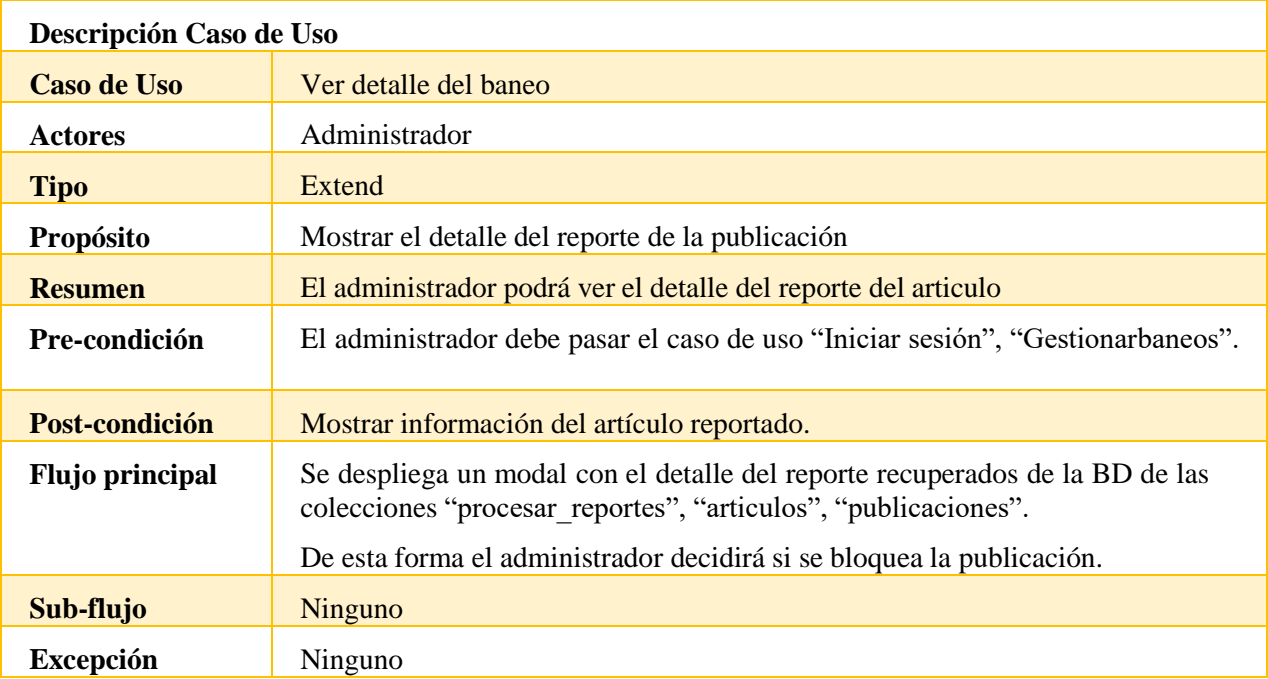

*Tabla 34 Ver detalle del baneo*

## **Eliminar publicación**

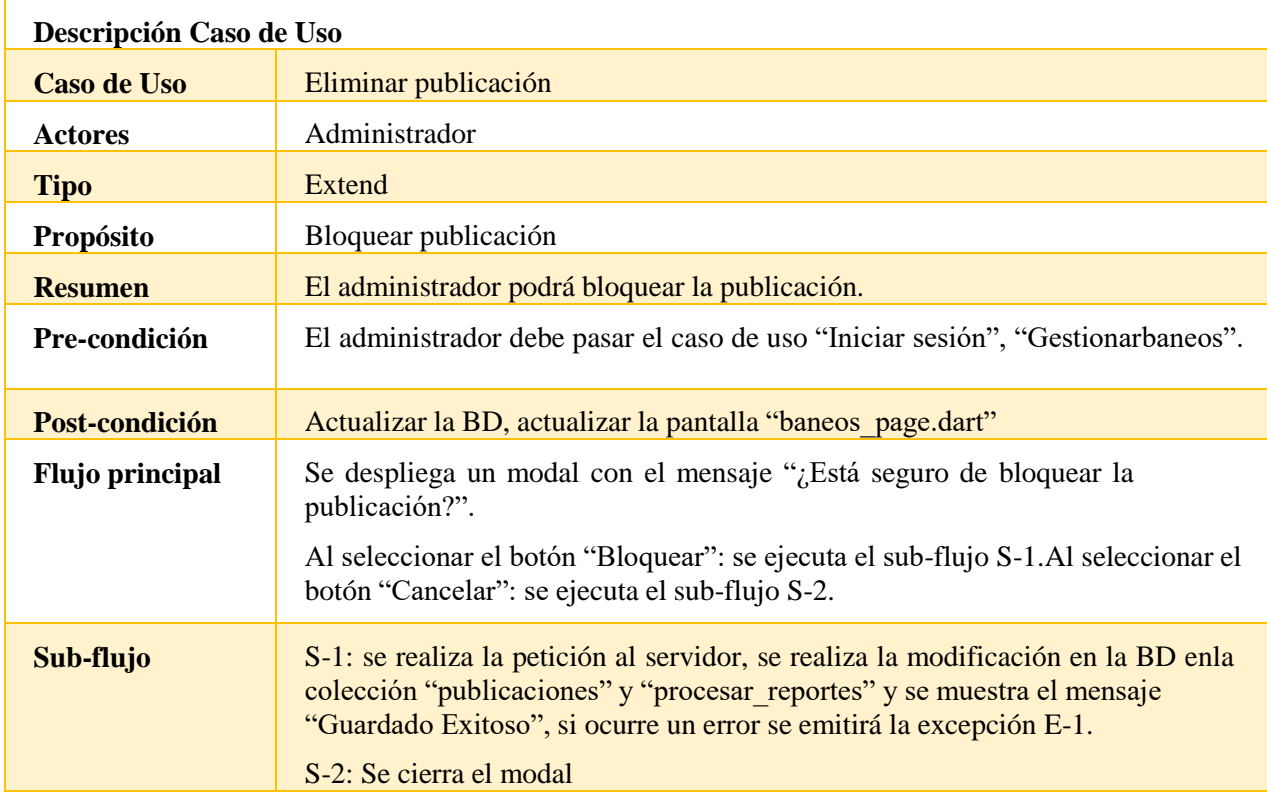

**Excepción** E-1: se muestra el mensaje "No se pudo guardar los datos".

*Tabla 35 Eliminar publicación*

# **Quitar reporte**

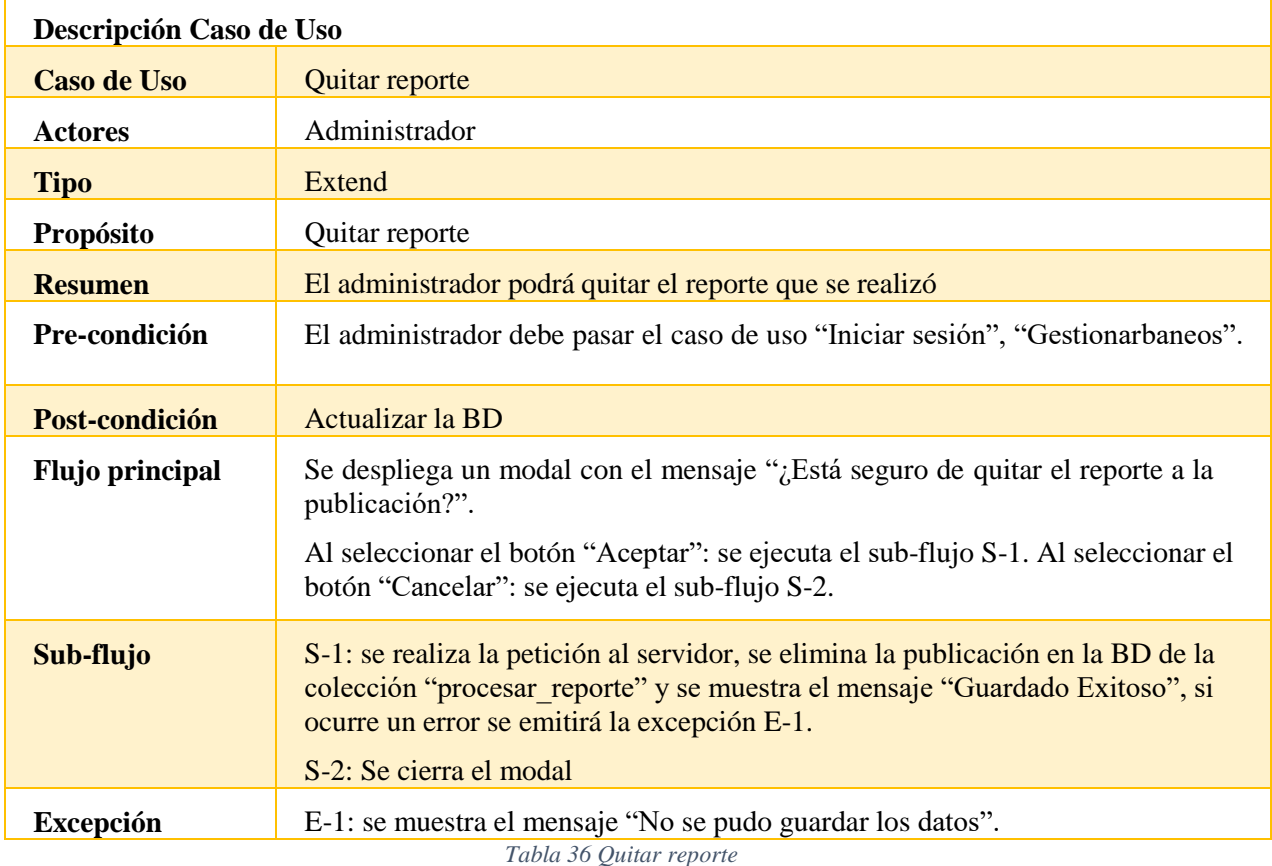

## **Gestionar usuario**

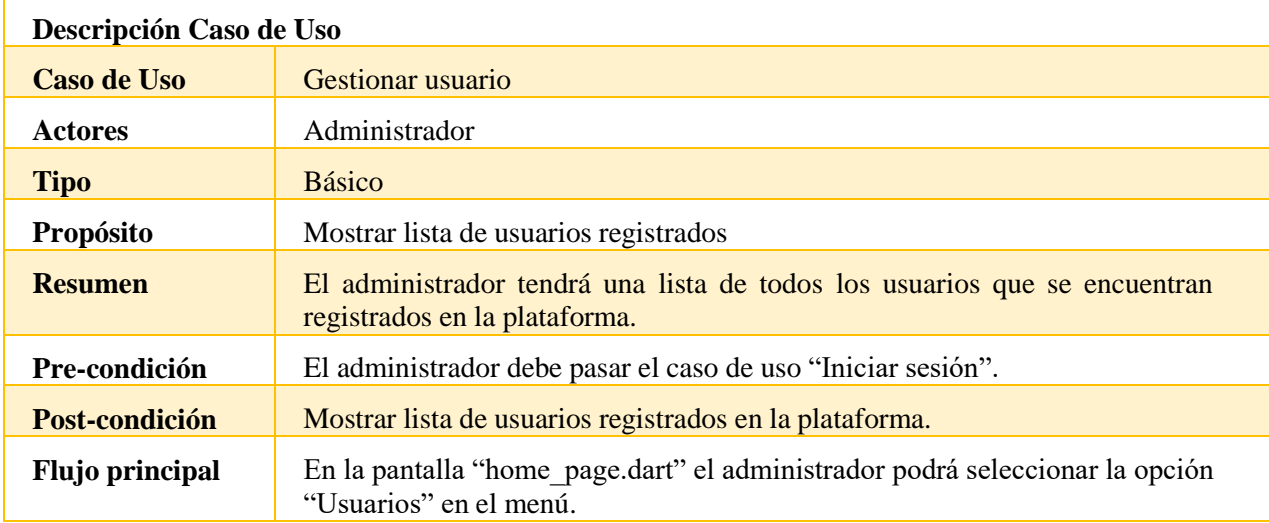

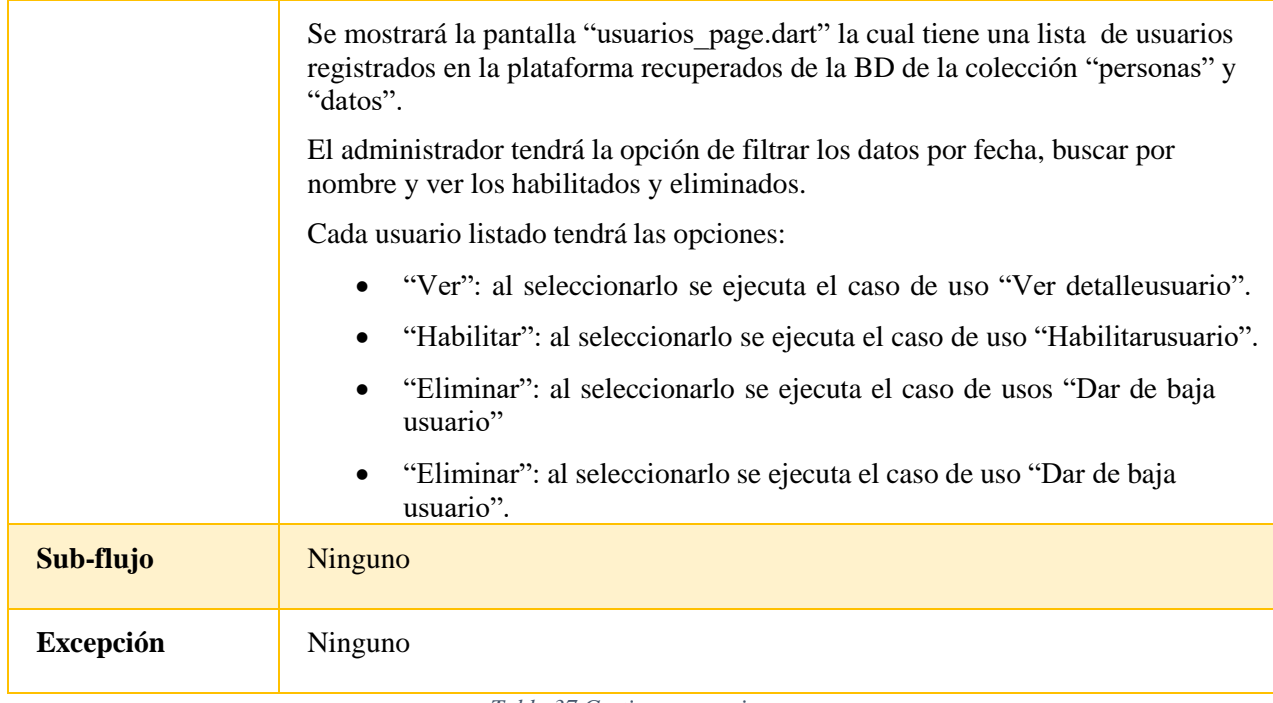

*Tabla 37 Gestionar usuario*

# **Agregar administrador**

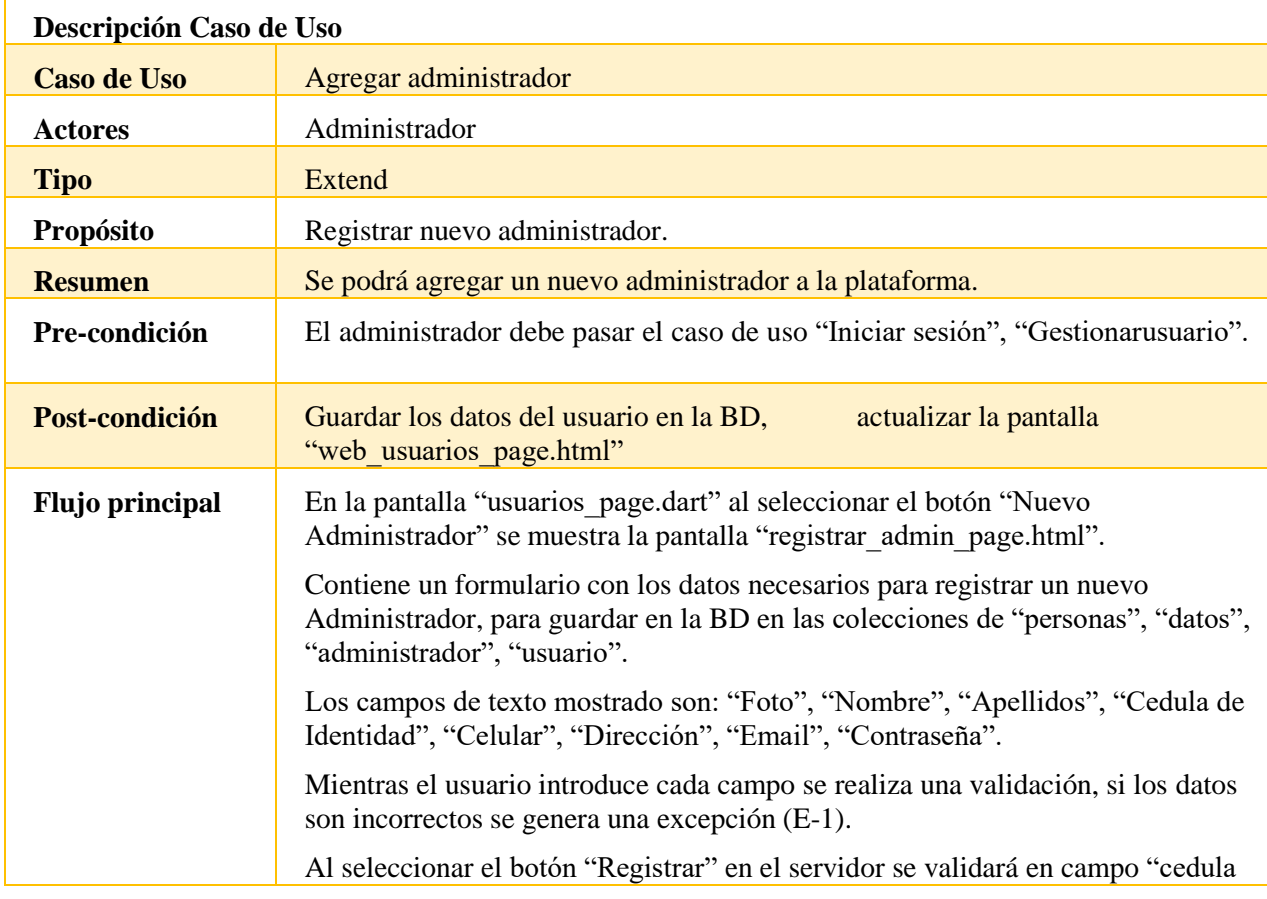

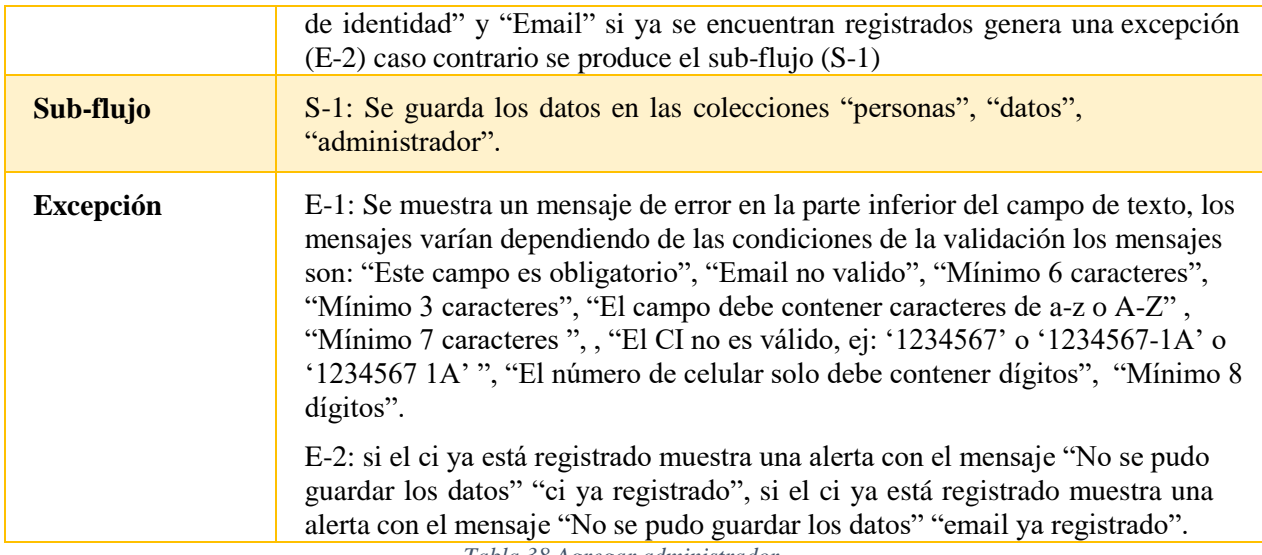

*Tabla 38 Agregar administrador*

## **Habilitar usuario**

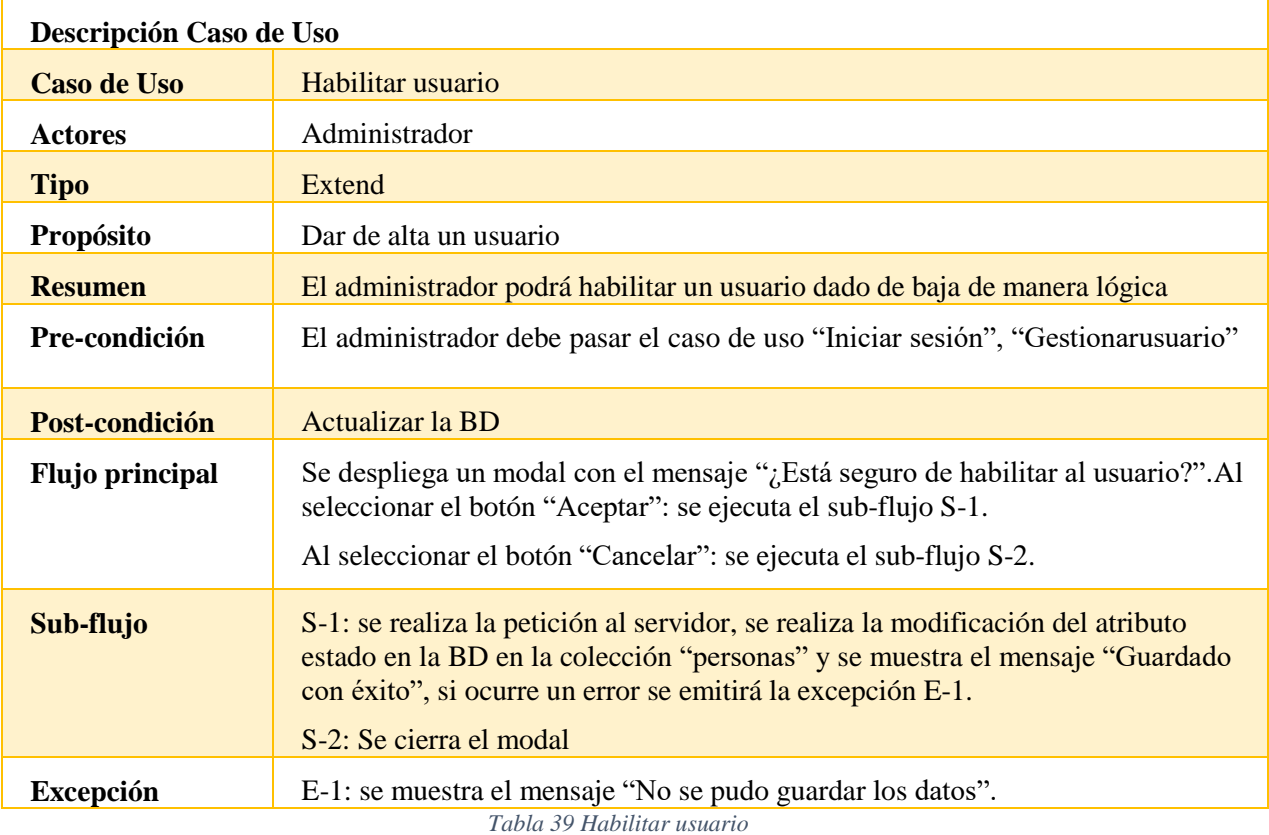

# **Dar de baja usuario**

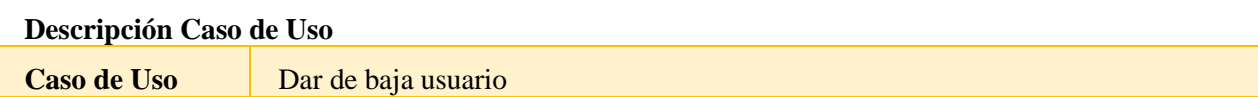
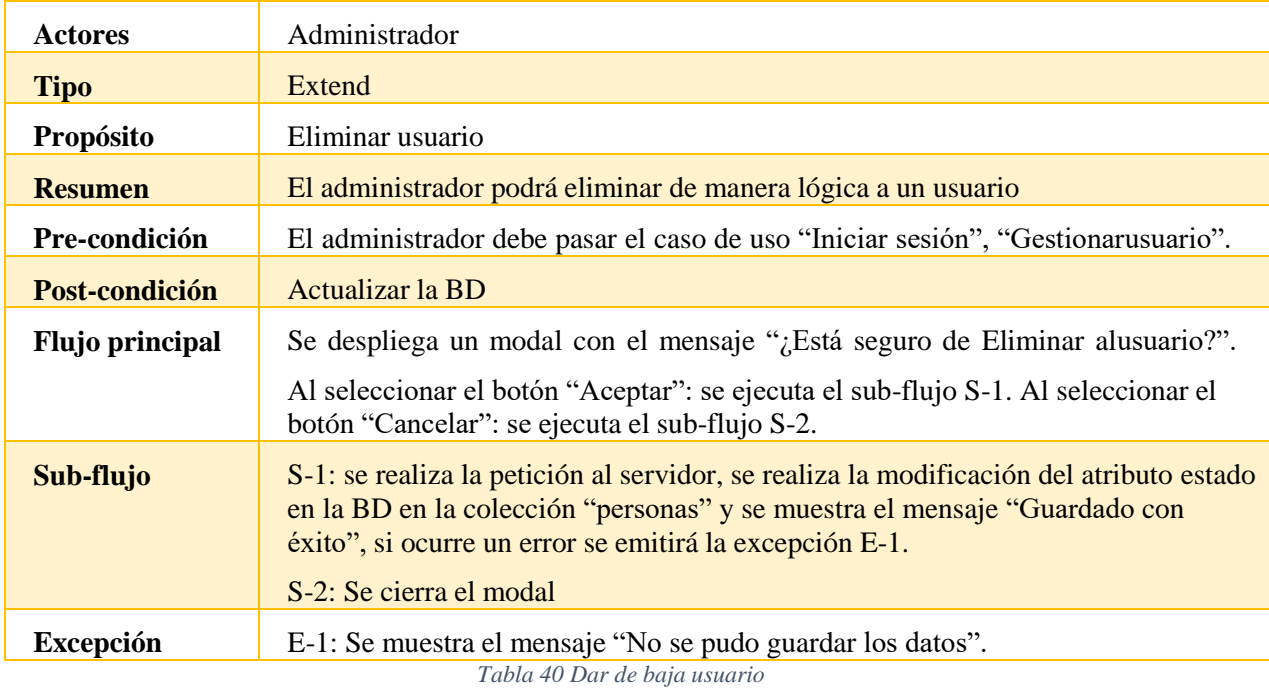

# **Ver detalle usuario**

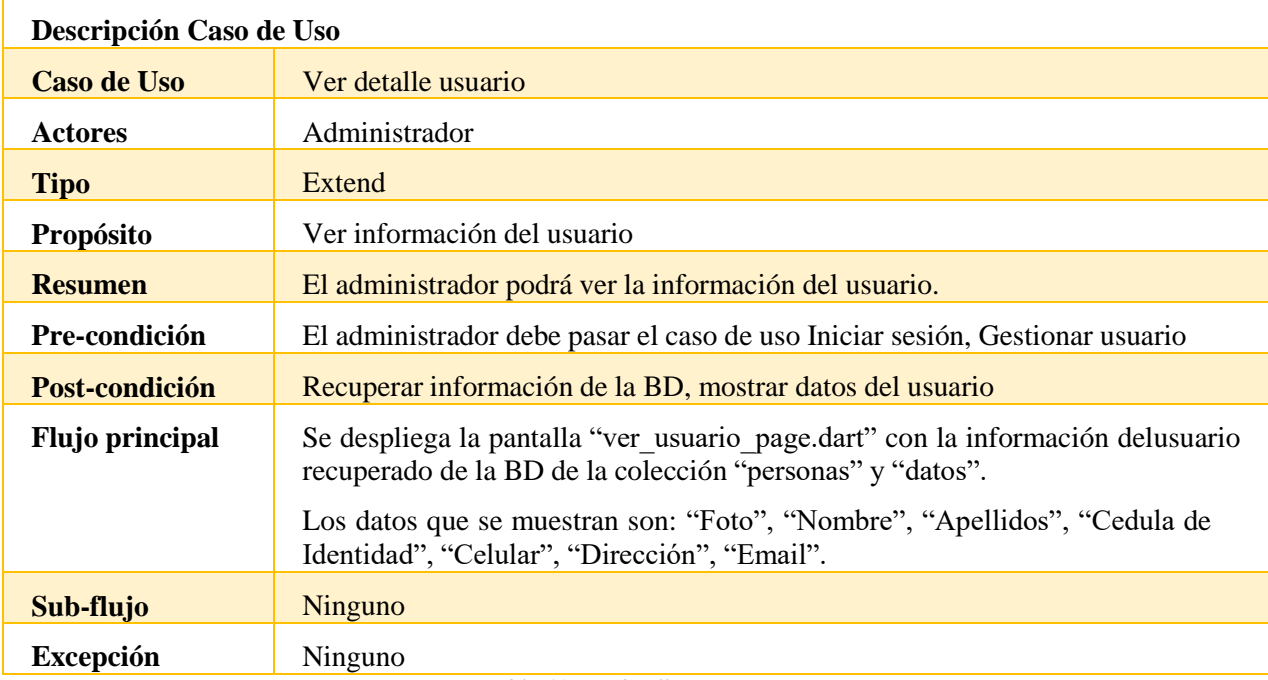

*Tabla 41 Ver detalle usuario*

# **Gestionar subcategorías**

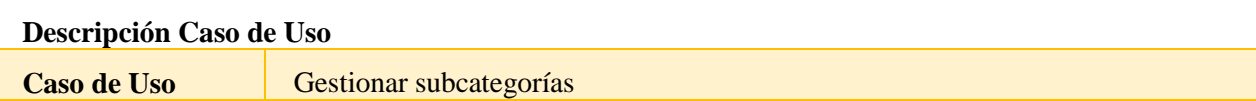

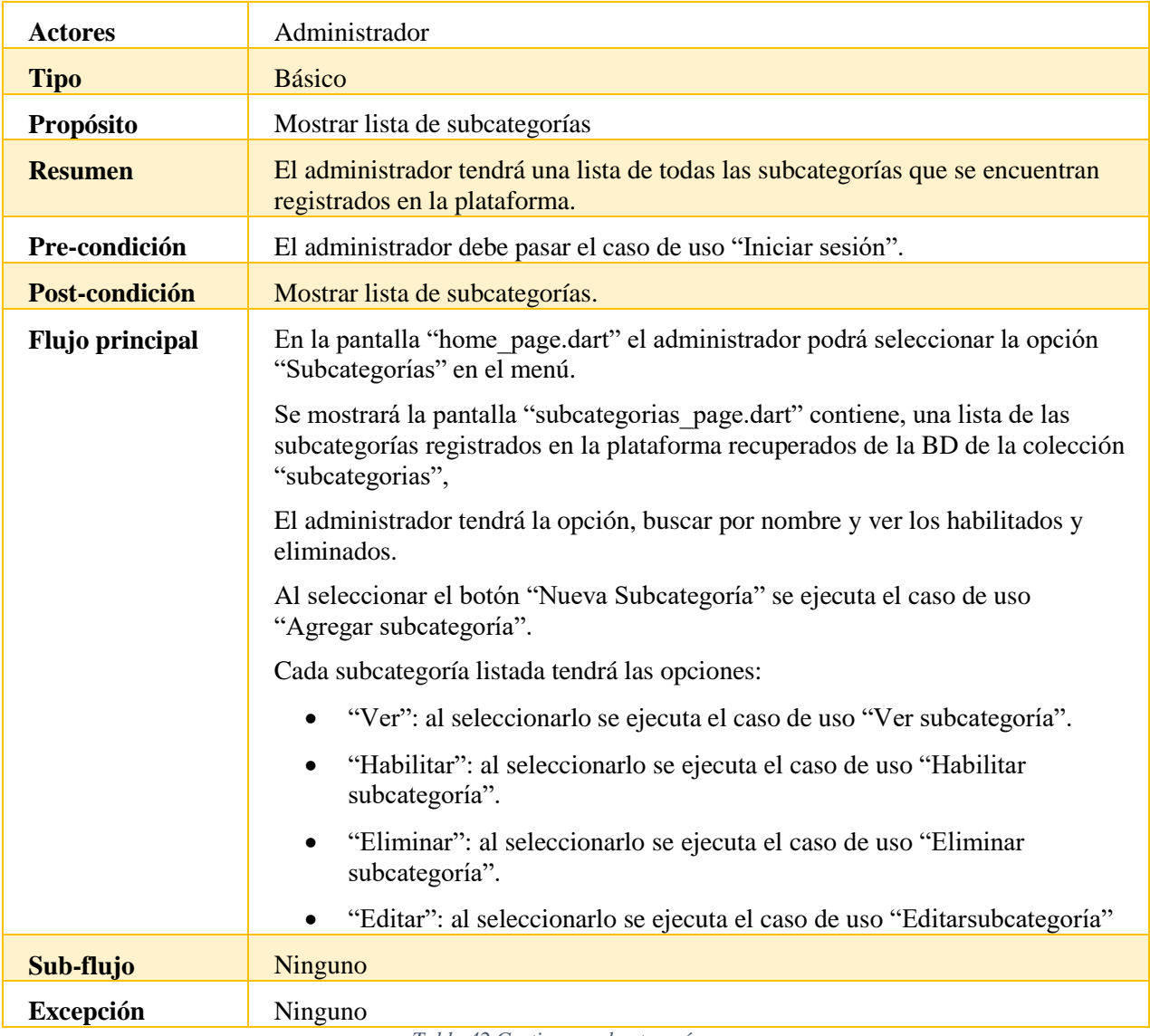

*Tabla 42 Gestionar subcategorías*

# **Agregar subcategoría**

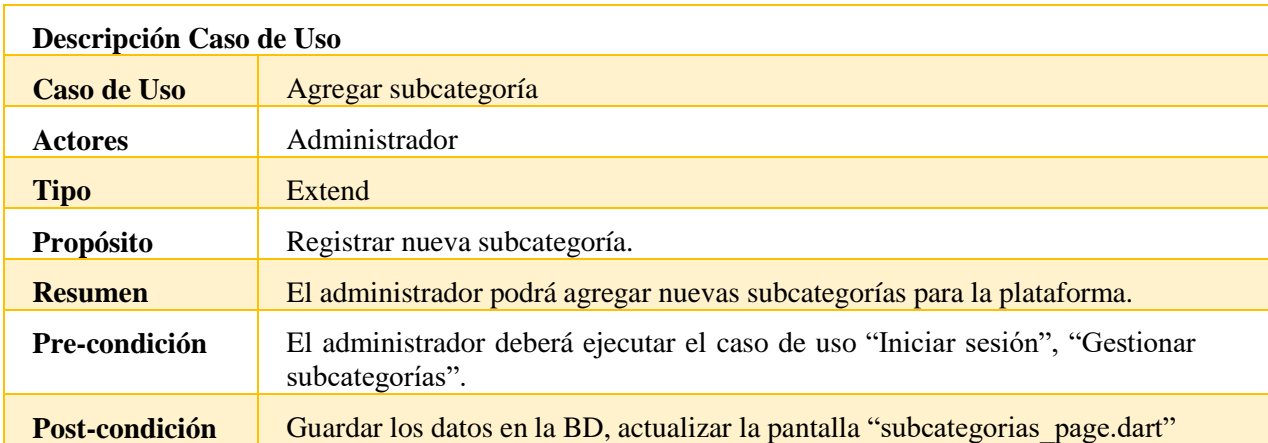

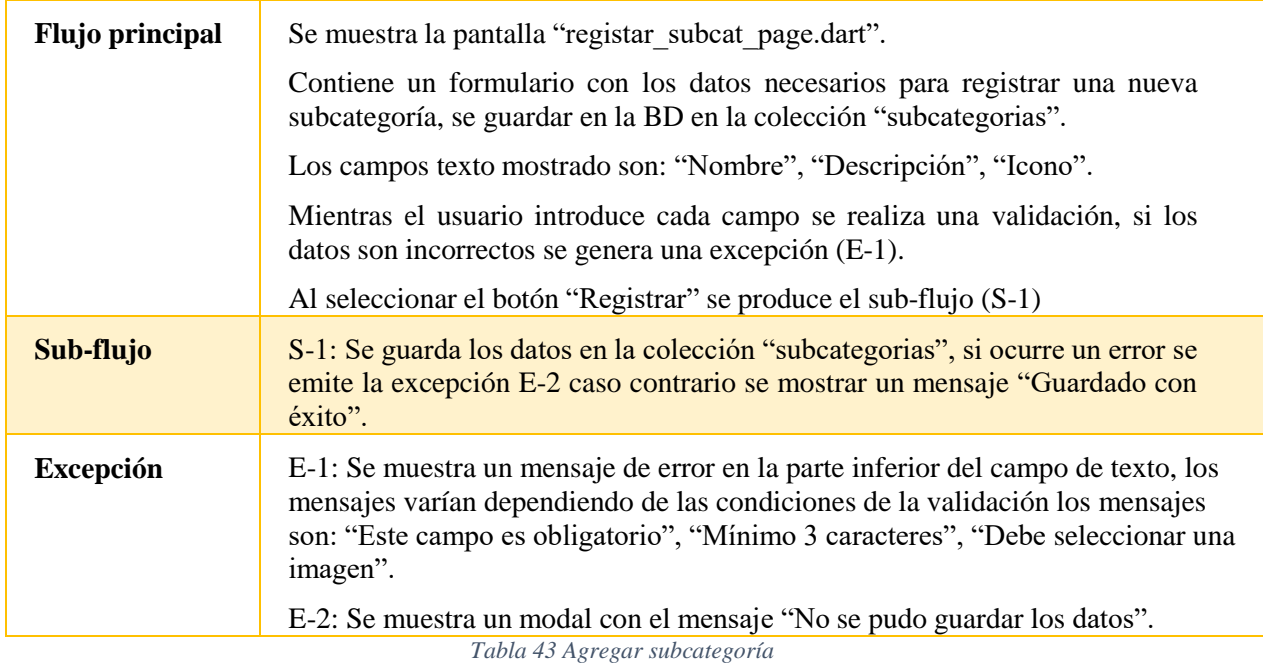

# **Eliminar subcategoría**

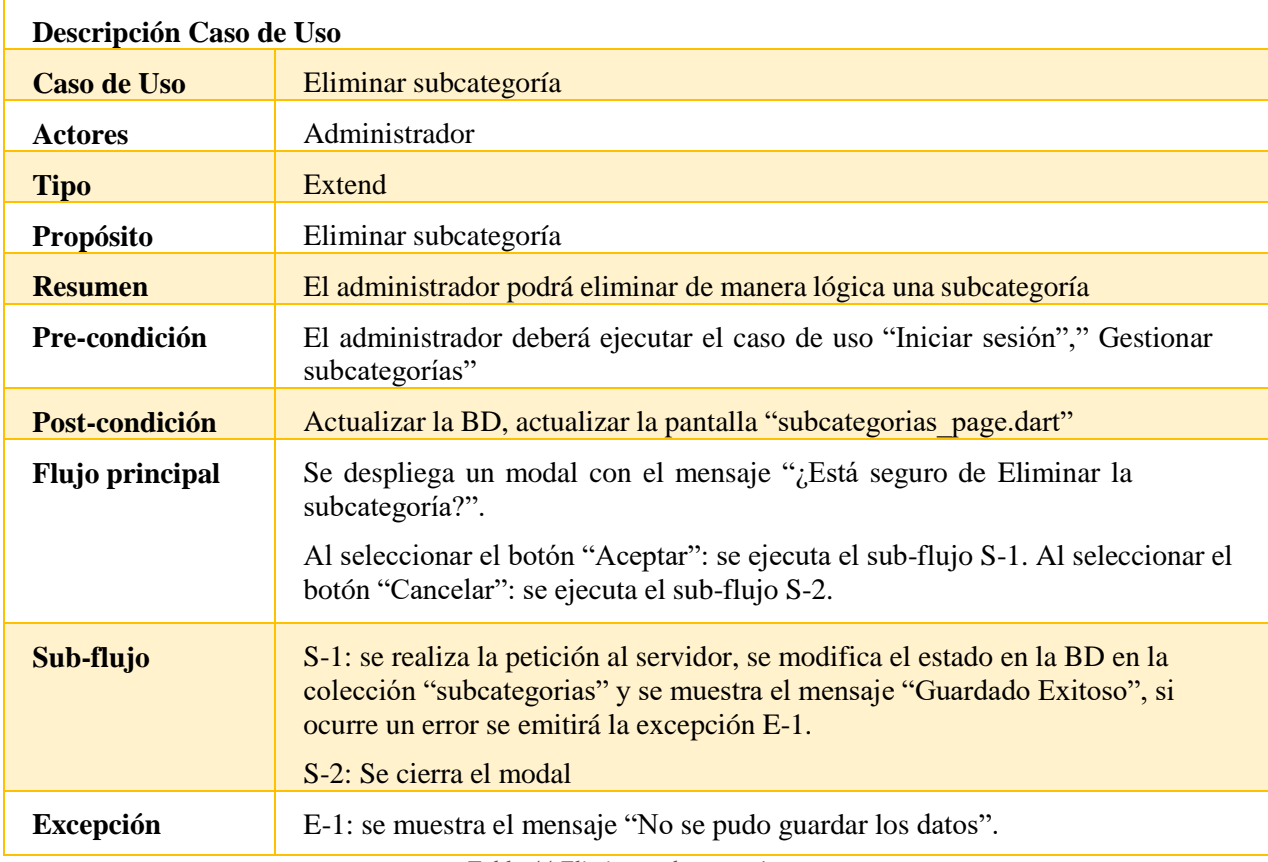

*Tabla 44 Eliminar subcategoría*

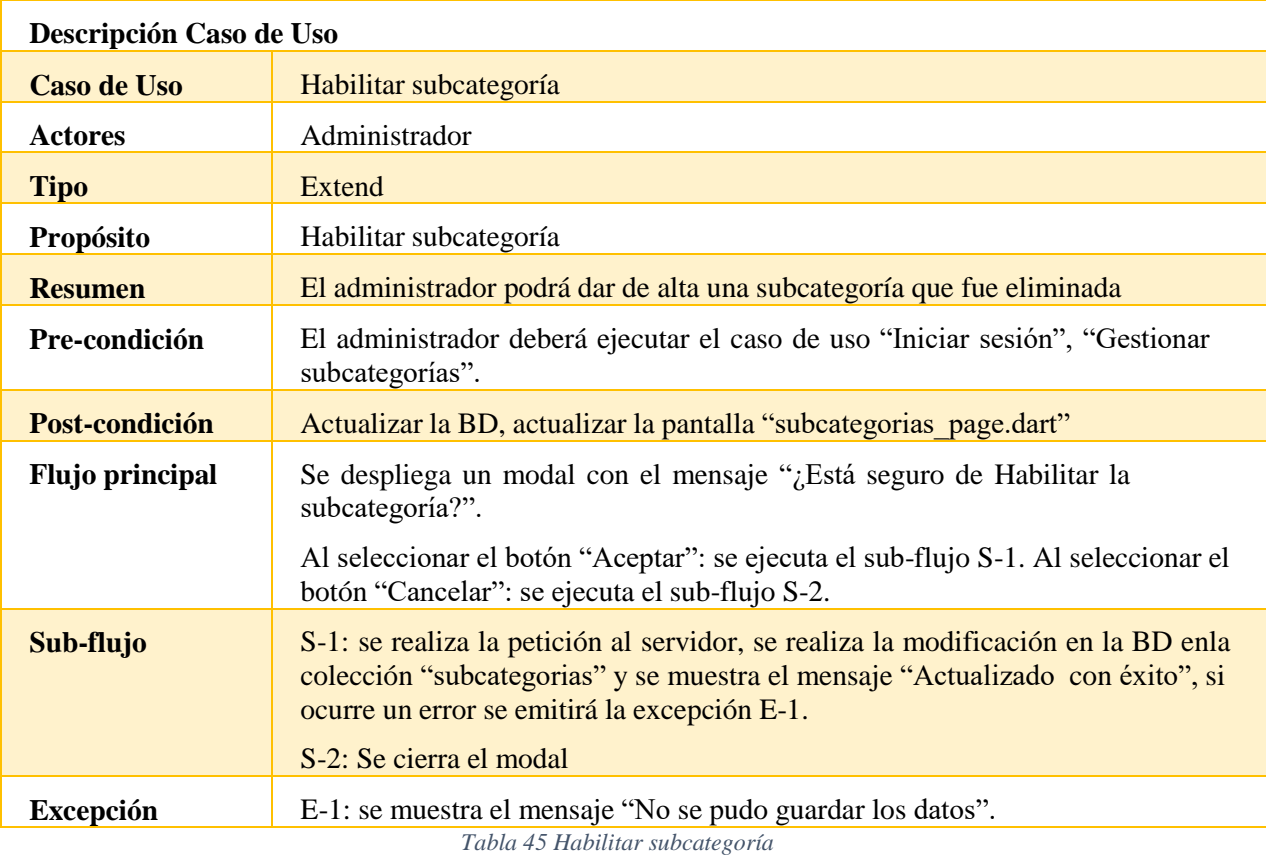

# **Habilitar subcategoría**

**Ver subcategoría**

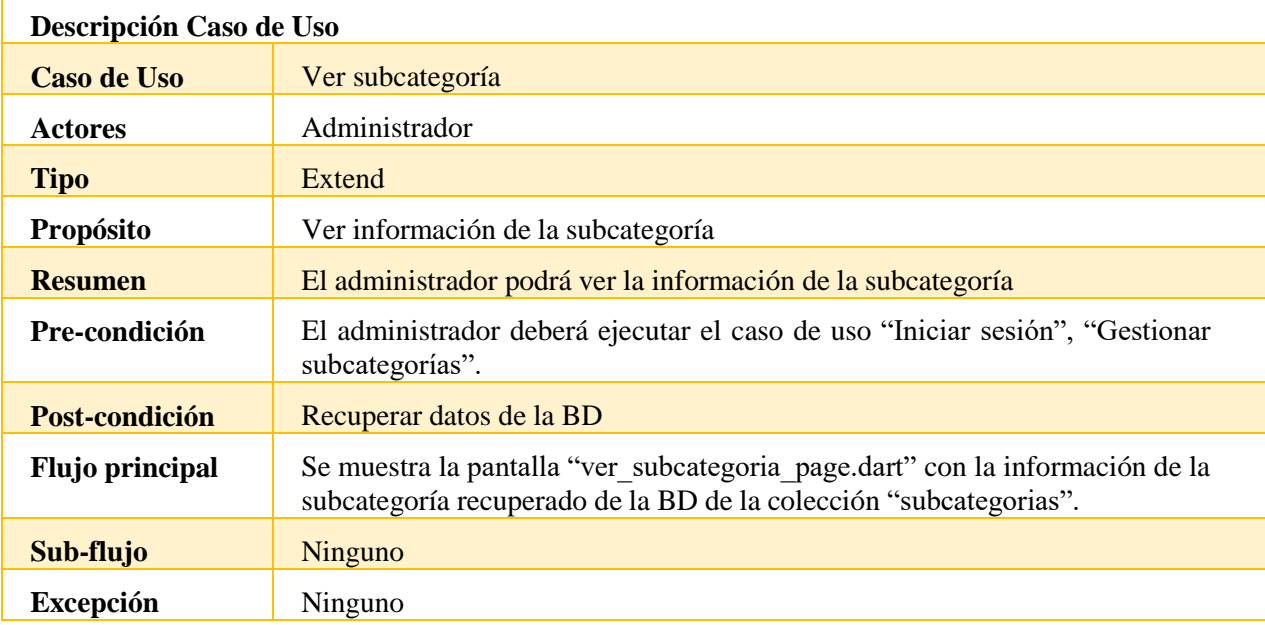

*Tabla 46 Ver subcategoría*

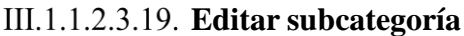

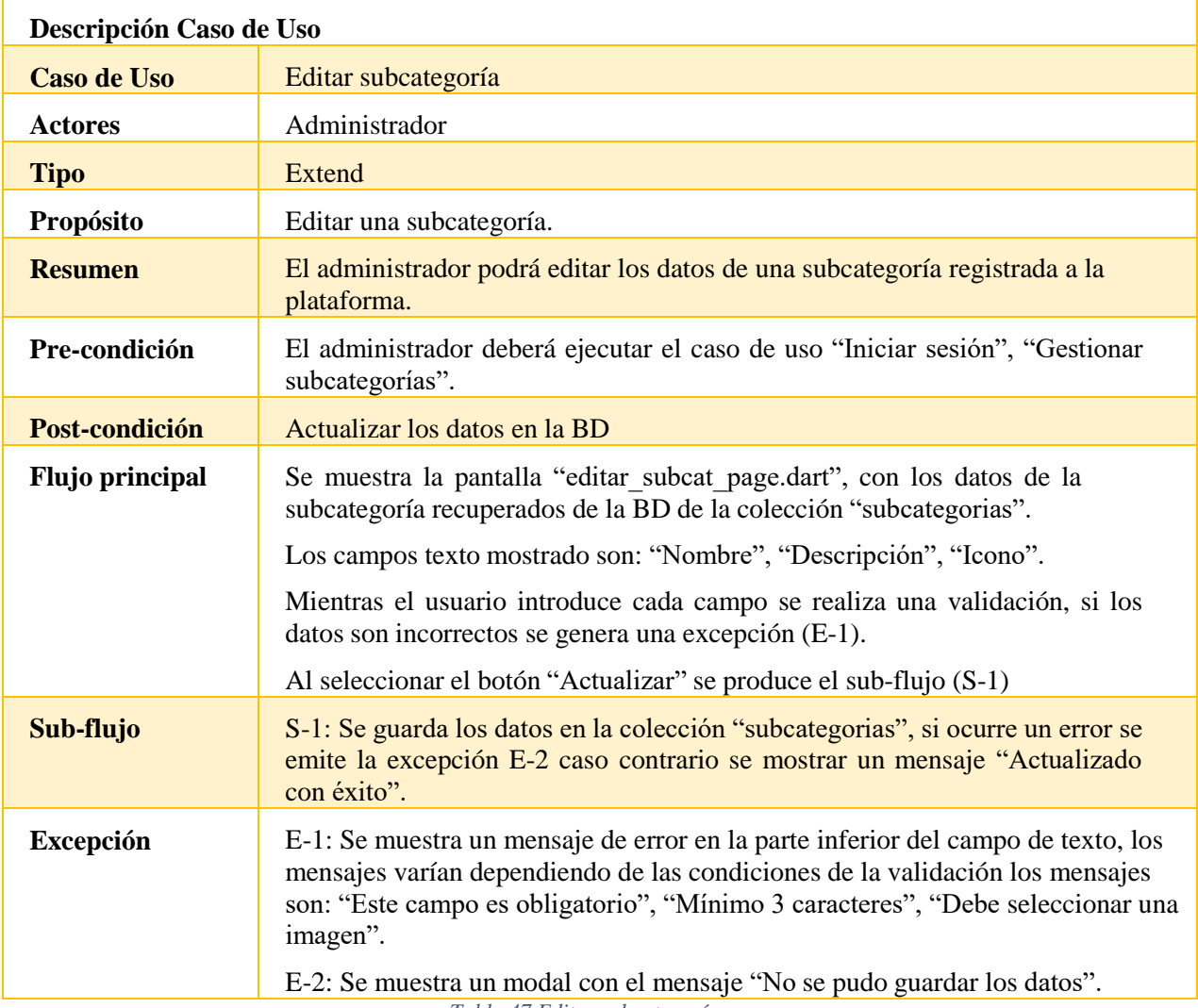

*Tabla 47 Editar subcategoría*

- **III.1.1.3. Diagrama de Actividades**
- **III.1.1.3.1. Primer Sprint**
- **Registrar usuario**

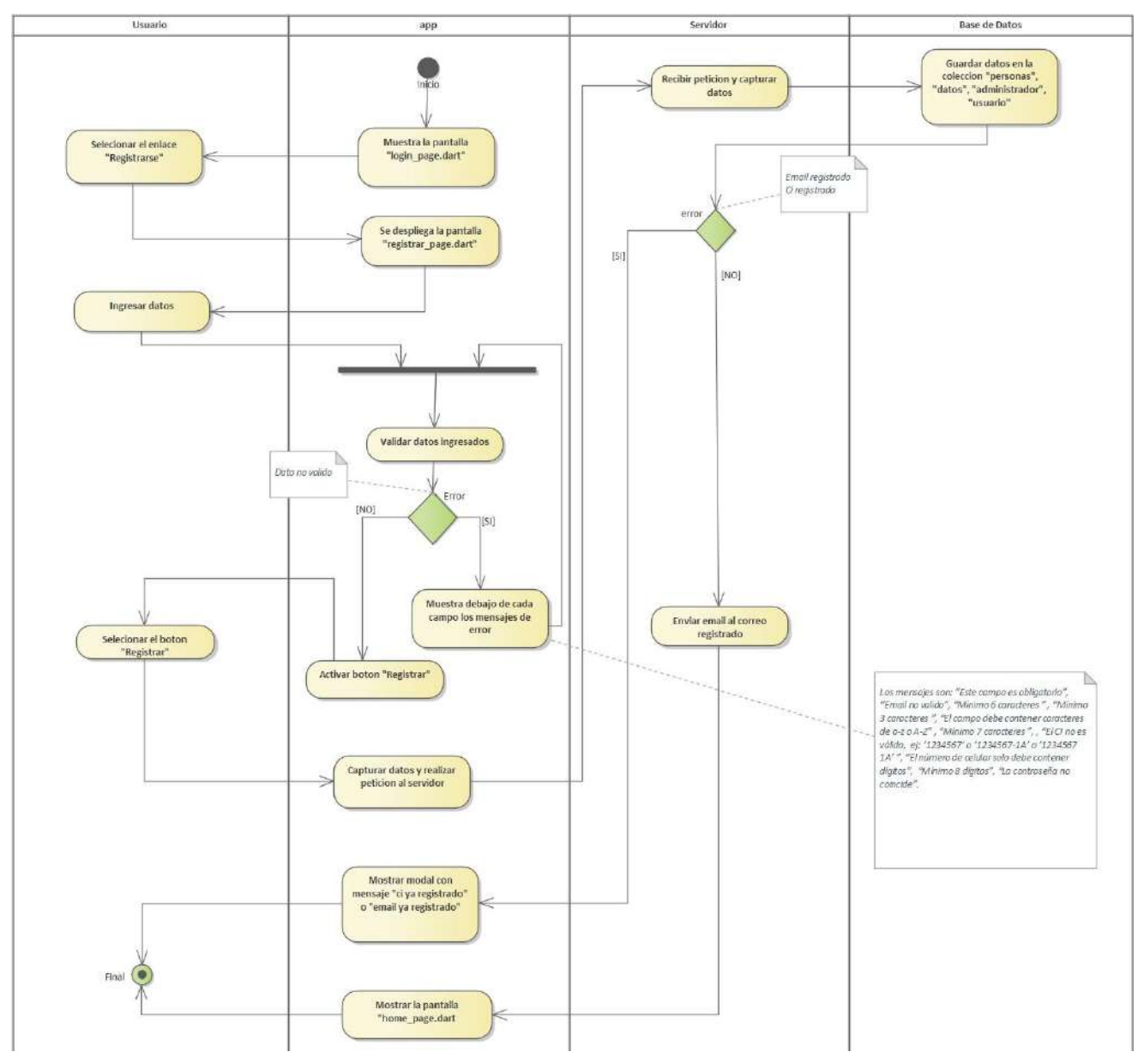

*Imagen 23 Registrar usuario*

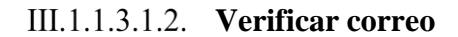

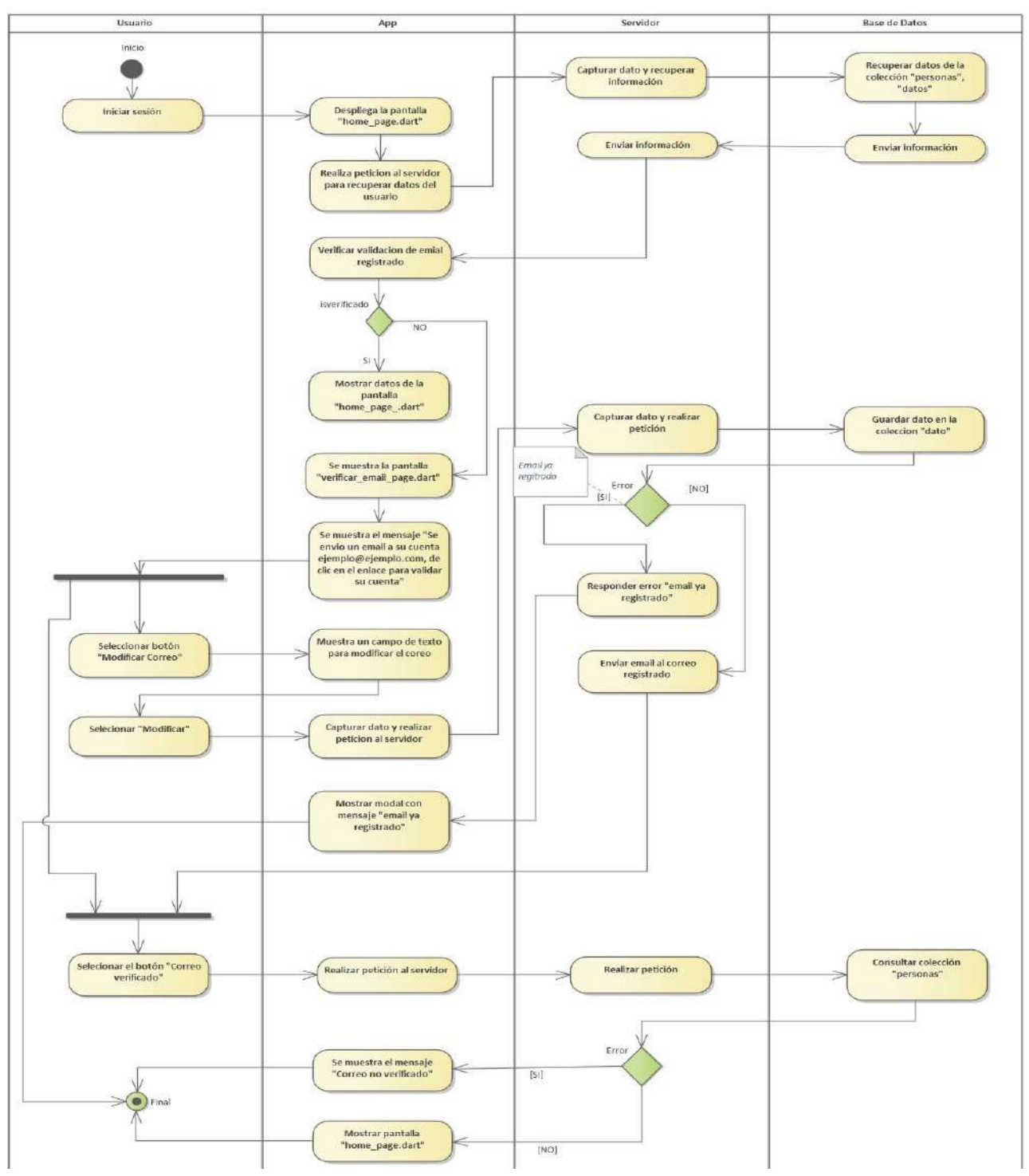

*Imagen 24 Verificar correo*

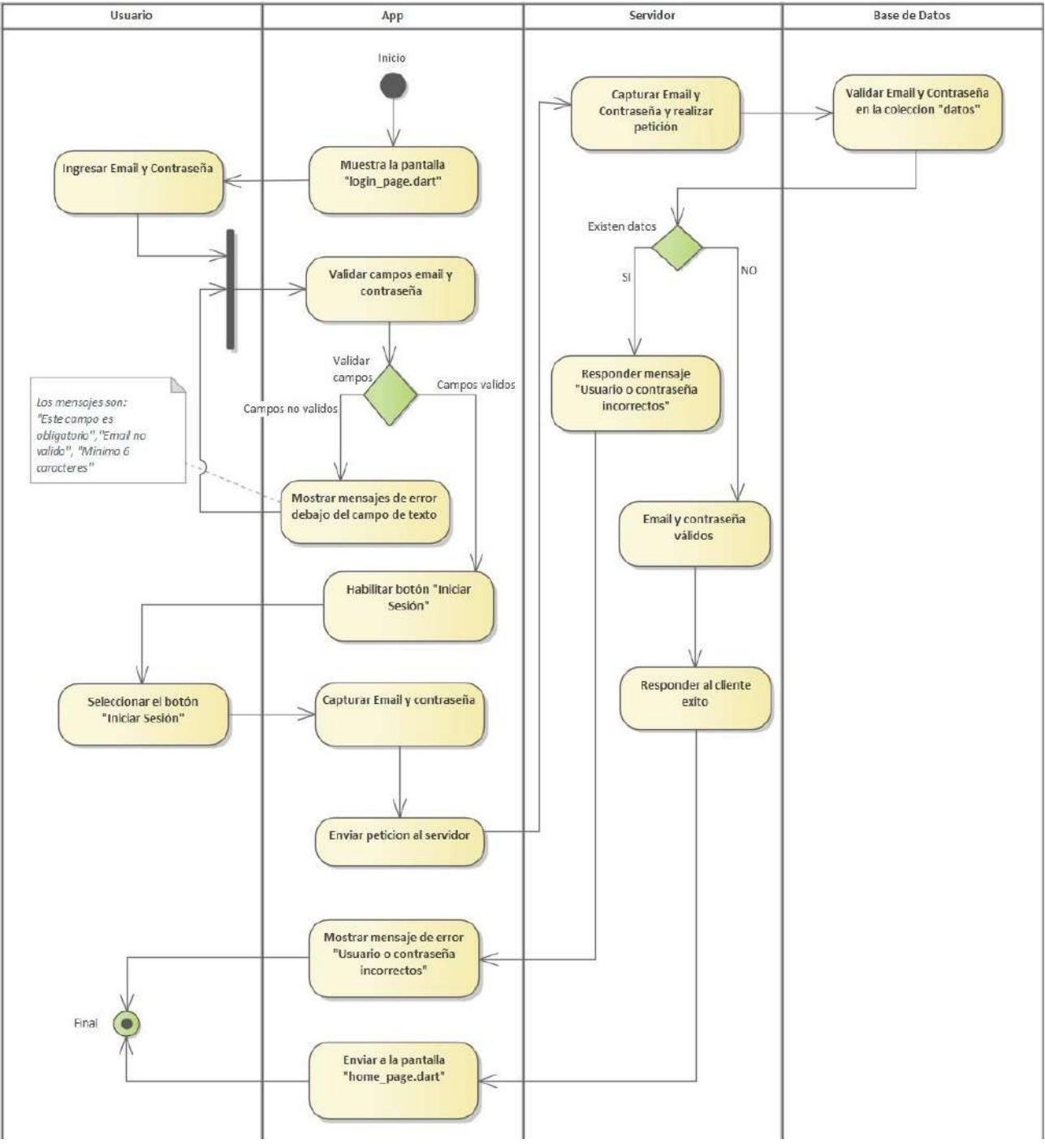

**Iniciar sesión, Validar usuario**

*Imagen 25 Iniciar sesión, Validar usuario*

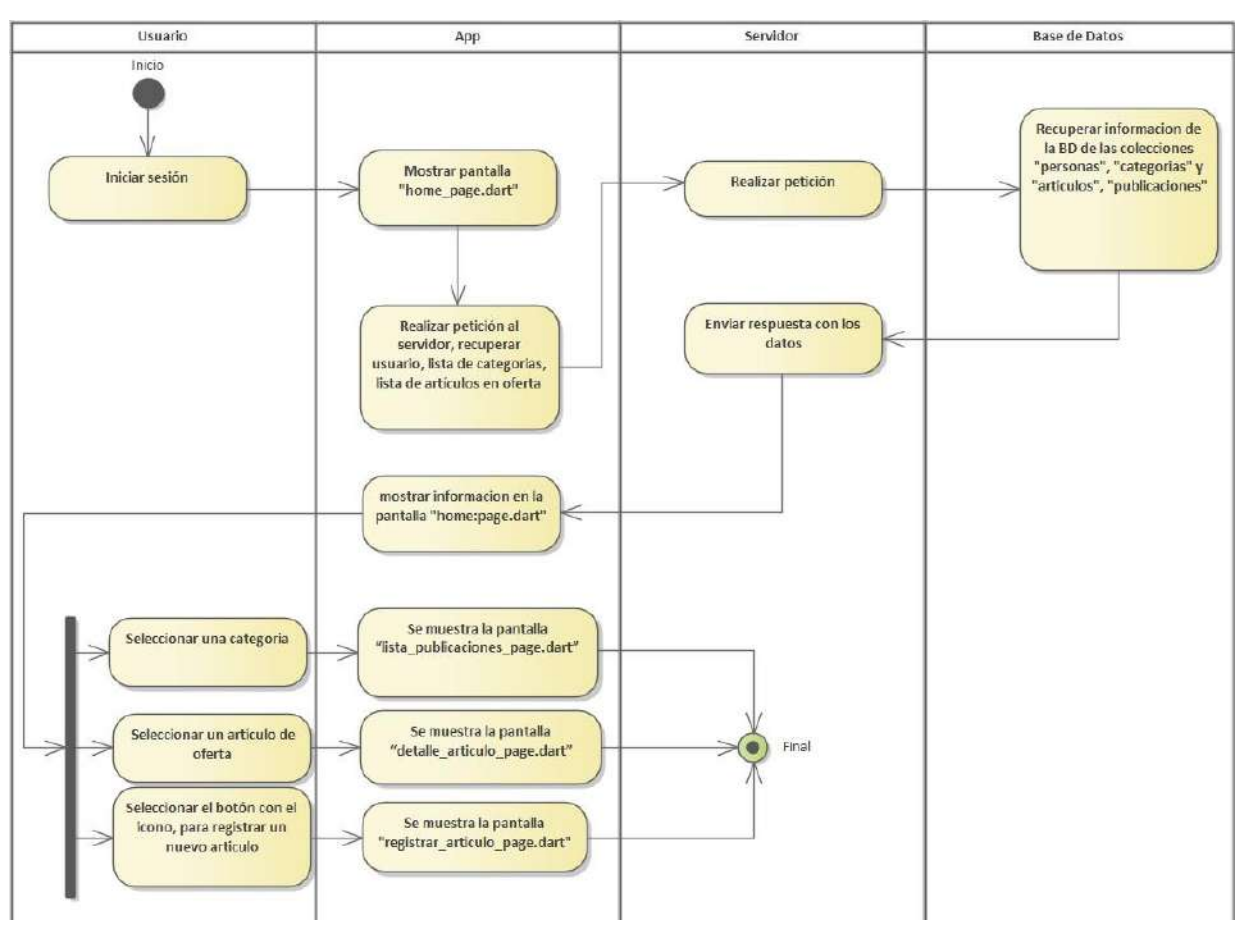

**Gestionar publicaciones**

*Imagen 26 Gestionar publicaciones*

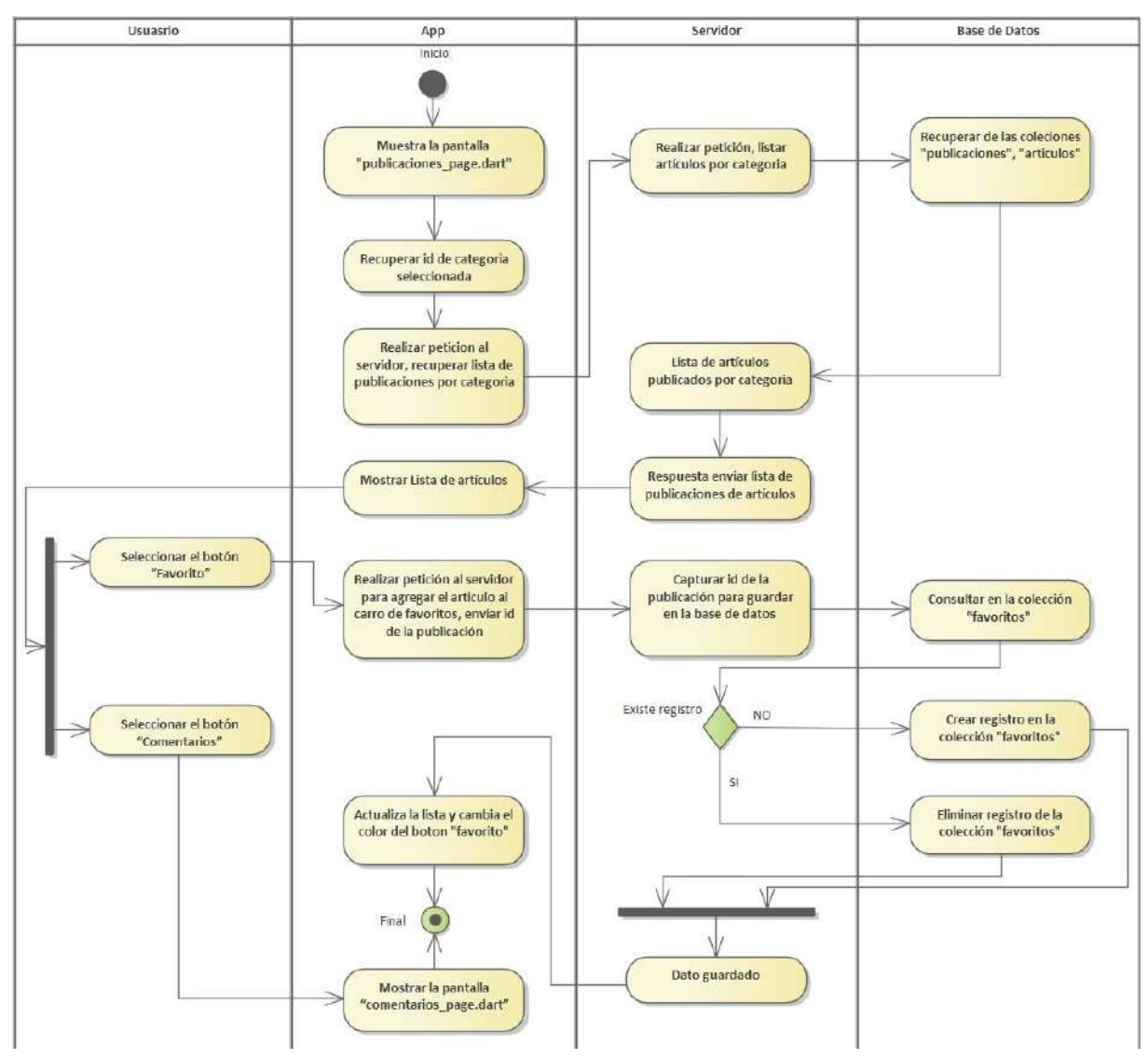

### **Listar publicaciones**

*Imagen 27 Listar publicaciones*

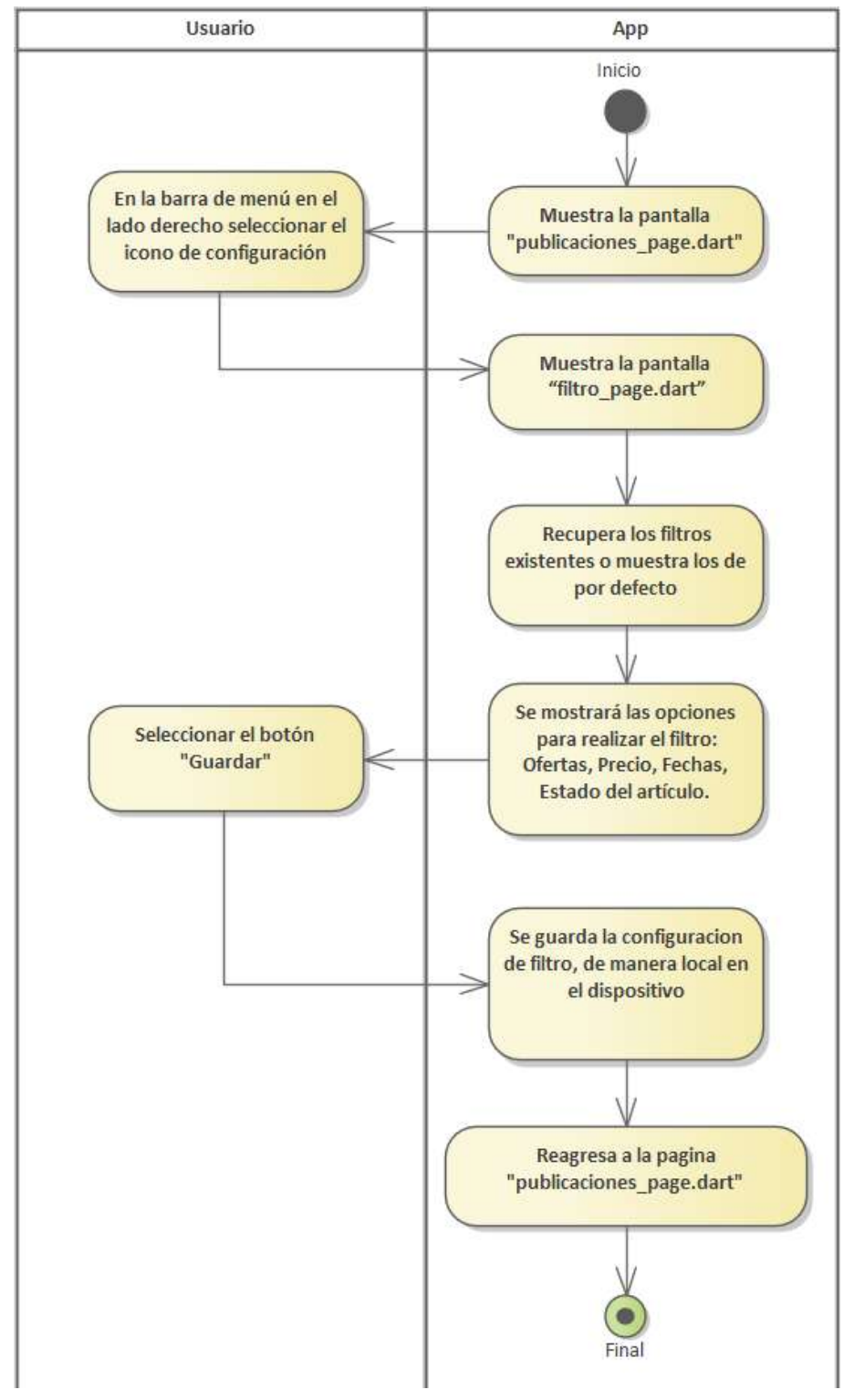

**Filtrar publicaciones**

*Imagen 28 Filtrar publicaciones*

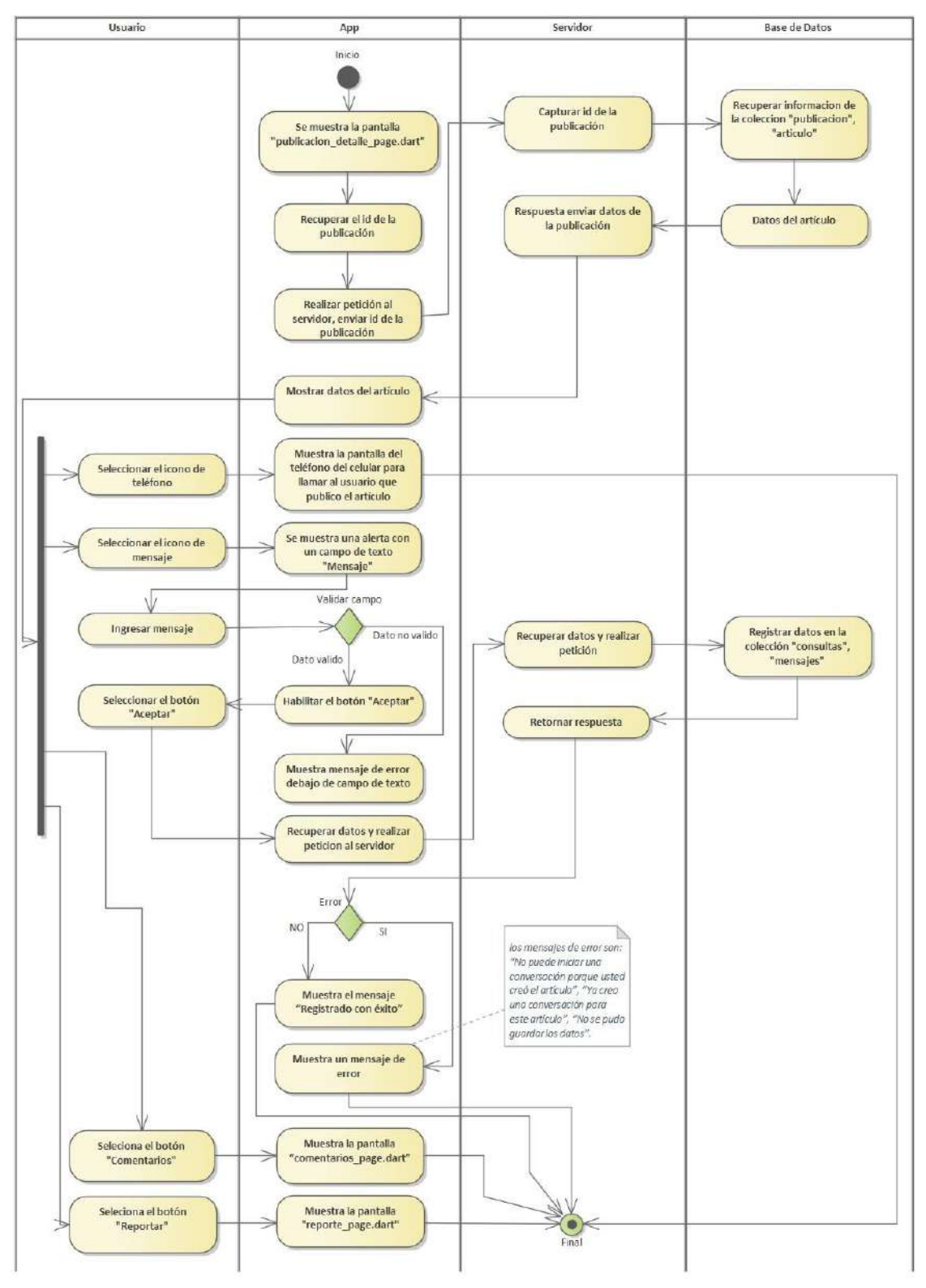

**Ver detalle del artículo publicado**

*Imagen 29 Ver detalle del artículo publicado*

#### **Ver cometarios**

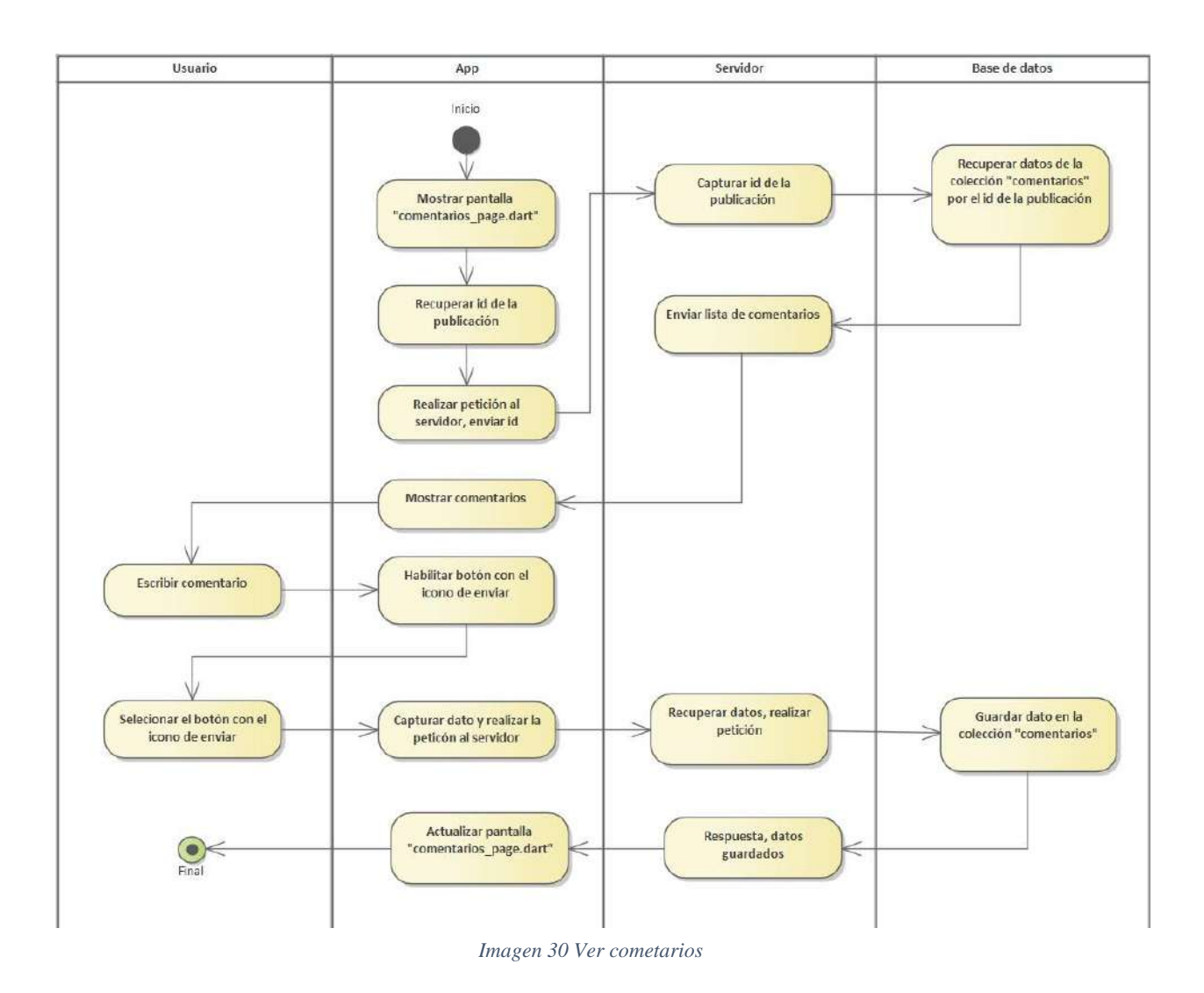

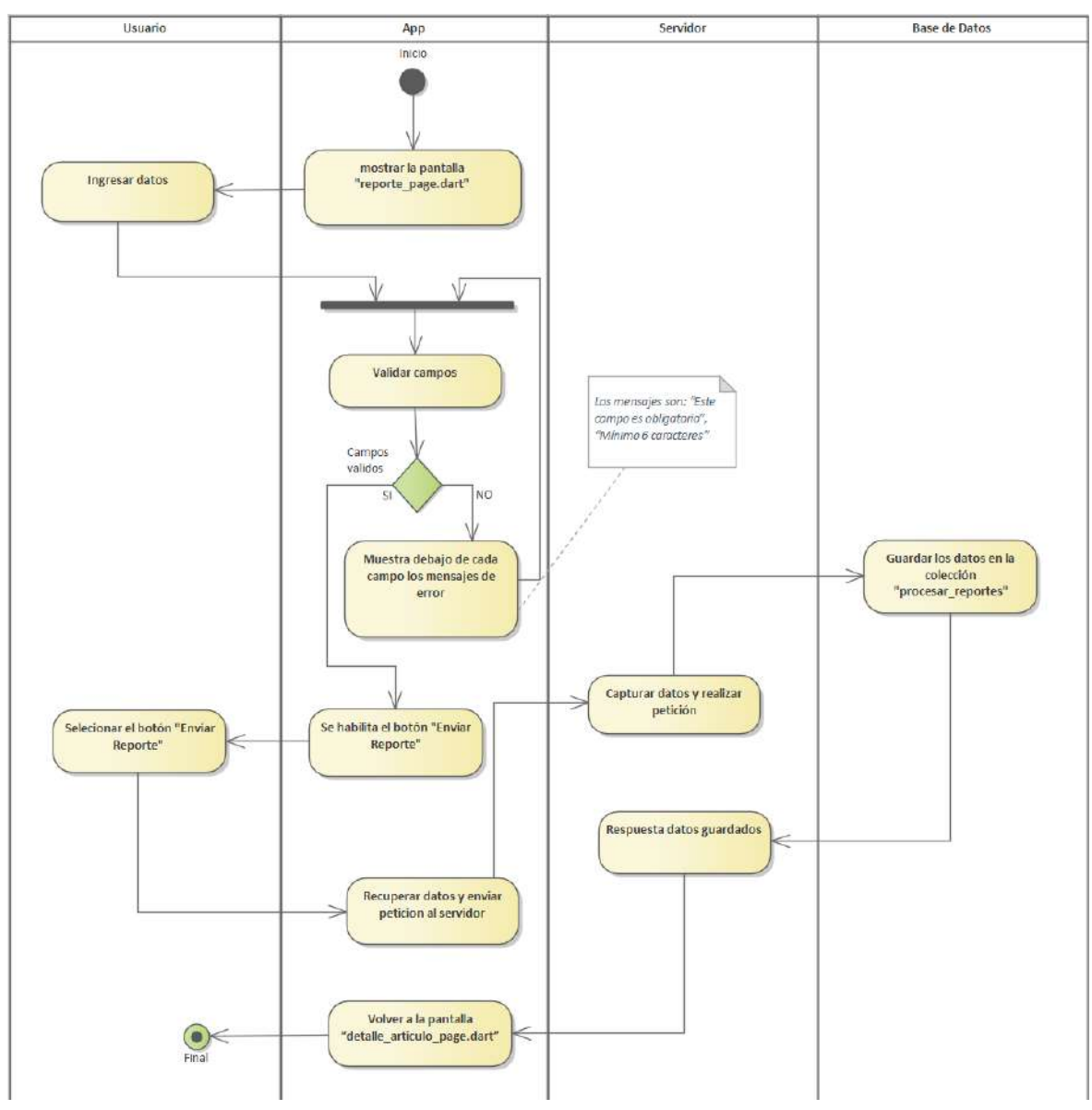

# **Banear publicación**

*Imagen 31 Banear publicación*

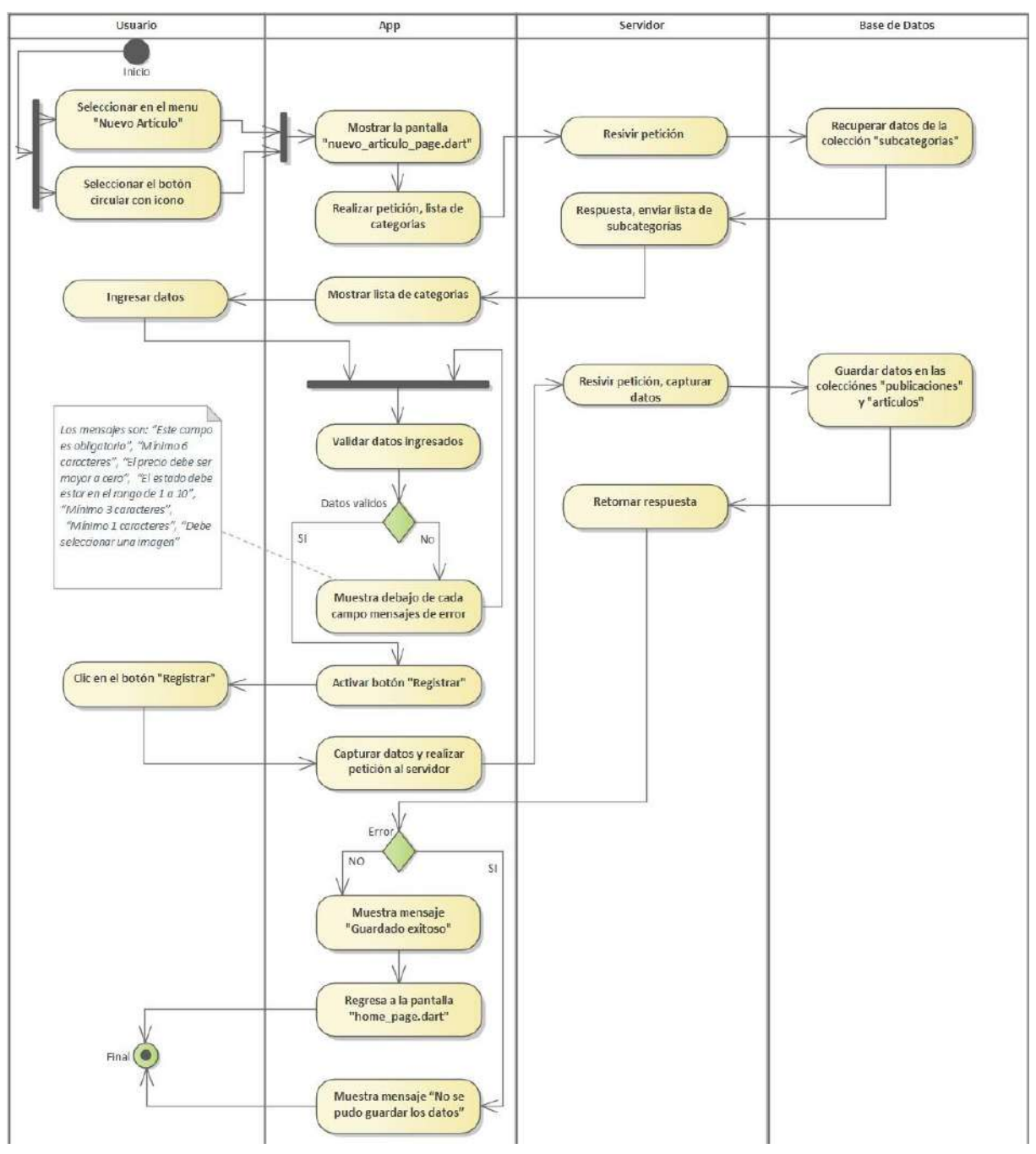

### **Publicar nuevo artículo**

*Imagen 32 Publicar nuevo artículo*

**Gestionar artículo**

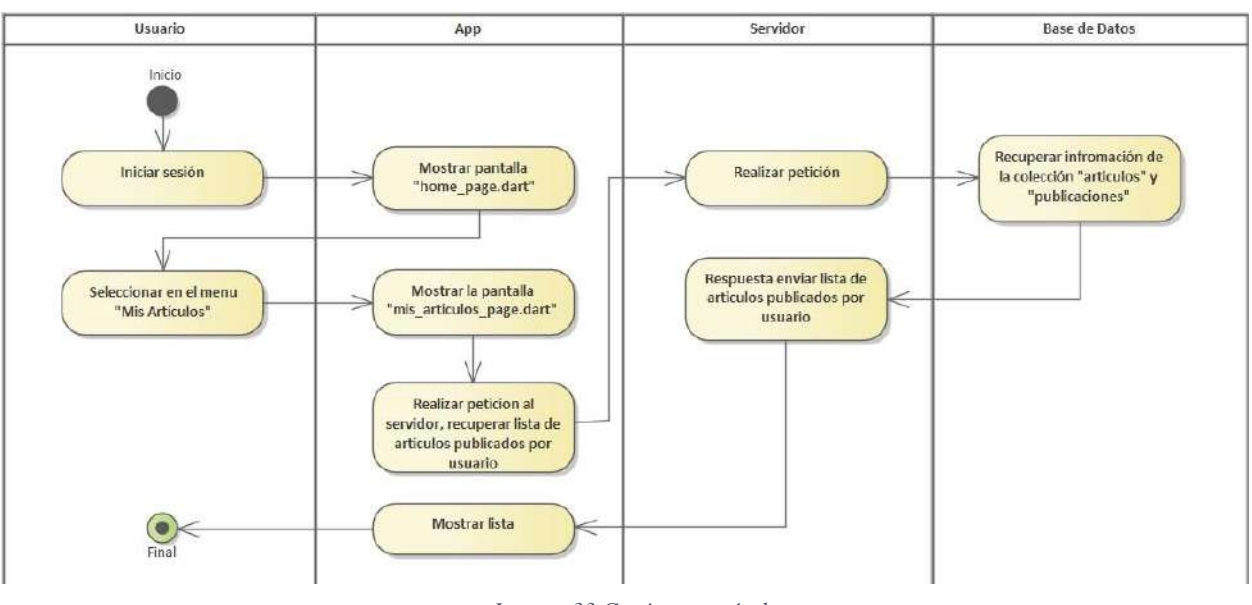

*Imagen 33 Gestionar artículo*

**Eliminar artículo**

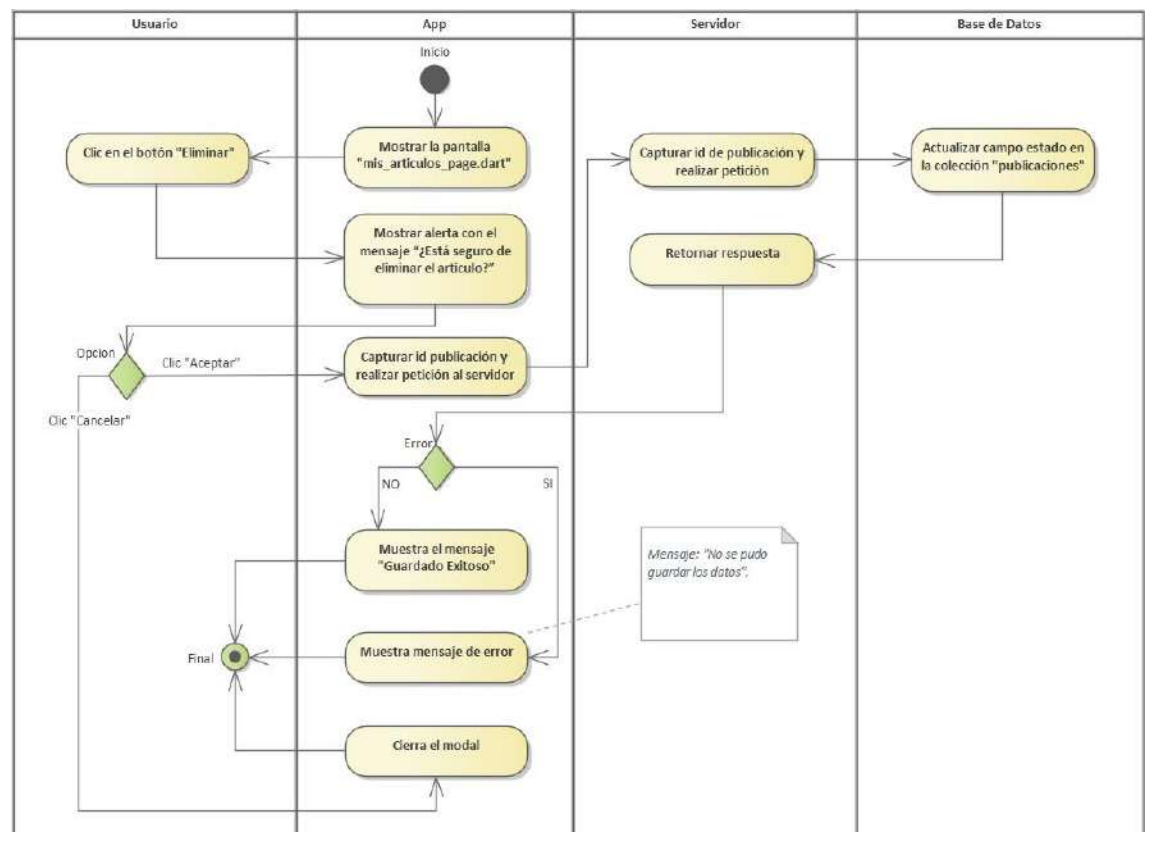

*Imagen 34 Eliminar artículo*

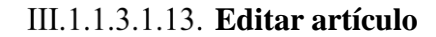

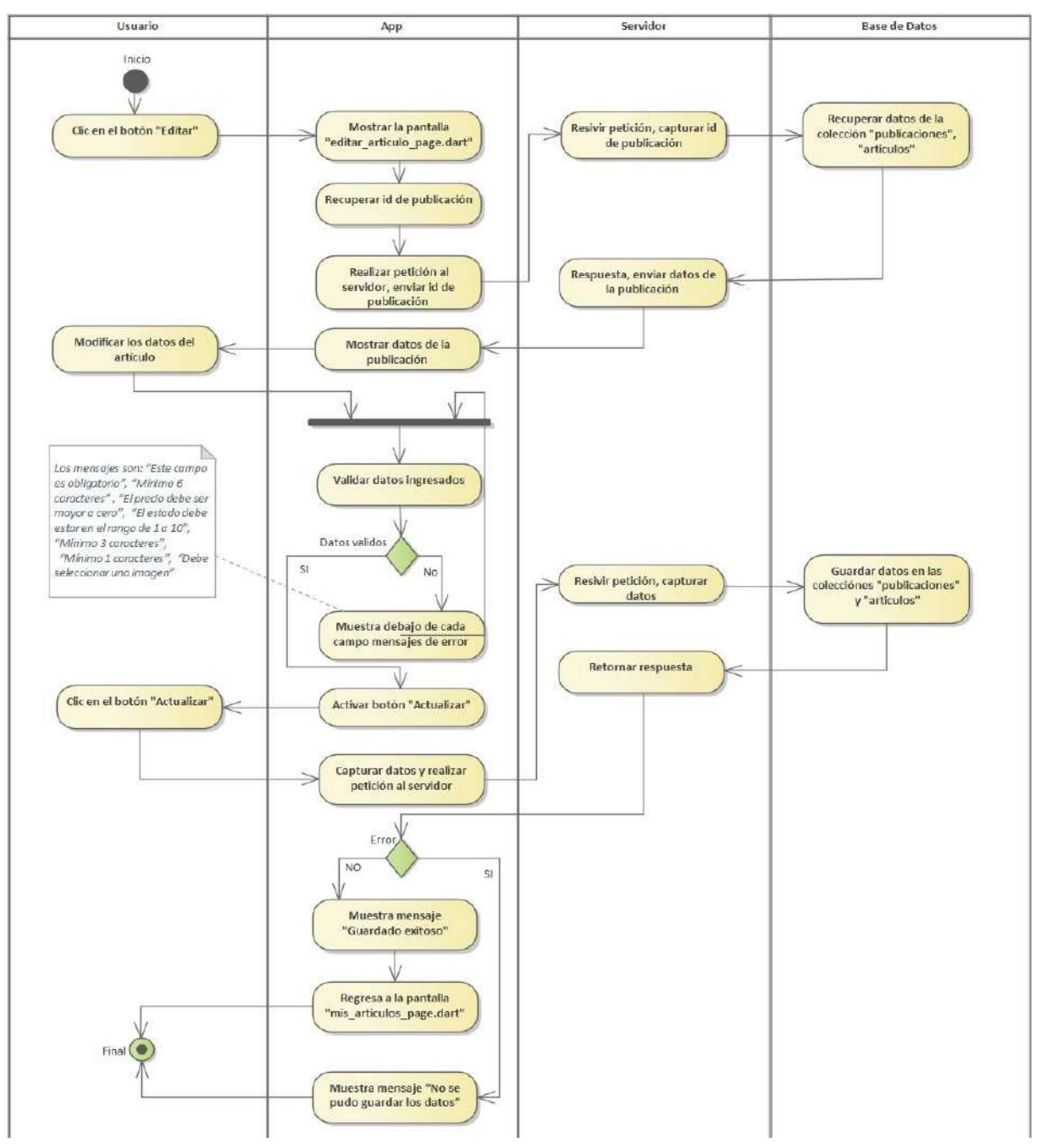

*Imagen 35 Editar artículo*

**Volver a publicar**

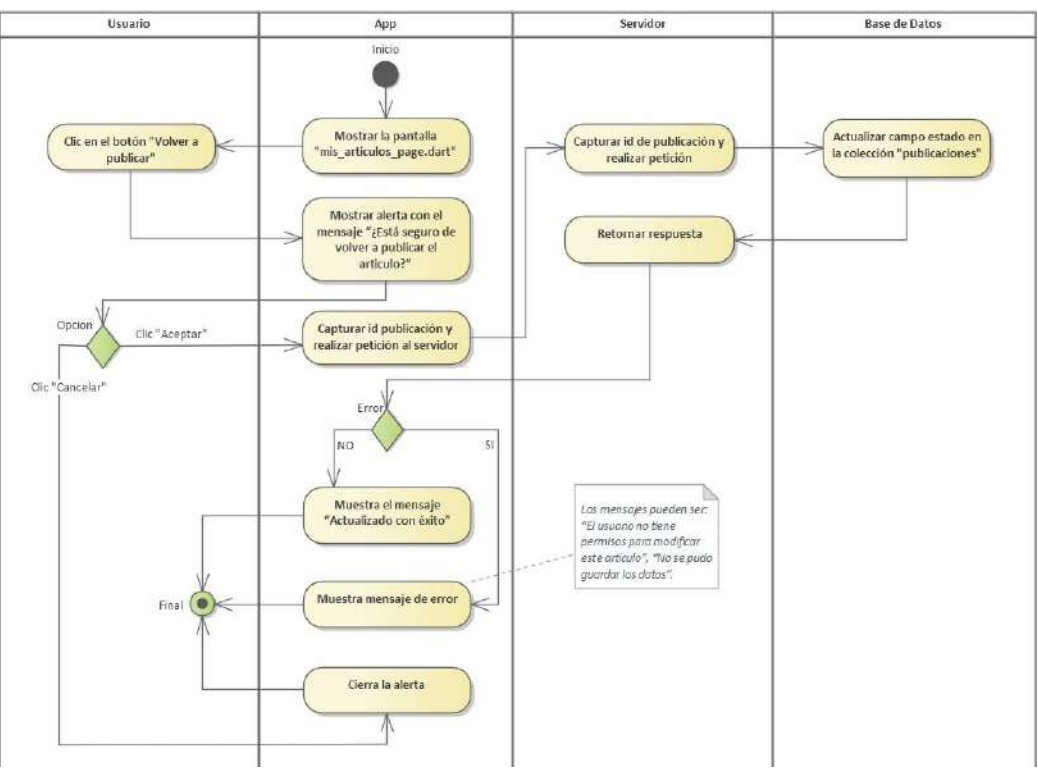

*Imagen 36 Volver a publicar*

## **III.1.1.3.2. Segundo Sprint**

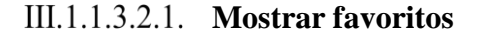

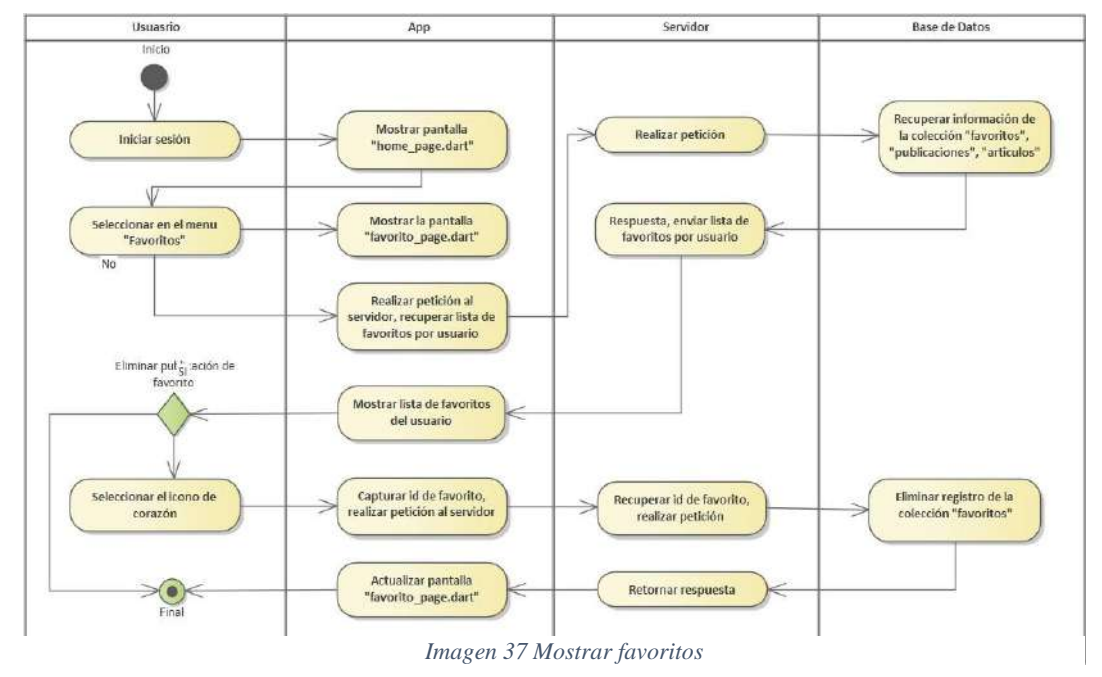

**Mostrar contactos**

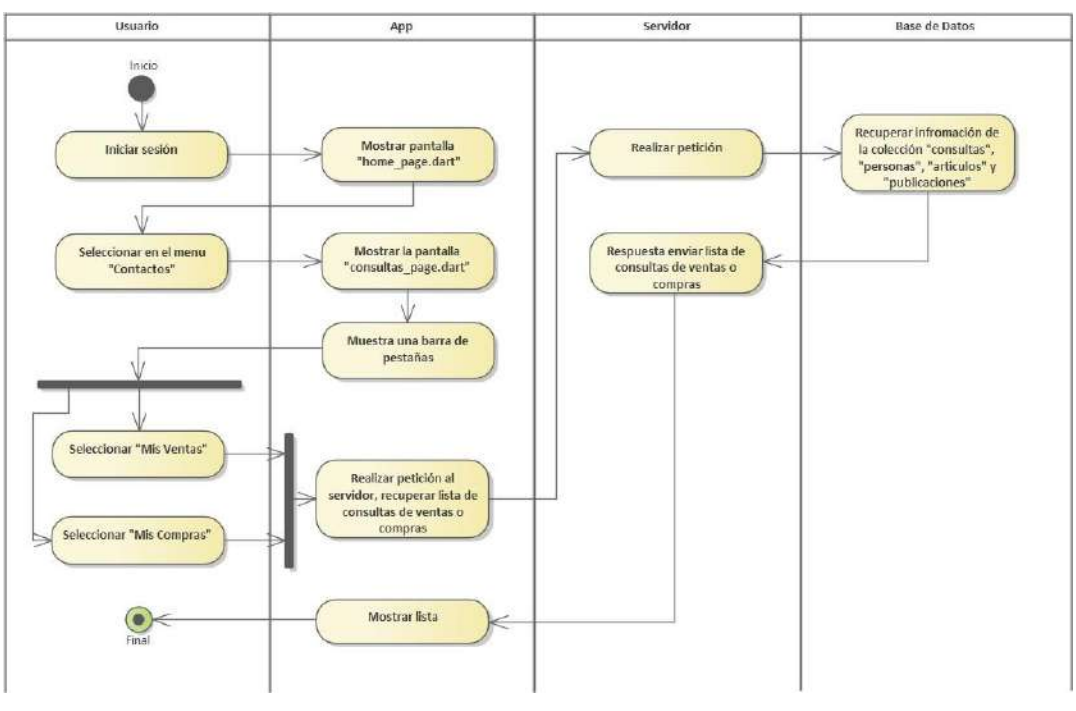

*Imagen 38 Mostrar contactos*

**Marcar artículo vendido**

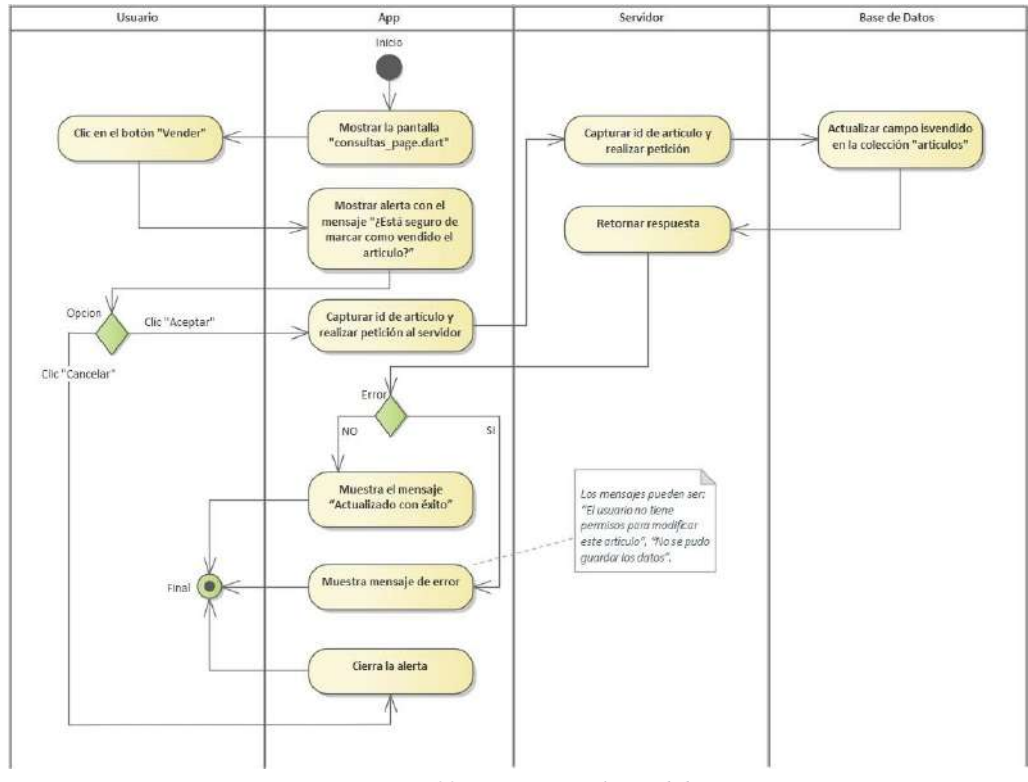

*Imagen 39 Marcar artículo vendido*

## **Ver mensajes**

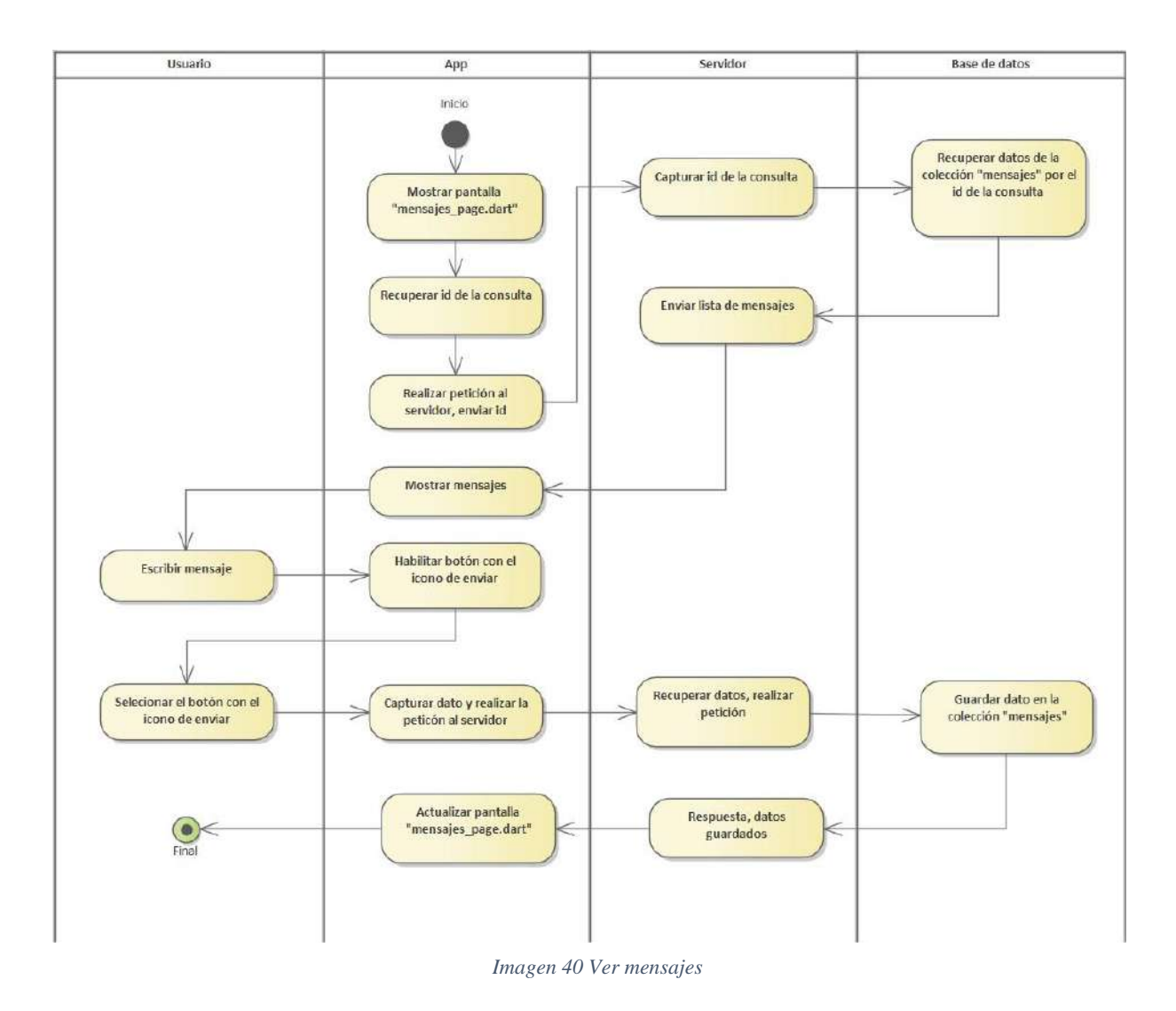

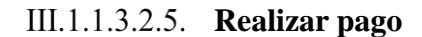

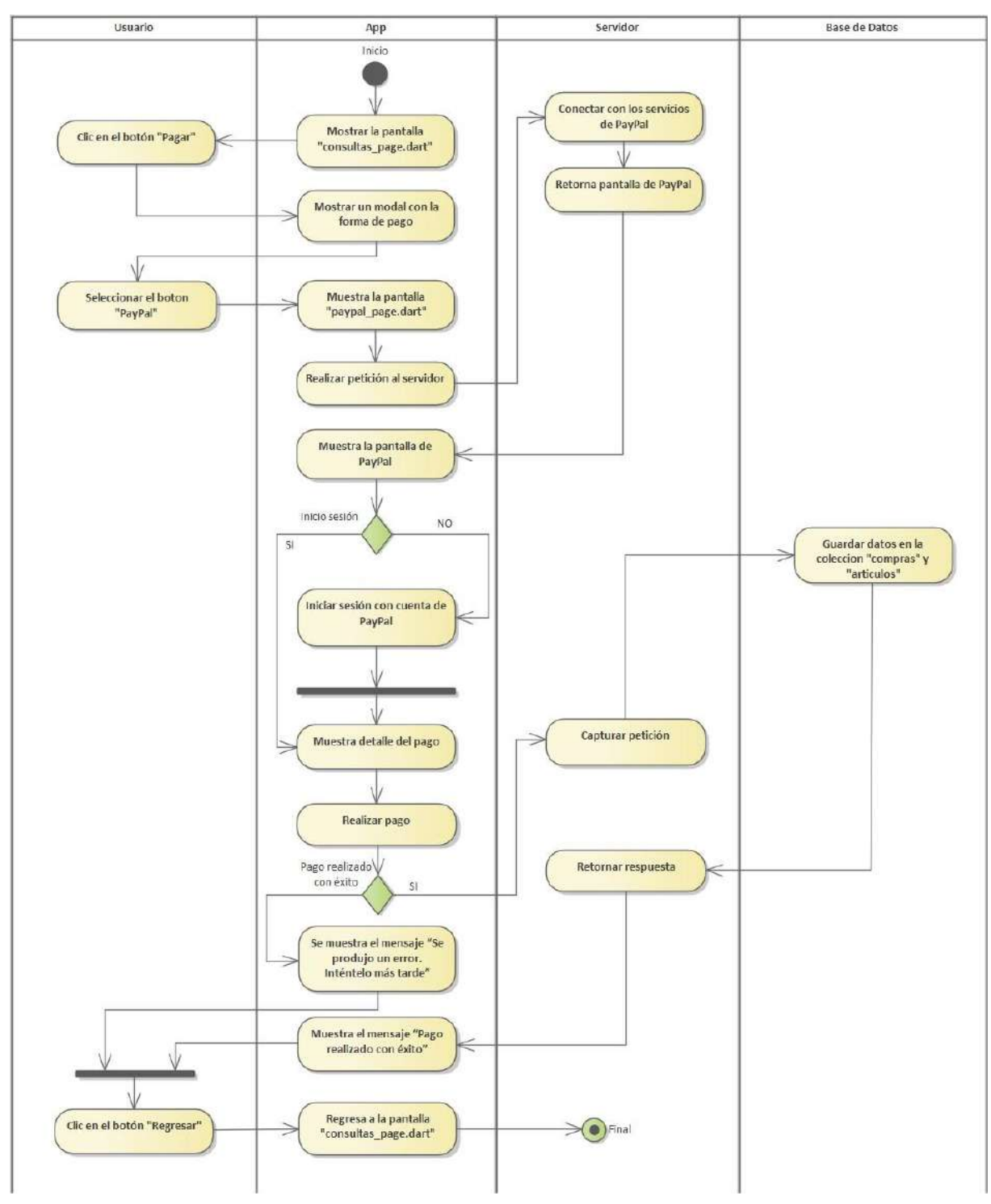

*Imagen 41 Realizar pago*

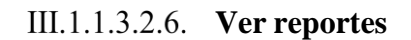

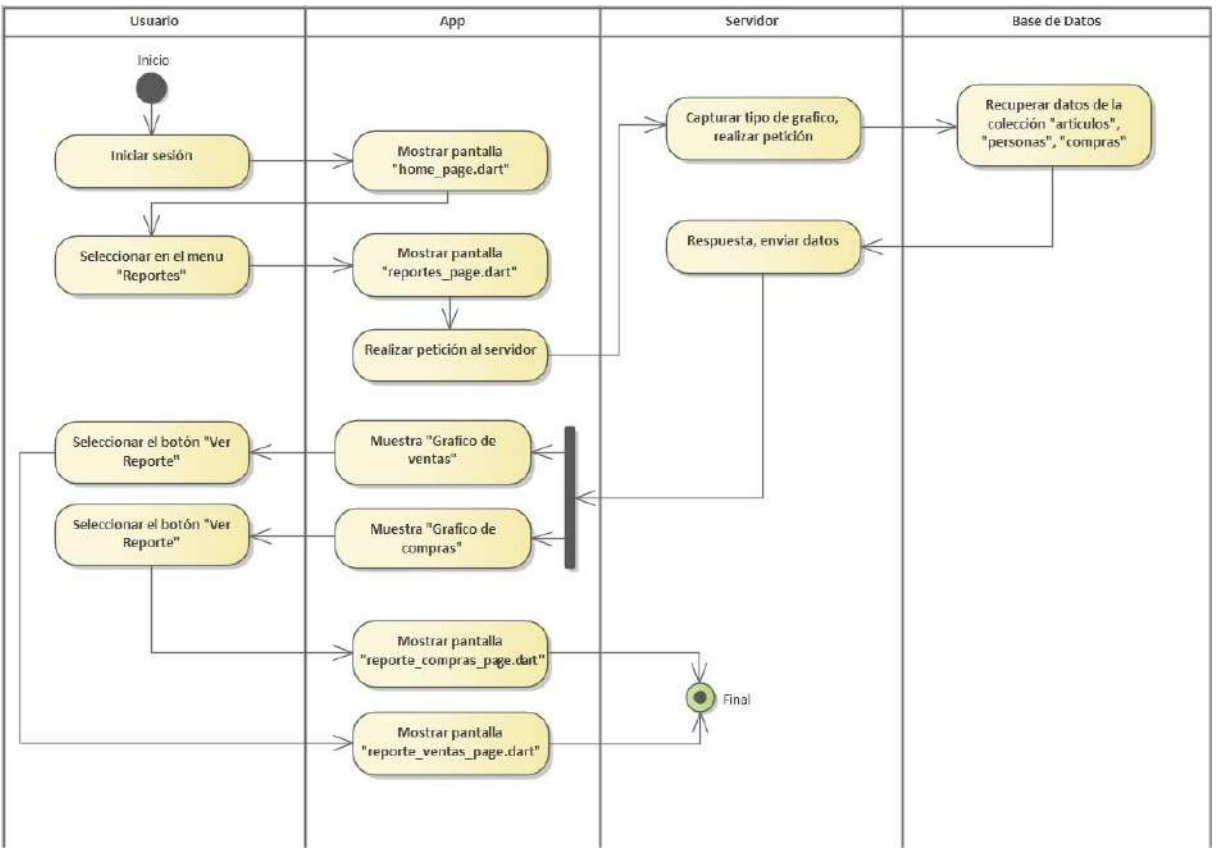

*Imagen 42 Ver reportes*

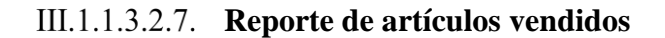

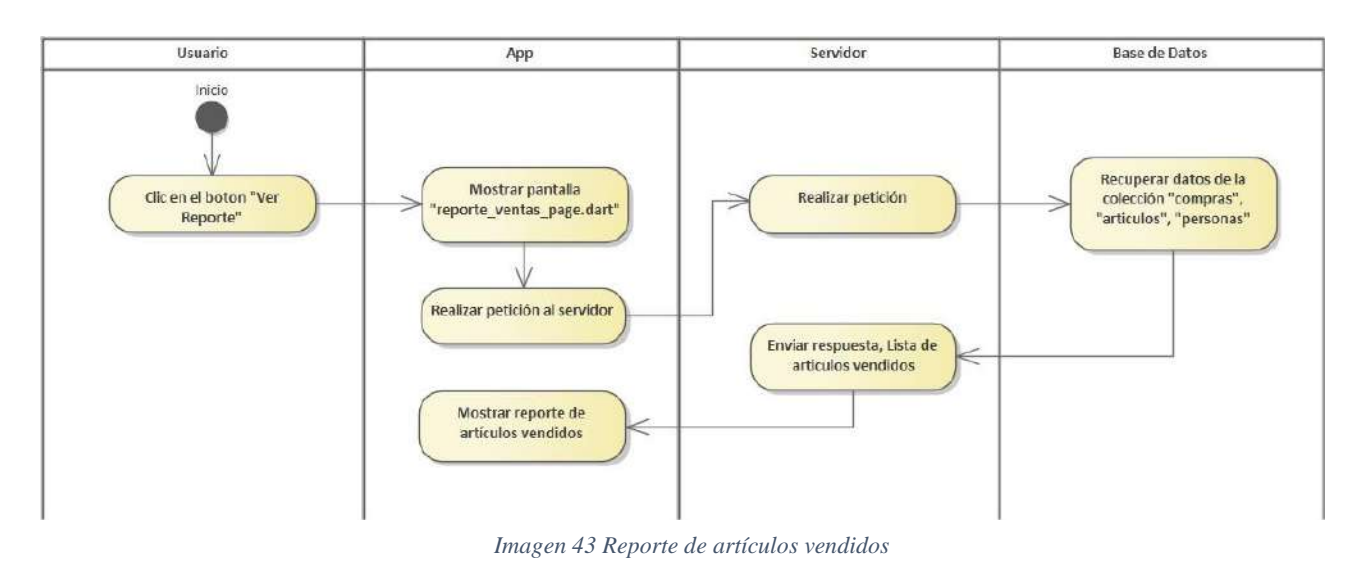

**Reporte de artículos comprados**

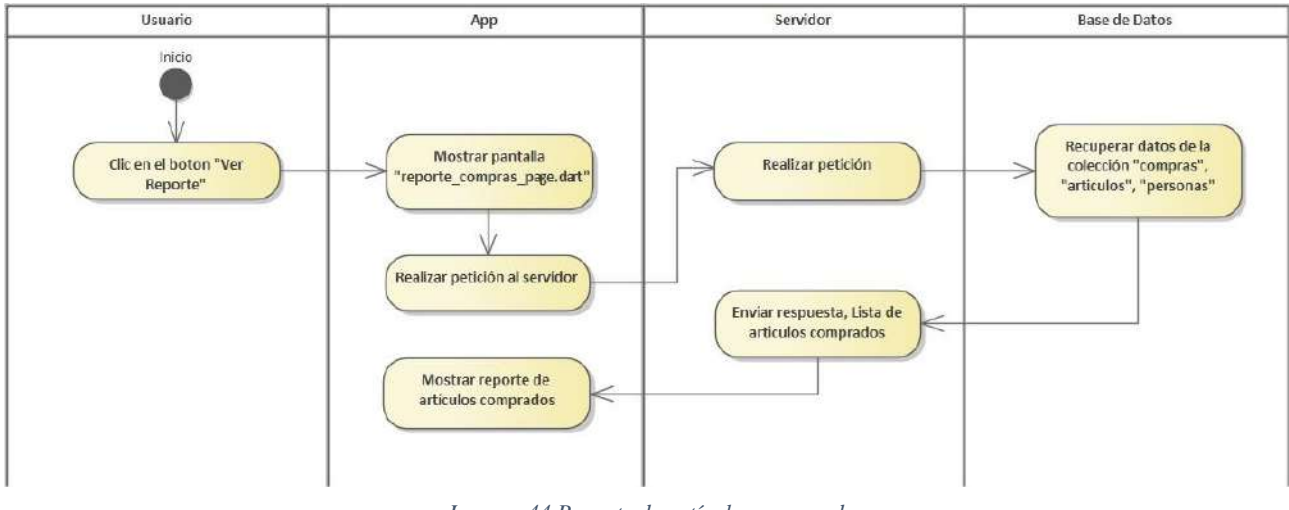

*Imagen 44 Reporte de artículos comprados*

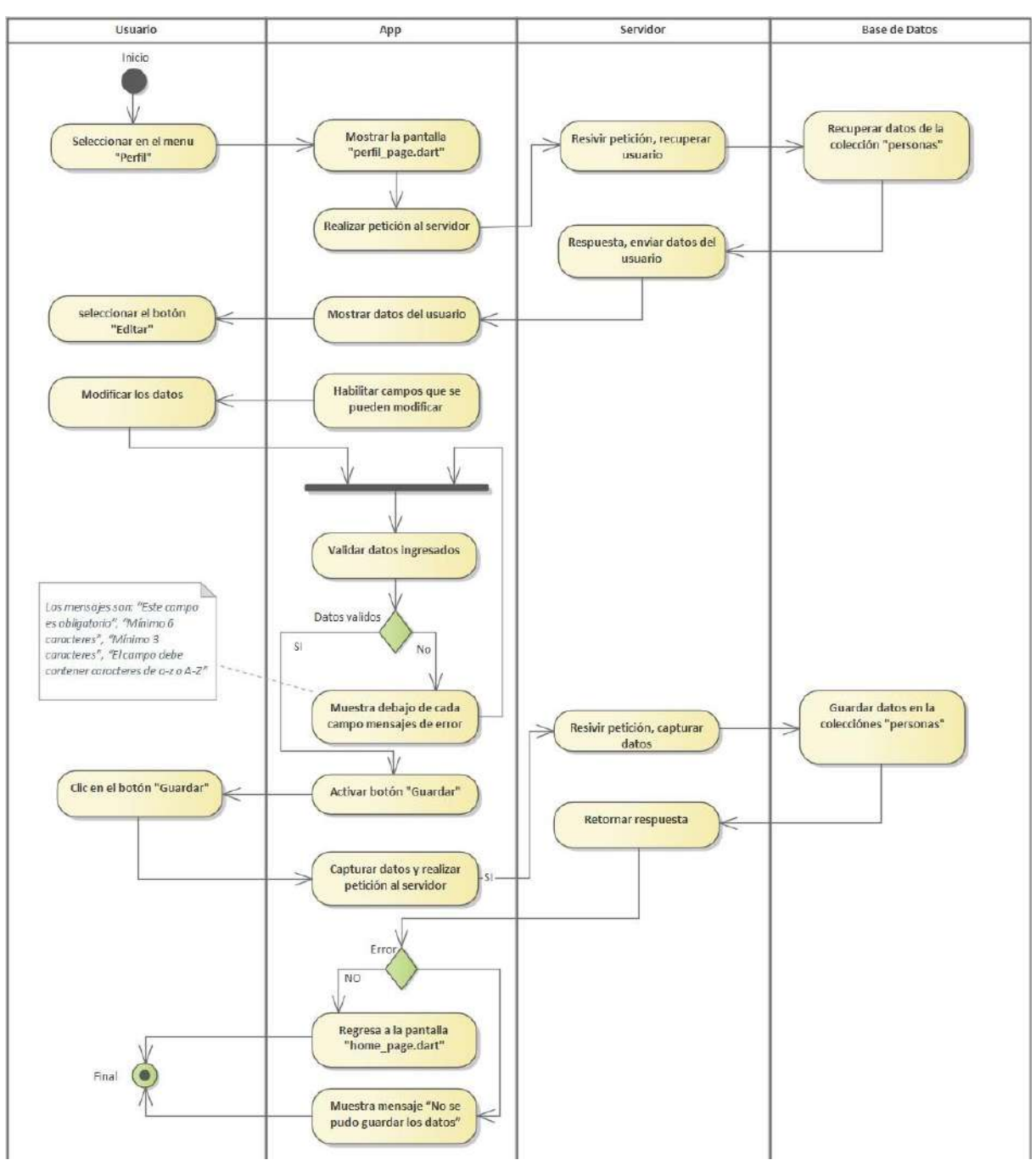

**Gestionar perfil, Editar perfil** 

*Imagen 45 Gestionar perfil, Editar perfil*

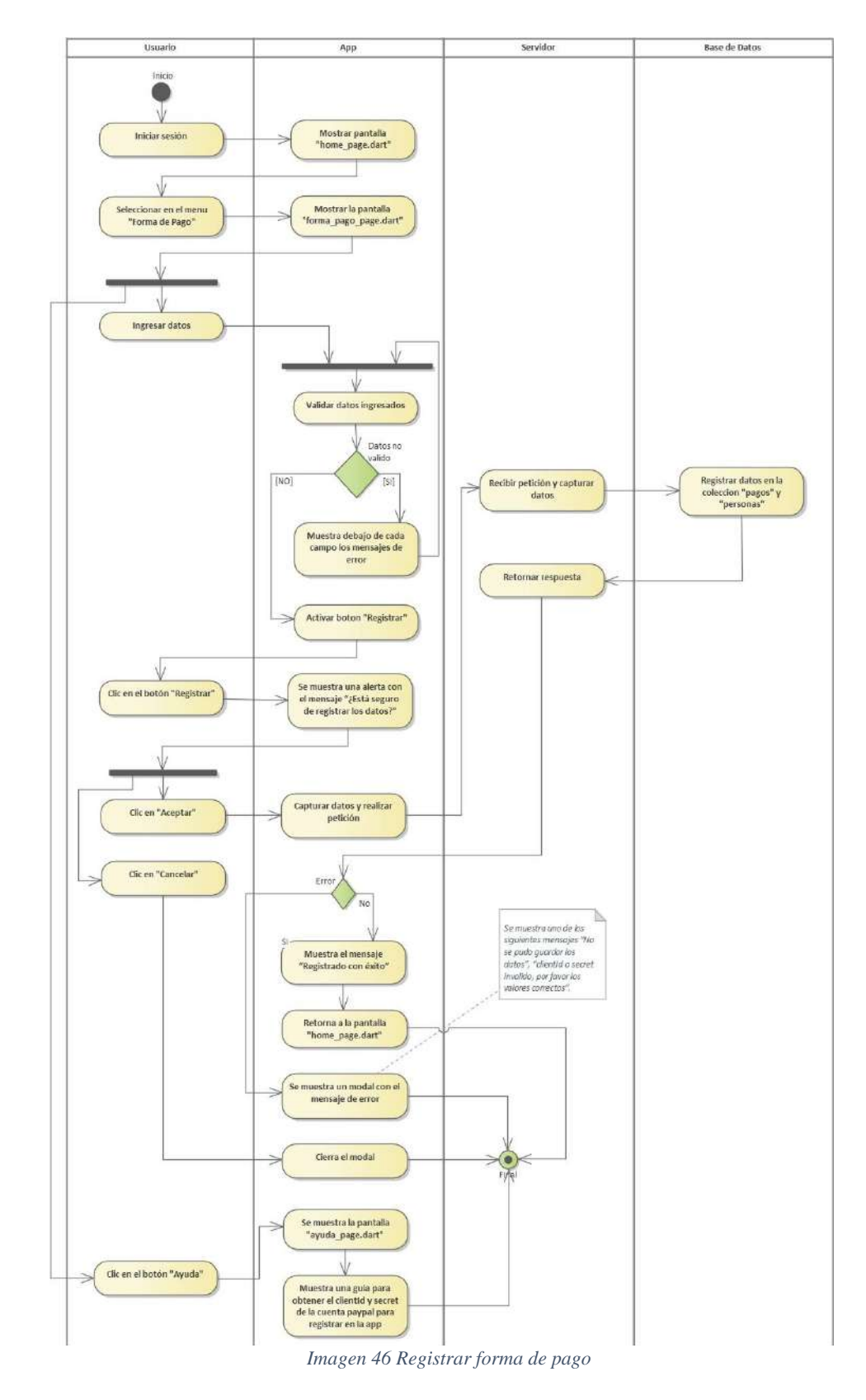

**Registrar forma de pago**

### **III.1.1.3.3. Tercer Sprint**

# **Gestionar reportes**

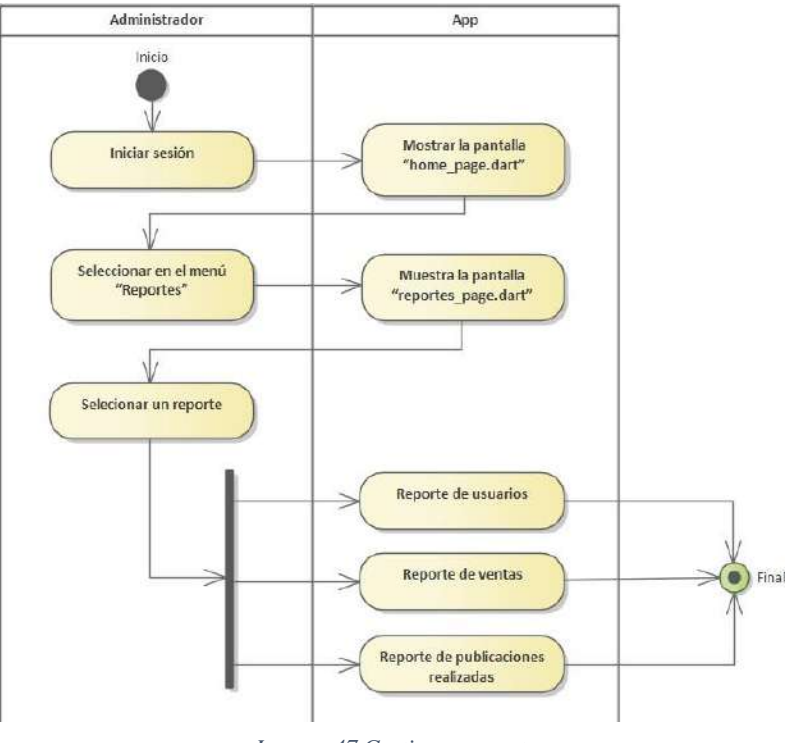

*Imagen 47 Gestionar reportes*

**Generar reporte de usuarios**

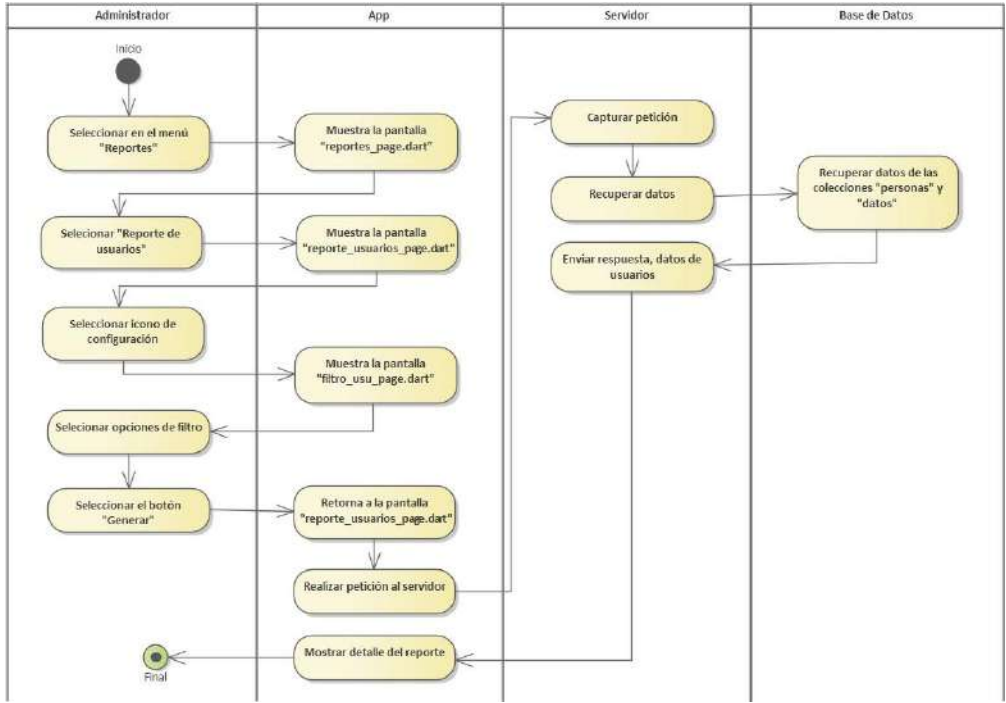

*Imagen 48 Generar reporte de usuarios*

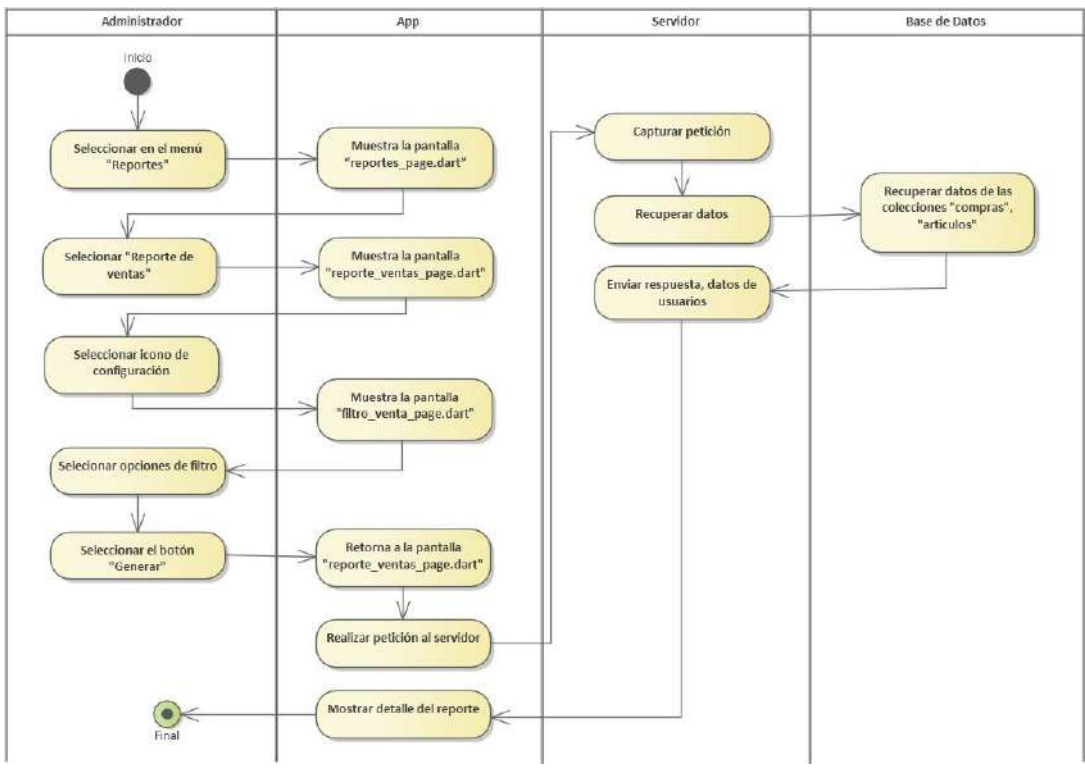

**Generar reporte de ventas**

*Imagen 49 Generar reporte de ventas*

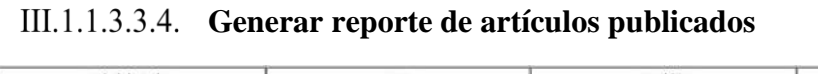

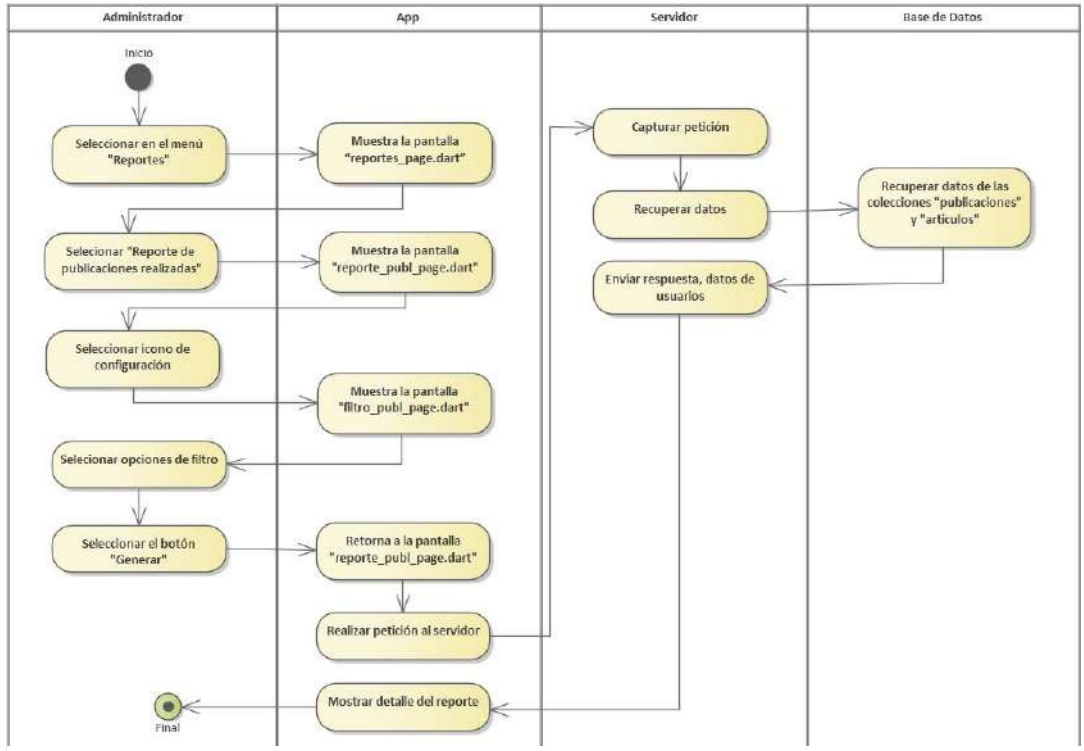

*Imagen 50 Generar reporte de artículos publicados*

**Gestionar baneos**

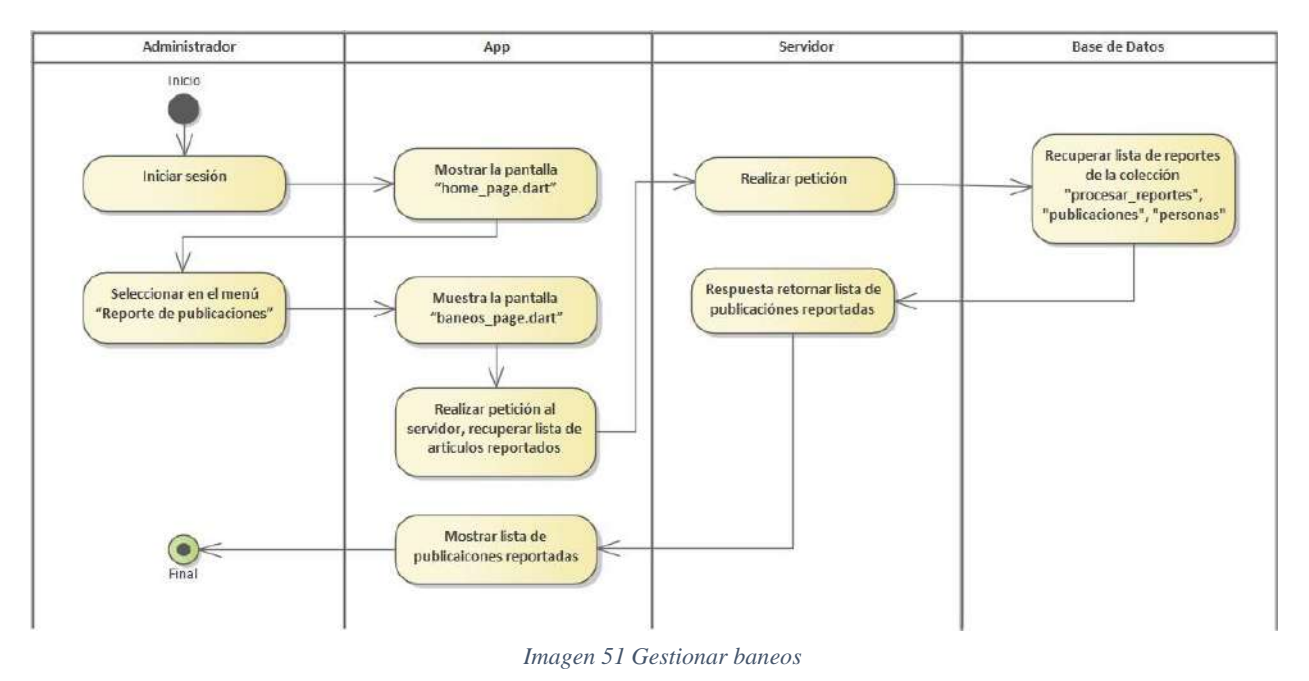

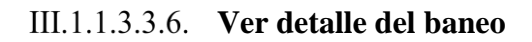

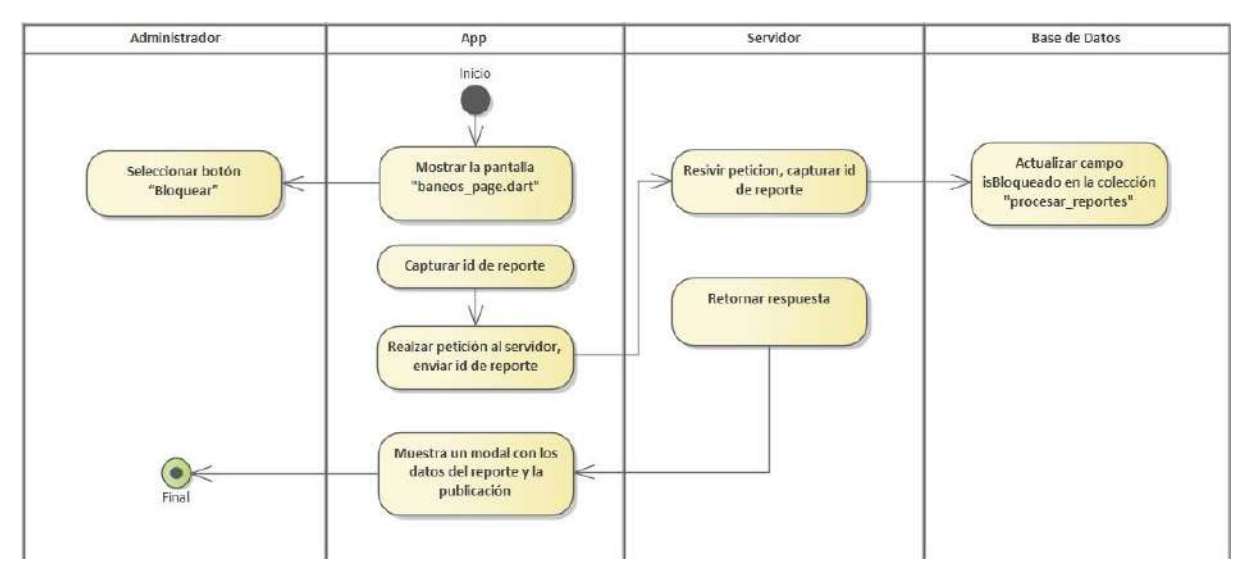

*Imagen 52 Ver detalle del baneo*

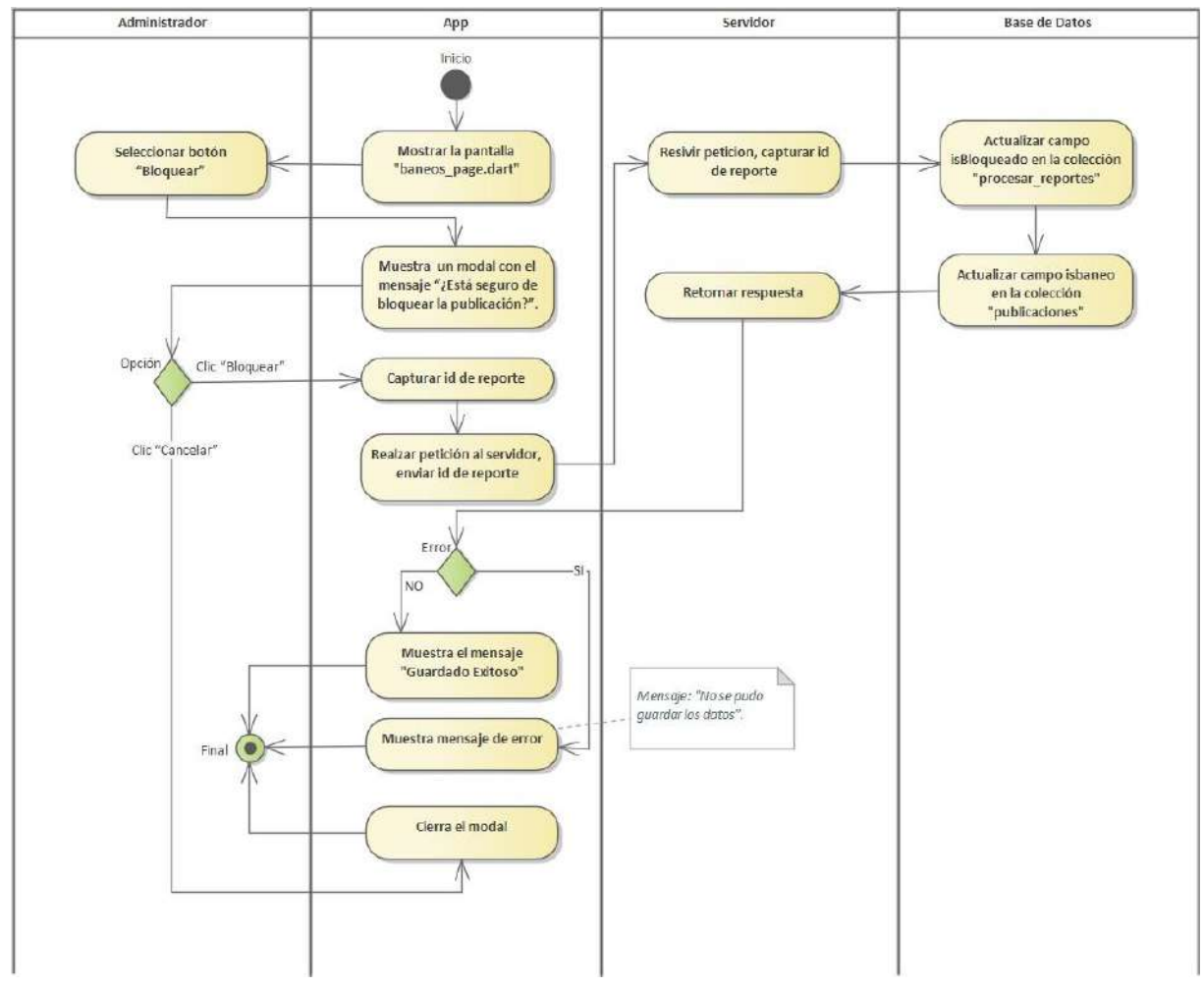

## **Eliminar publicación**

*Imagen 53 Eliminar publicación*

III.1.1.3.3.8. Quitar reporte

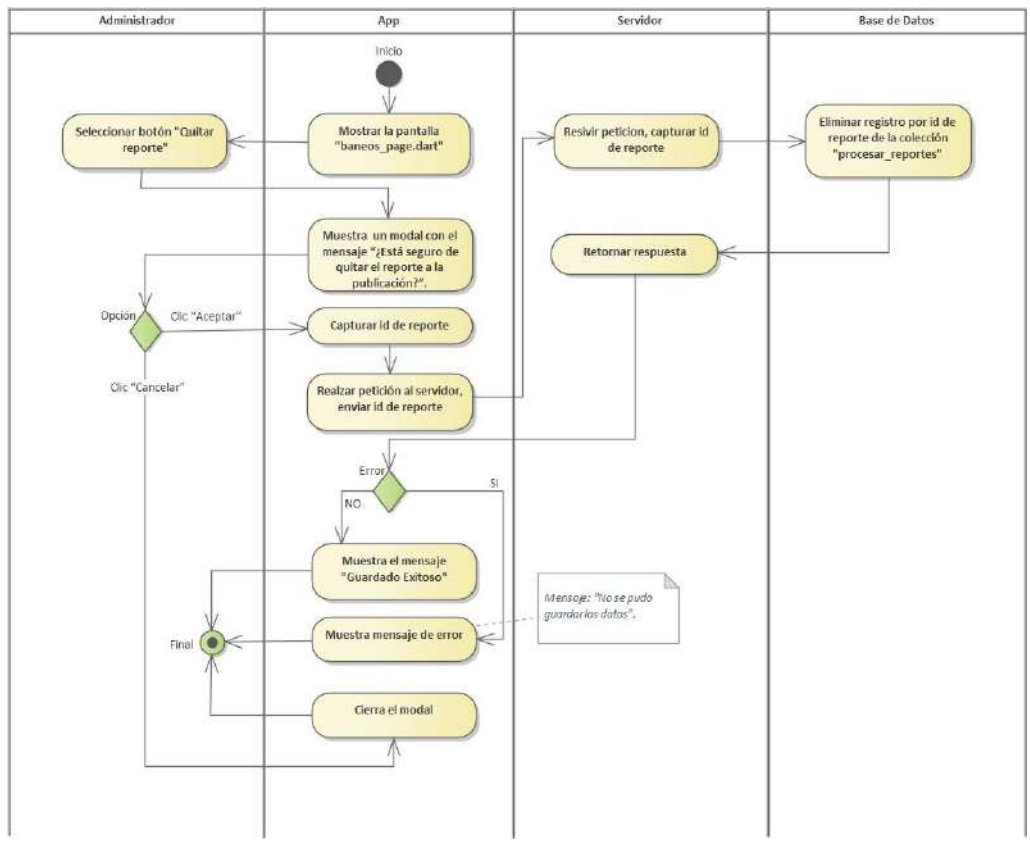

*Imagen 54 Quitar reporte*

**Gestionar usuarios**

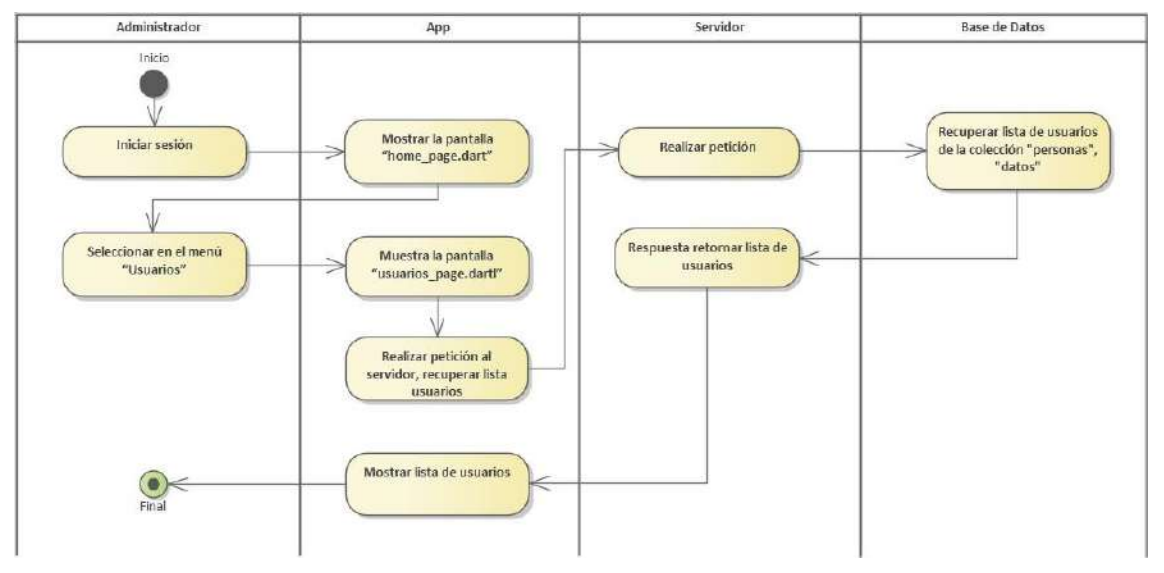

*Imagen 55 Gestionar usuarios*

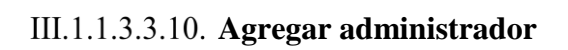

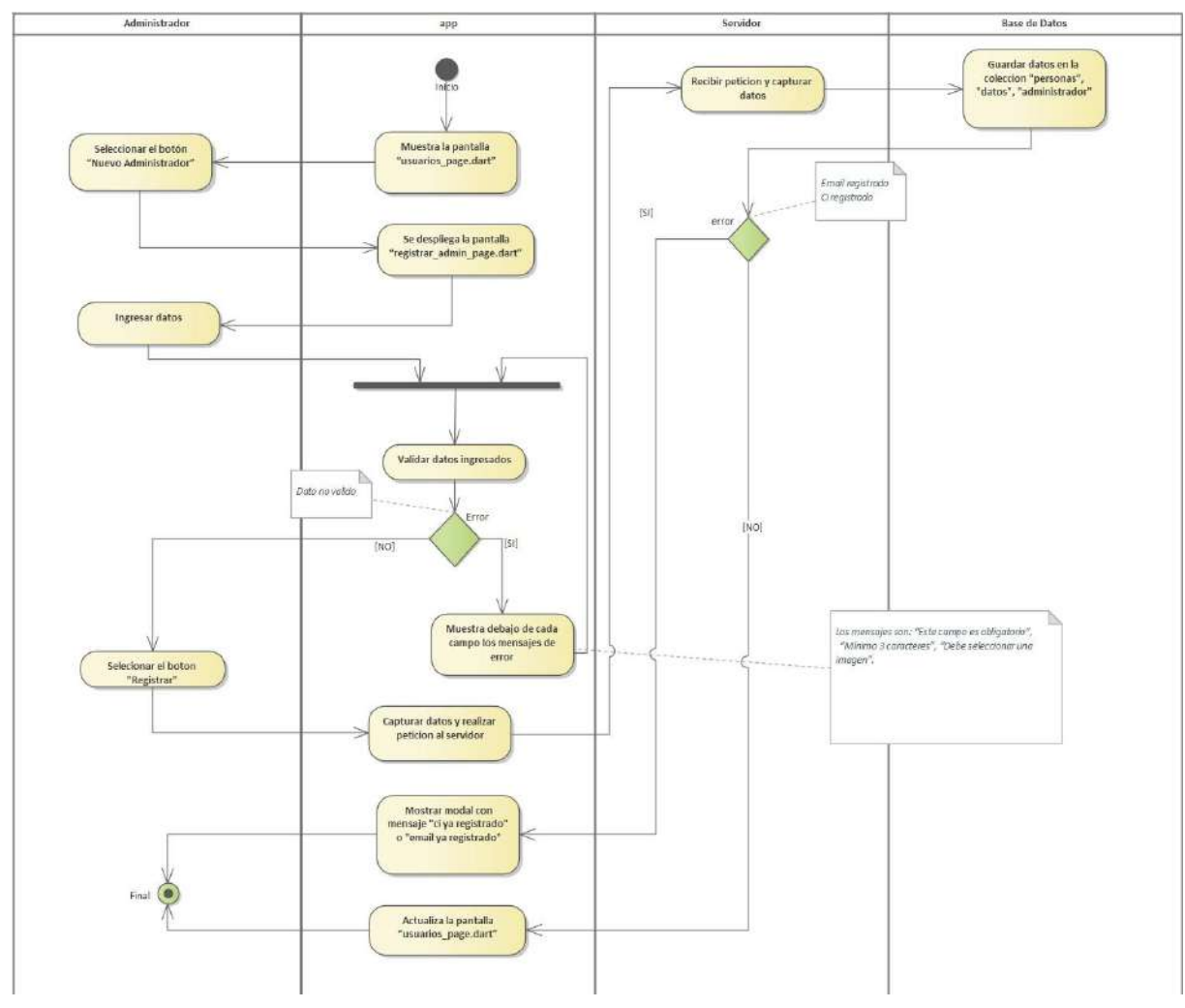

*Imagen 56 Agregar administrador*

#### **Habilitar usuario**

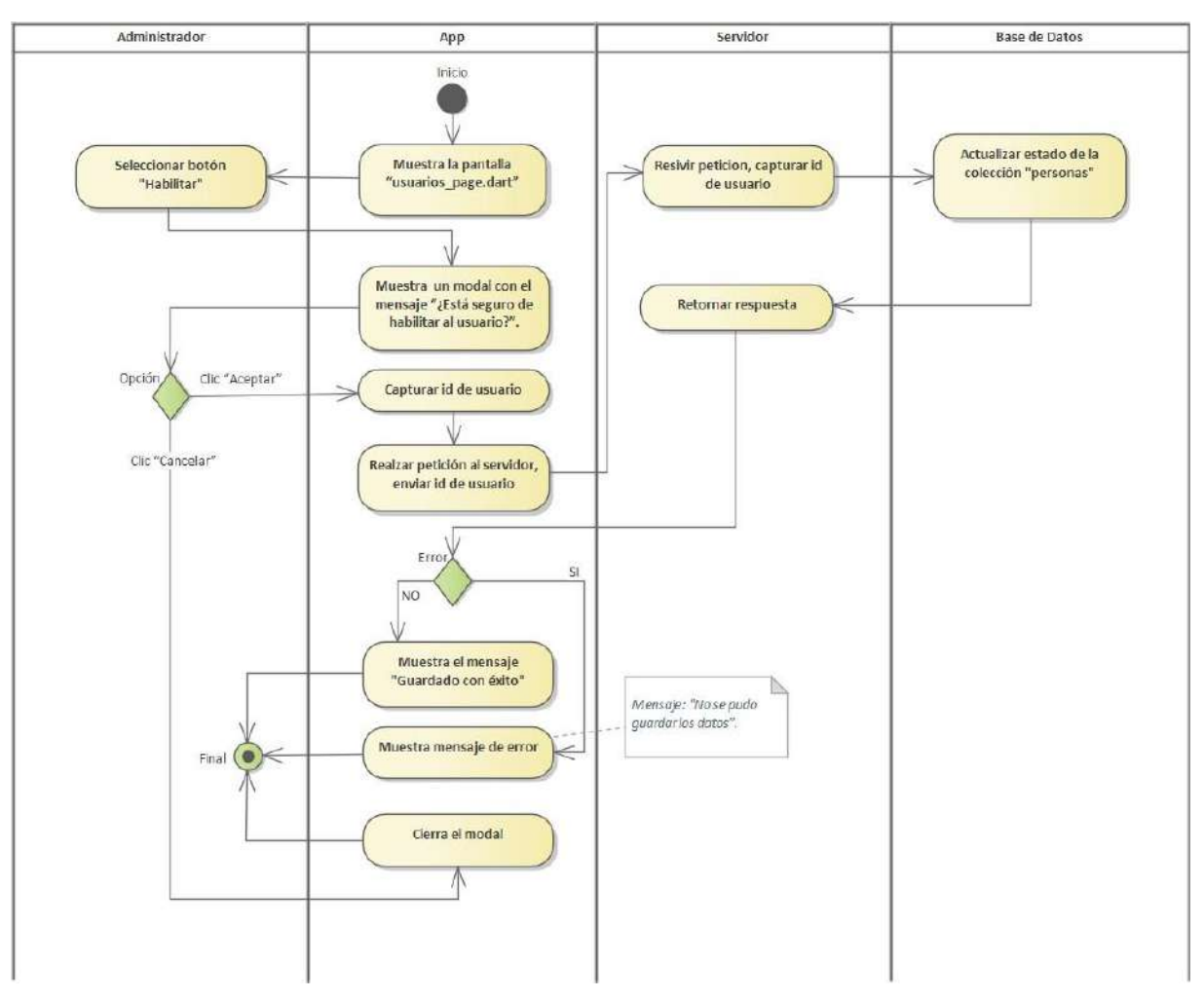

*Imagen 57 Habilitar usuario*

### **Dar de baja usuario**

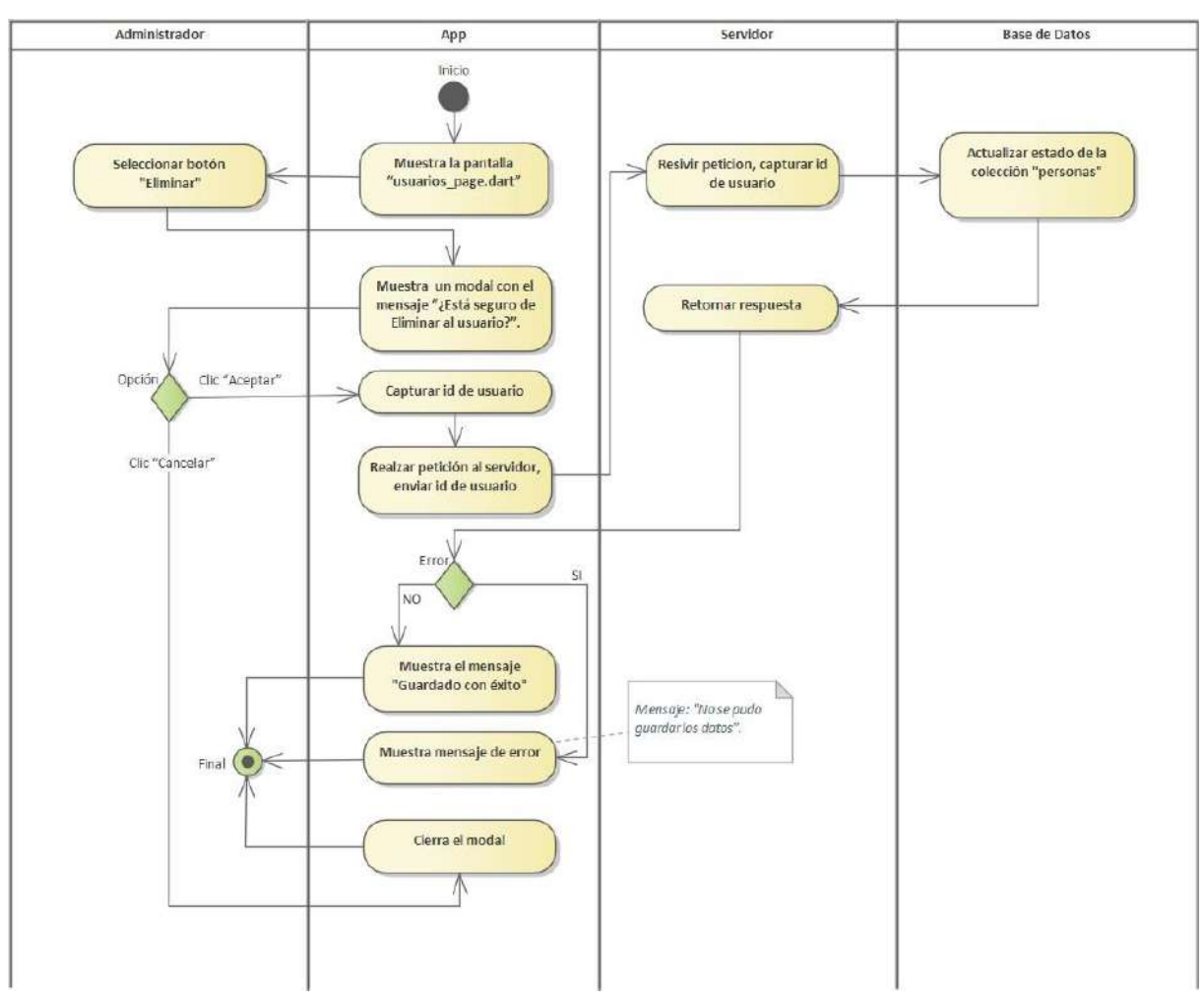

*Imagen 58 Dar de baja usuario*

**Ver detalle usuario**

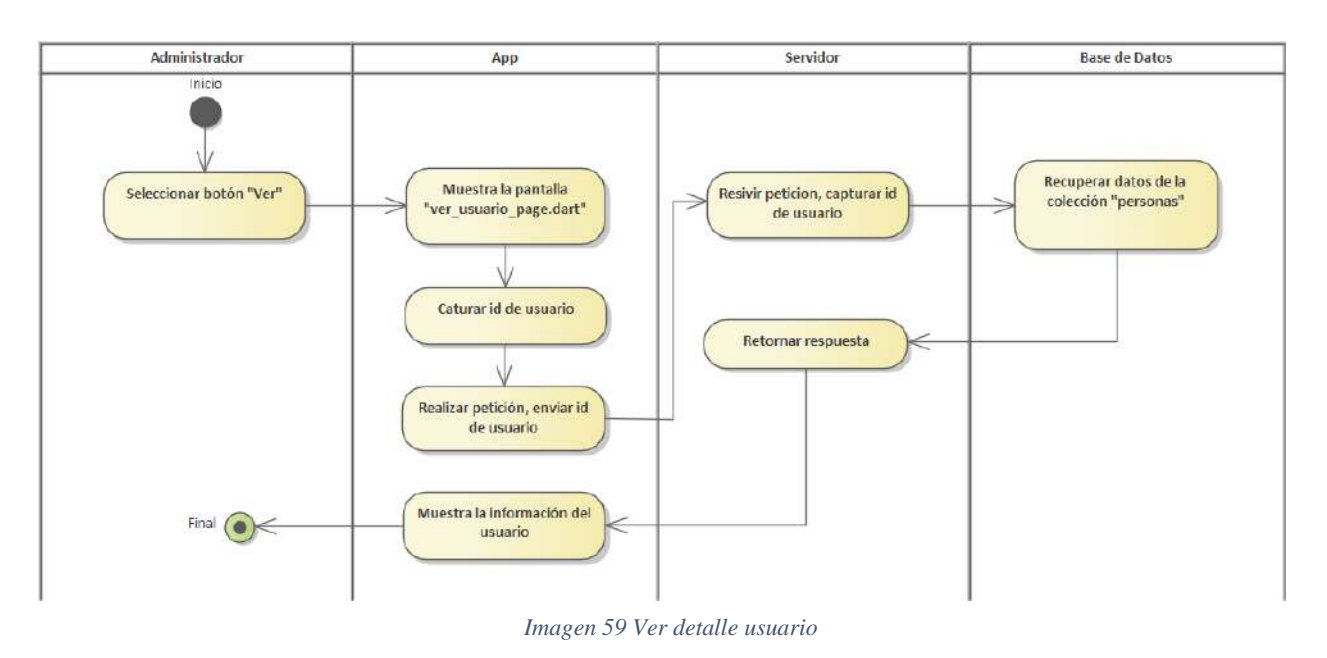

**Gestionar subcategorías**

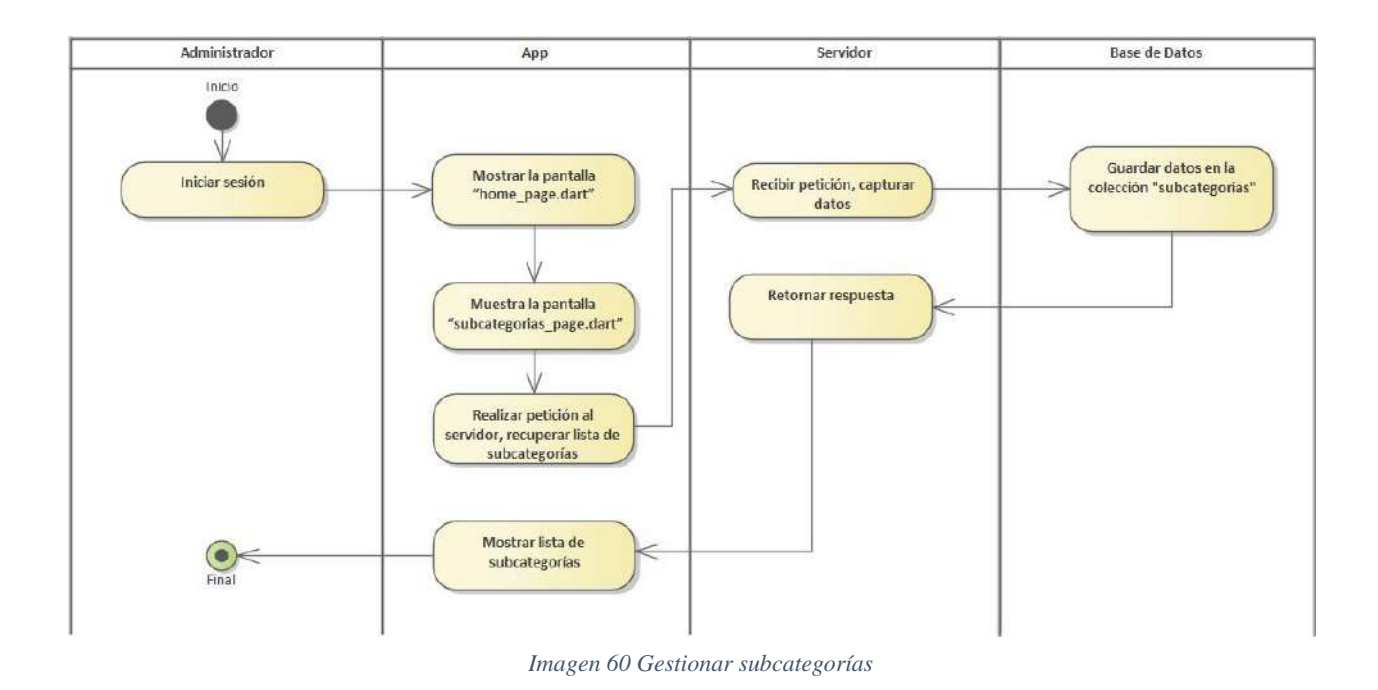

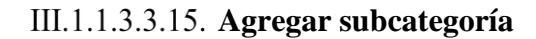

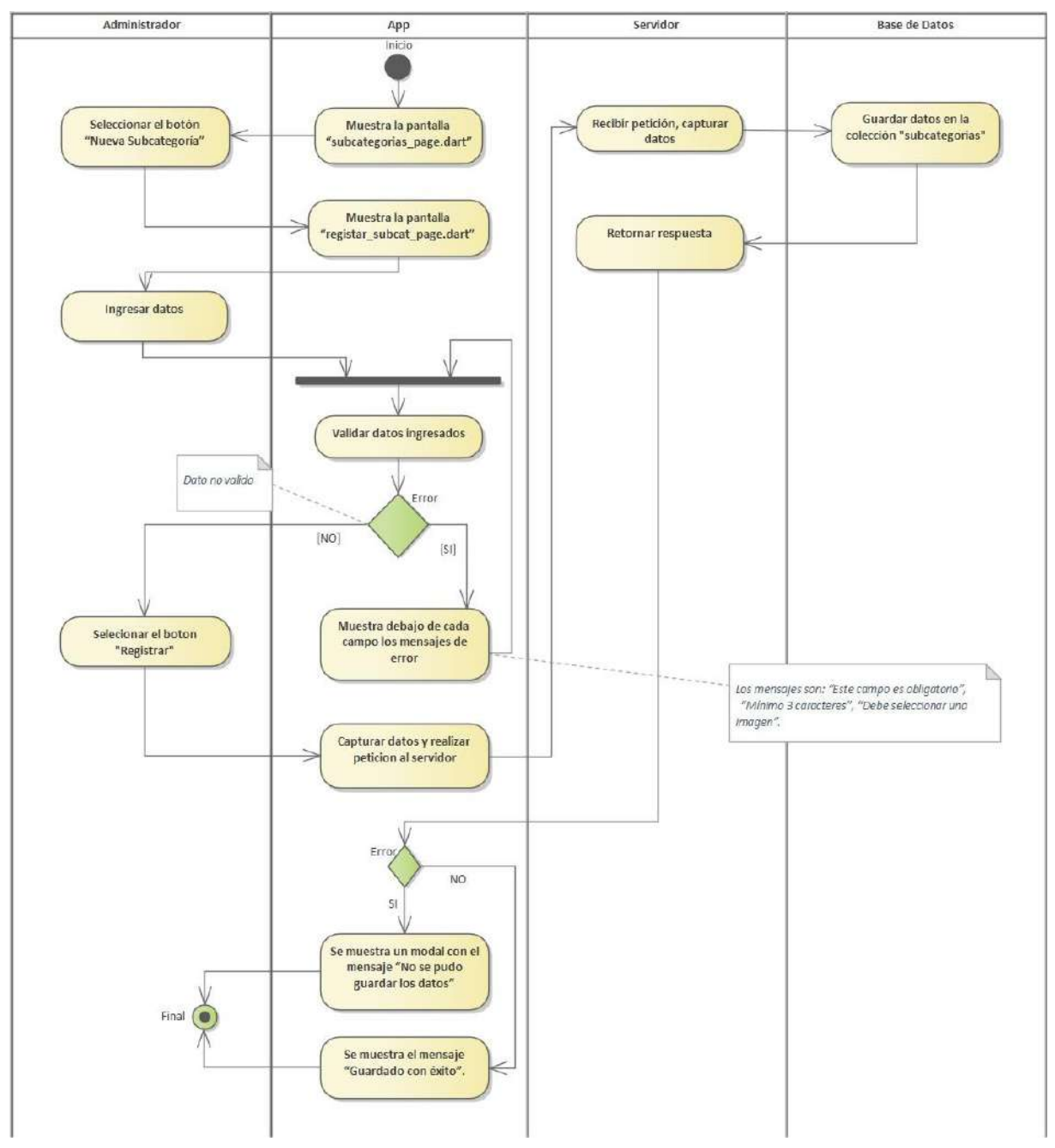

*Imagen 61 Agregar subcategoría*

### **Eliminar subcategoría**

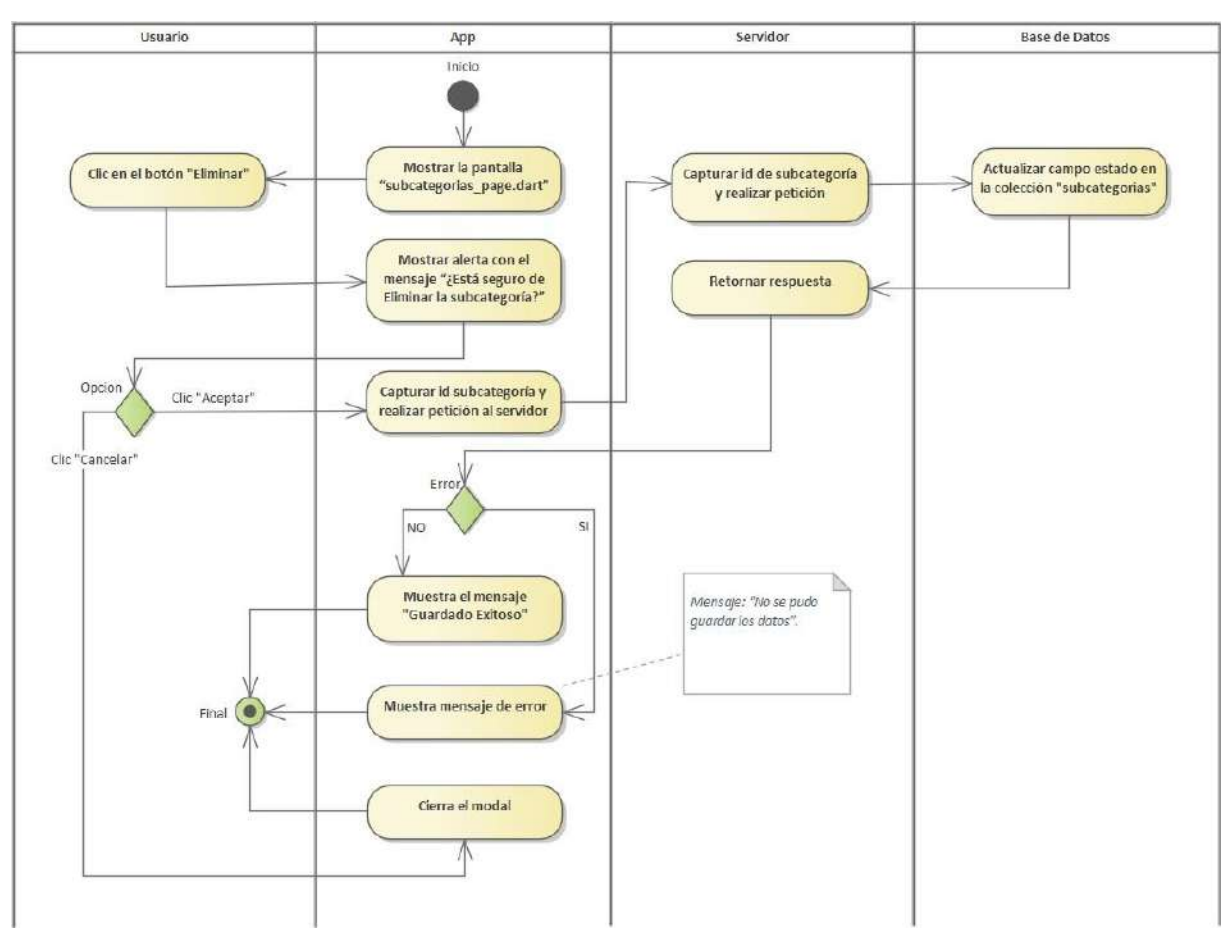

*Imagen 62 Eliminar subcategoría*
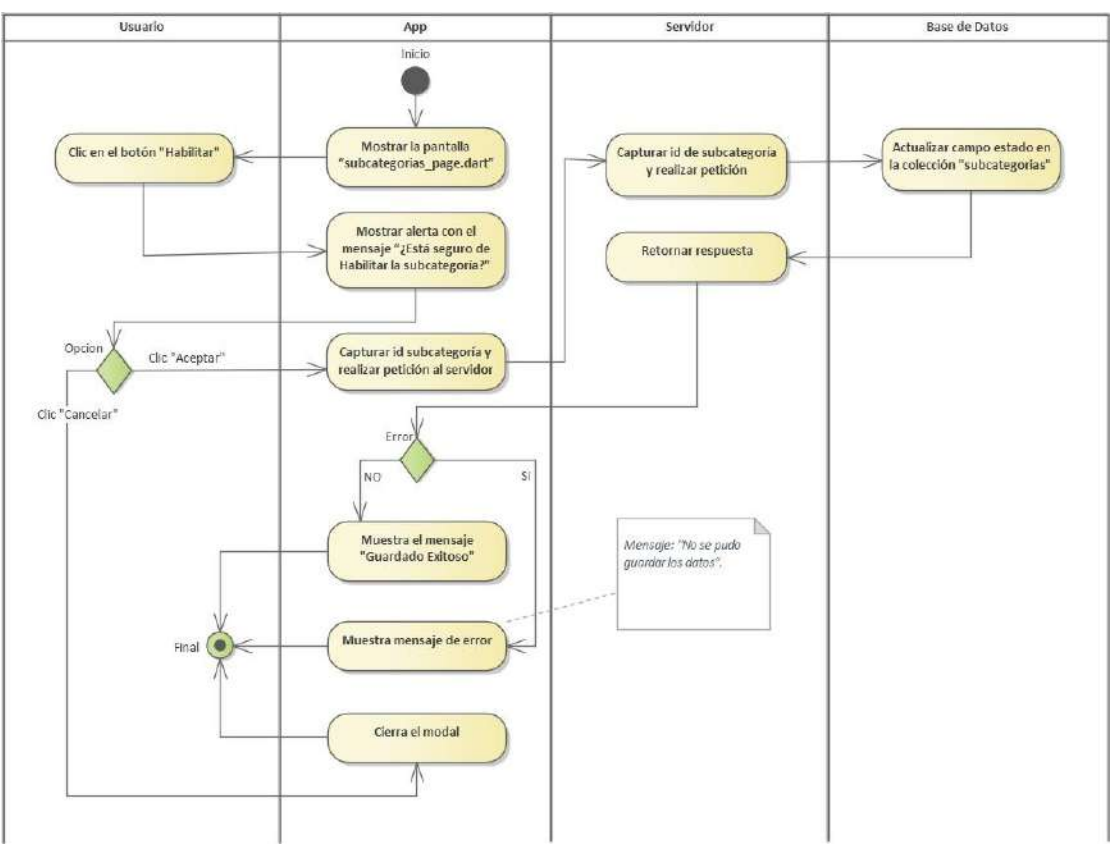

**Habilitar subcategoría**

*Imagen 63 Habilitar subcategoría*

**Ver subcategoría**

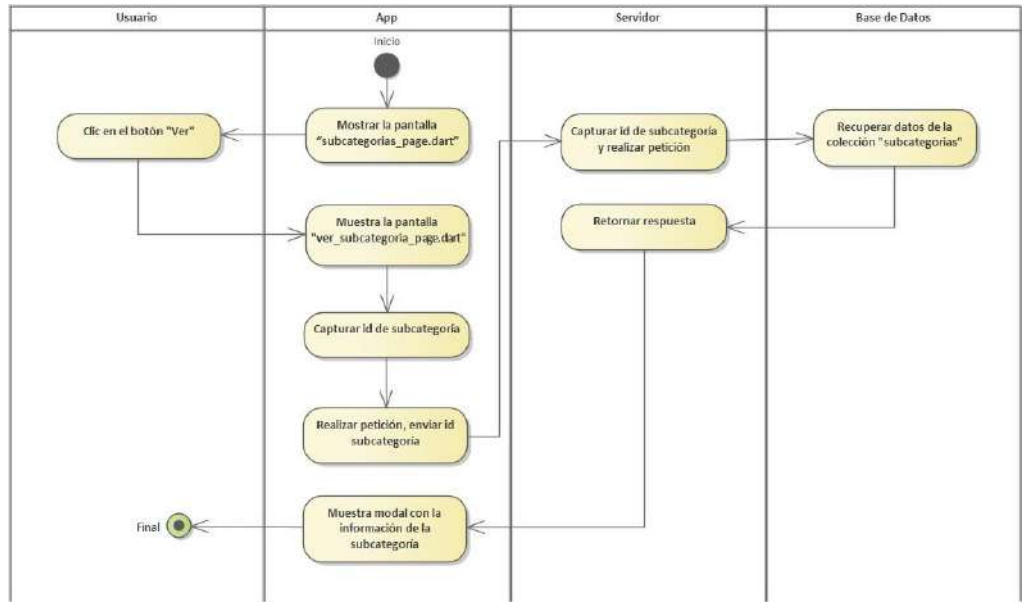

*Imagen 64 Ver subcategoría*

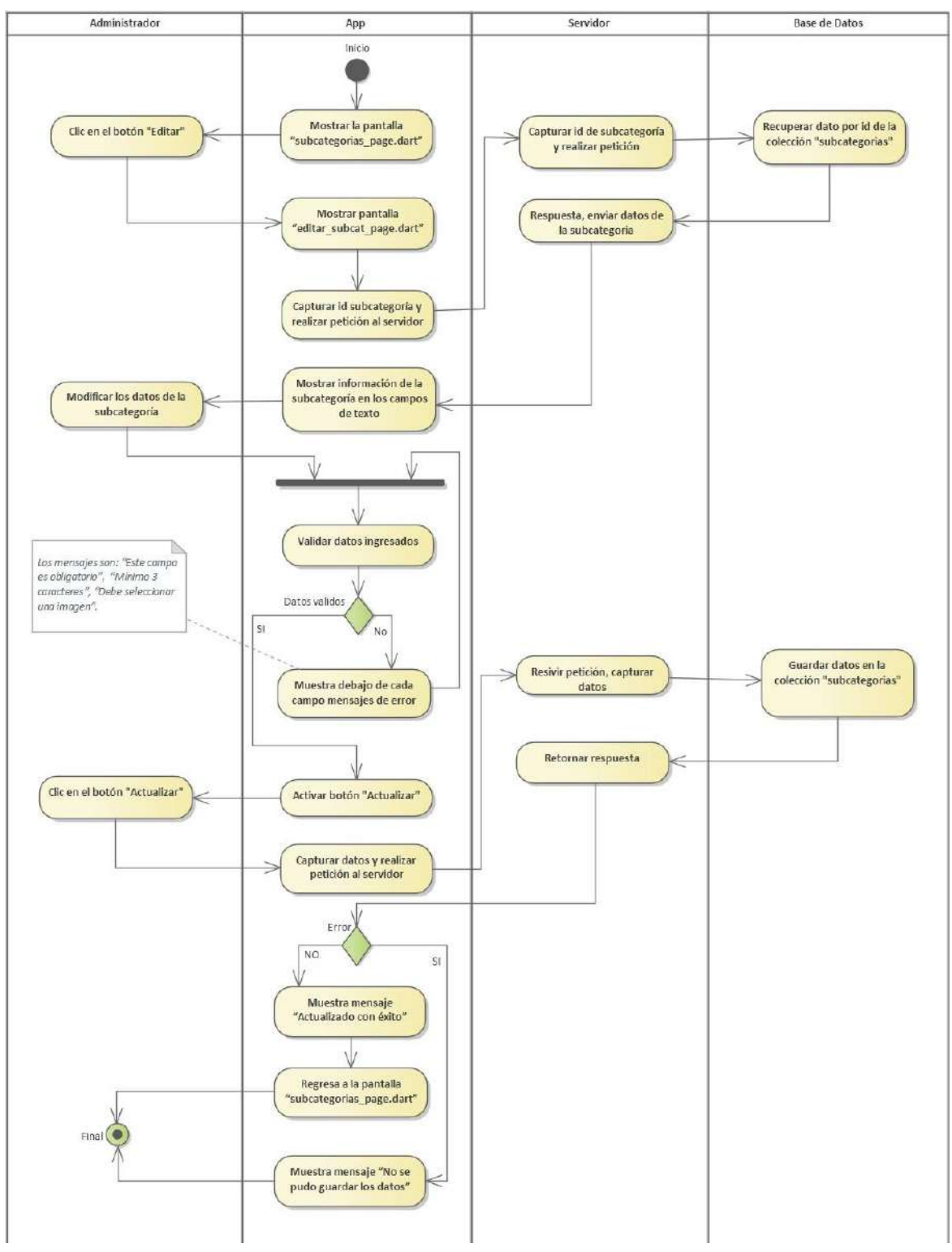

#### **Editar subcategoría**

*Imagen 65 Editar subcategoría*

# **III.1.1.4. Diagrama de Secuencia**

### **III.1.1.4.1. Primer Sprint**

### III.1.1.4.1.1. Registrar usuario

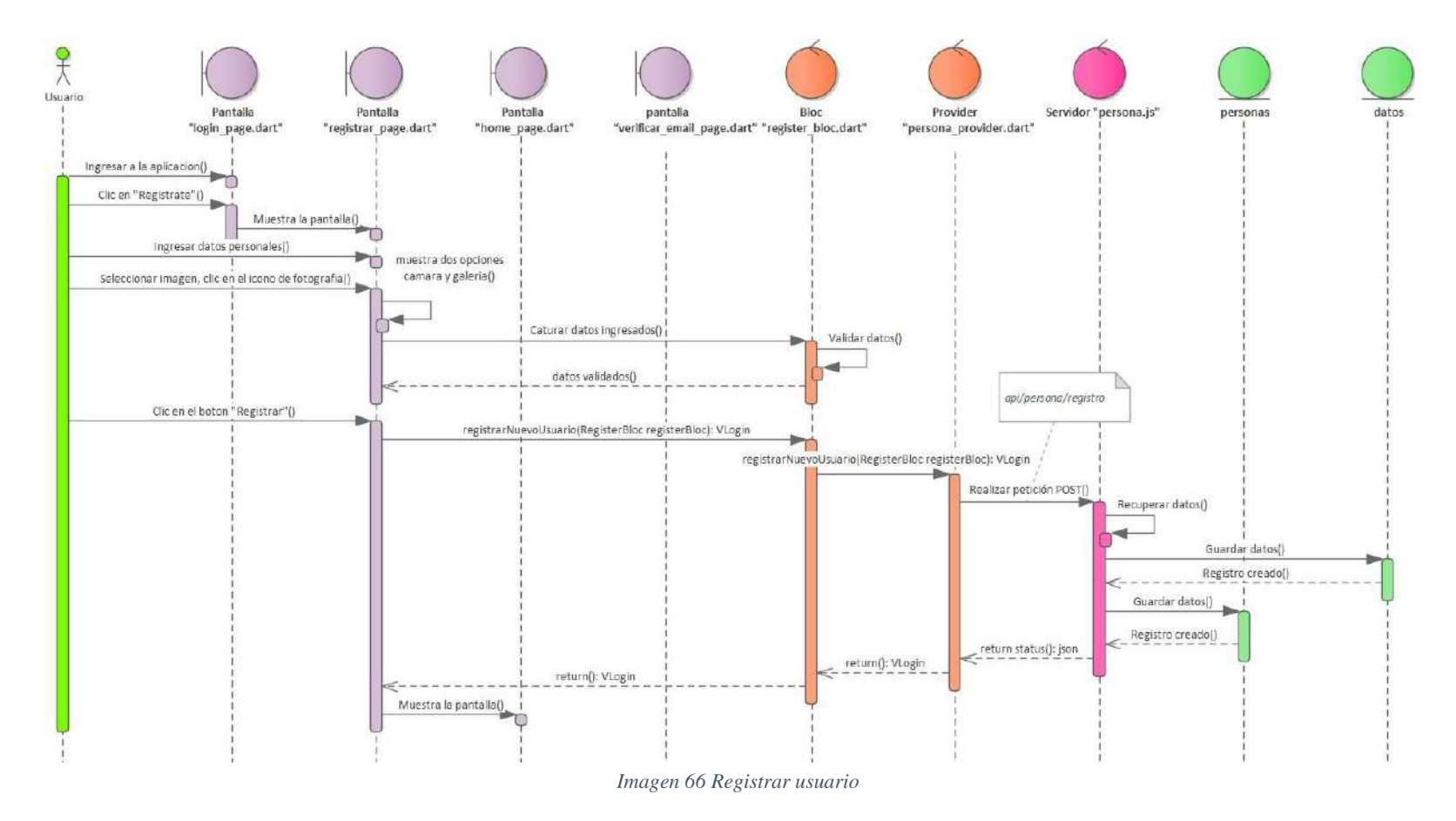

111

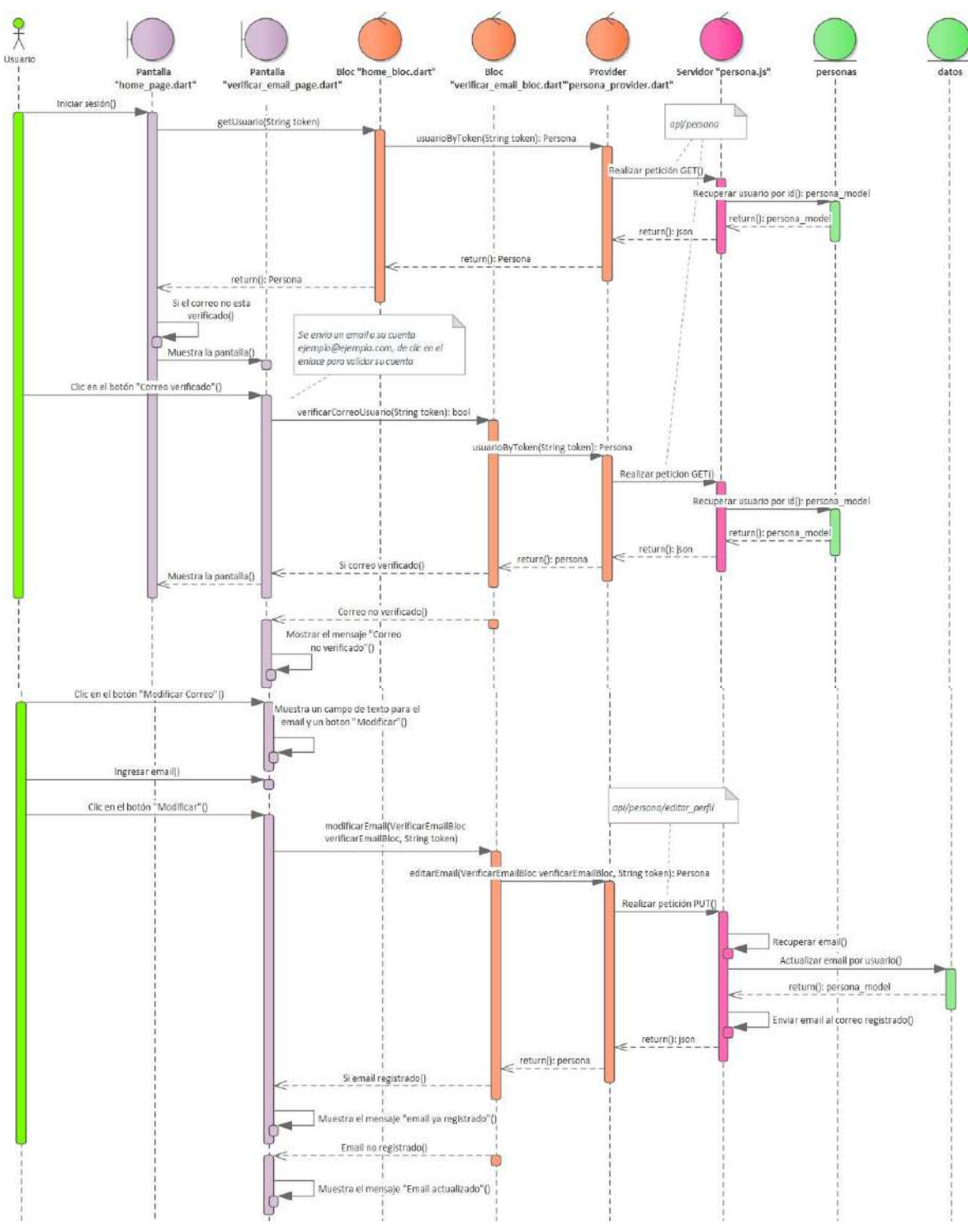

*Imagen 67 Verificar correo*

### **Iniciar sesión, Validar usuario**

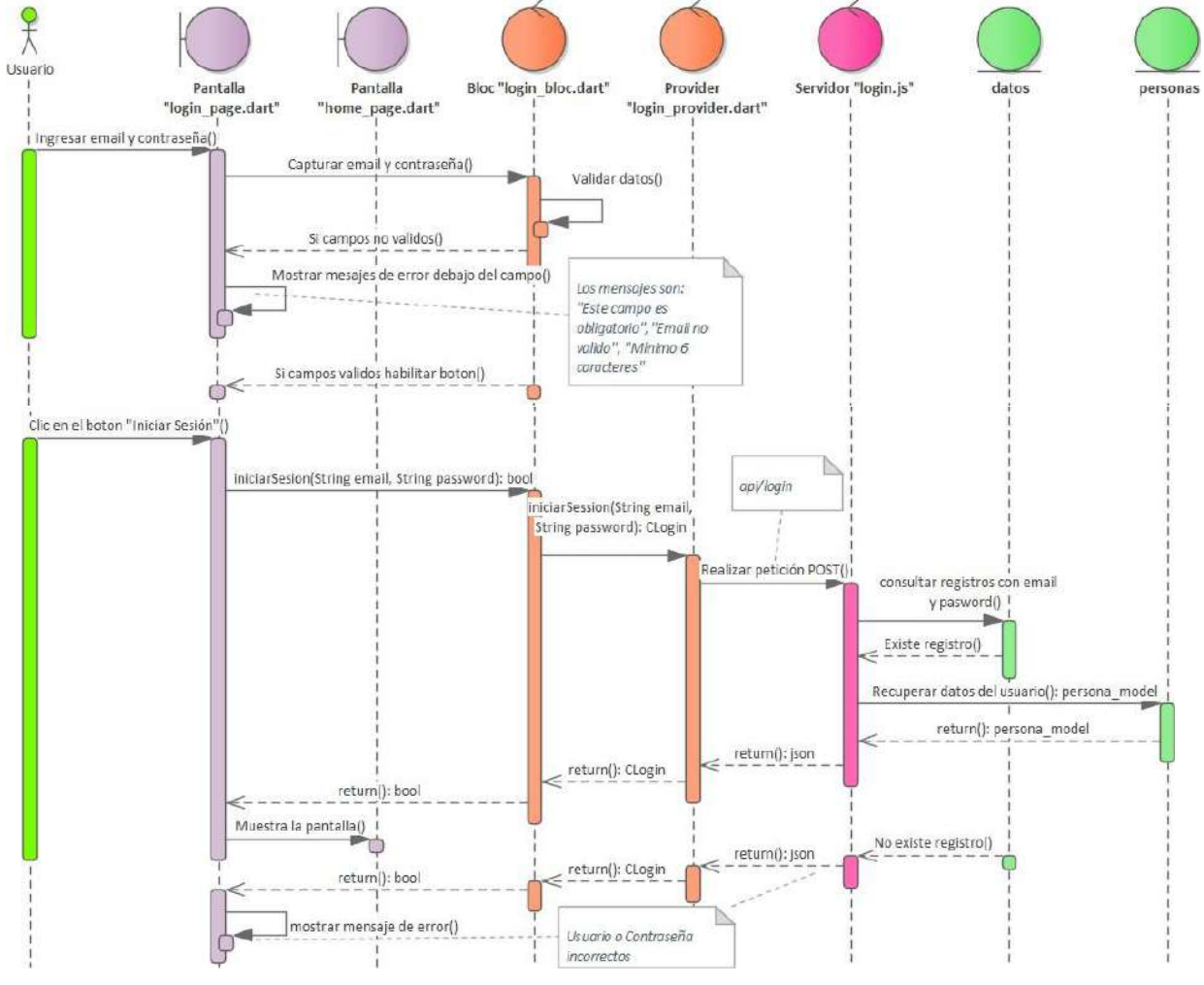

*Imagen 68 Iniciar sesión, Validar usuario*

## III.1.1.4.1.4. Gestionar publicaciones

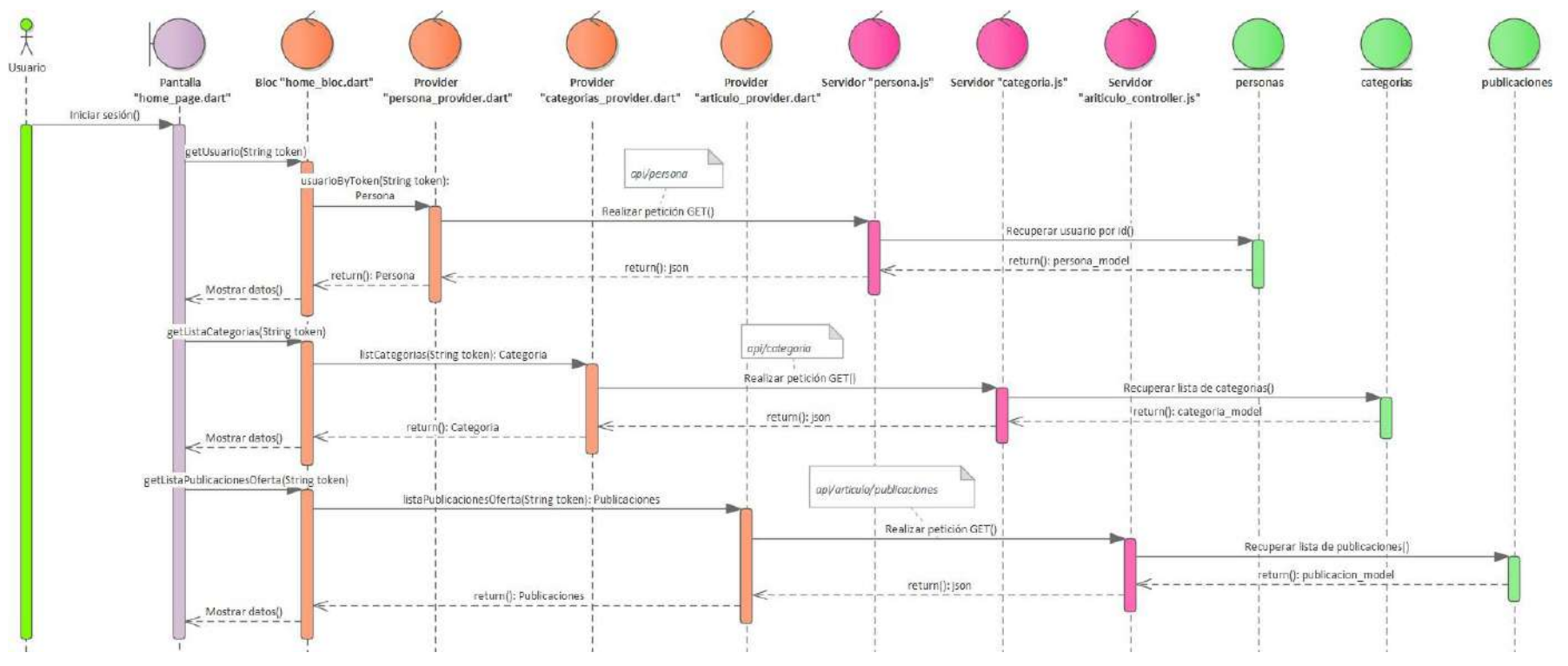

*Imagen 69 Gestionar publicaciones*

## **Listar publicaciones**

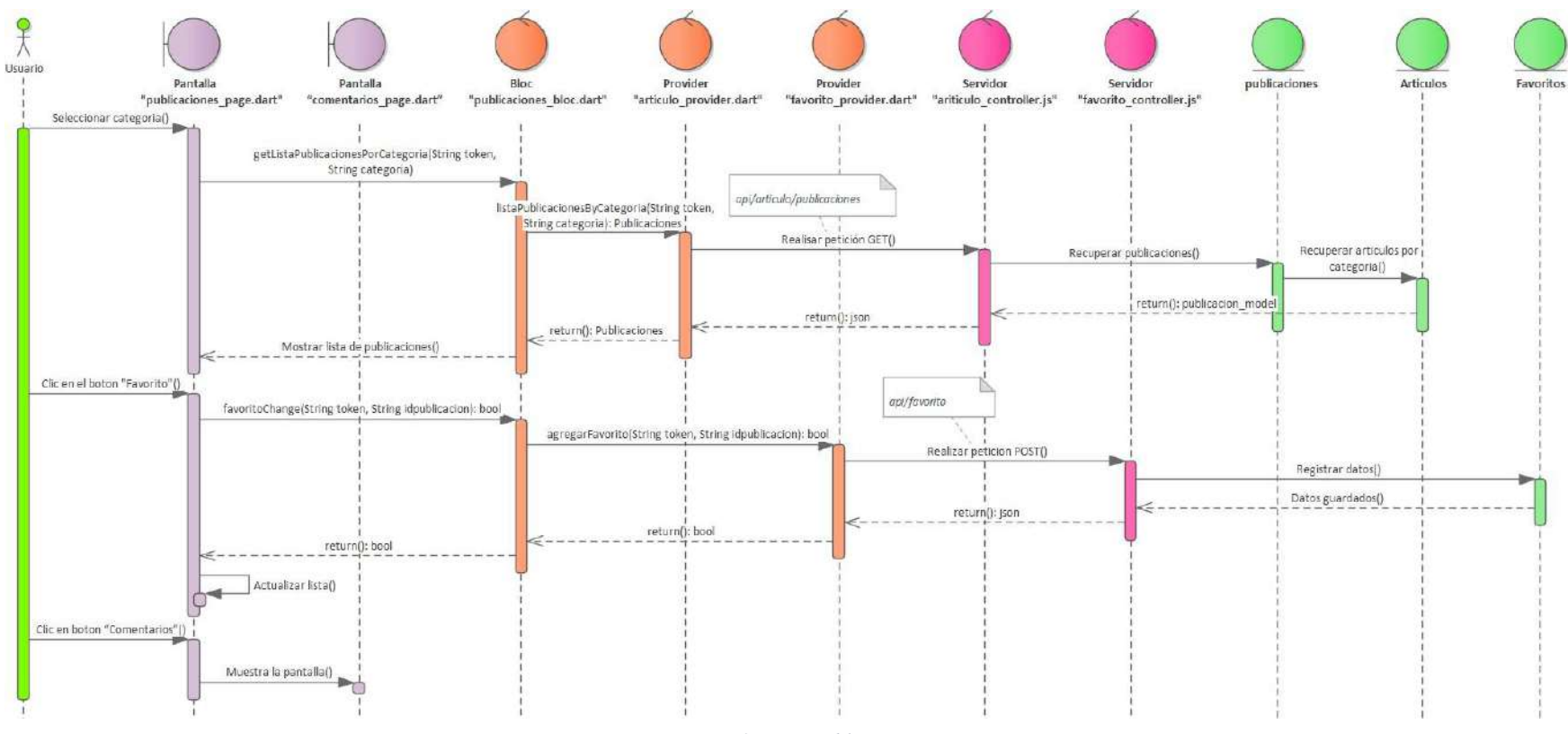

*Imagen 70 Listar publicaciones*

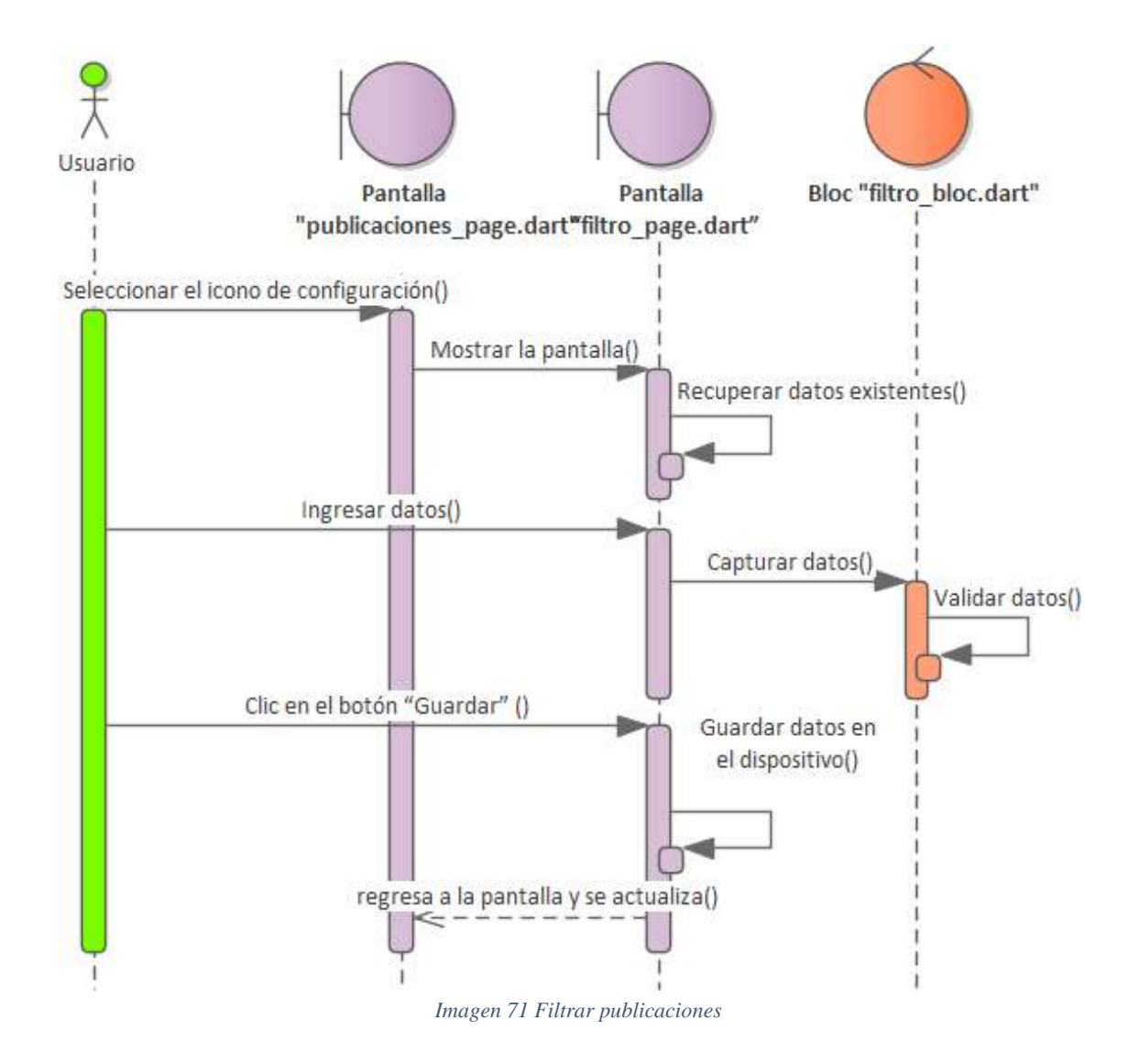

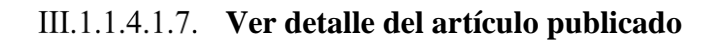

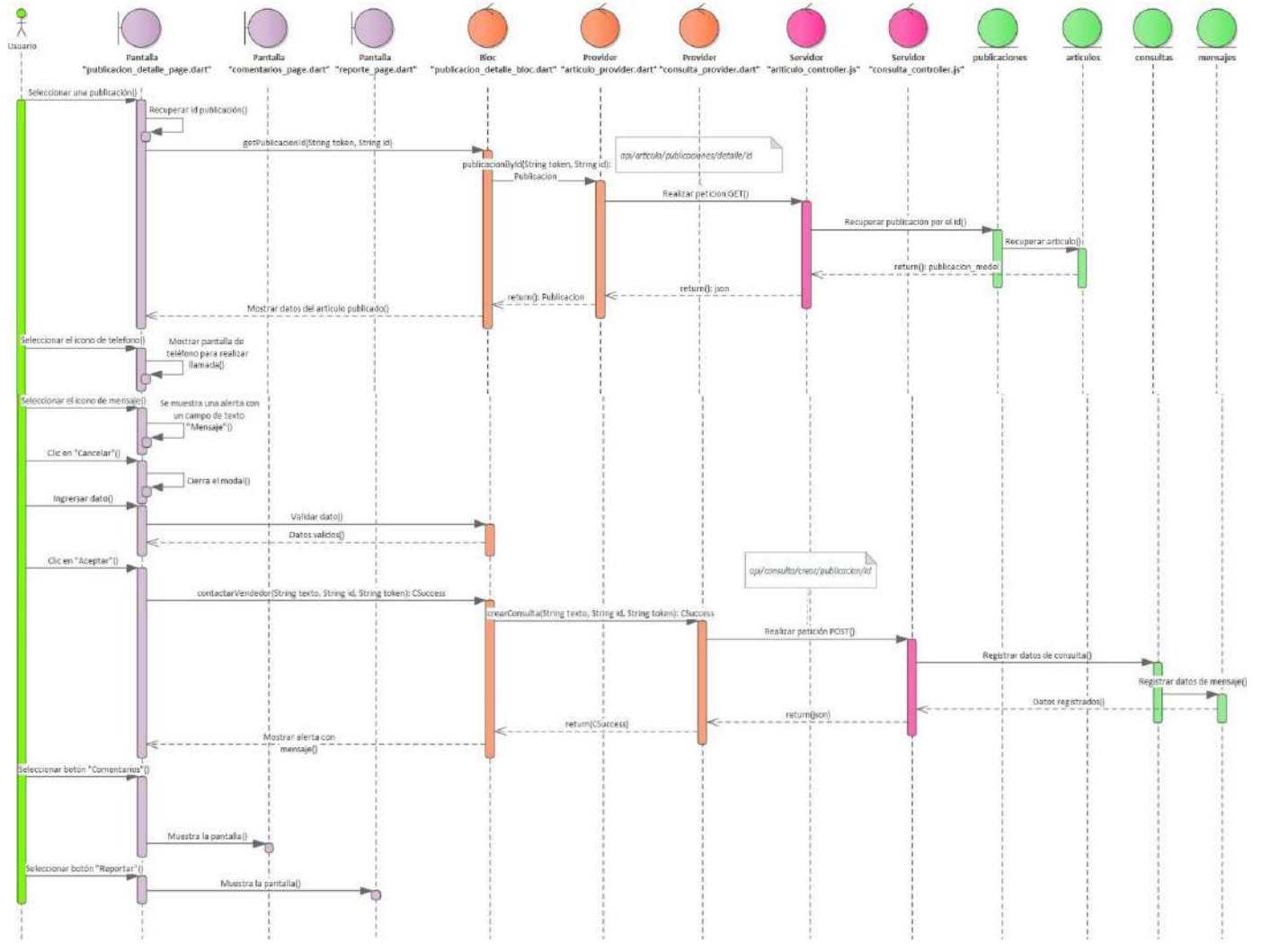

*Imagen 72 Ver detalle del artículo publicado*

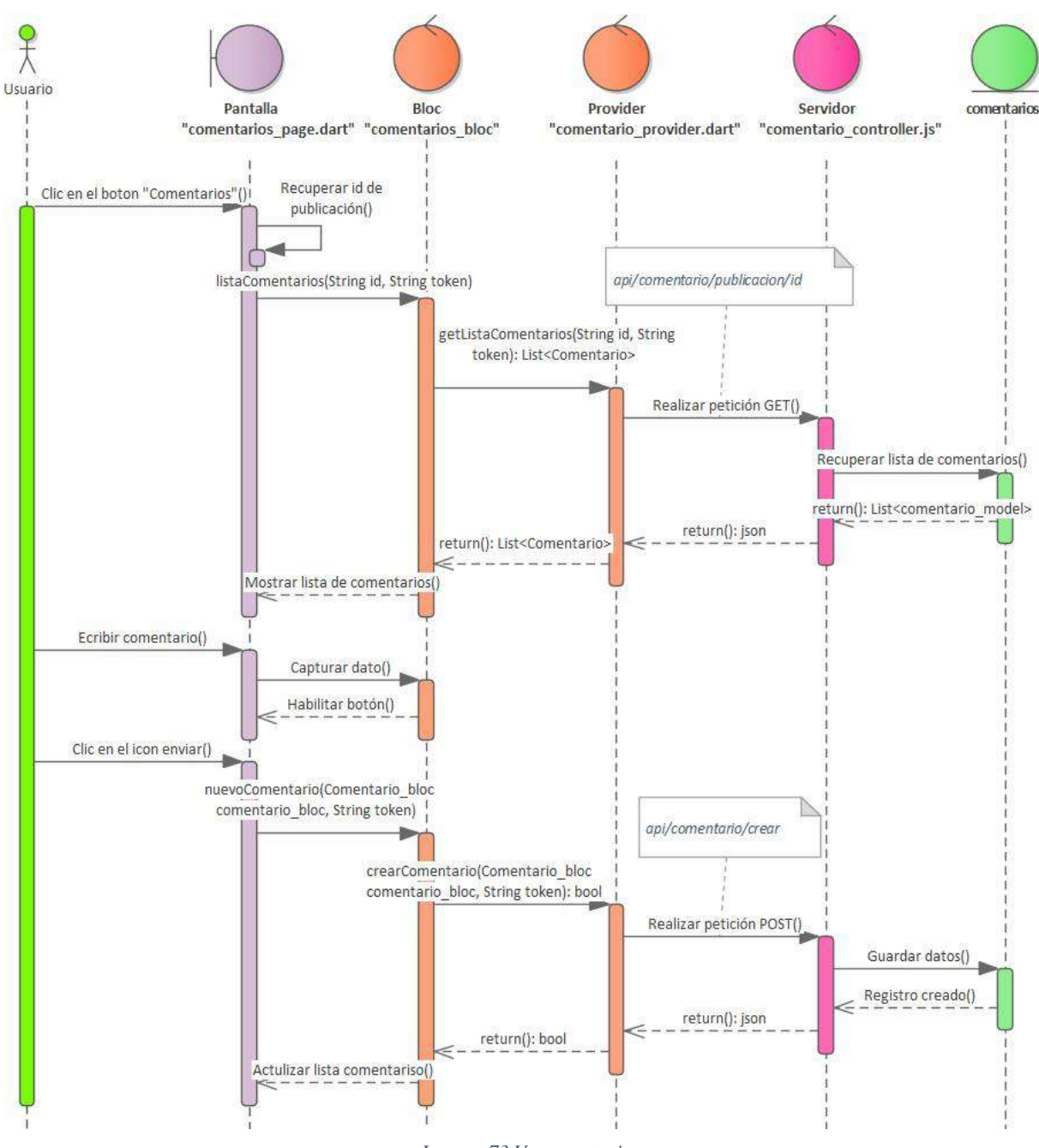

*Imagen 73 Ver cometarios*

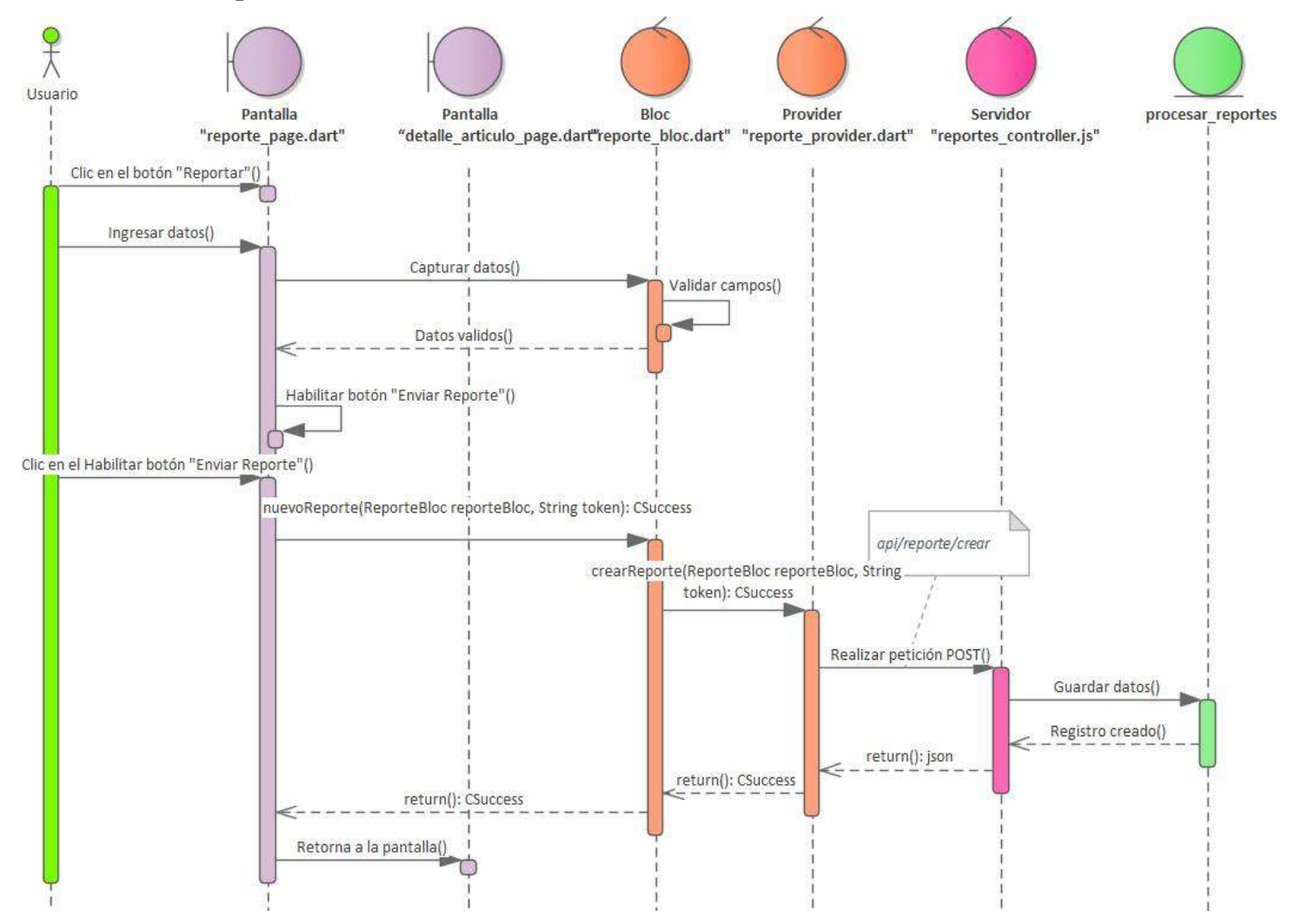

### **Banear publicación**

*Imagen 74 Banear publicación*

### **Publicar nuevo artículo**

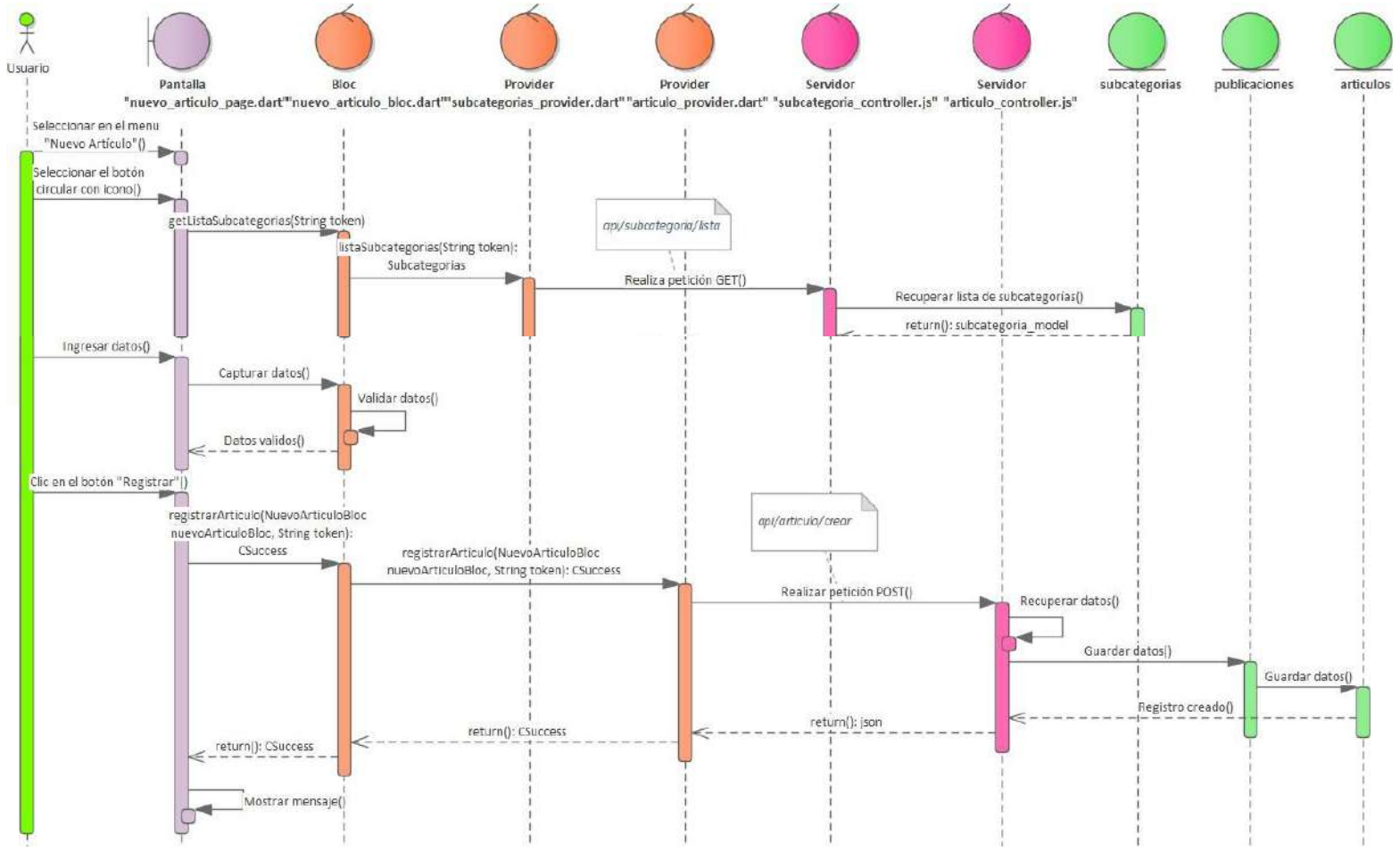

*Imagen 75 Publicar nuevo artículo*

# **Gestionar artículos**

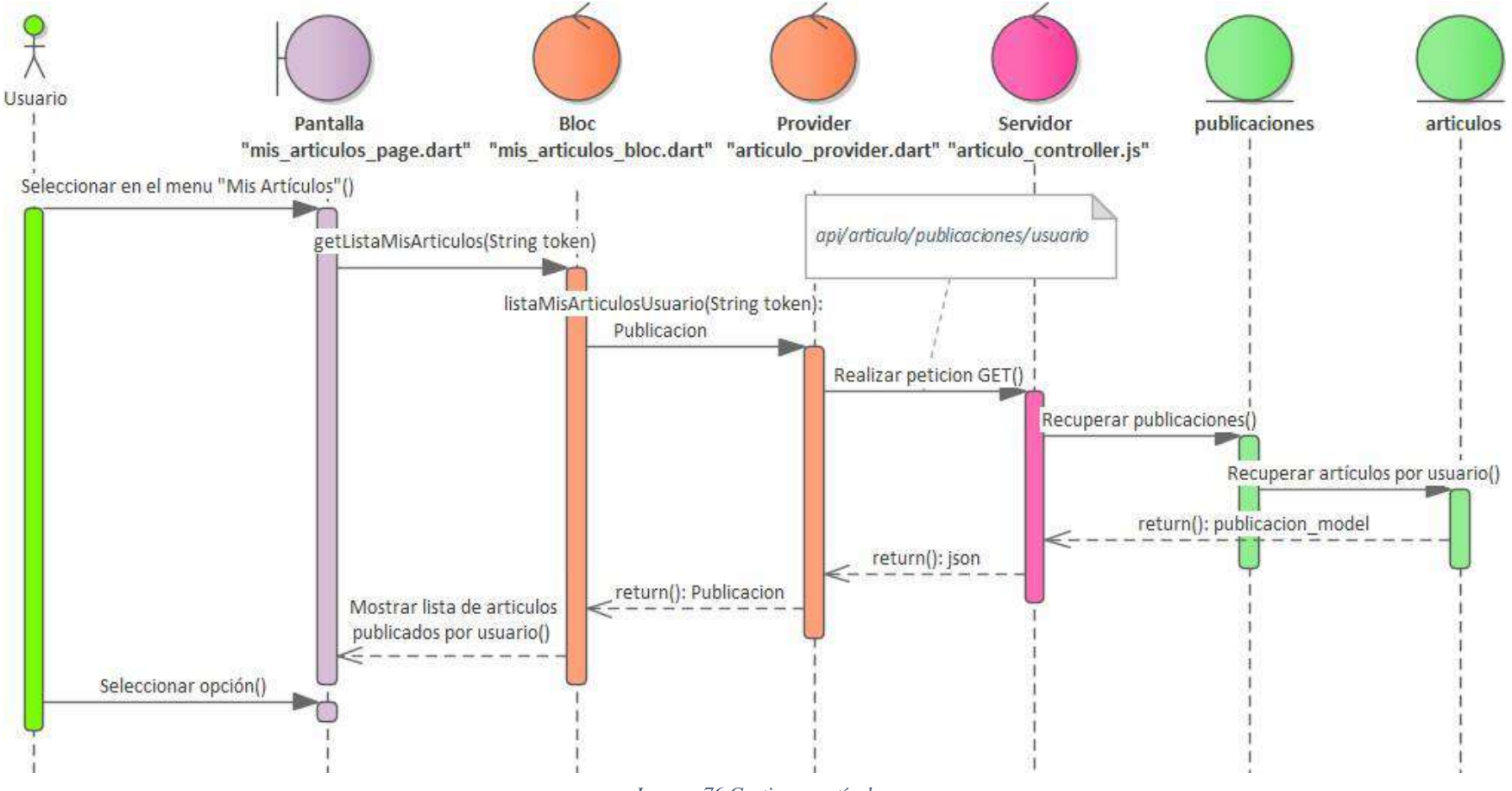

*Imagen 76 Gestionar artículos*

# **Editar artículo**

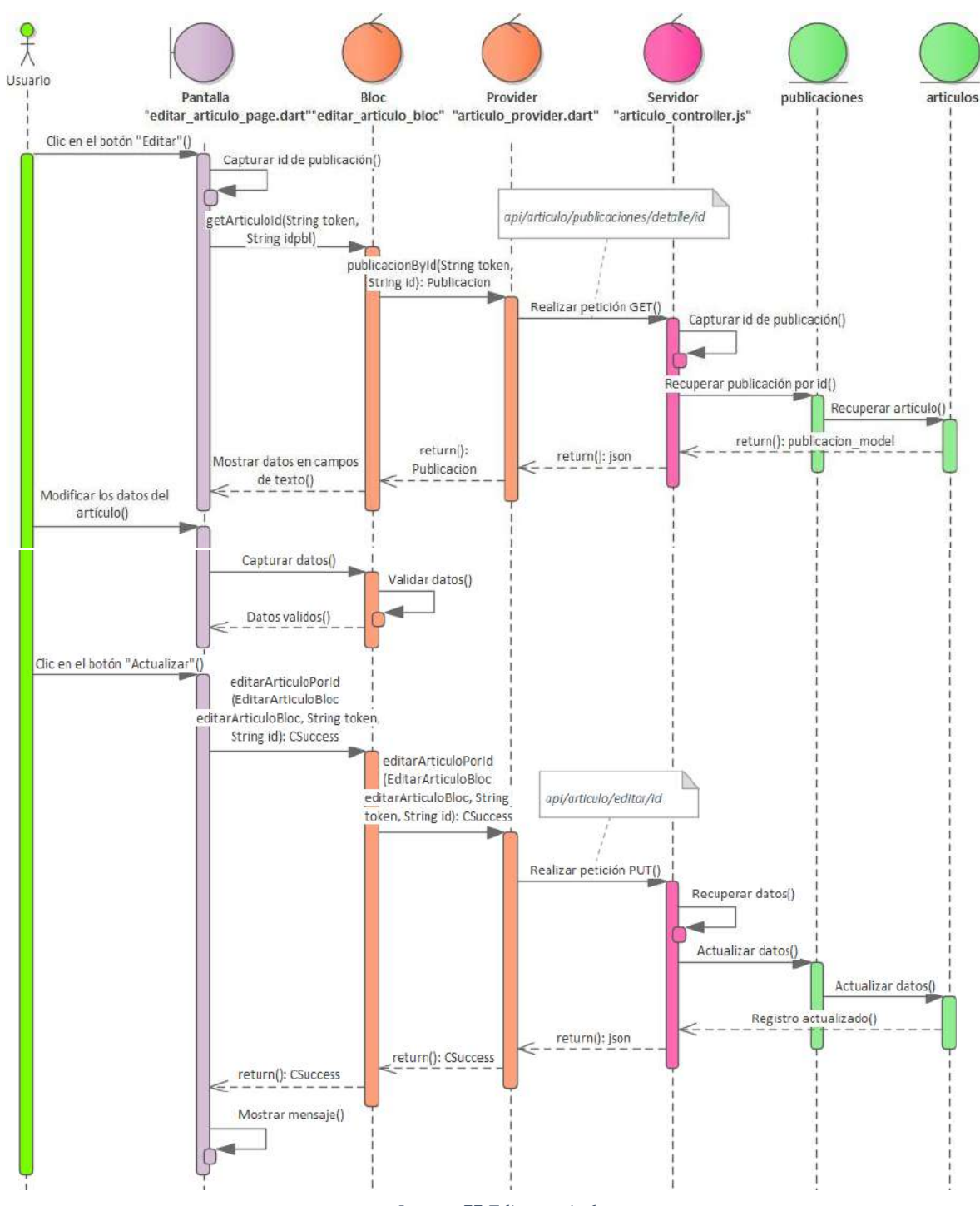

*Imagen 77 Editar artículo*

### **Eliminar artículo**

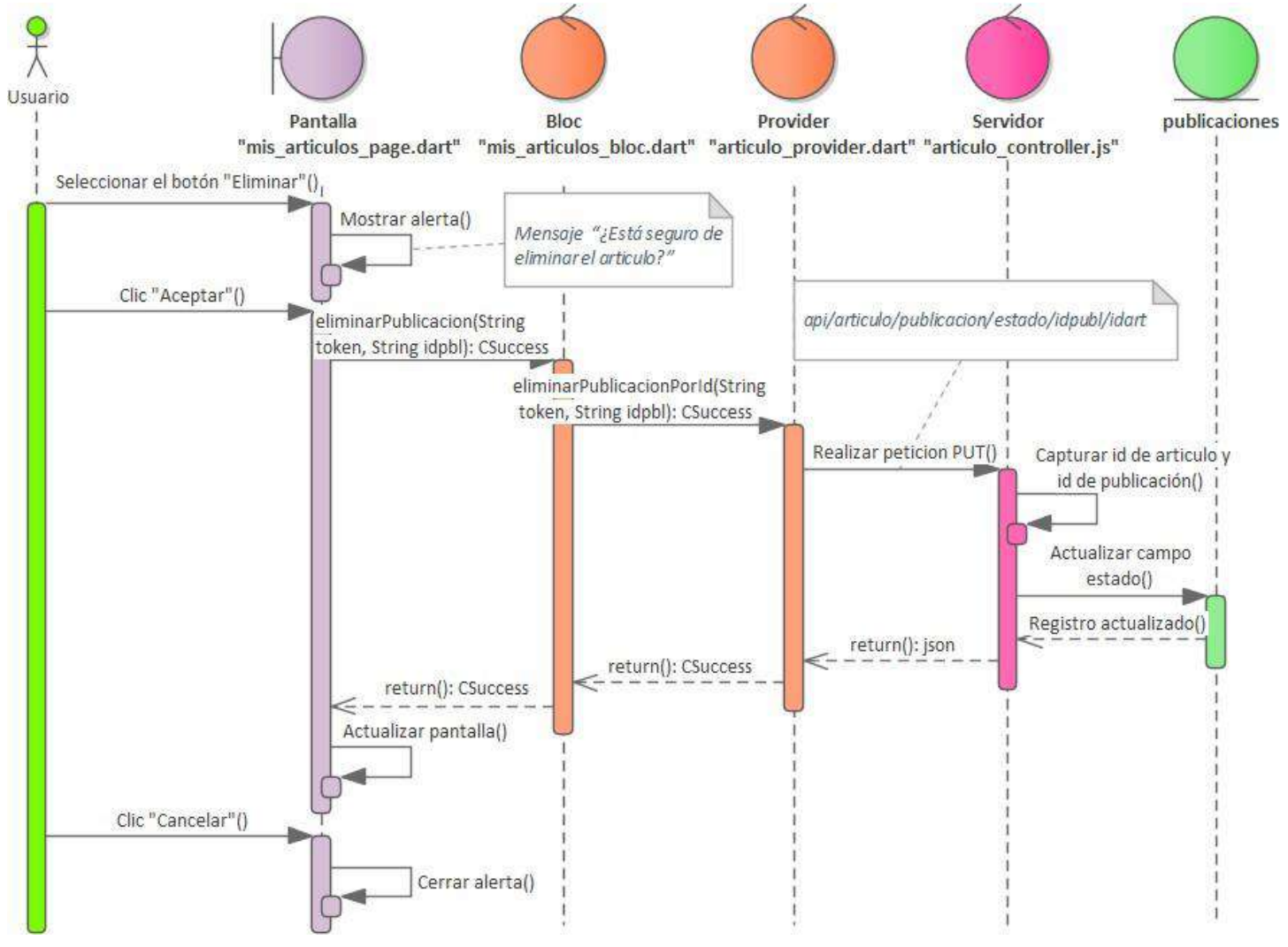

*Imagen 78 Eliminar artículo*

## **Volver a publicar**

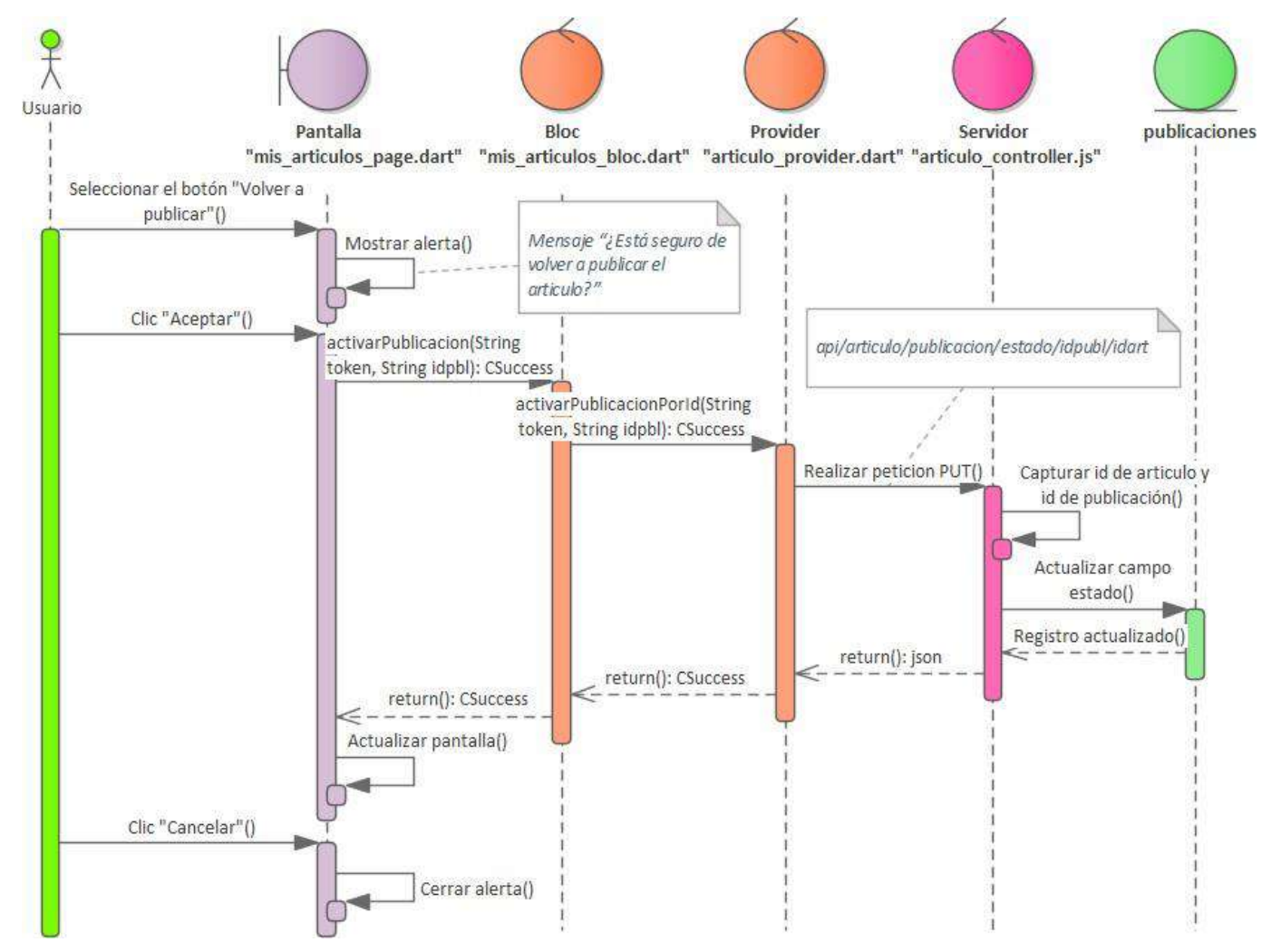

*Imagen 79 Volver a publicar*

# **III.1.1.4.2. Segundo Sprint**

### **Mostrar favoritos**

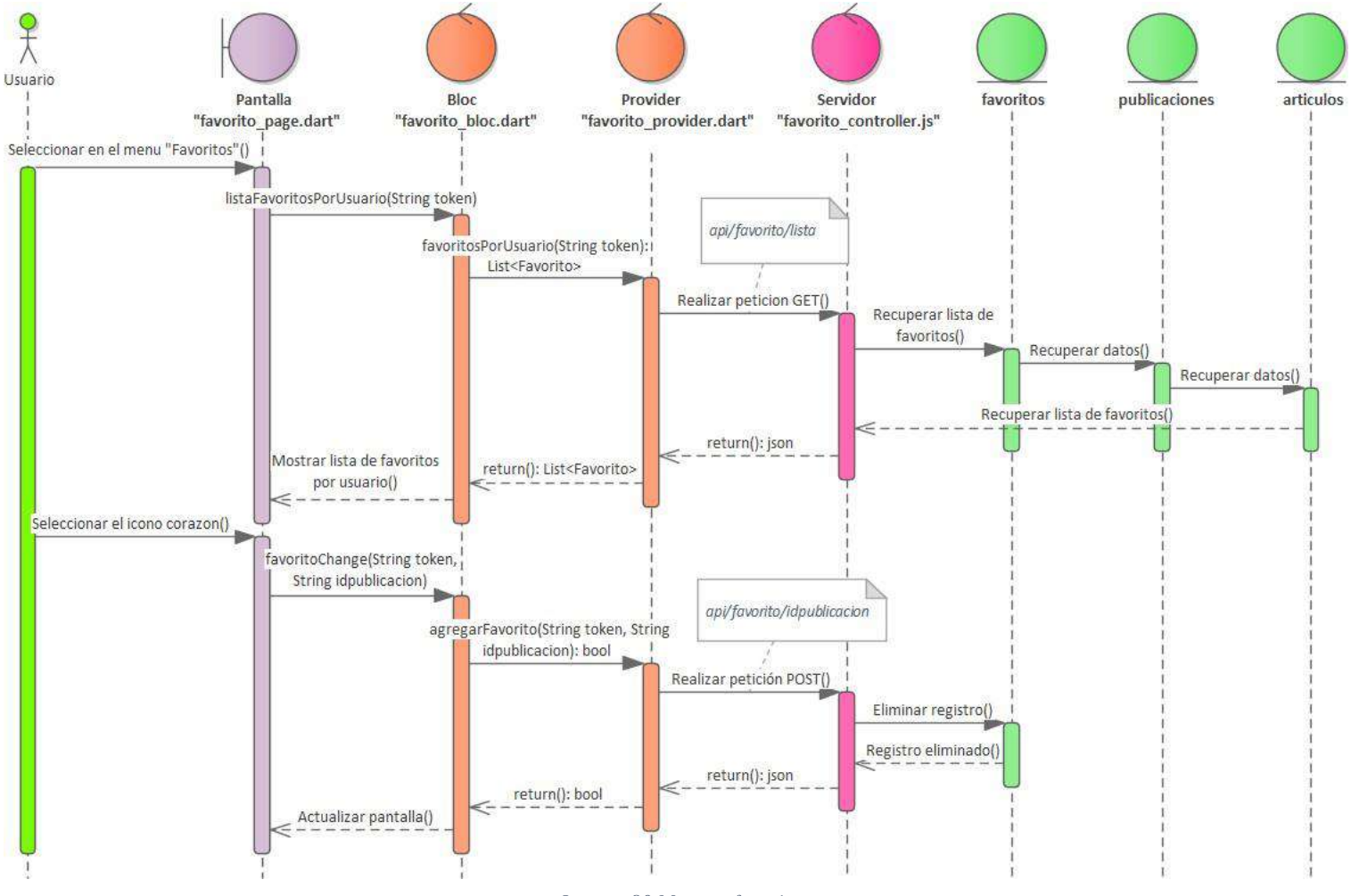

*Imagen 80 Mostrar favoritos*

#### III.1.1.4.2.2. **Mostrar contactos**

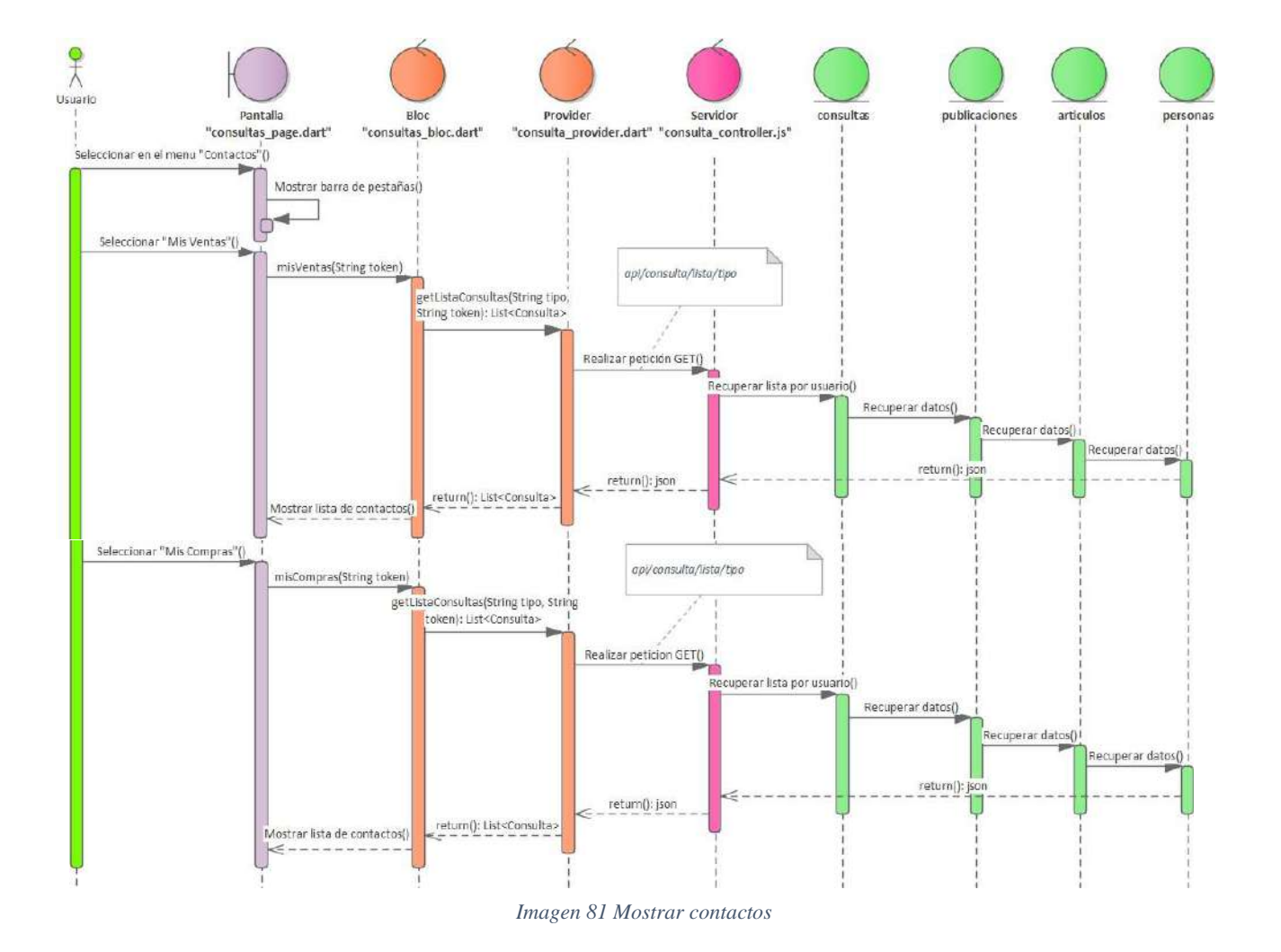

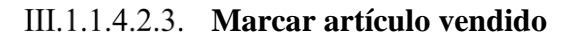

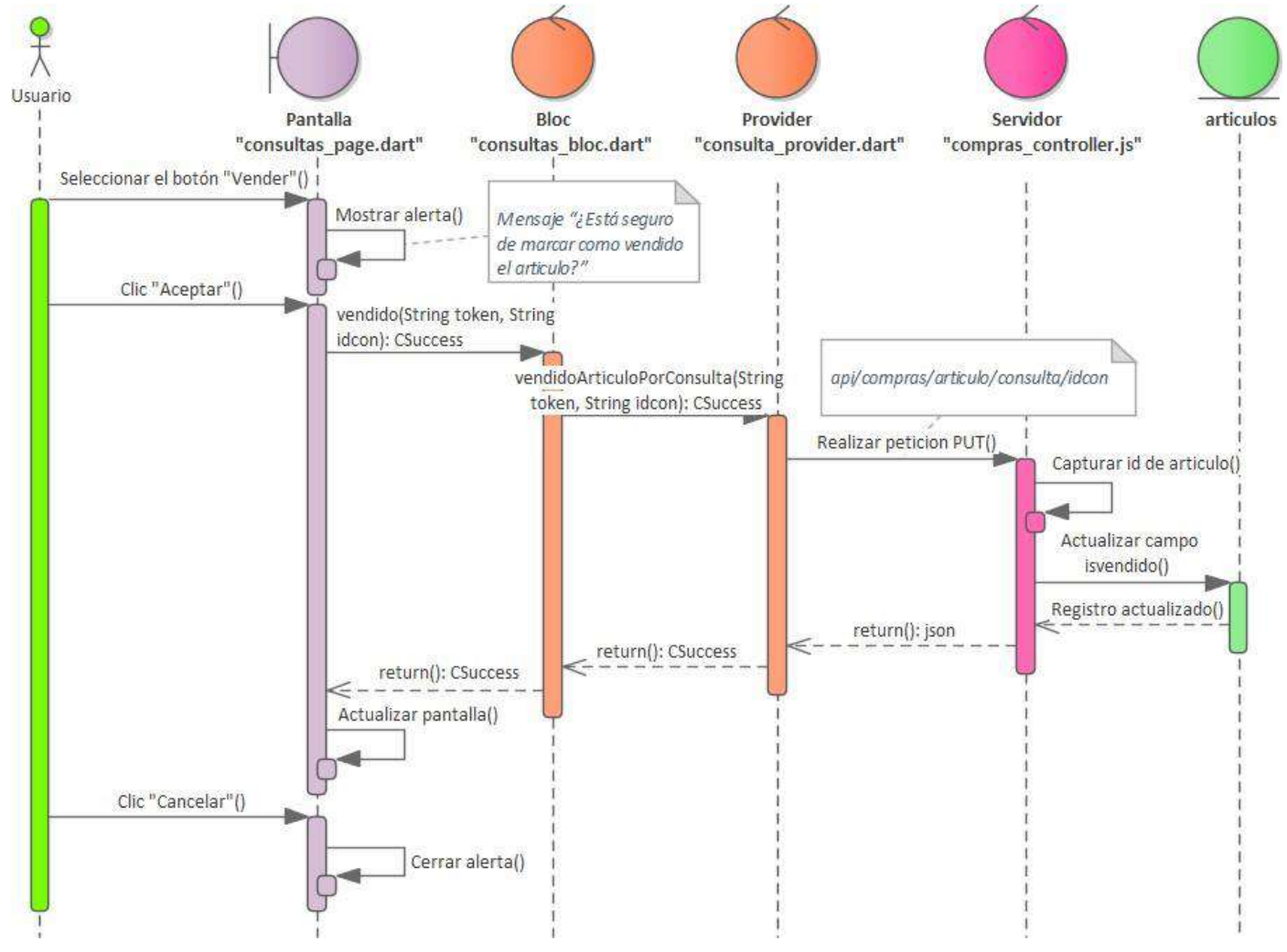

*Imagen 82 Marcar artículo vendido*

### **Ver mensajes**

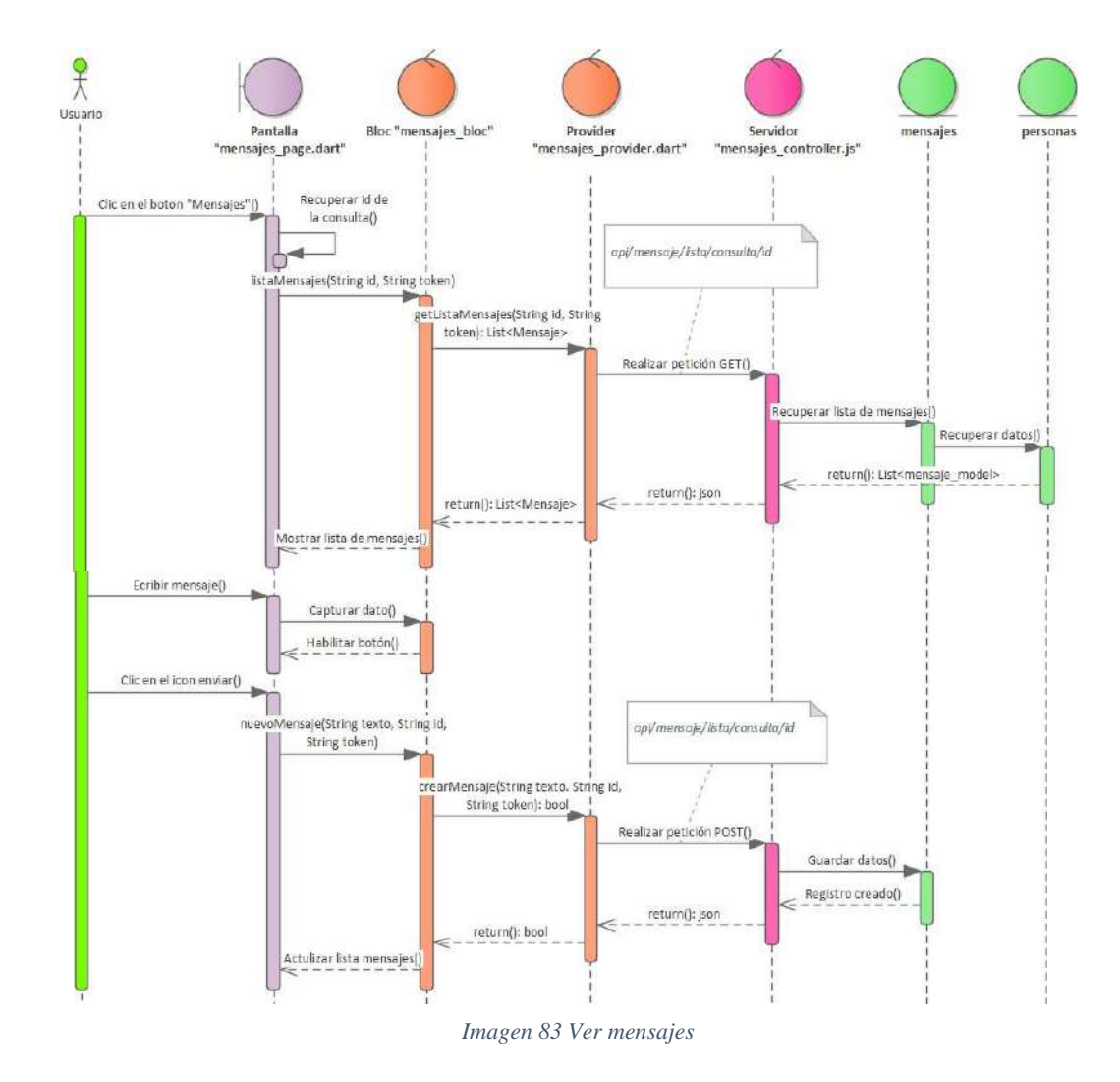

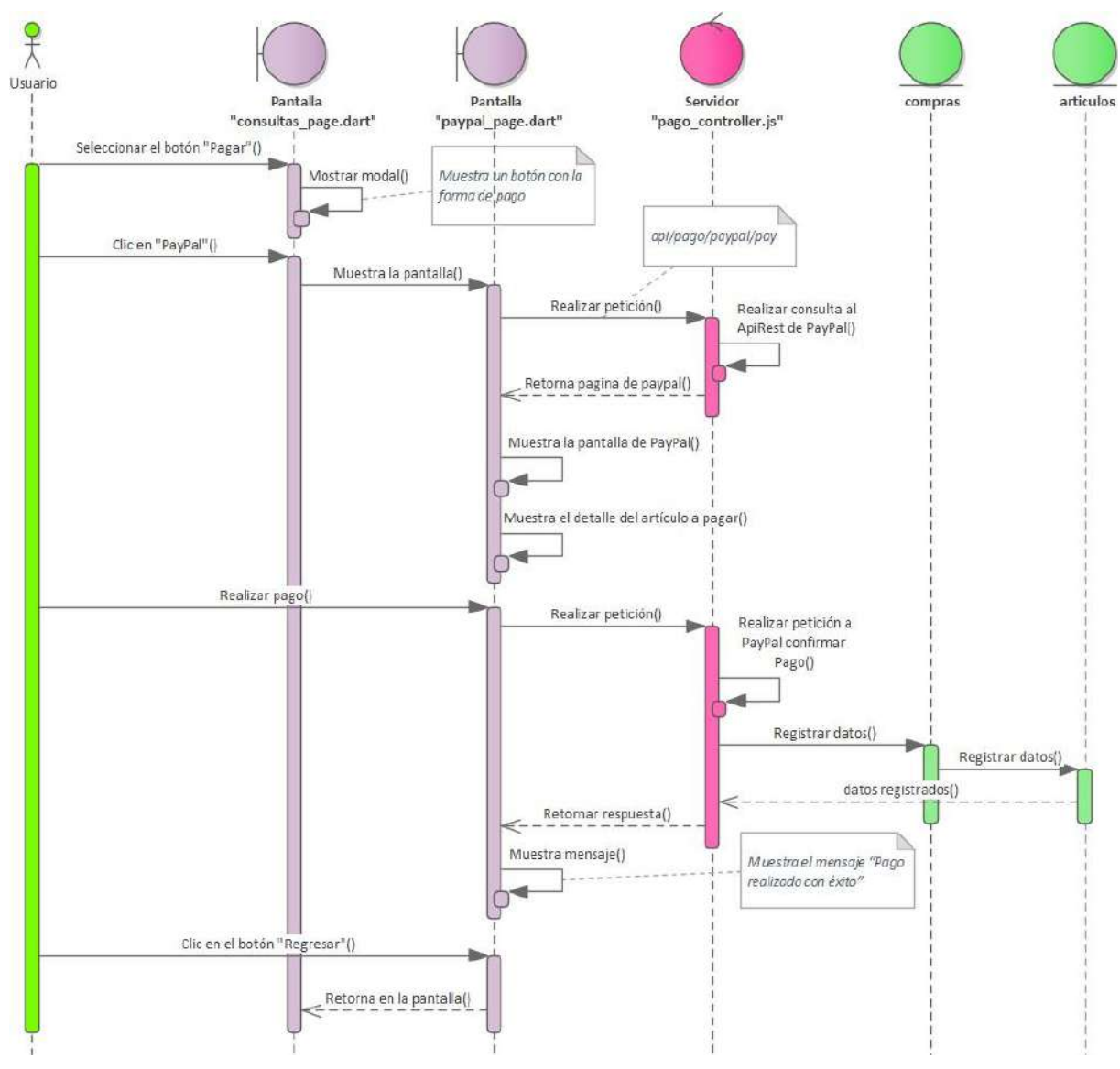

*Imagen 84 Realizar pago*

# **Ver reportes**

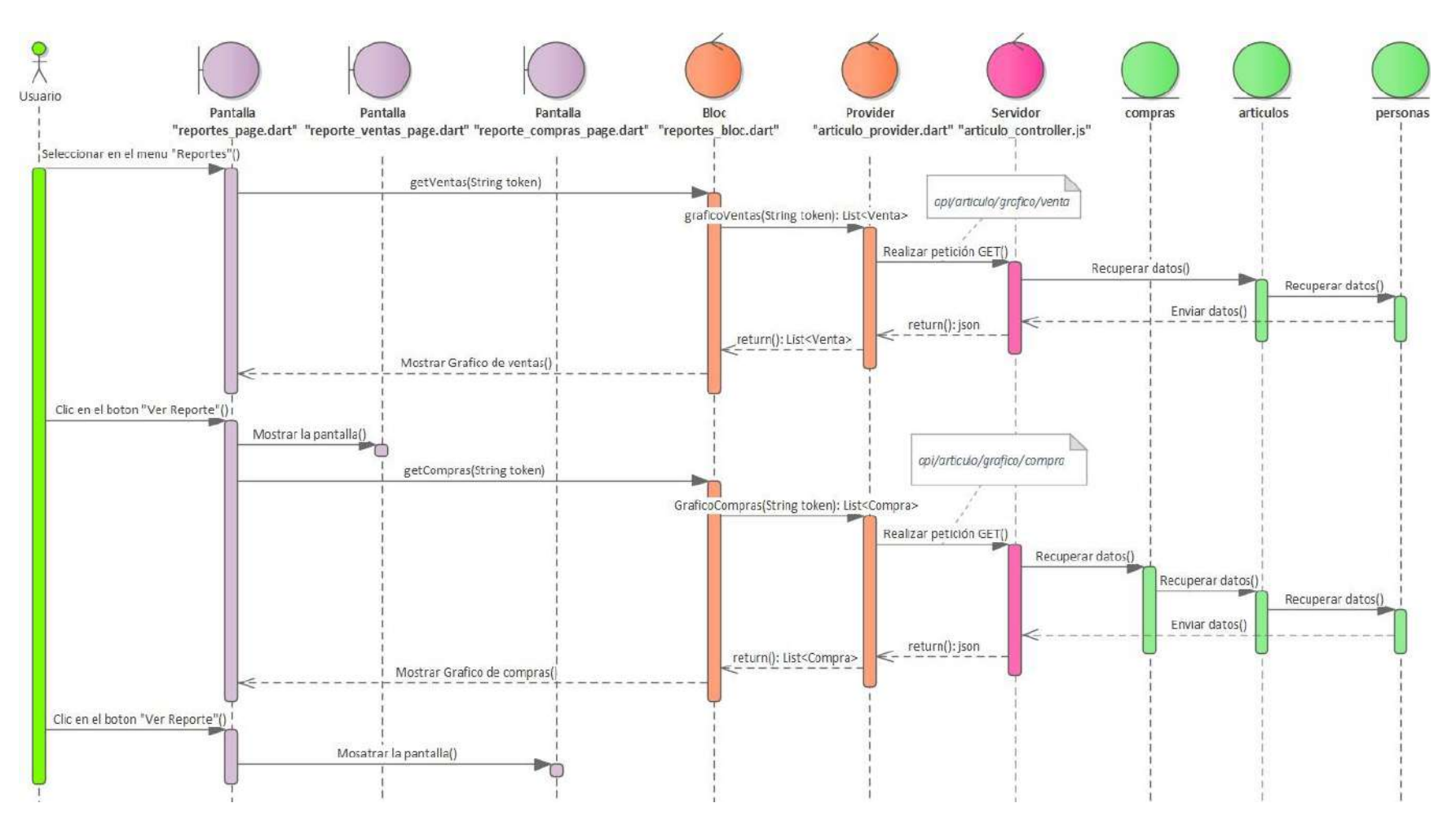

*Imagen 85 Ver reportes*

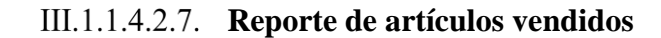

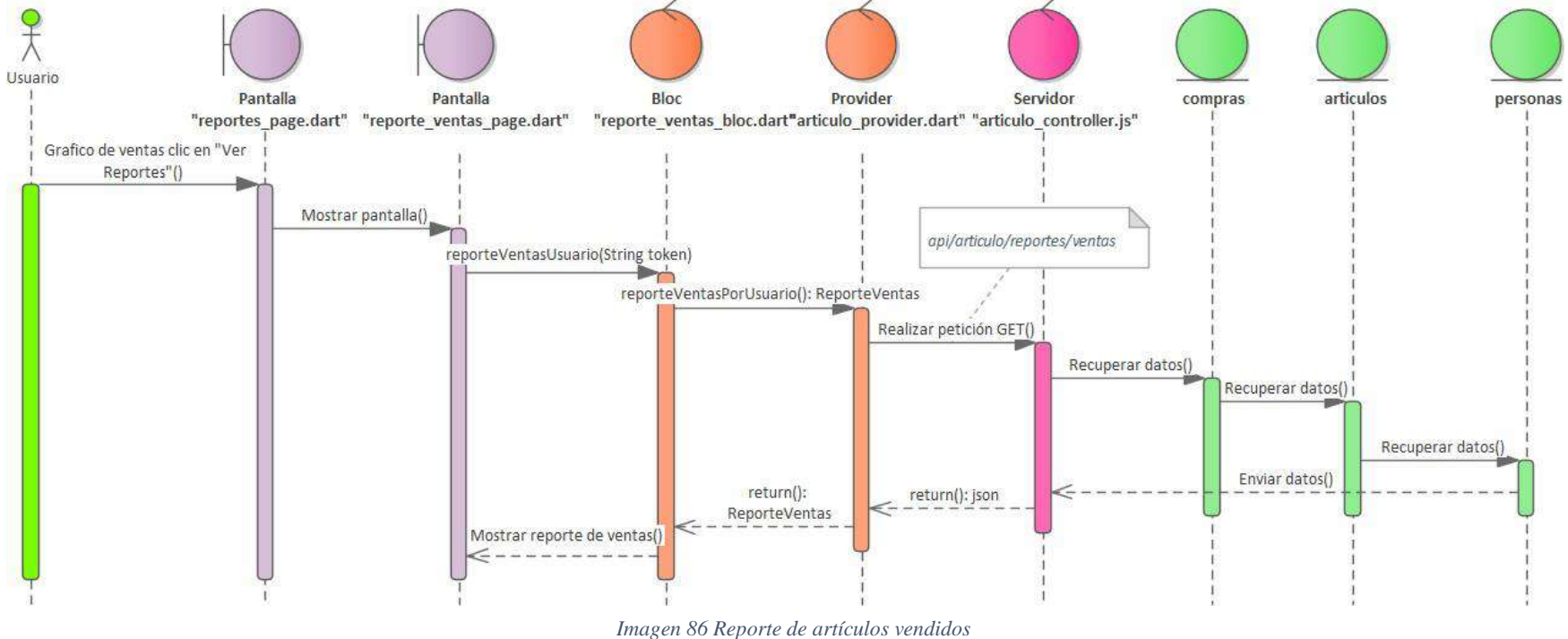

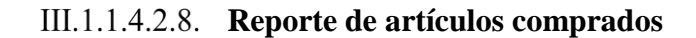

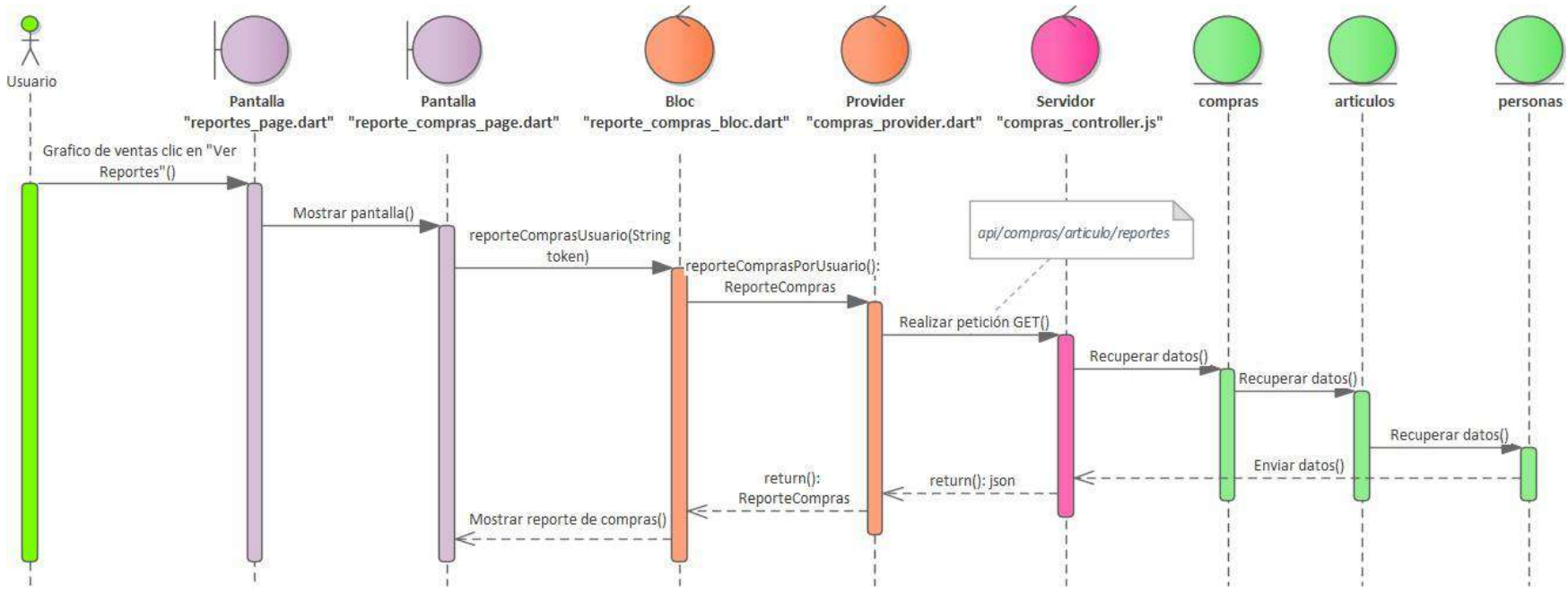

*Imagen 87 Reporte de artículos comprados*

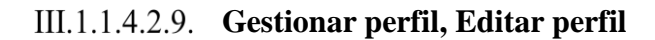

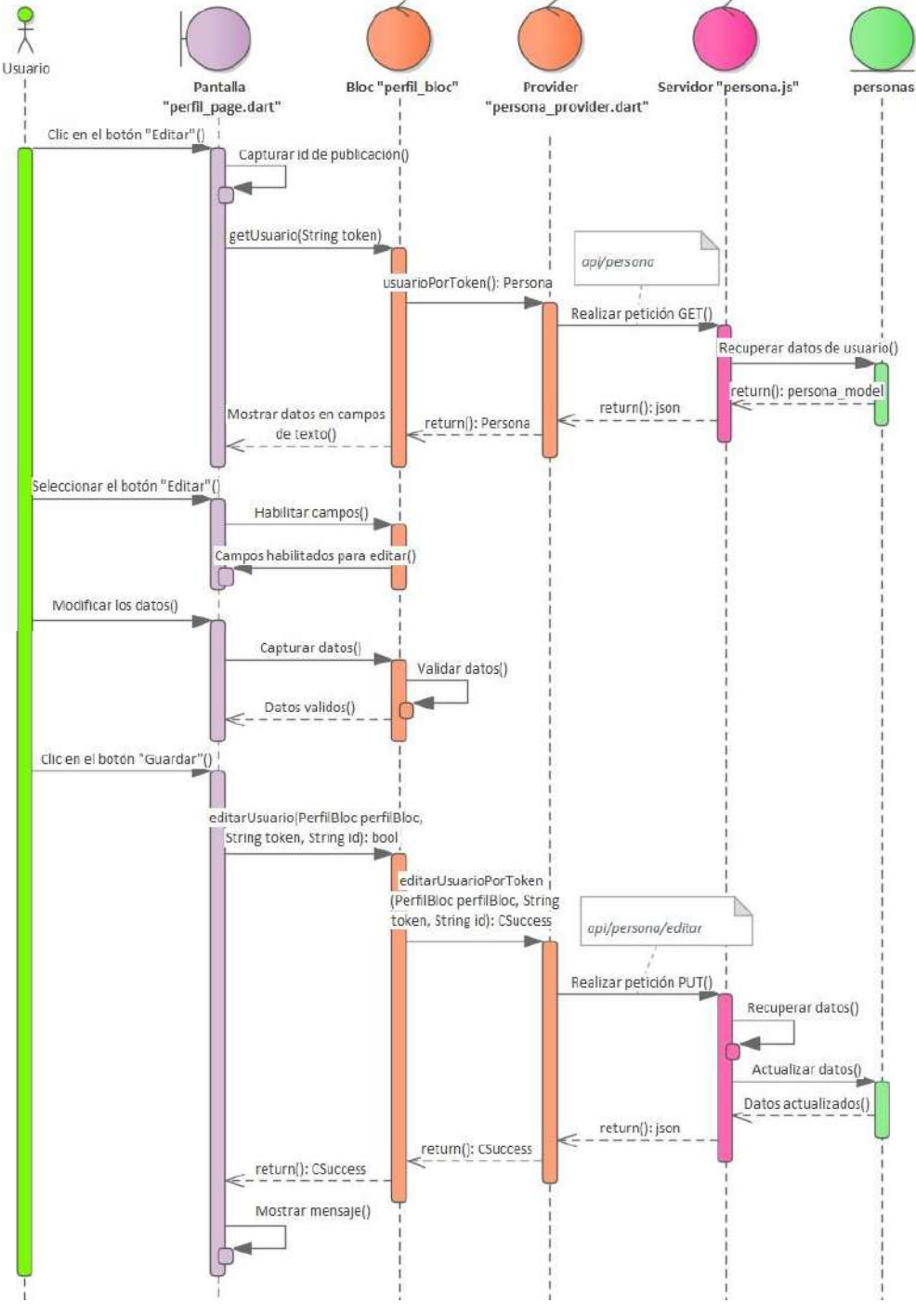

*Imagen 88 Gestionar perfil, Editar perfil*

# **Registrar forma de pago**

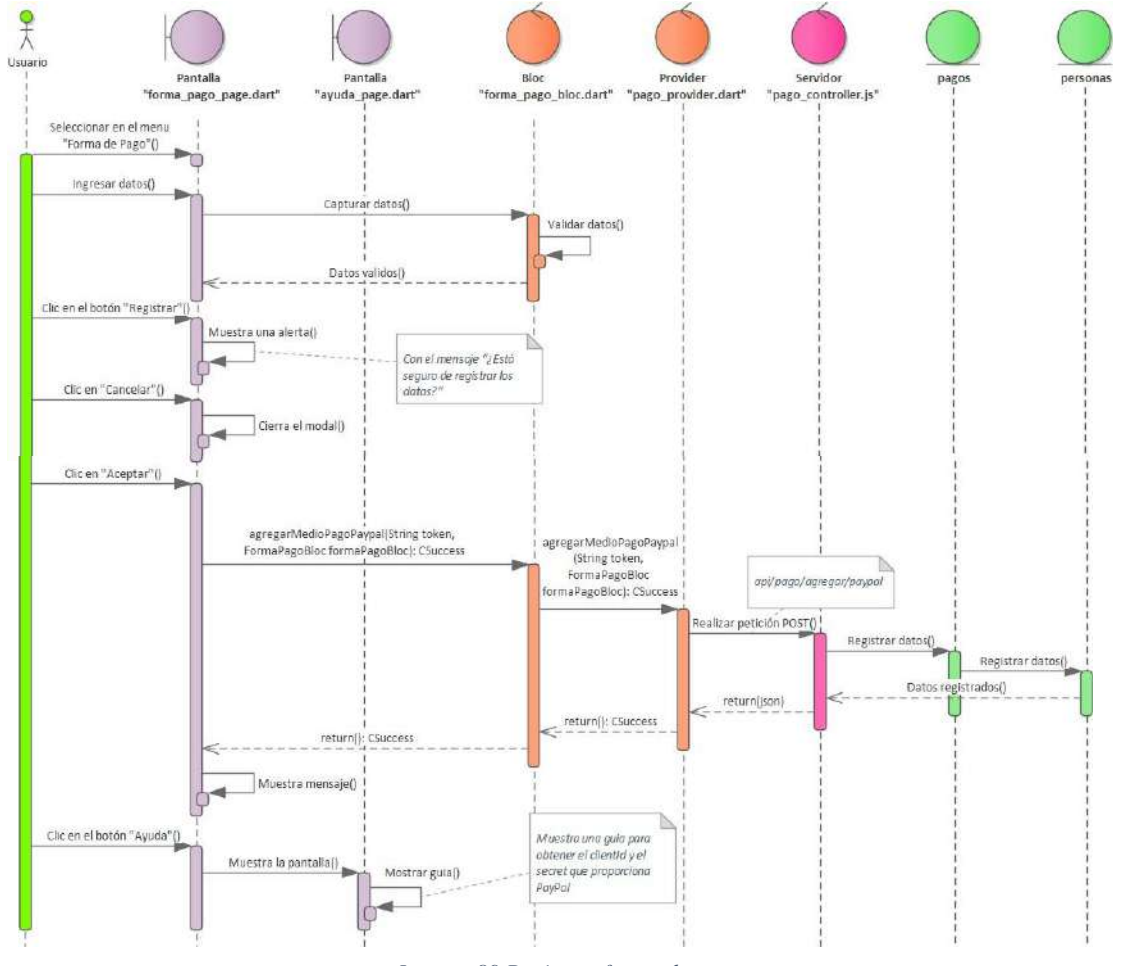

*Imagen 89 Registrar forma de pago*

# **III.1.1.4.3. Tercer Sprint**

## **Generar reportes, Generar reporte de usuarios**

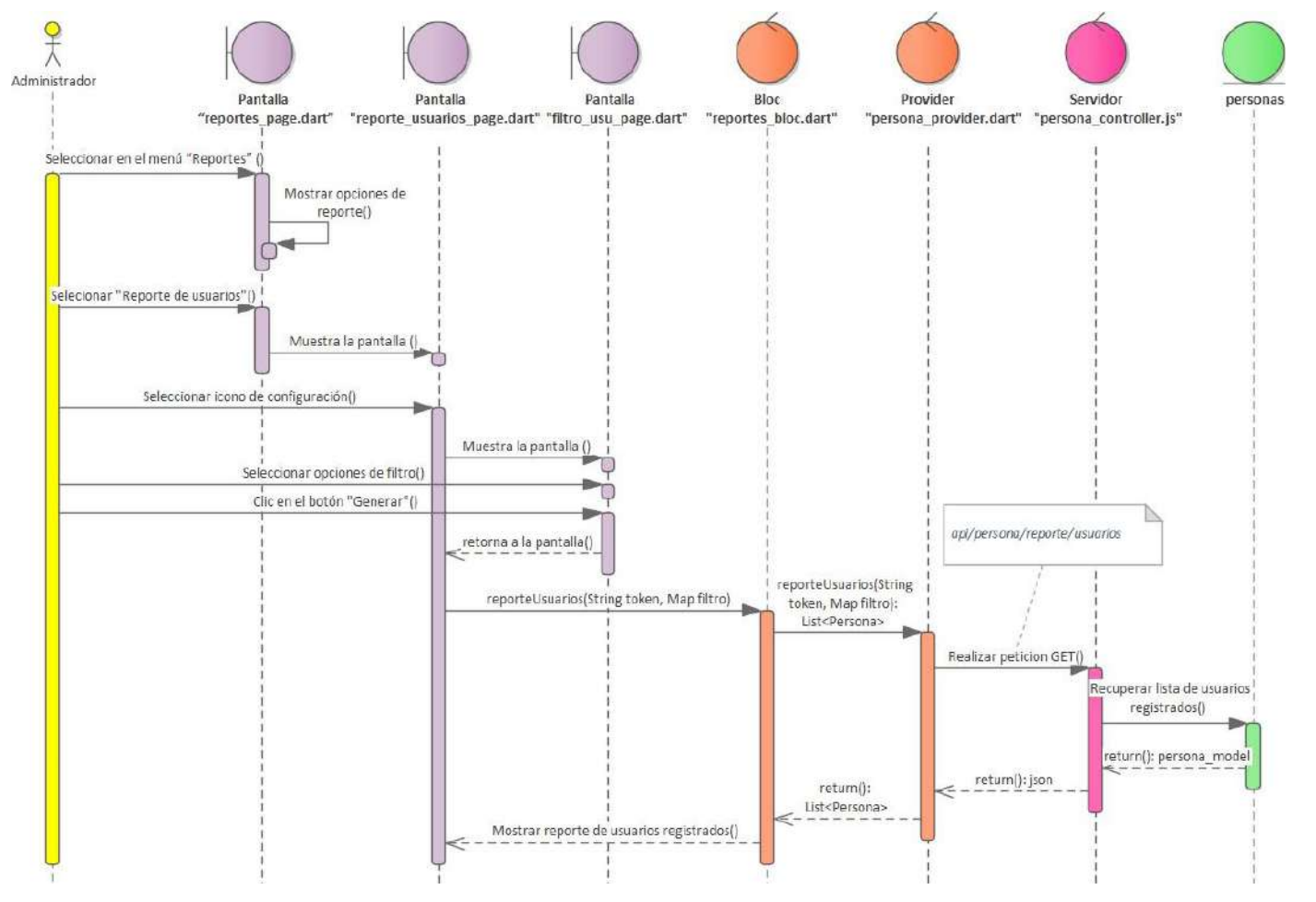

*Imagen 90 Generar reportes, Generar reporte de usuarios*

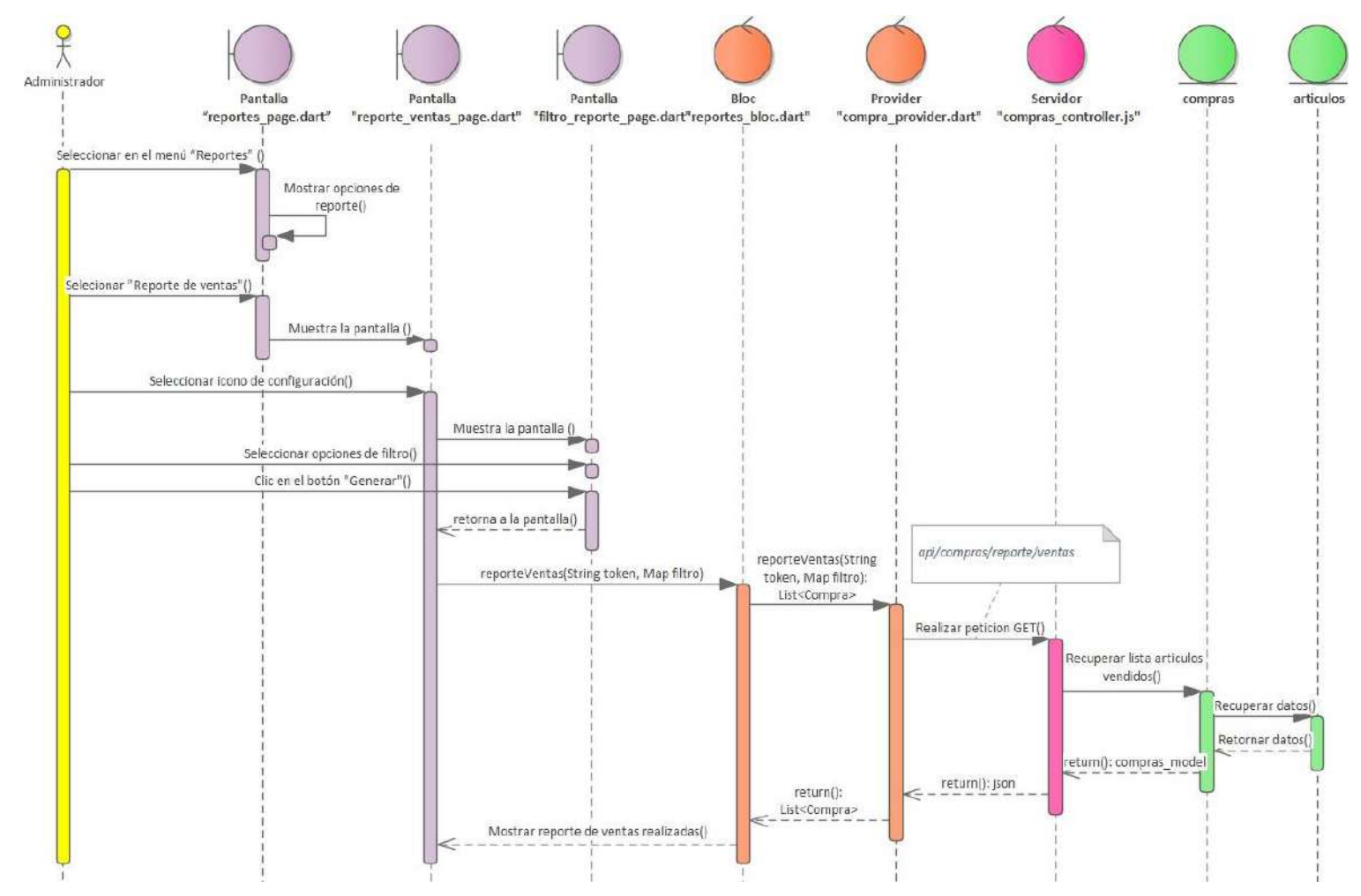

### **Generar reportes, Generar reporte de ventas**

*Imagen 91 Generar reportes, Generar reporte de ventas*

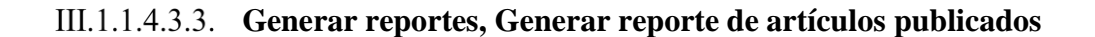

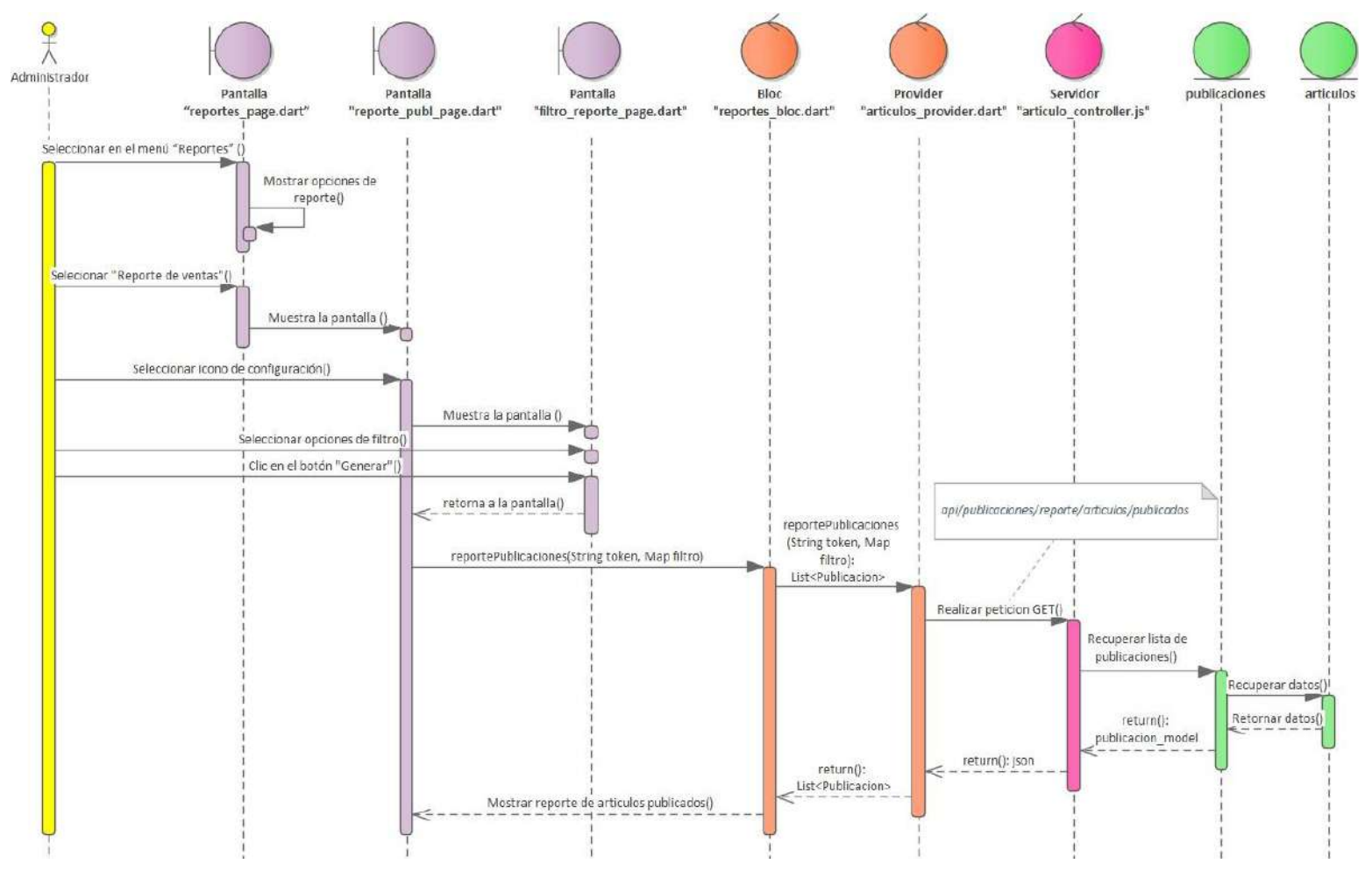

*Imagen 92 Generar reportes, Generar reporte de artículos publicados*

#### **Gestionar baneos**

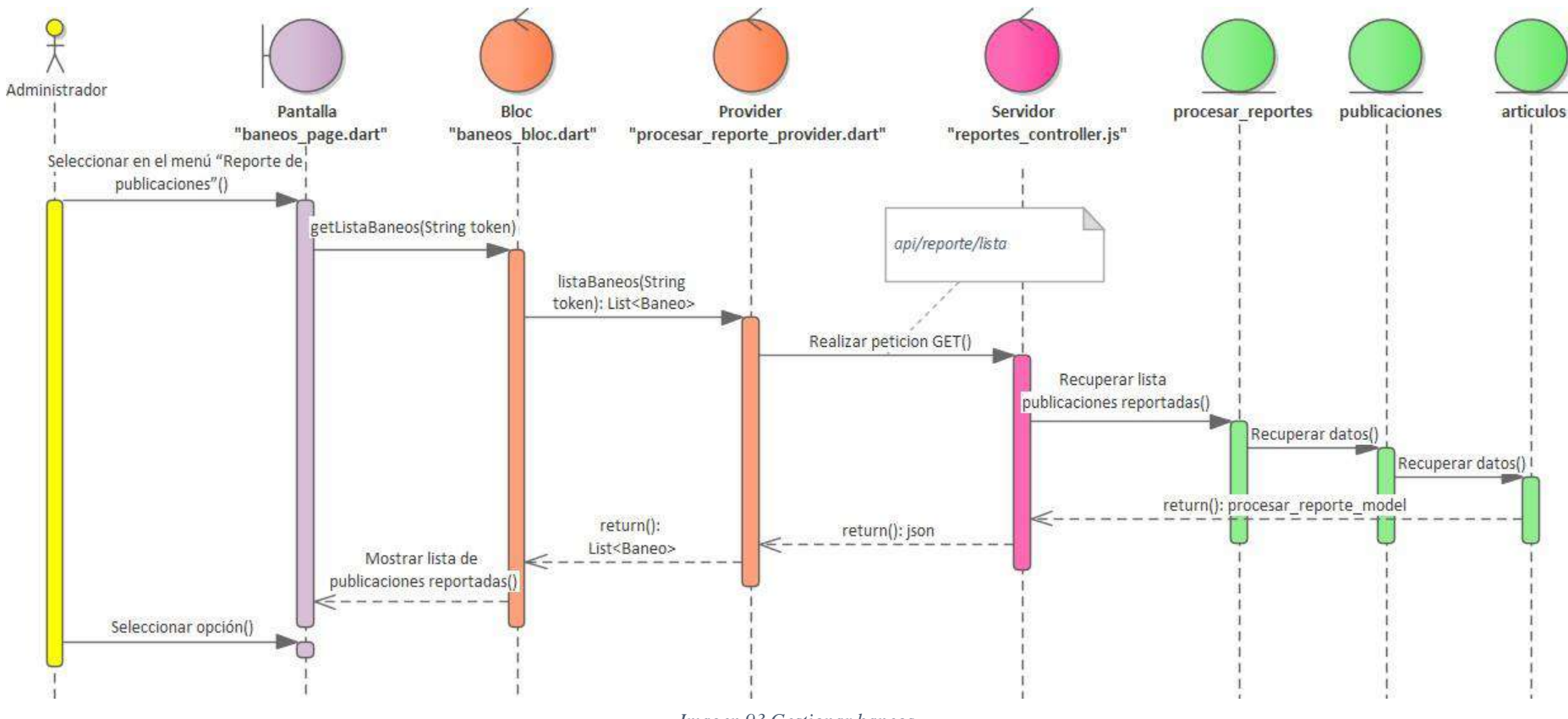

*Imagen 93 Gestionar baneos*

## **Ver detalle del baneo**

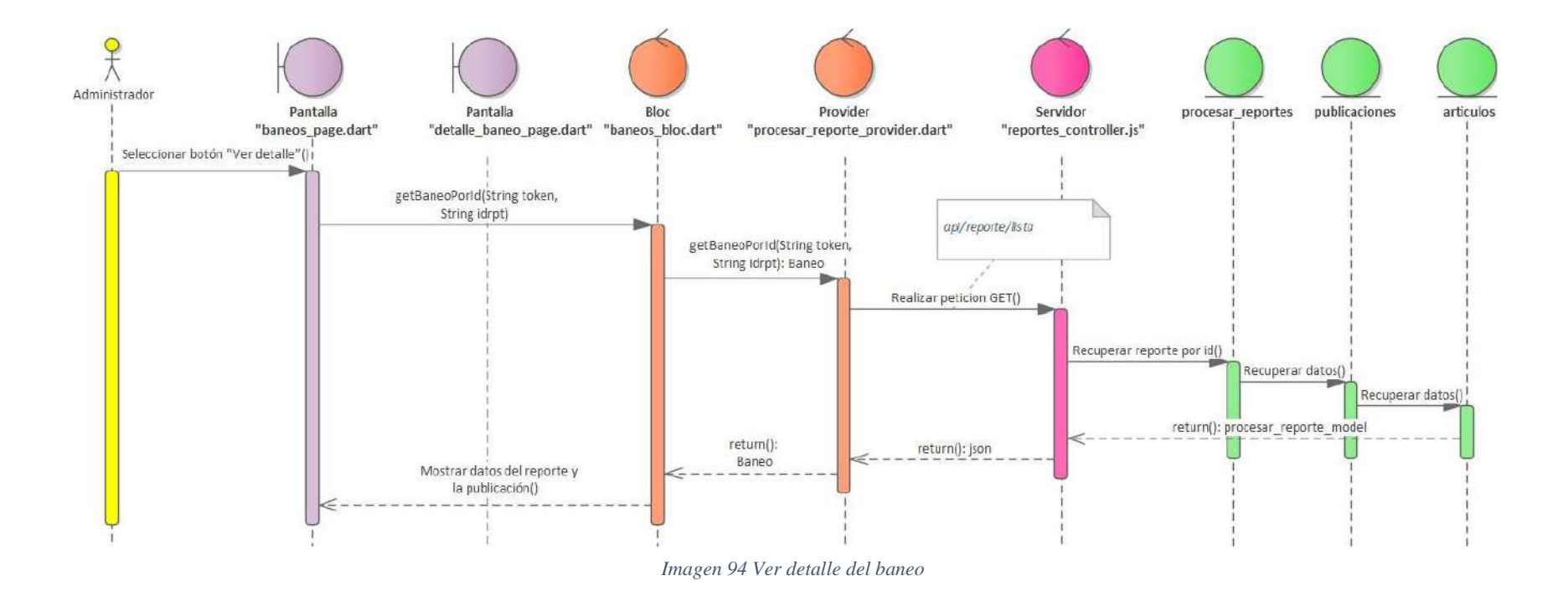

## **Eliminar publicación**

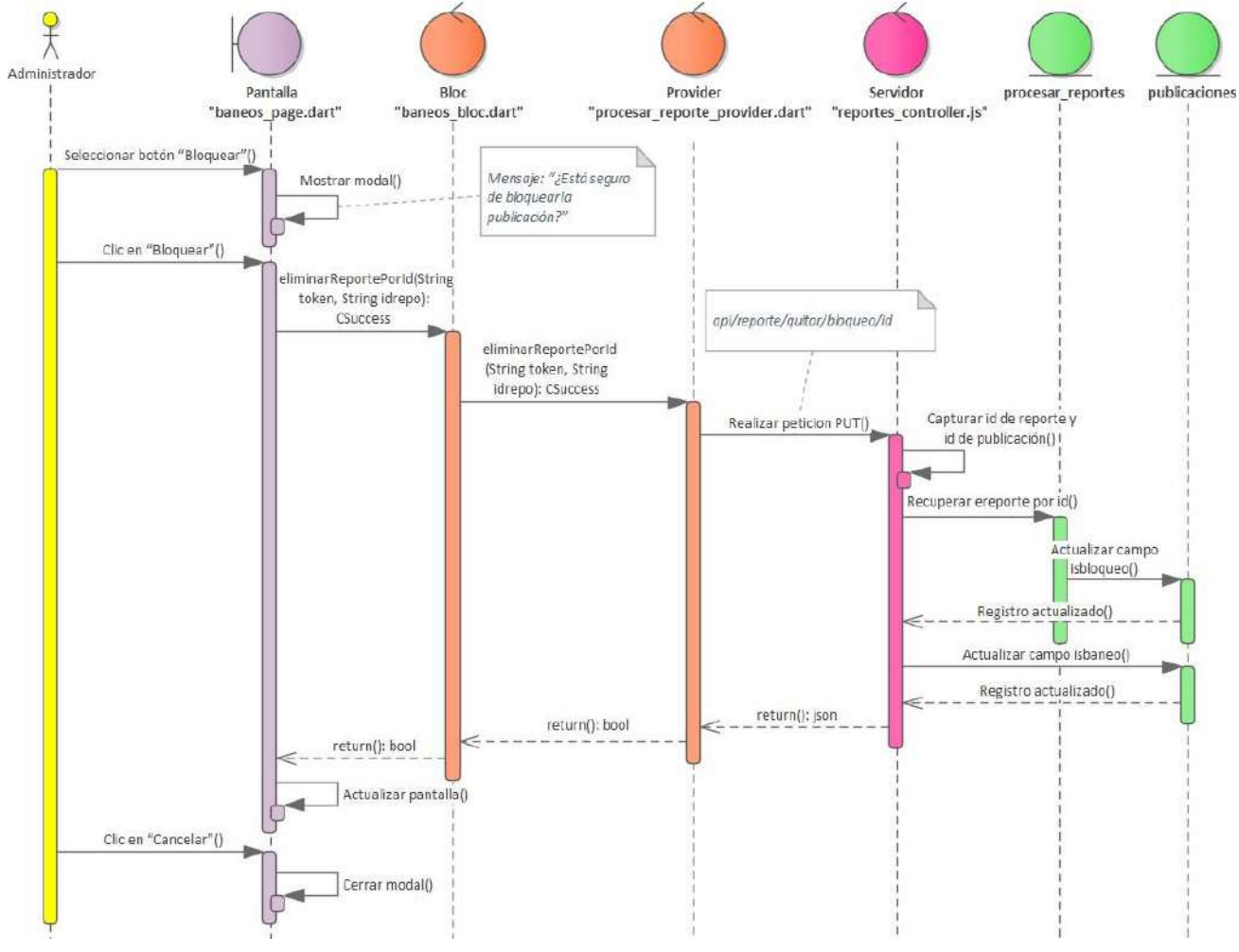

*Imagen 95 Eliminar publicación*

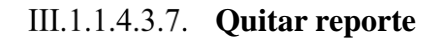

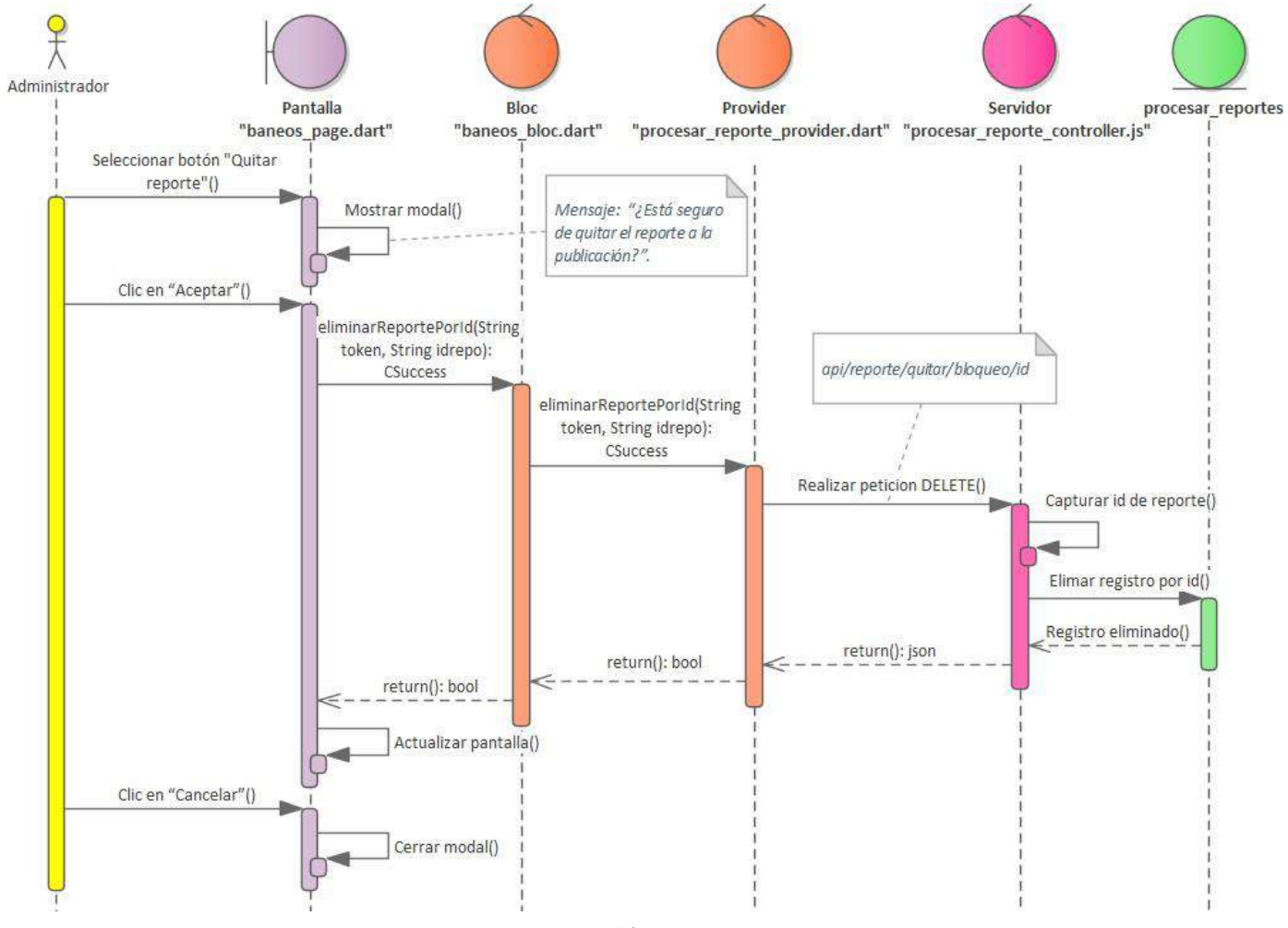

*Imagen 96 Quitar reporte*

## **Gestionar usuario**

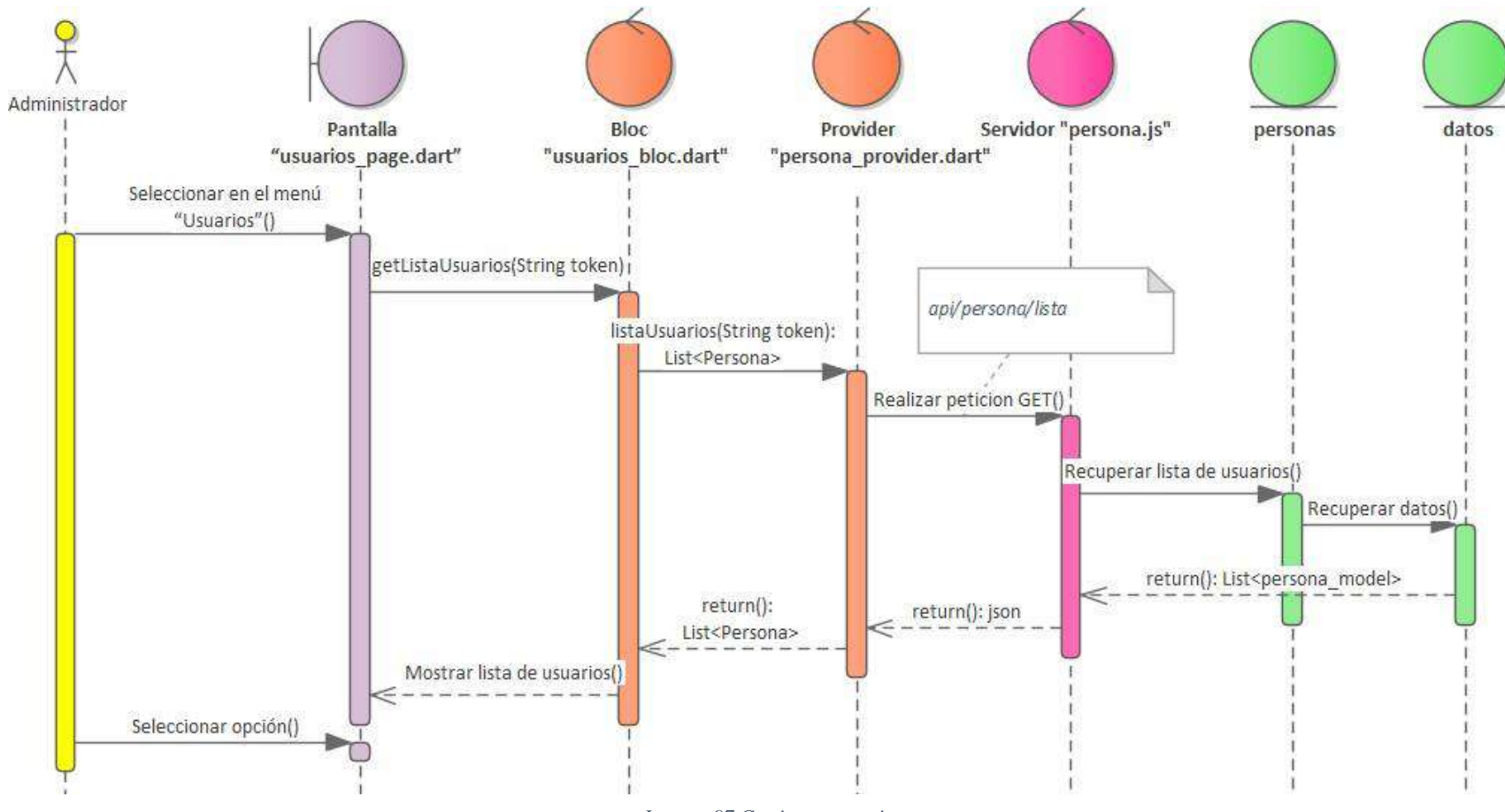

*Imagen 97 Gestionar usuario*

### **Agregar administrador**

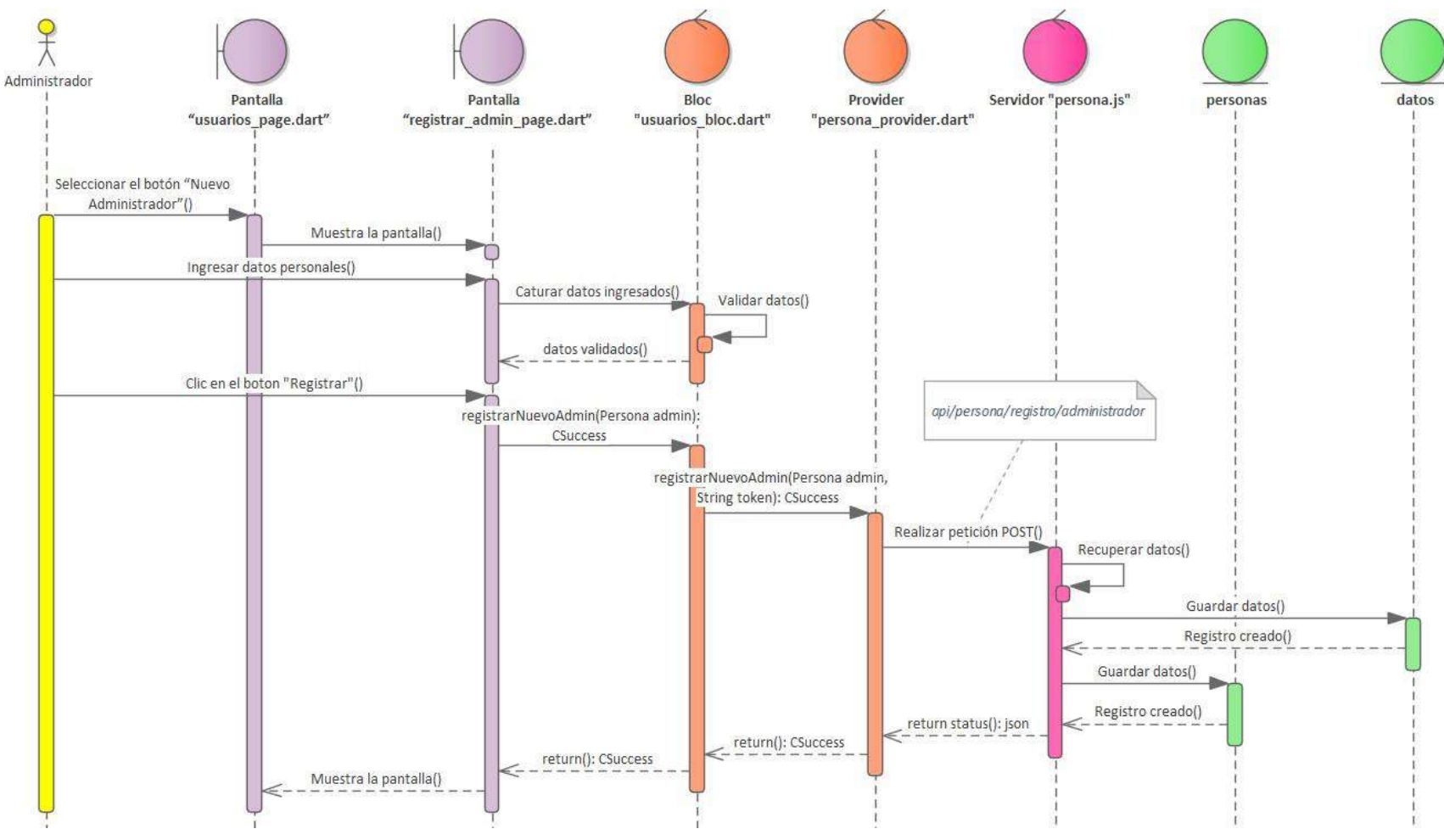

*Imagen 98 Agregar administrador*

#### **Habilitar usuario**

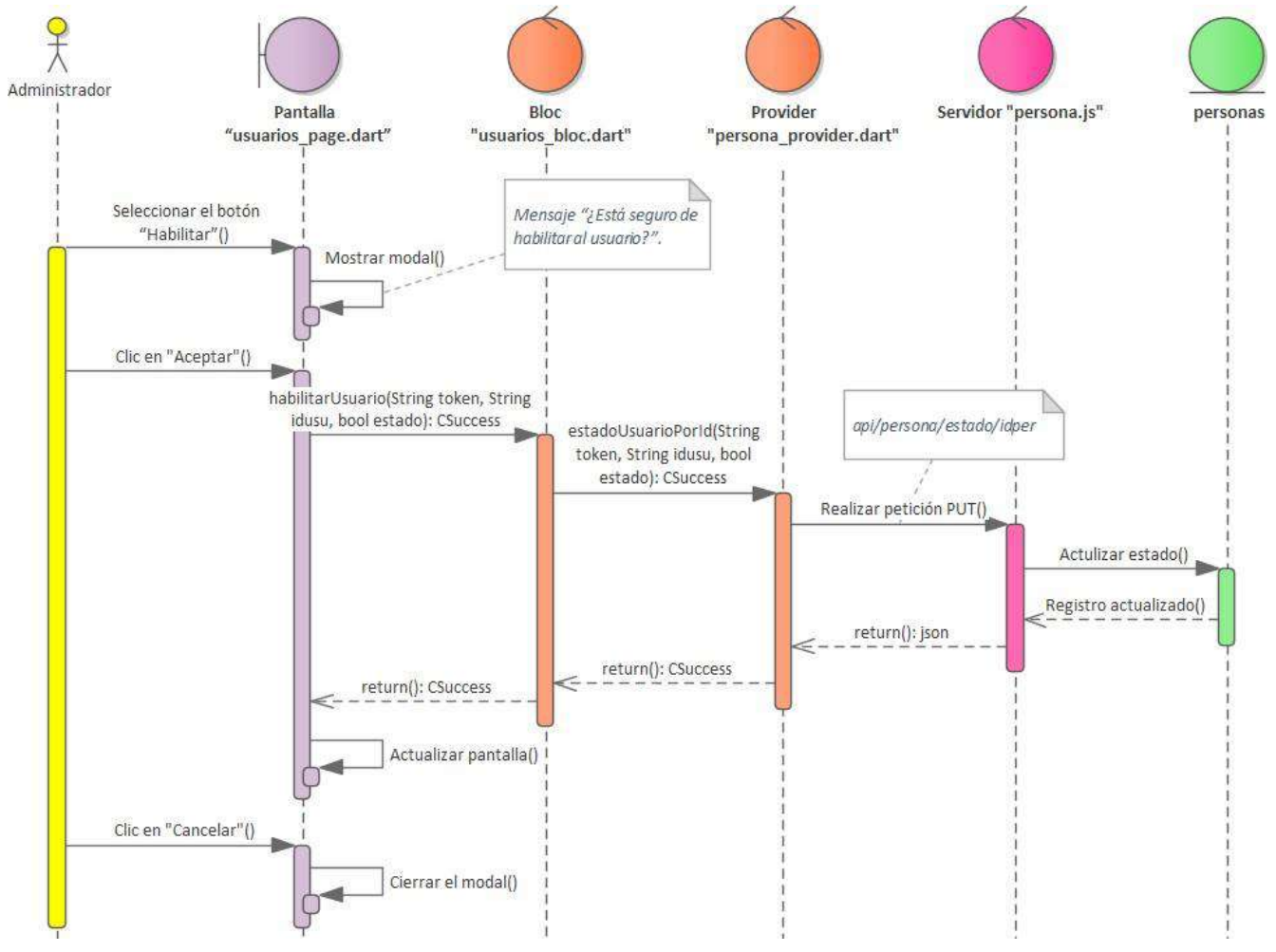

*Imagen 99 Habilitar usuario*
#### **Dar de baja usuario**

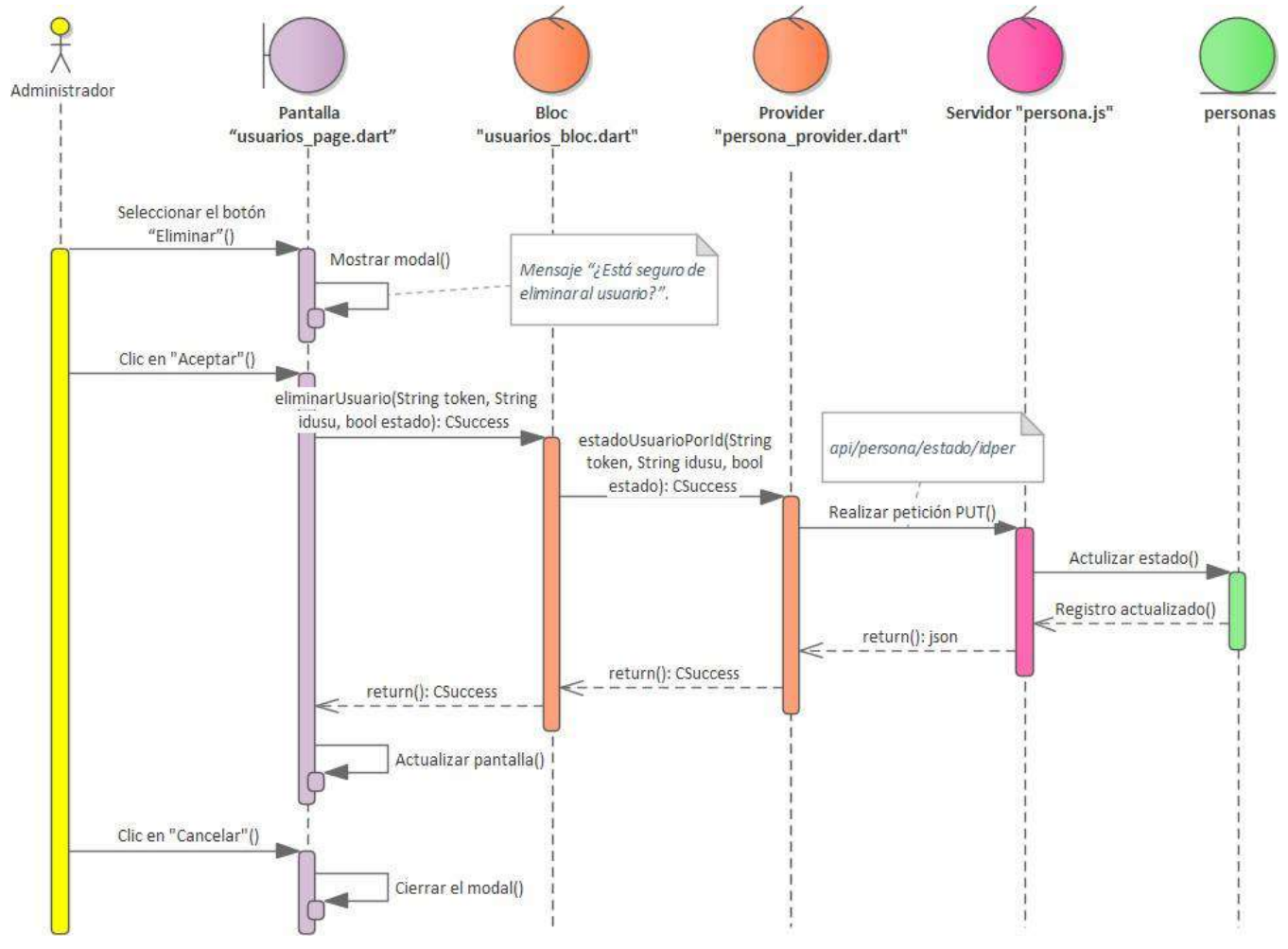

*Imagen 100 Dar de baja usuario*

#### **Ver detalle usuario**

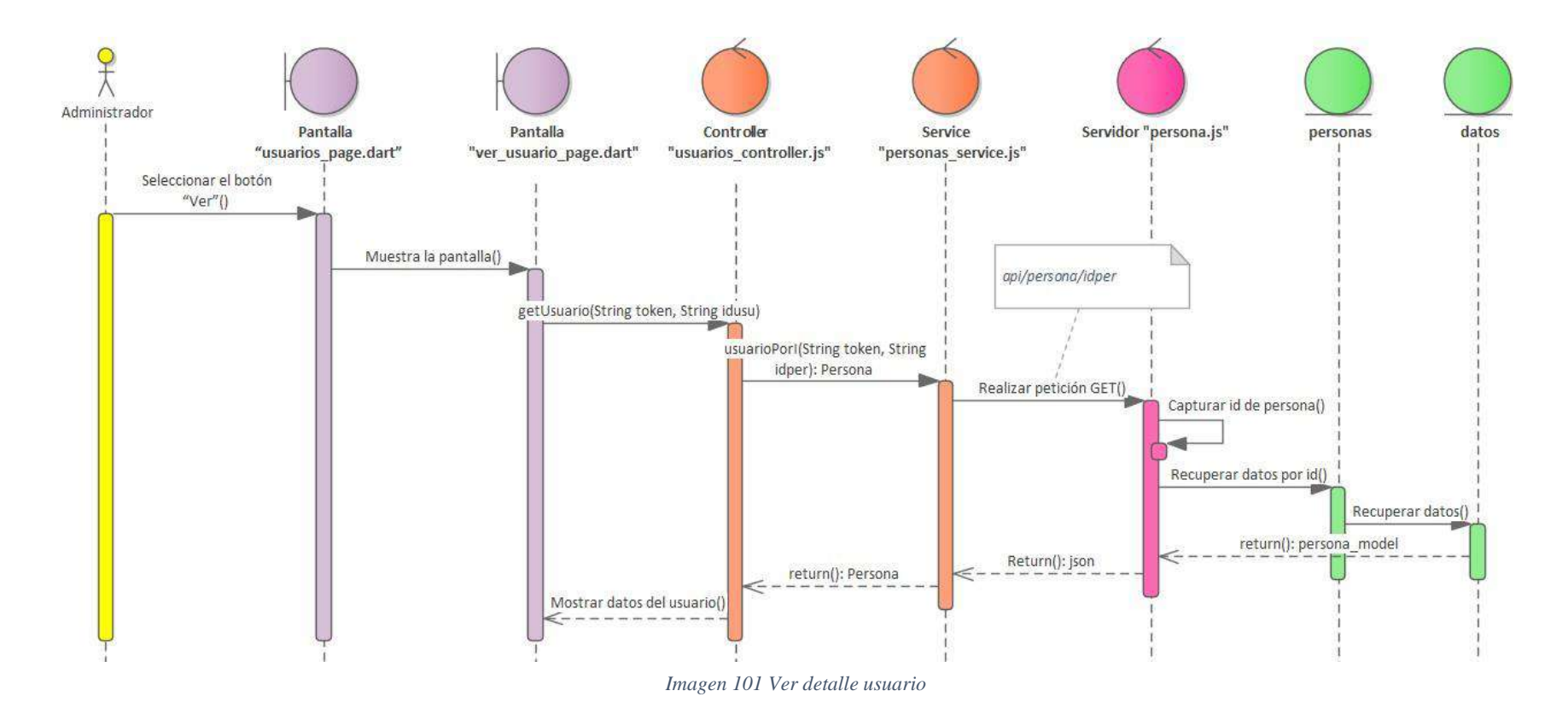

#### **Gestionar subcategorías**

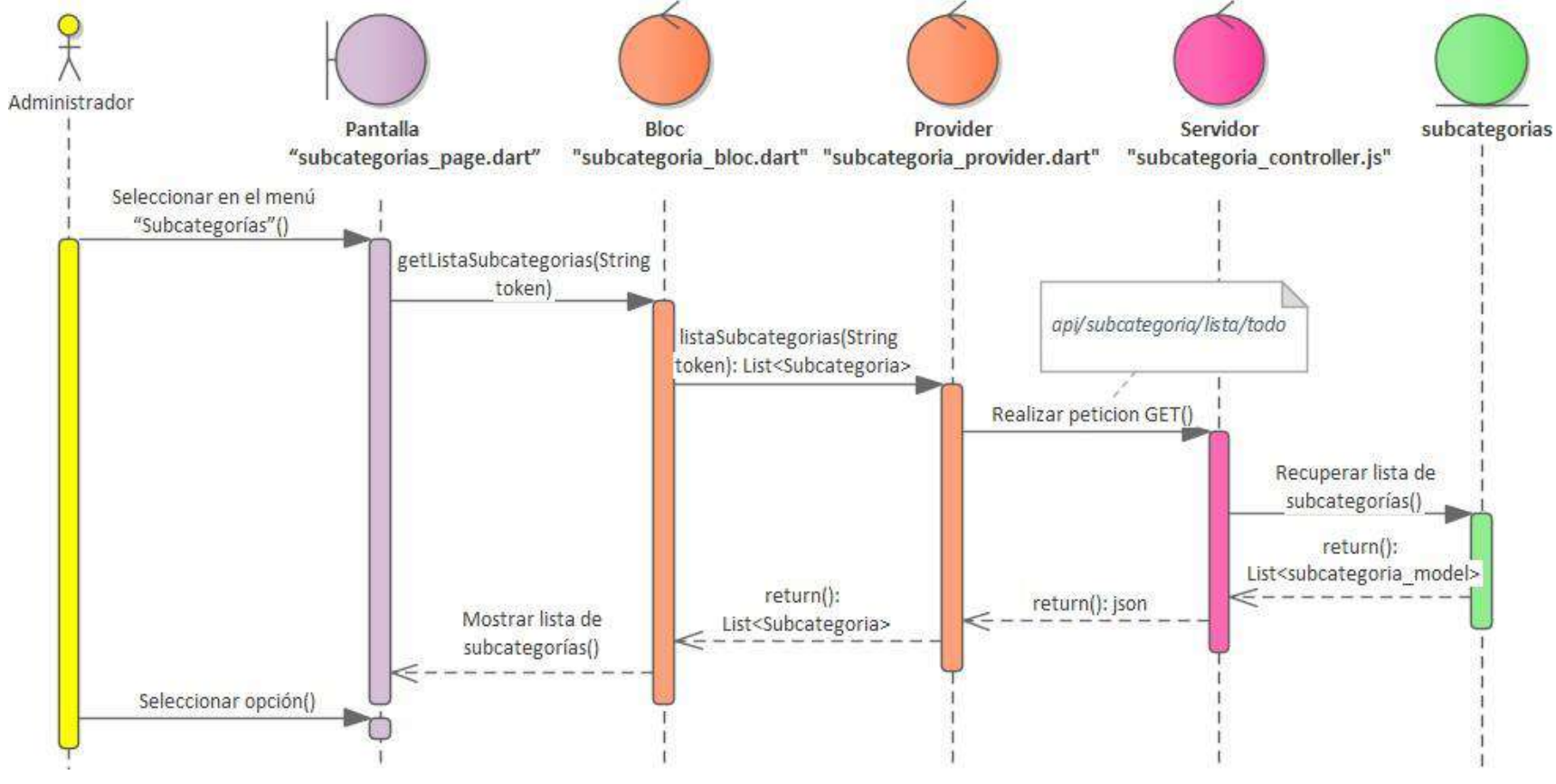

*Imagen 102 Gestionar subcategorías*

#### **Agregar subcategoría**

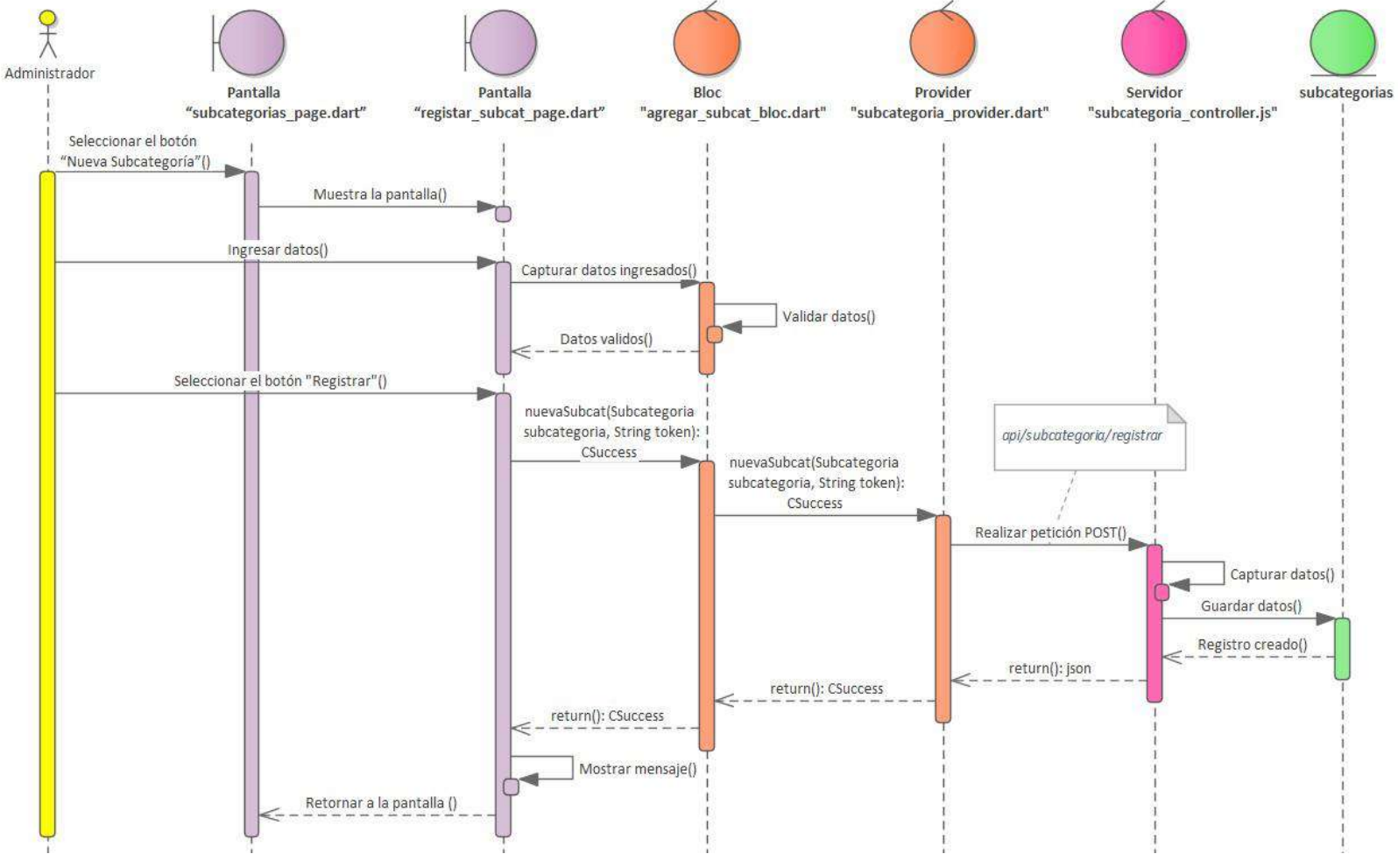

*Imagen 103 Agregar subcategoría*

#### **Eliminar subcategoría**

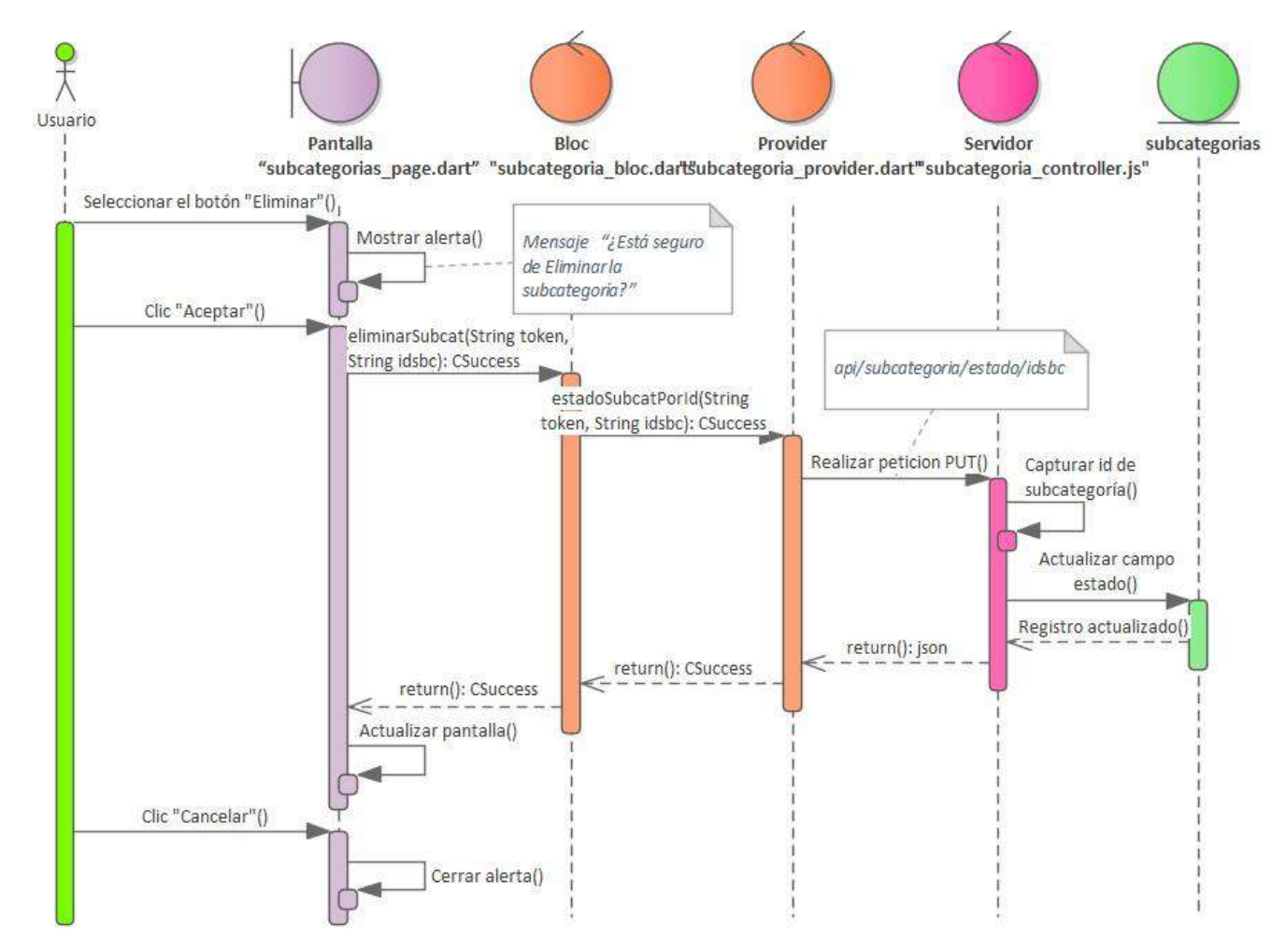

*Imagen 104 Eliminar subcategoría*

#### **Habilitar subcategoría**

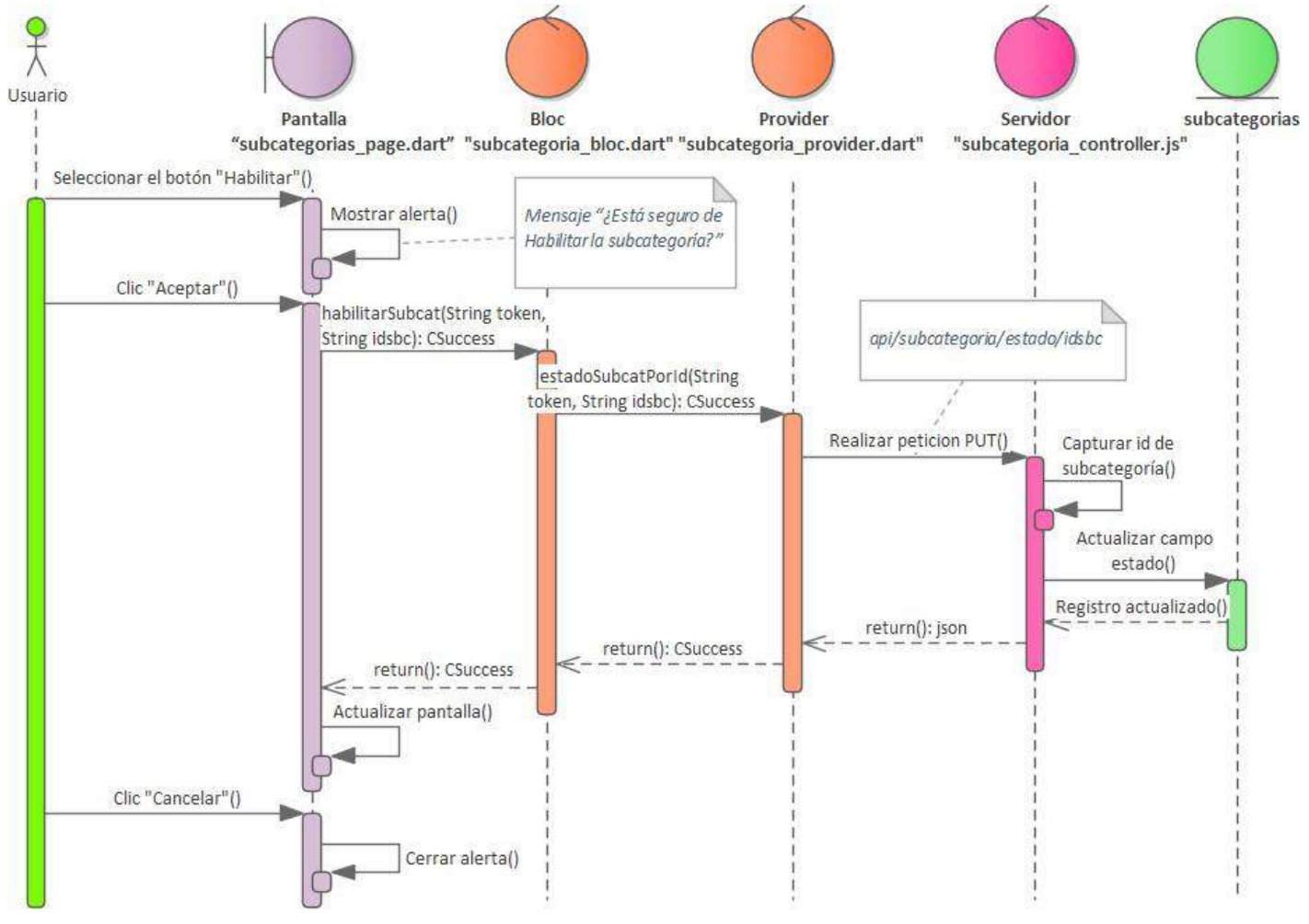

*Imagen 105 Habilitar subcategoría*

#### **Ver subcategoría**

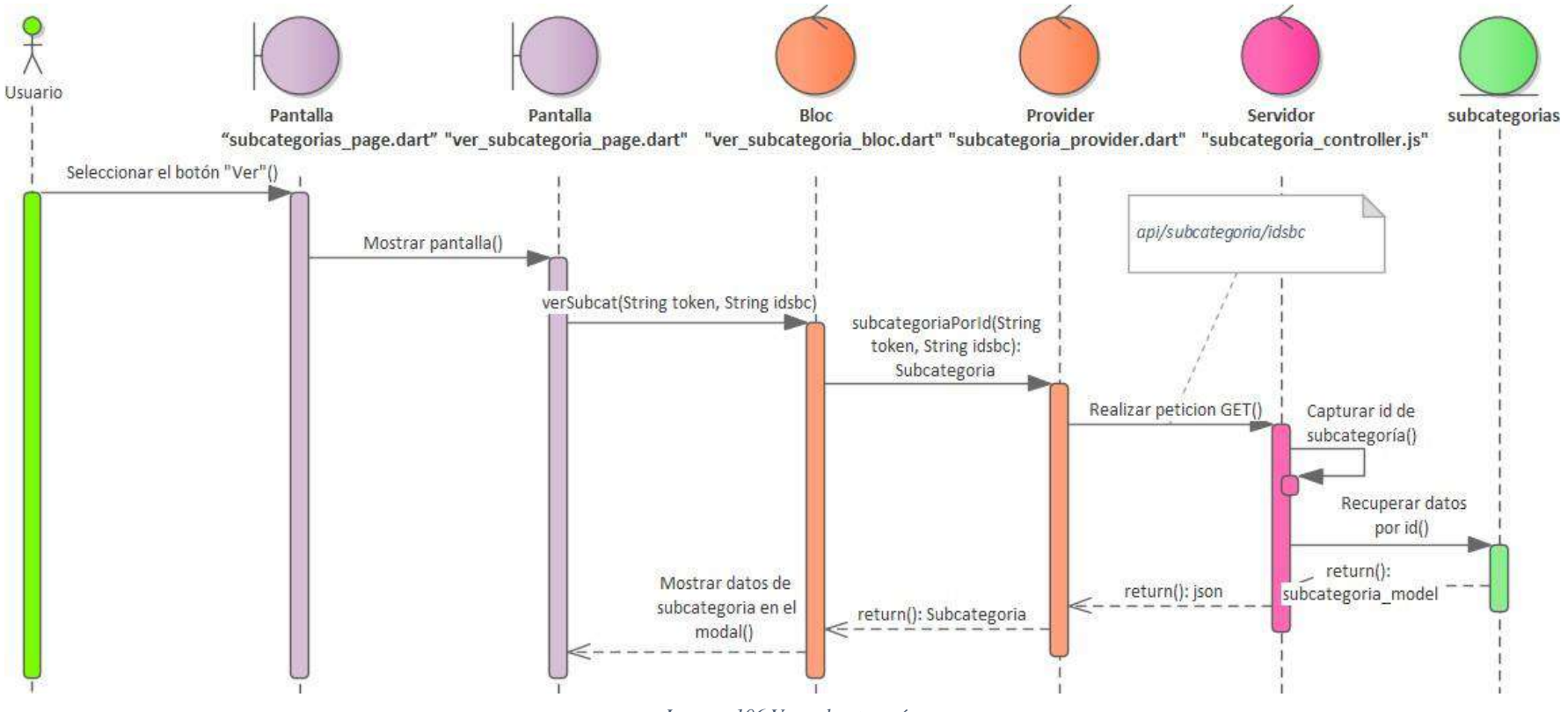

*Imagen 106 Ver subcategoría*

## **Editar subcategoría**

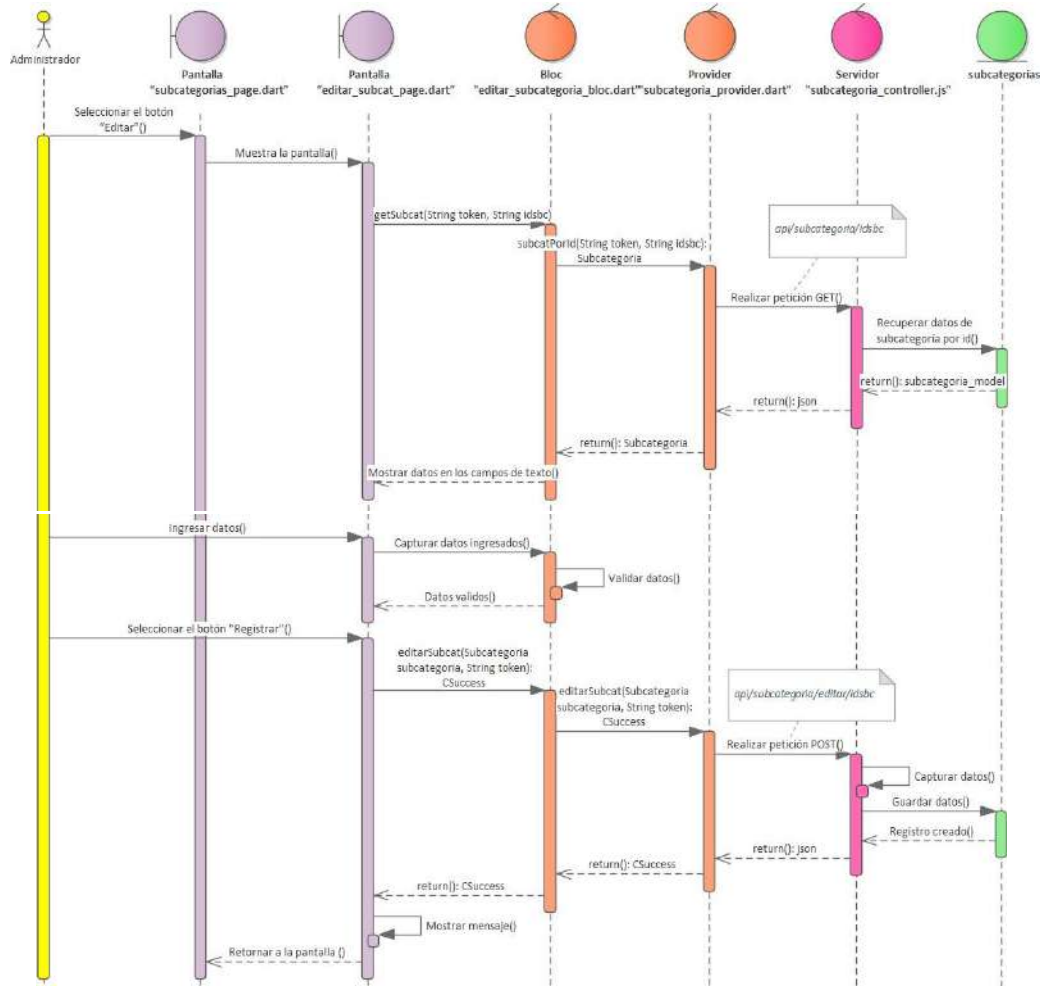

*Imagen 107 Editar subcategoría*

- **III.1.1.5. Diseño de Interfaz de Usuario**
- **III.1.1.5.1. Diseño de Interfaz de la Aplicación Móvil del Usuario**
- **Pantalla "login\_page.dart"**

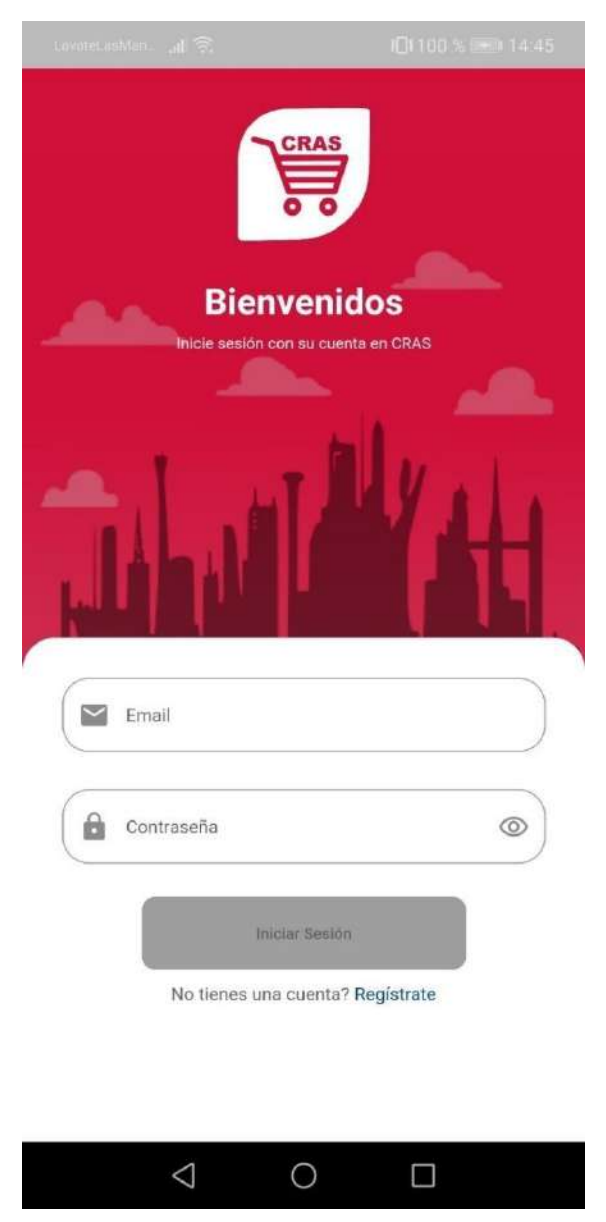

*Imagen 108 Pantalla "login\_page.dart"*

Pantalla de inicio de sesión, donde el usuario debe ingresar su email y contraseña para acceder a la plataforma.

# **Pantalla "registrar\_page.dart"**

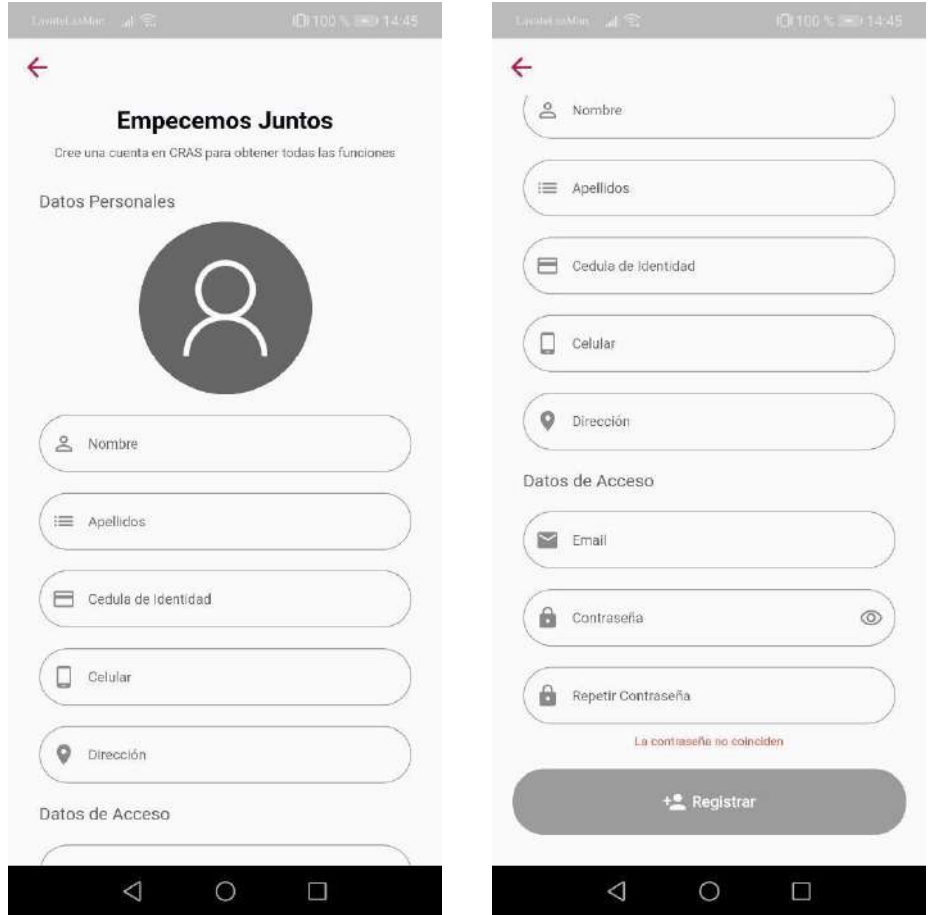

*Imagen 109 Pantalla "registrar\_page.dart"*

En esta pantalla el usuario podrá registrarse en la aplicación llenado los datos necesarios.

# III.1.1.5.1.3. Pantalla "home page.dart"

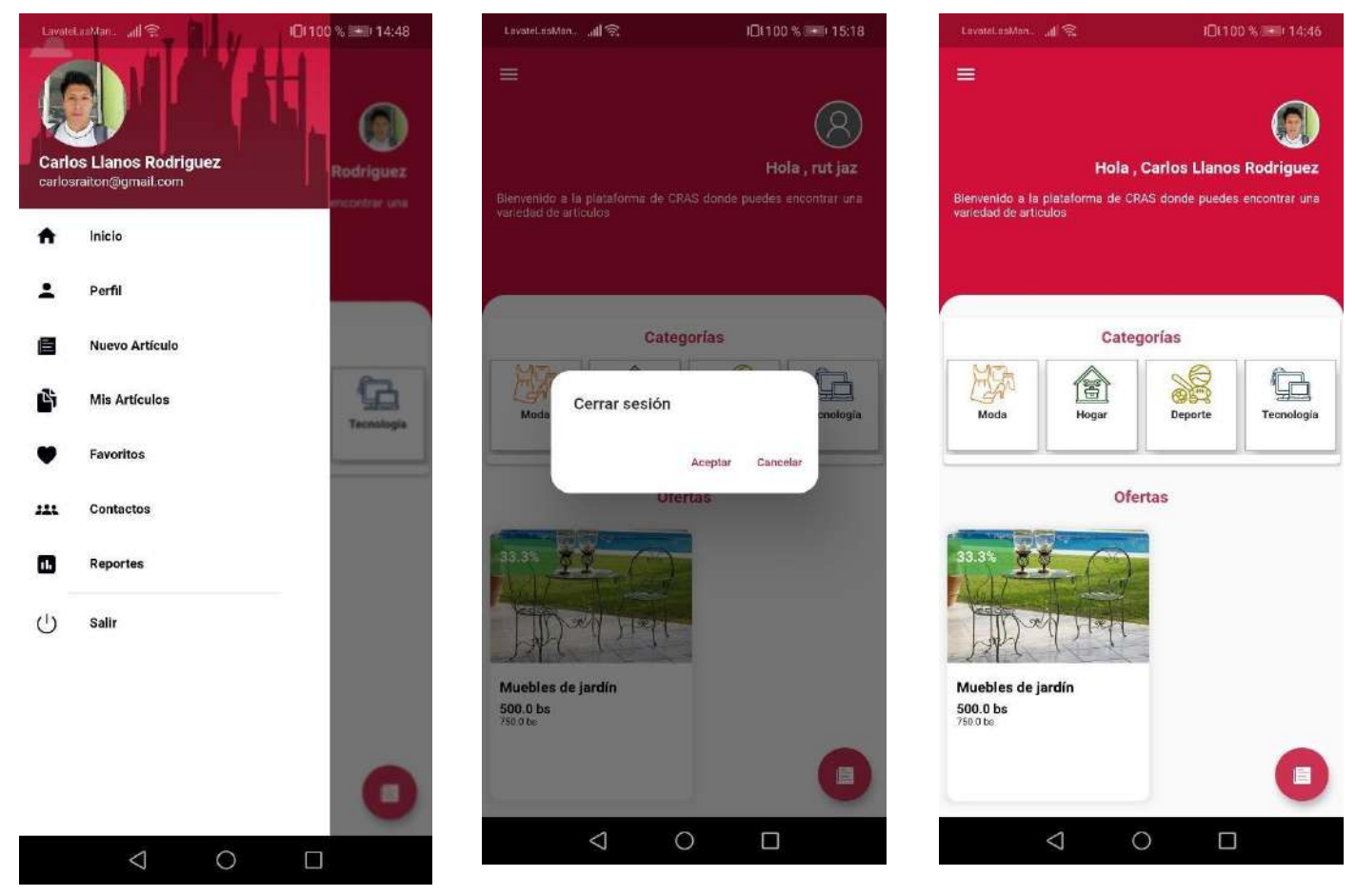

*Imagen 110 Pantalla "home\_page.dart"*

Esta pantalla muestra el menú, una vez que el usuario inicia sesión menú lateral.

# **Pantalla "nuevo\_articulo\_page.dart"**

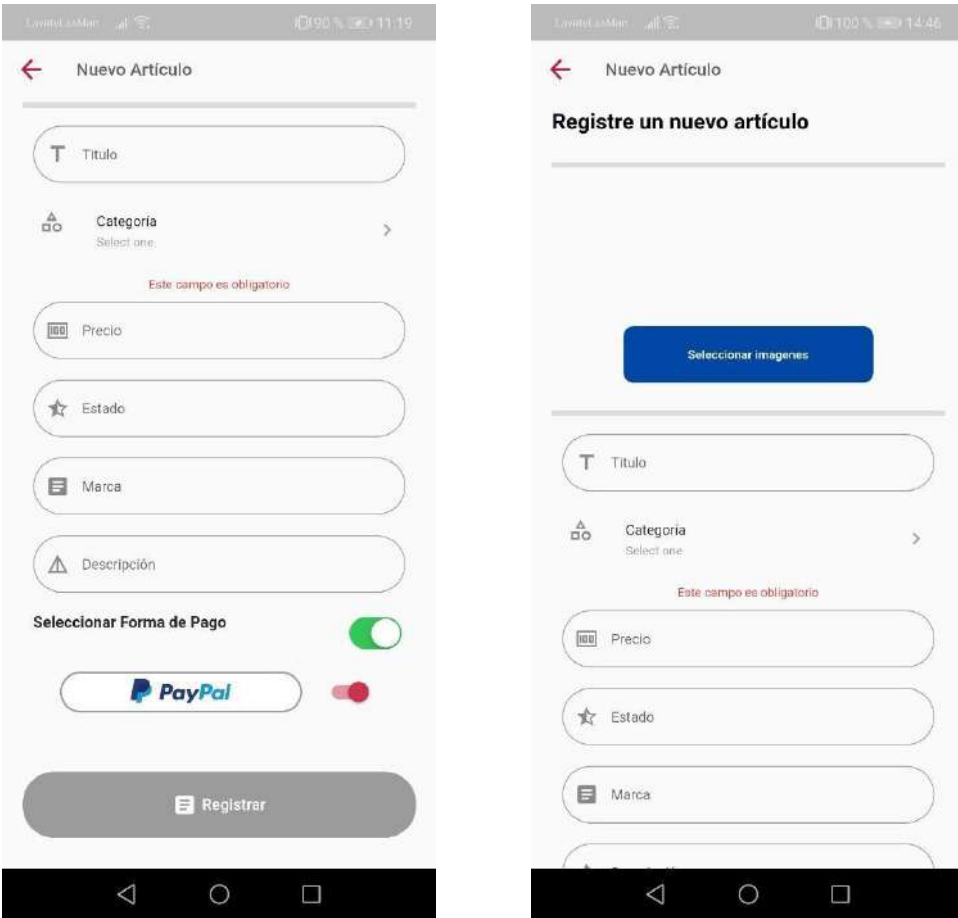

*Imagen 111 Pantalla "nuevo\_articulo\_page.dart"*

En esta pantalla el usuario podrá registrar un artículo y publicarlo

**III.1.1.5.1.5.** Pantalla "publicaciones page.dart"

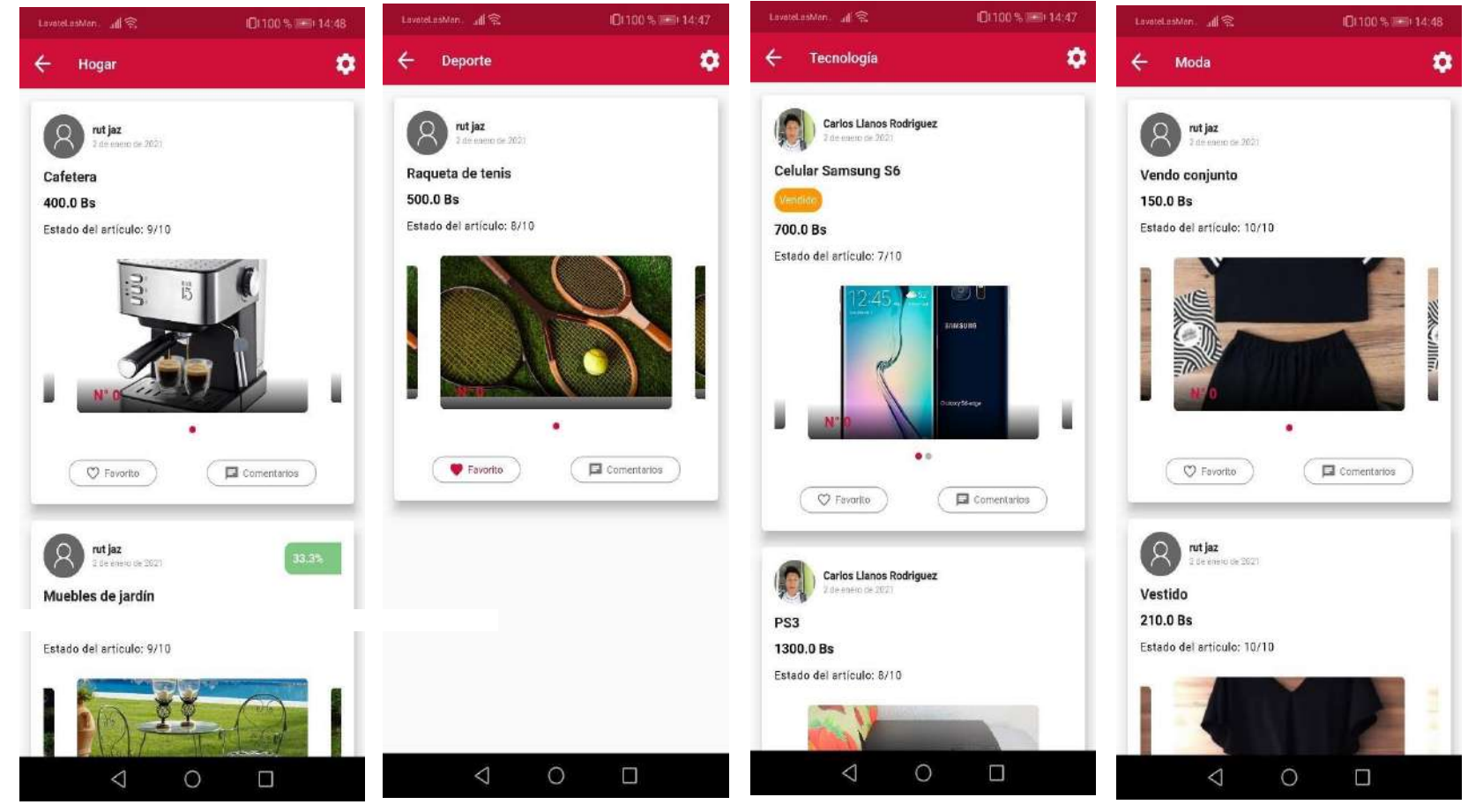

*Imagen 112 Pantalla "publicaciones\_page.dart"*

Esta pantalla muestra las publicaciones dependiendo de la categoría seleccionada en la pantalla "home\_page.dart".

**Pantalla "filtro\_page"**

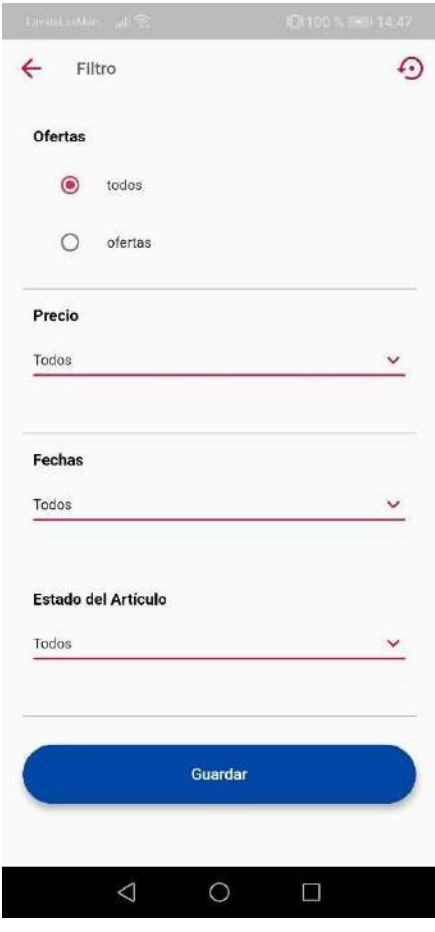

*Imagen 113 Pantalla "filtro\_page"*

Esta pantalla muestra los distintos filtros que se pueden aplicar a las publicaciones.

# **Pantalla "publicacion\_detalle\_page.dart"**

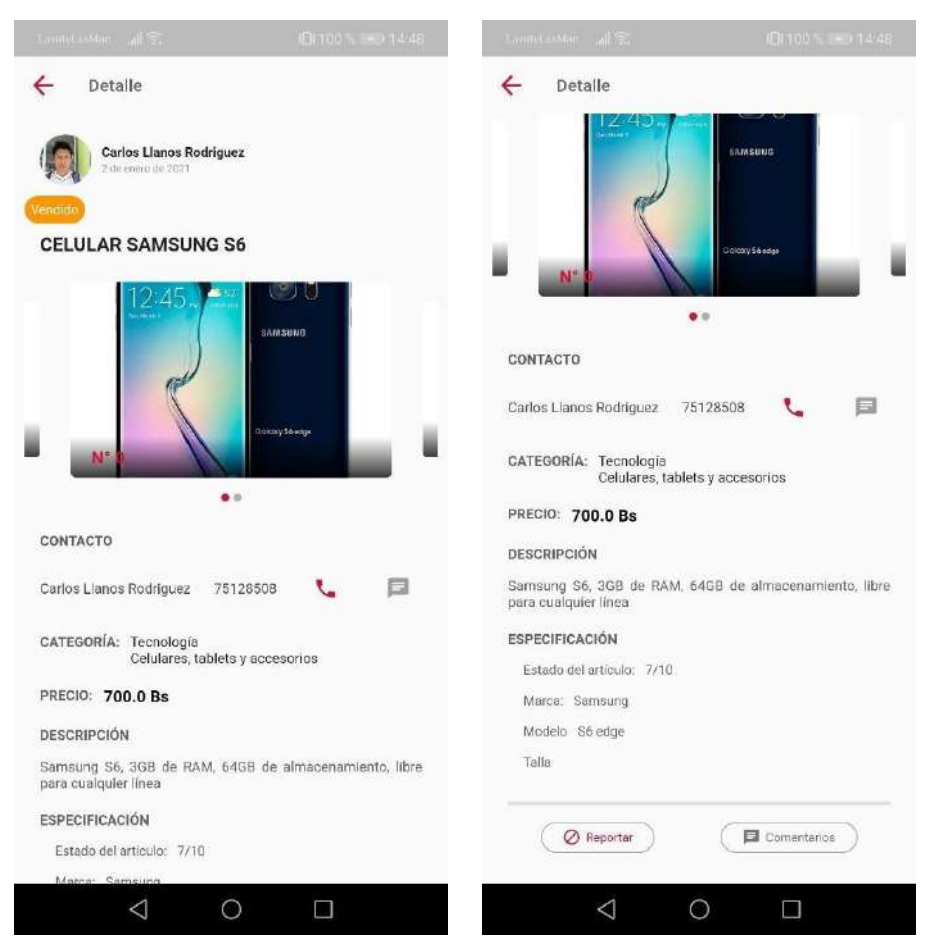

*Imagen 114 Pantalla "publicacion\_detalle\_page.dart"*

Esta pantalla muestra el detalle de cada publicación.

# **III.1.1.5.1.8.** Pantalla "reporte page.dart"

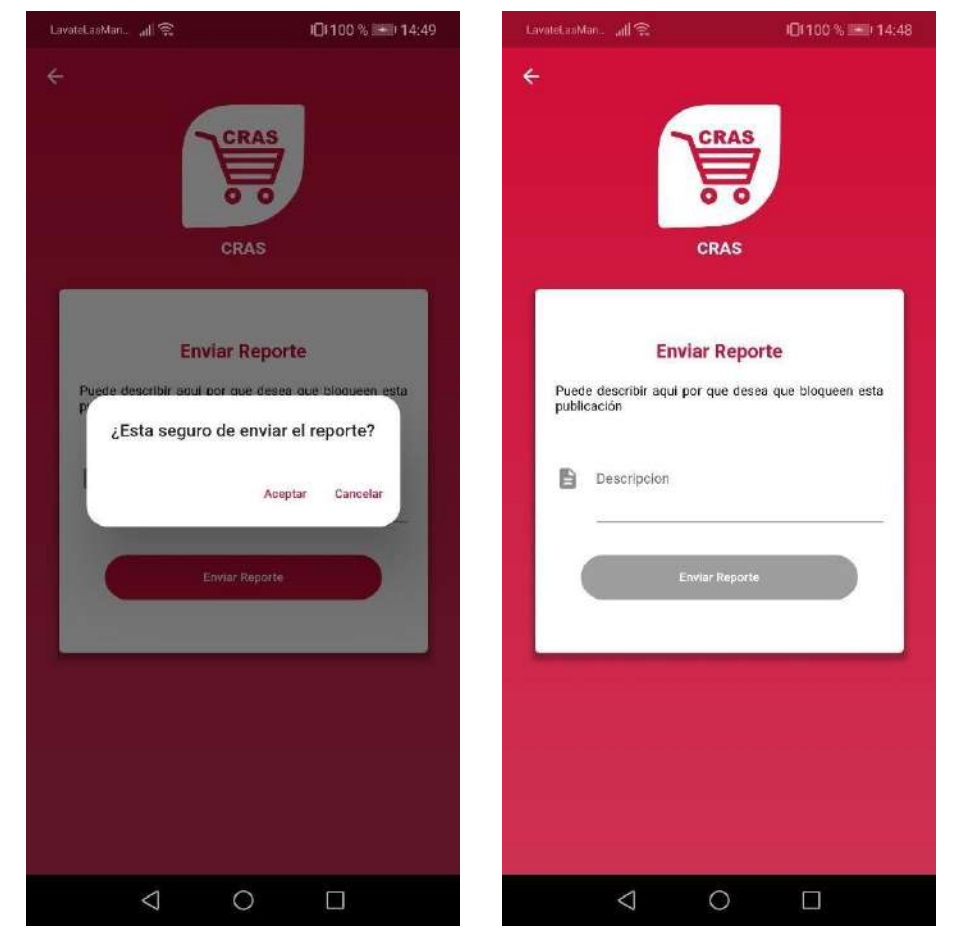

*Imagen 115 Pantalla "reporte\_page.dart"*

Esta pantalla permite enviar un reporte de la publicación en caso de que sea inadecuada.

## **III.1.1.5.1.9.** Pantalla "comentarios page.dart"

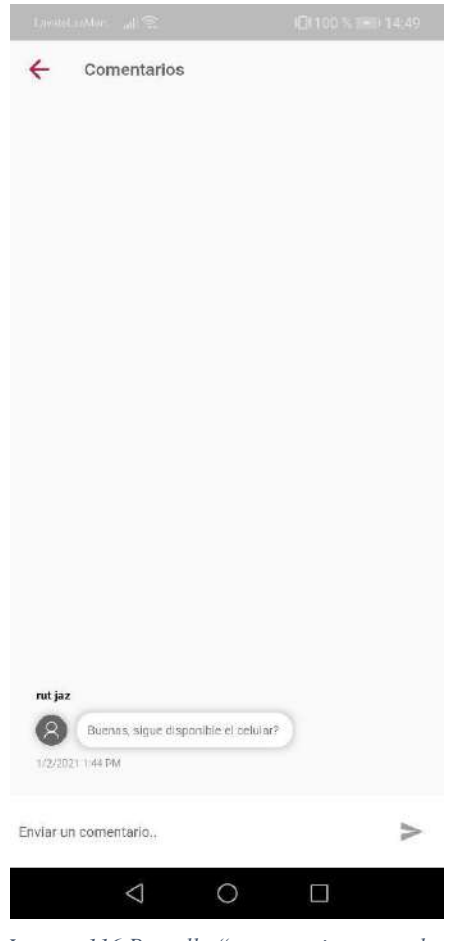

*Imagen 116 Pantalla "comentarios\_page.dart"*

Esta pantalla muestra los comentarios de la publicación y se puede escribir un comentario.

# **III.1.1.5.1.10. Pantalla "perfil page.dart"**

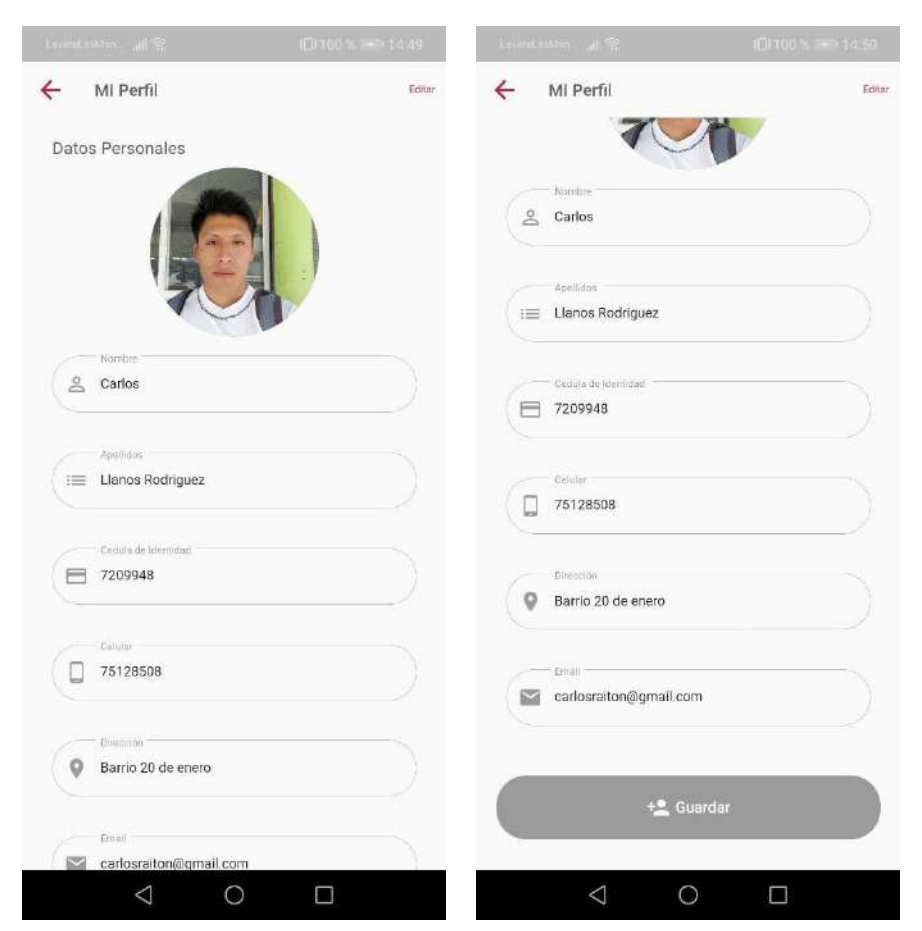

*Imagen 117 Pantalla "perfil\_page.dart"*

Esta pantalla muestra los datos personales del usuario y permite modificar los datos.

# **Pantalla "mis\_articulos\_page.dart"**

| CIT00 % (30) 14:50<br>Liversadin, al S.                                          | <b>Q100 x 300 1453</b><br>Liversalität, 1981 | $Q(100\% - 15.15)$<br>LavateLasMan. all <sup>eg</sup>                                         | LavateLasMari. 1 S<br>ID0100% - 14:52                                                 |
|----------------------------------------------------------------------------------|----------------------------------------------|-----------------------------------------------------------------------------------------------|---------------------------------------------------------------------------------------|
| Mis Artículos<br>$\leftarrow$                                                    | $\leftarrow$<br>Mis Artículos                | $\leftarrow$<br><b>Mis Articulos</b>                                                          | $\leftarrow$<br><b>Mis Artículos</b>                                                  |
| PS3<br>$\checkmark$<br>2 de enero de 2021<br>1300.0 Bs                           | PS3<br>2 de enero de 2021<br>1300.0 Bs       | <b>PS3</b><br>v<br>2 de enero de 2021<br>$\Delta$<br>1300.0 Bs                                | PS3<br>$\mathbf{A}$<br>2 de enero de 2021<br>1300.0 Bs                                |
| Celular Samsung S6<br>2 de erviro de 2021<br>$\checkmark$<br>700.0 Bs<br>Vendido | Editar<br>Eliminar                           | <b>Celular Samsung S6</b><br>2:44 animo de 2021<br>◢<br>$\sim$<br>700.0 Bs<br>Viendido<br>WF. | z<br>Editor<br>Ĥ.<br>Eliminar                                                         |
| Balón de fútbol<br>$\checkmark$<br>2 de enero de 2021<br>80.0 Bs                 | Volver a publicar<br>Celular Samsung S6      | ¿Está seguro de volver a publicar el<br>¢<br>articulo?<br>Ba<br>Aceptar<br>Cancelar           | ¿Está seguro de eliminar el articulo?<br>$\circ$<br>Volvi<br>Aceptar Cancelar<br>Celu |
|                                                                                  | 2 de enero de 2021<br>700.0 Bs<br>Ventrdo    | $\sim$<br>Editor<br>Ø.                                                                        | 230-990 (20-20-21)<br>$\mathbf{v}$<br>700.0 Bs<br>Vendid                              |
|                                                                                  | Editar                                       | f.<br>Eliminar<br>v<br>$\ddot{\Omega}$<br>Volver a publicar                                   | Balón de fútbol<br>$\mathbf{v}$<br>2 de enviro de 2027<br>80.0 Bs                     |
|                                                                                  | Eliminar<br>Volver a publicar                | 富三<br>Õ                                                                                       |                                                                                       |
| $\Delta$<br>$\circ$<br>$\Box$                                                    | $\triangle$<br>$\circ$<br>$\Box$             | $\triangle$<br>$\circ$<br>$\Box$                                                              | $\triangle$<br>$\circ$<br>$\Box$                                                      |

*Imagen 118 Pantalla "mis\_articulos\_page.dart"*

Esta pantalla muestra los artículos publicados por el usuario, puede eliminarlos y volver a publicar el articulo casa 7 días.

## **Pantalla "editar\_articulo\_page.dart"**

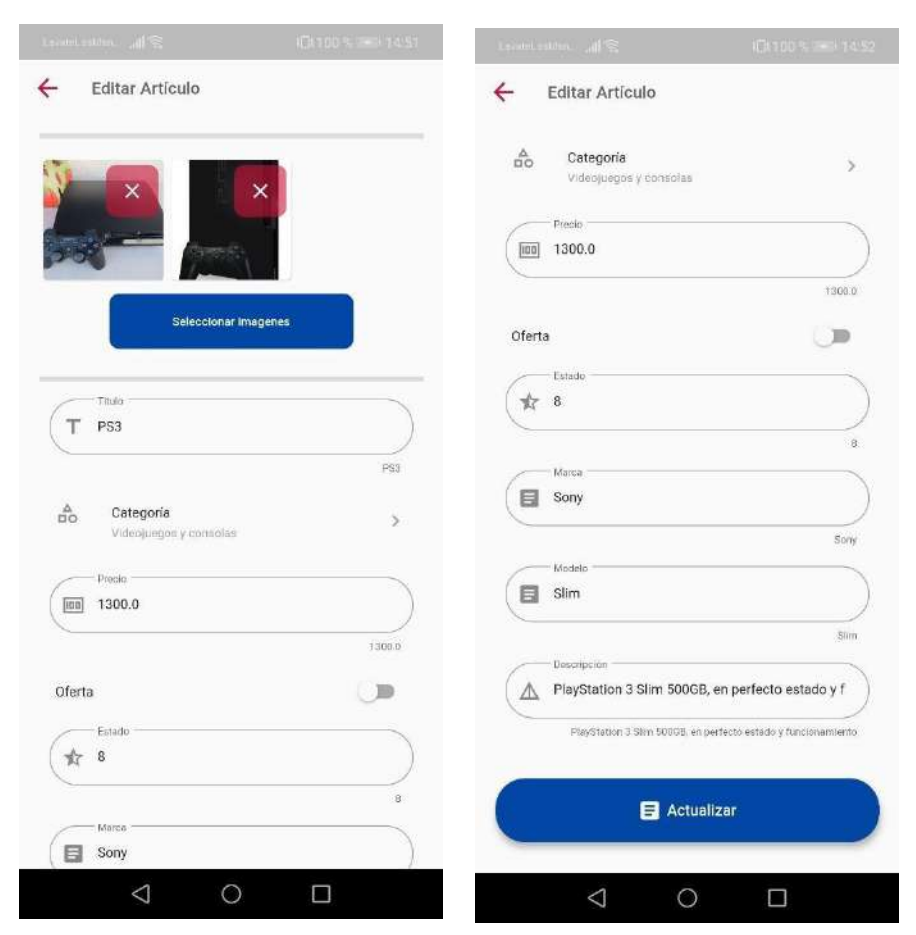

*Imagen 119 Pantalla "editar\_articulo\_page.dart"*

Esta pantalla muestra los datos del artículo y permite modificar los datos.

# **Pantalla "favoritos\_page.dart"**

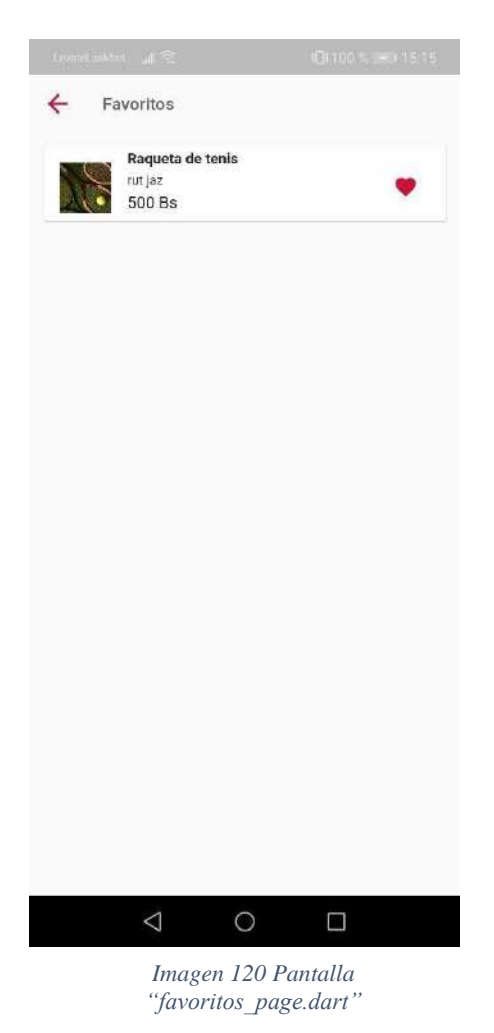

Esta pantalla muestra los favoritos seleccionados por el usuario, también se puede eliminar de favoritos.

## **III.1.1.5.1.14. Pantalla "consultas page.dart"**

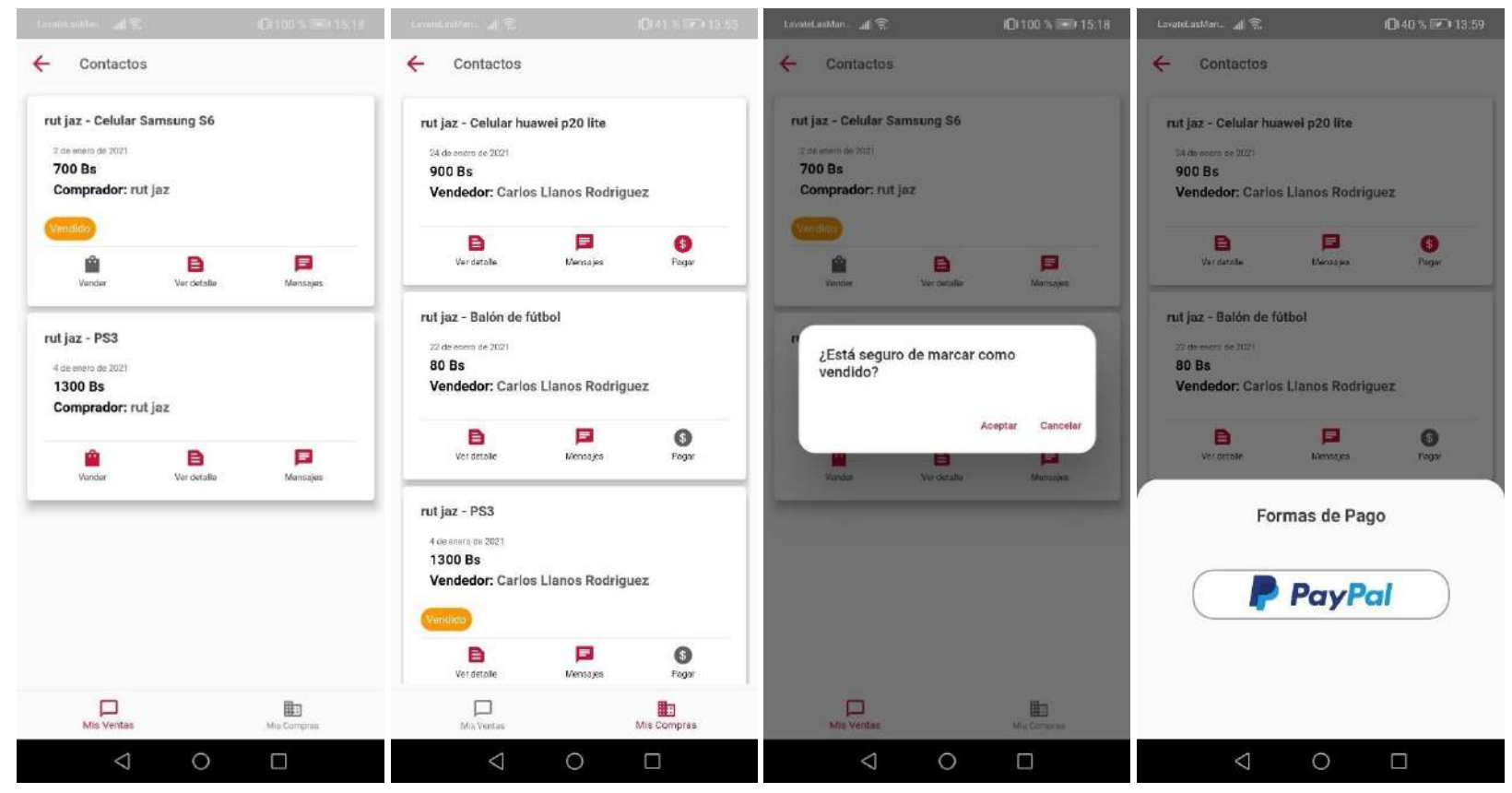

*Imagen 121 Pantalla "consultas\_page.dart"*

Esta pantalla muestra una lista de conversaciones tanto de las ventas de artículos como para la compra de los mismos. También se puede marcar el artículo como vendido y realizar el pago en línea mediante la plataforma de PayPal.

# **Pantalla "mensajes\_page.dart"**

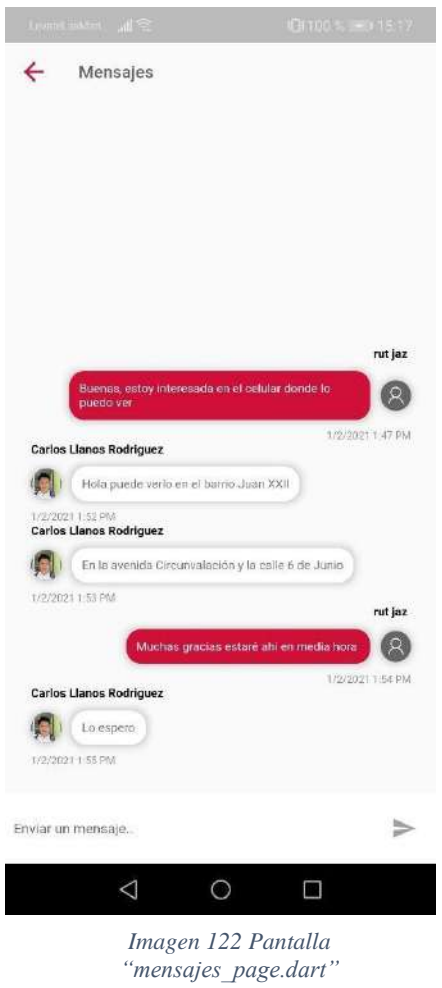

Muestra los mensajes entre comprador y vendedor, este es únicamente de estos usuarios.

# **Pantalla "reportes\_page.dart"**

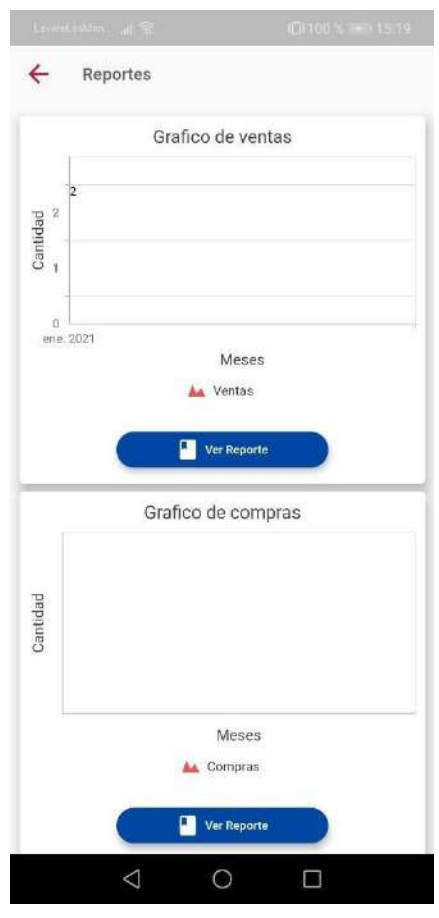

*Imagen 123 Pantalla "reportes\_page.dart"*

Muestra grafico de ventas y compras realizadas.

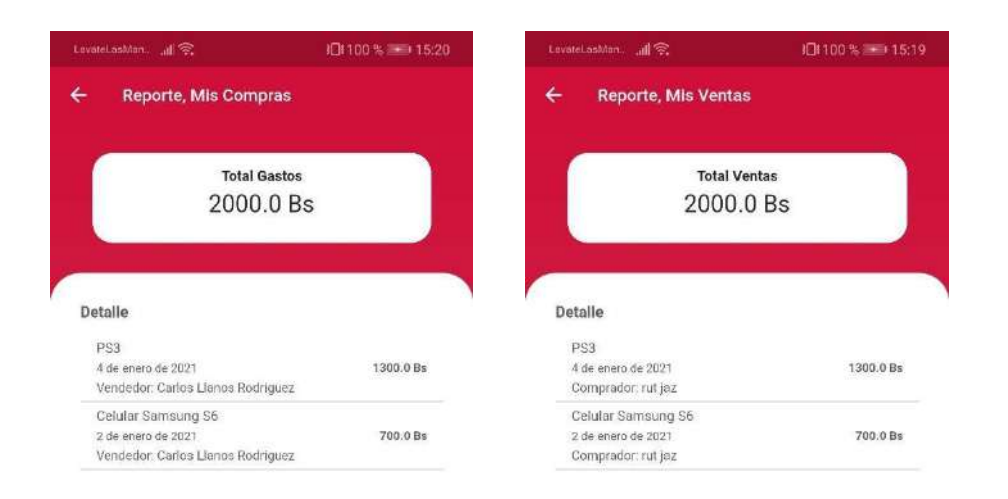

#### **Pantalla "reporte\_ventas\_page.dart", Pantalla "reporte\_compras\_page.dart"**

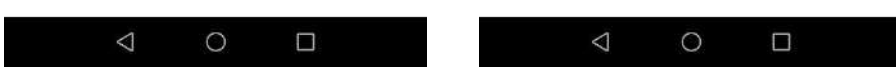

*Imagen 124 Pantalla "reporte\_ventas\_page.dart", Pantalla "reporte\_compras\_page.dart"*

Muestra el reporte de compras y ventas.

**Pantalla "paypal\_page.dart"**

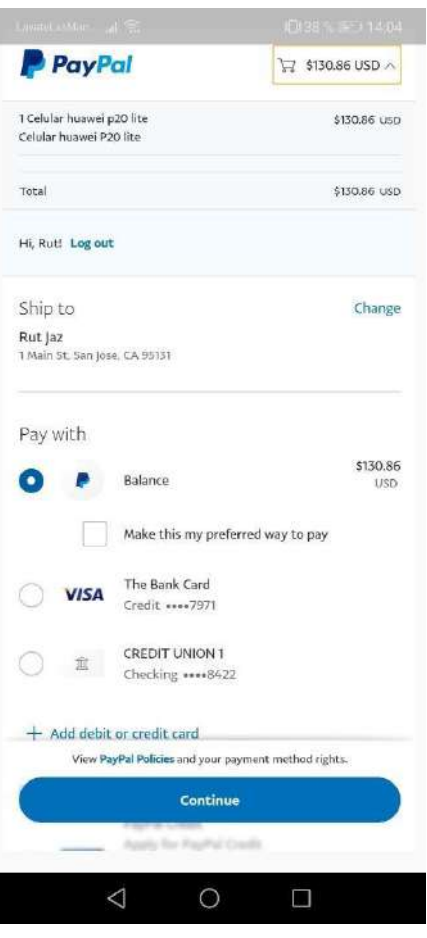

*Imagen 125 Pantalla "paypal\_page.dart"*

En esta pantalla se puede realizar el pago de un artículo utilizando la plataforma de pago de PayPal

# **Pantalla "forma\_pago\_page.dart"**

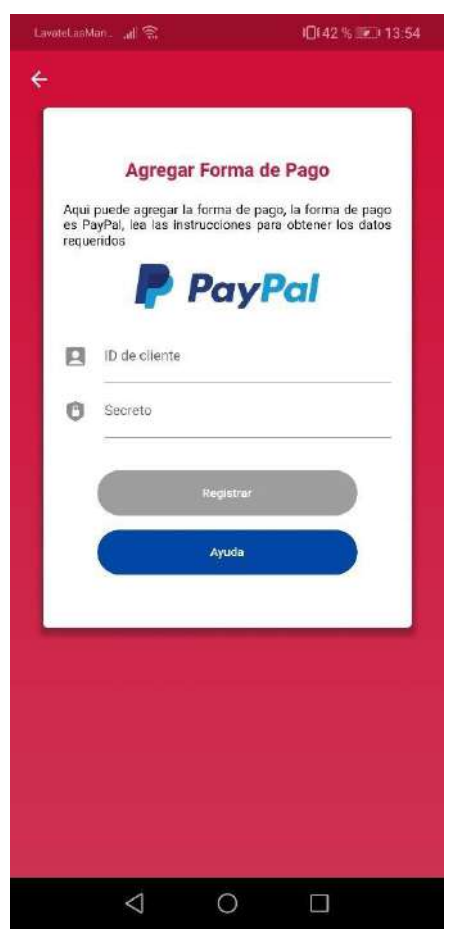

*Imagen 126 Pantalla "forma\_pago\_page.dart"*

En esta pantalla el usuario puede agregar la forma de pago, con la cual puede recibir pagos de los artículos que se publican en la plataforma.

# **Pantalla "ayuda\_page.dart"**

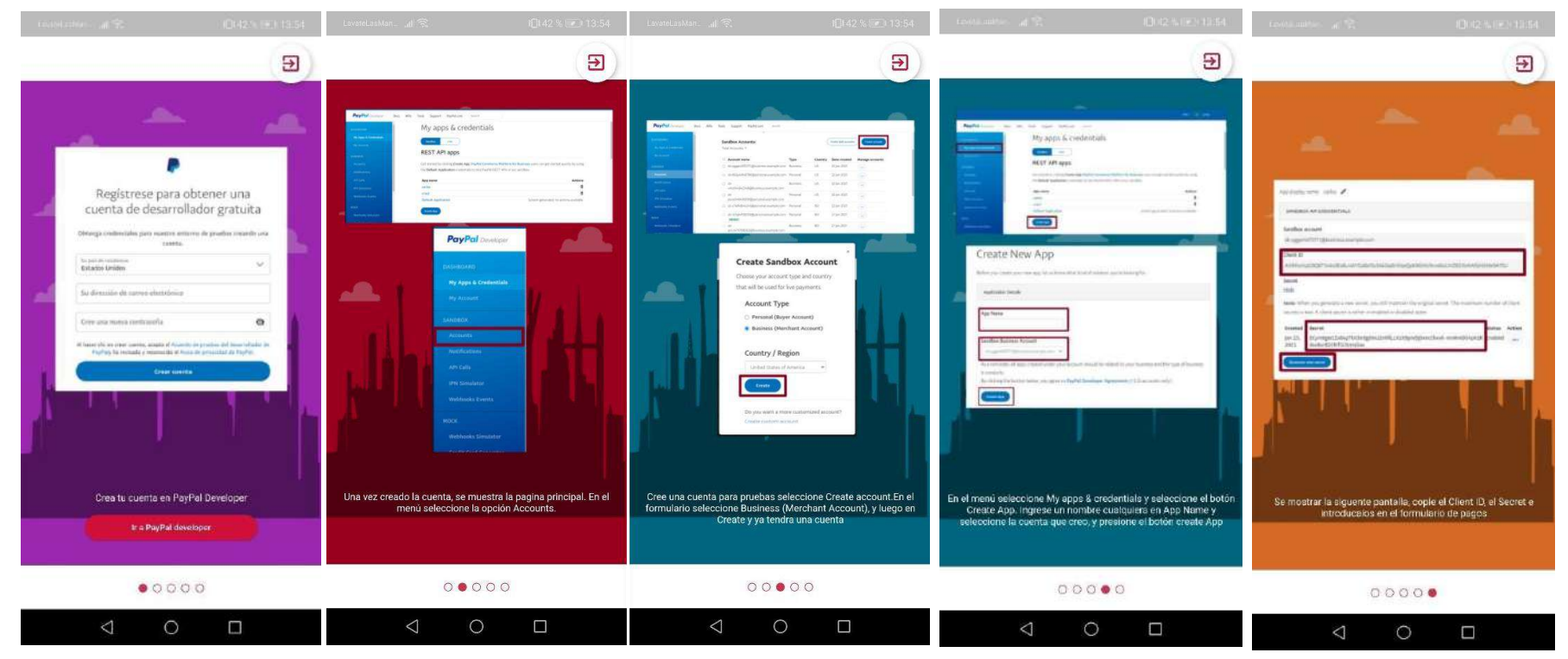

*Imagen 127Pantalla "ayuda\_page.dart"*

En esta pantalla el usuario tiene una guía para poder obtener los datos que se piden en la forma de pago, el usuario solo debe seguir estos pasospara obtener los datos

#### **III.1.1.5.2. Diseño de Interfaz de la Aplicación Móvil del Administrador**

#### **Pantalla "login\_page.dart" administrador**

Esta pantalla permite al administrador ingresar al sistema, solo un usuario que cuente con los privilegios de administrador puede iniciar sesión.

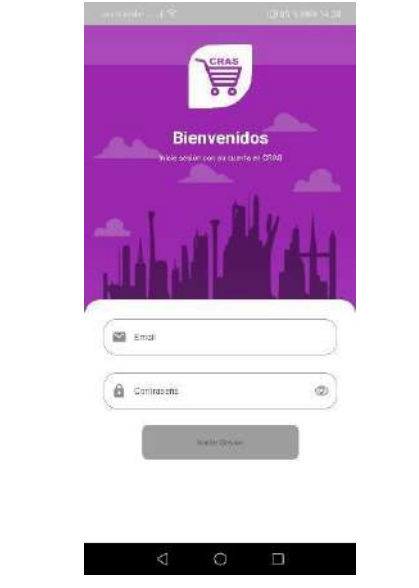

*Imagen 128 Pantalla "login\_page.dart" administrador*

### **Pantalla "home\_page.dart" administrador**

Pantalla de inicio después de iniciar sesión

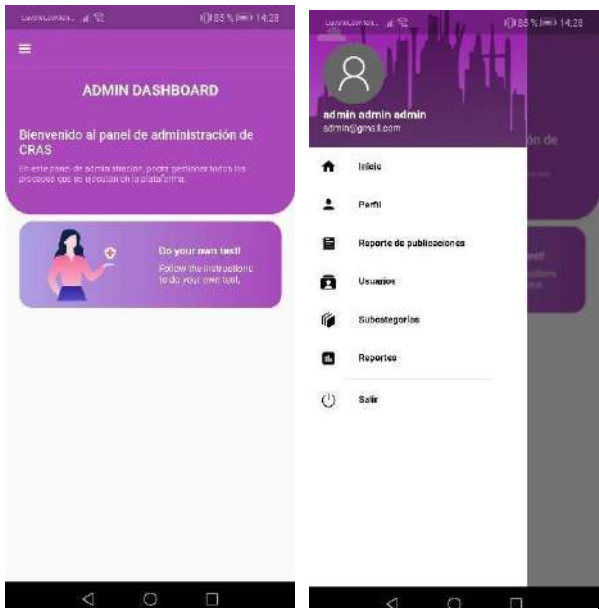

*Imagen 129 Pantalla "home\_page.dart" administrador*

**Pantalla "baneos\_page.dart" administrador**

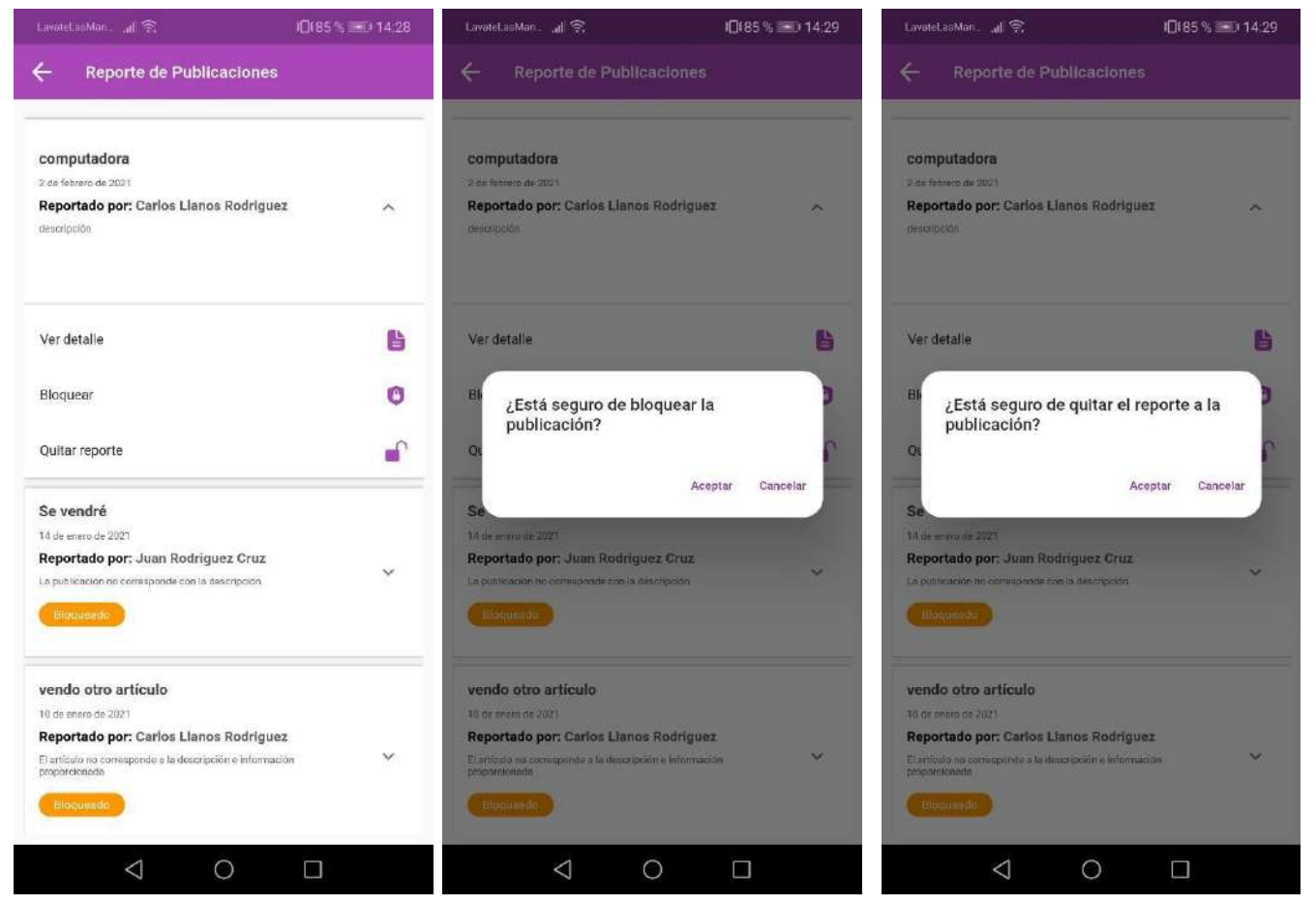

*Imagen 130 Pantalla "baneos\_page.dart" administrador*

Esta pantalla muestra los reportes de las publicaciones, estos reportes son realizados por los usuarios de la plataforma, el administrador tendrá lasopciones: Ver detalle, Bloquear, Quitar reporte.

### **Pantalla "detalle\_baneo\_page.dart" administrador**

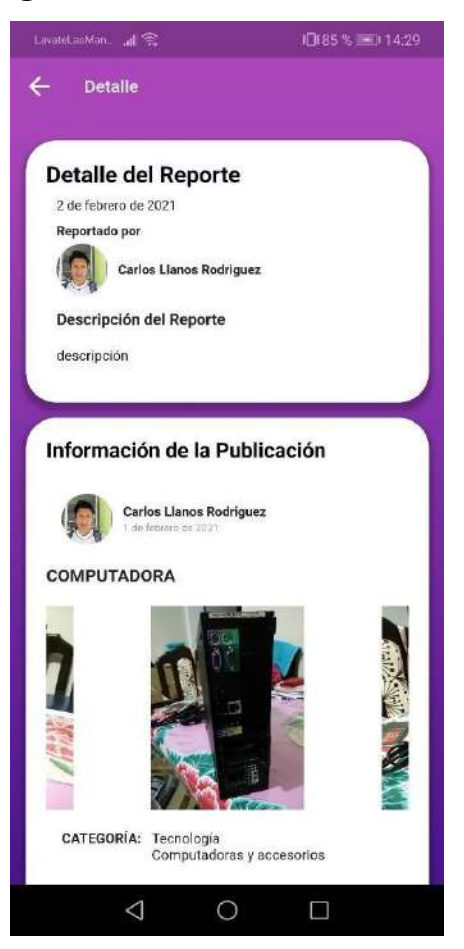

*Imagen 131 Pantalla "detalle\_baneo\_page.dart" administrador*

Esta pantalla muestra el detalle del reporte una descripción del mismo y también el artículo para verificar los datos.

### **Pantalla "subcategorias\_page.dart" administrador**

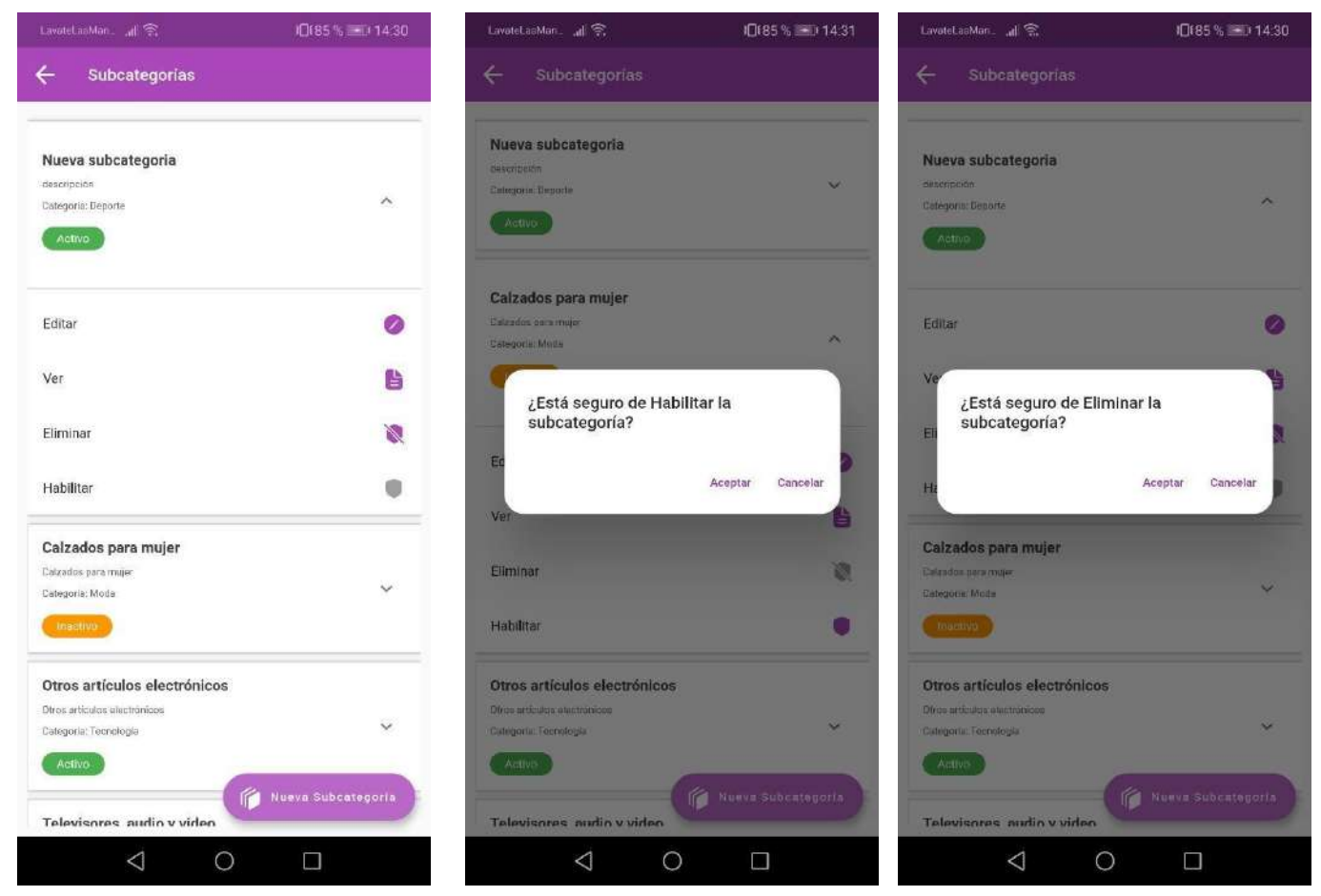

*Imagen 132 Pantalla "subcategorias\_page.dart" administrador*

En esta pantalla se podrá gestionar las subcategorías con las que cuenta la aplicación móvil el administrador tendrá las opciones de: NuevaSubcategoría, Editar, Ver, Eliminar, Habilitar.

# **Pantalla "registrar\_subcat\_page.dart" administrador**

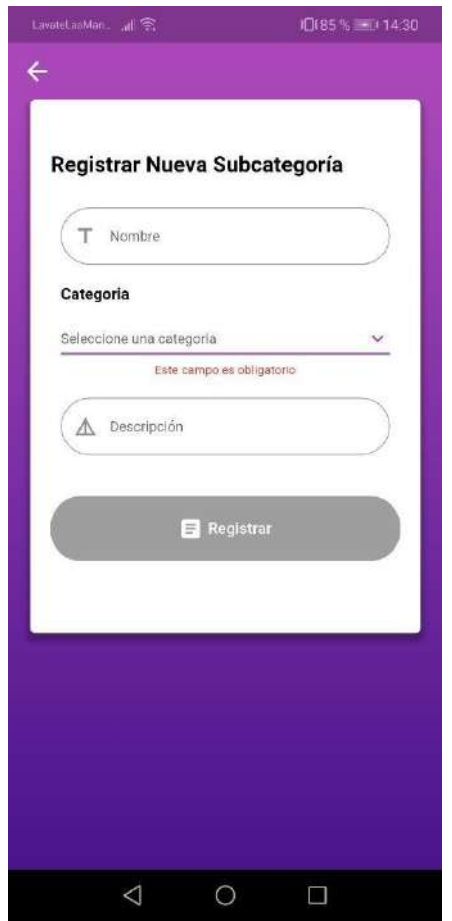

*Imagen 133 Pantalla "registrar\_subcat\_page.dart" administrador*

Esta pantalla permite registrar una mueva subcategoría a la plataforma.

# **Pantalla "editar\_subcat\_page.dart" administrador**

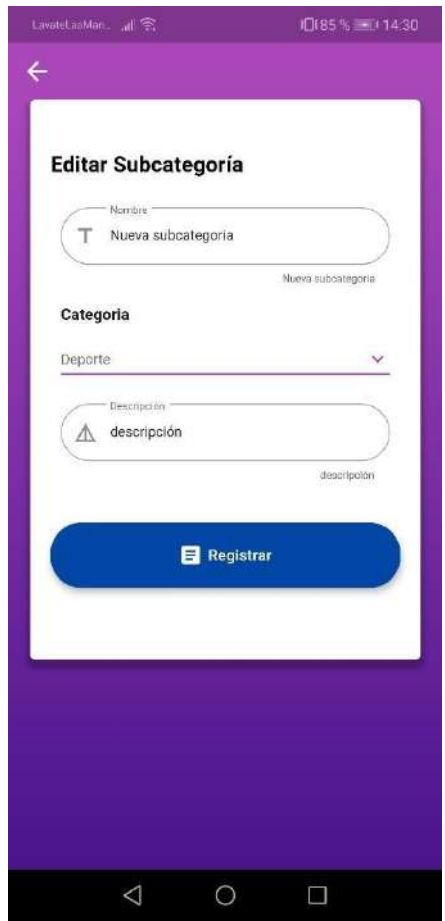

*Imagen 134 Pantalla "editar\_subcat\_page.dart" administrador*

En esta pantalla se puede editar una subcategoría seleccionada.

# **Pantalla "ver\_subcategoria\_page.dart" administrador**

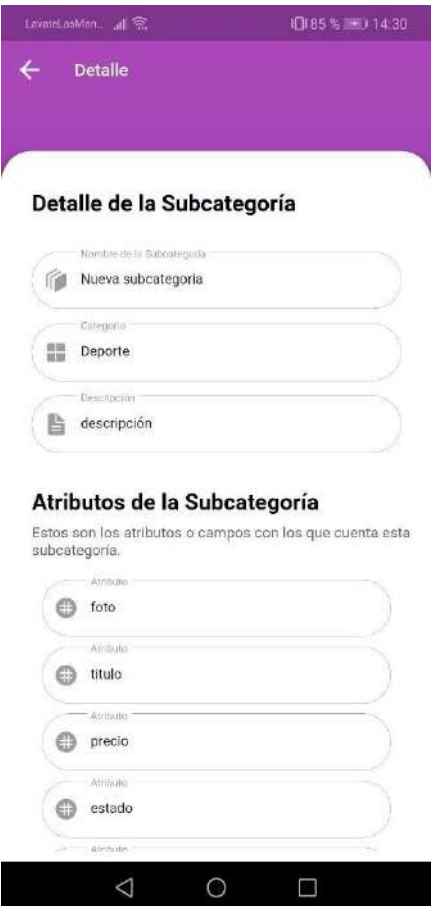

*Imagen 135 Pantalla "ver\_subcategoria\_page.dart" administrador*

Esta pantalla permite ver una subcategoría con los datos que contiene.

### **Pantalla "usuarios\_page.dart" administrador**

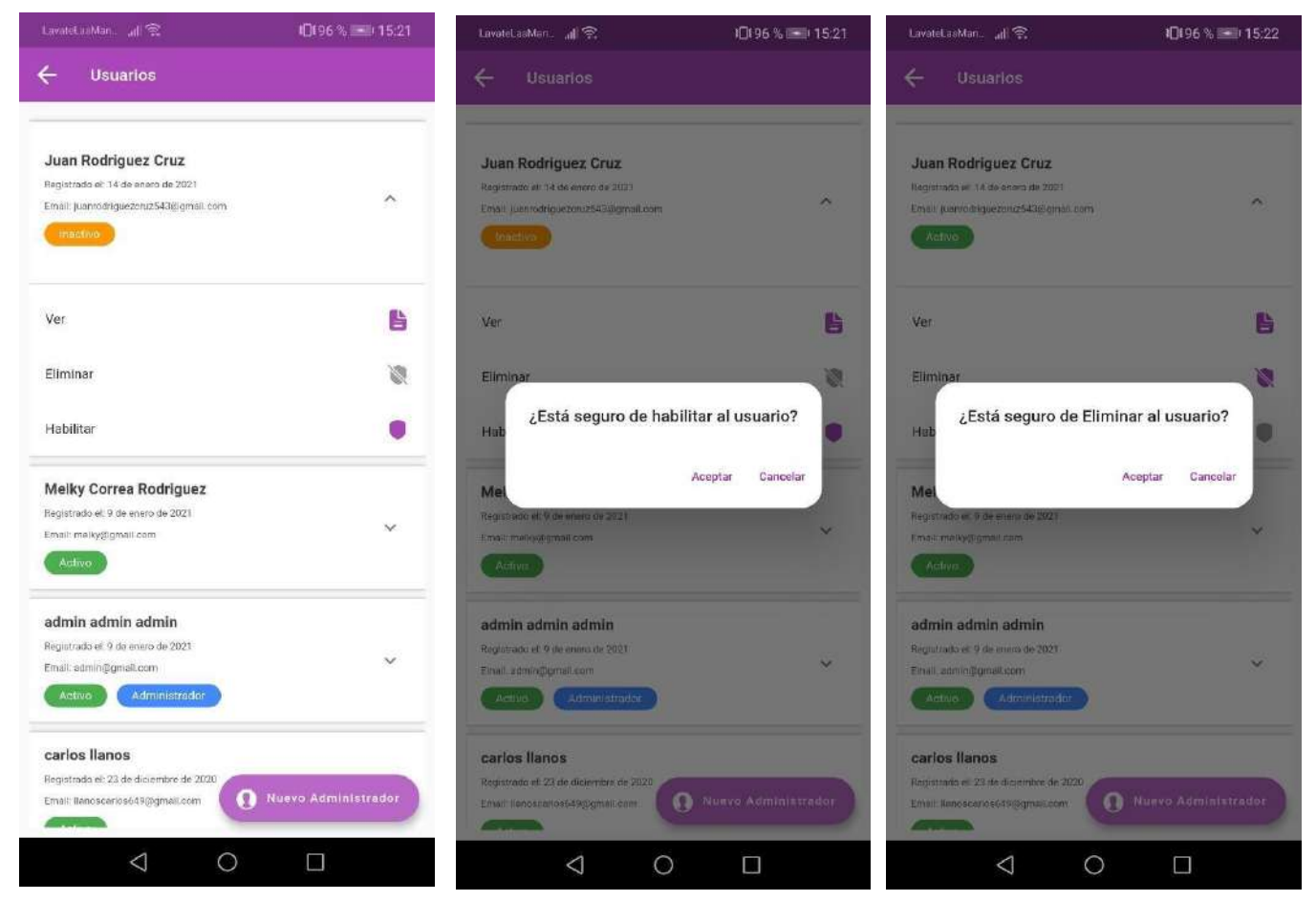

*Imagen 136 Pantalla "usuarios\_page.dart" administrador*

En esta pantalla se podrá gestionar a los usuarios que se registraron en la plataforma se tendrán las opciones de: Nuevo Administrador, Ver, Eliminar, Habilitar.
## **Pantalla "ver\_usuario\_page.dart" administrador**

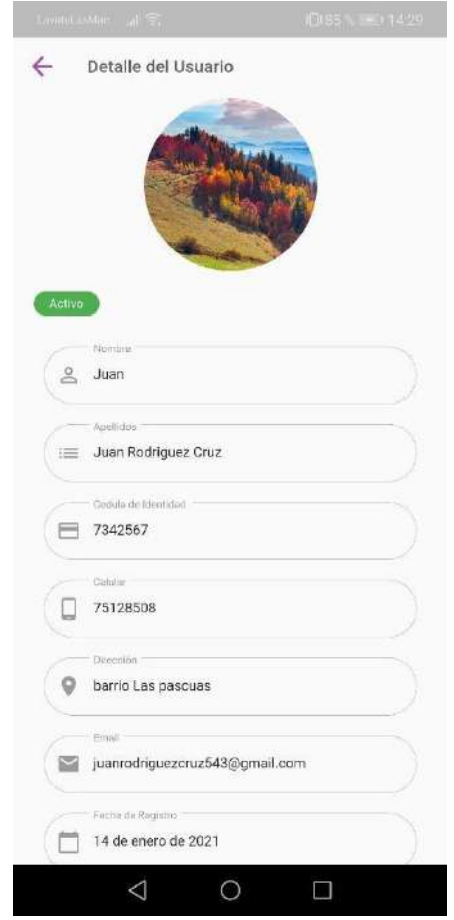

*Imagen 137 Pantalla "ver\_usuario\_page.dart" administrador*

Esta pantalla muestra la información del usuario que se registró en la ´plataforma.

## **Pantalla "registrar\_admin\_page.dart" administrador**

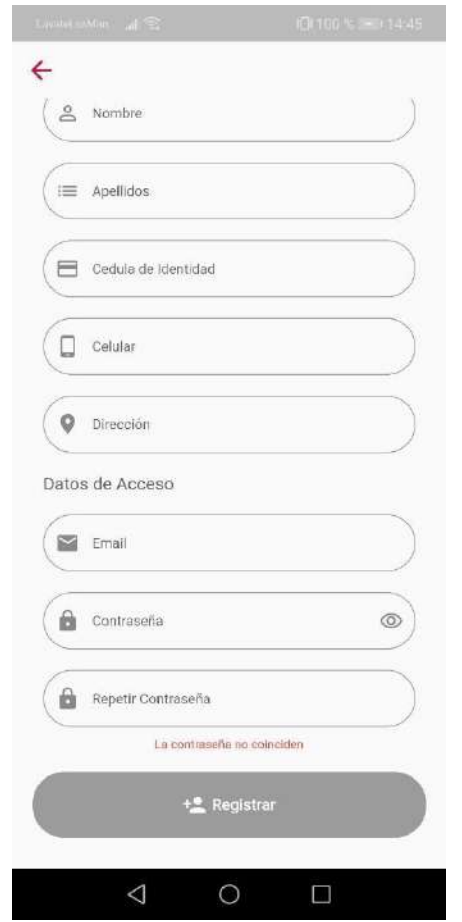

*Imagen 138 Pantalla "registrar\_admin\_page.dart" administrador*

Esta pantalla permitirá agregar un nuevo administrador para la plataforma.

### **Pantalla "reportes\_page.dart" administrador**

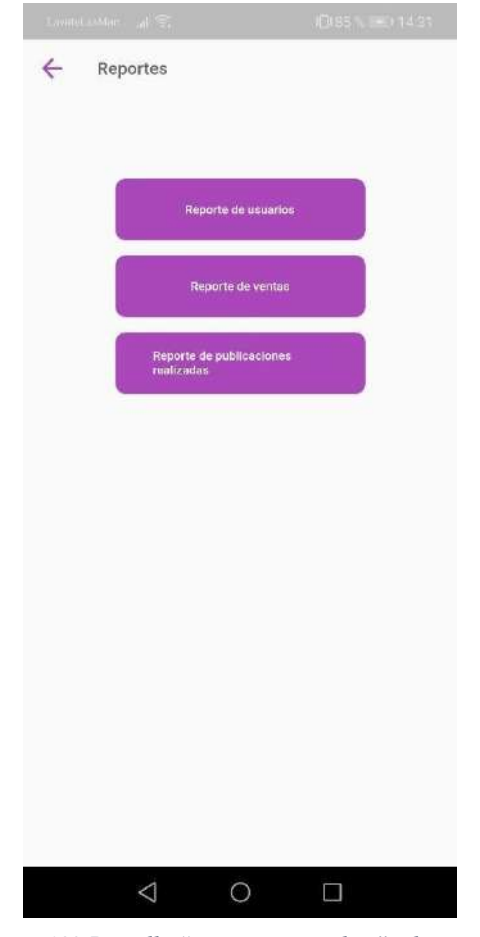

*Imagen 139 Pantalla "reportes\_page.dart" administrador*

Esta pantalla permite ver los distintos reportes que se ofrece por la plataforma.

### **Pantalla "reporte\_usuarios\_page.dart", "filtro\_usu\_page" administrador**

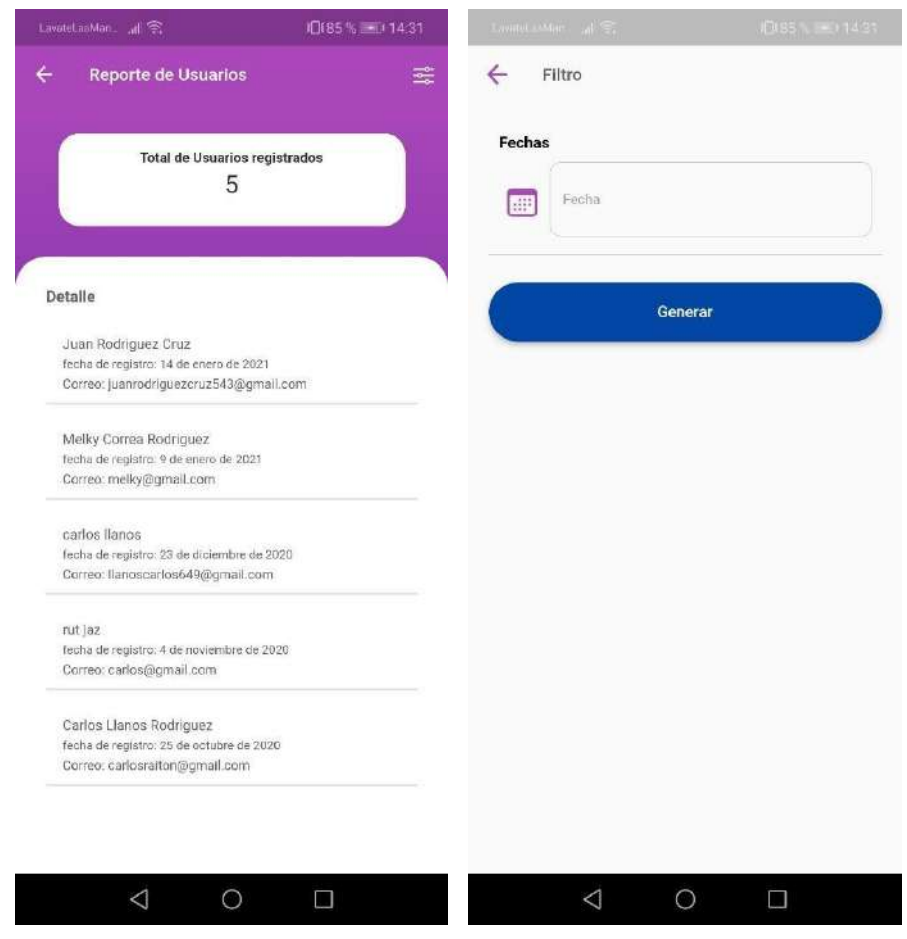

*Imagen 140 Pantalla "reporte\_usuarios\_page.dart", "filtro\_usu\_page" administrador*

Muestra el reporte de usuarios que se registran en la plataforma, también permite agregar filtros de fecha.

III.1.1.5.2.14. Pantalla "reporte ventas page.dart", "reporte publ page.dart", "filtro reporte page.dart"

### **administrador**

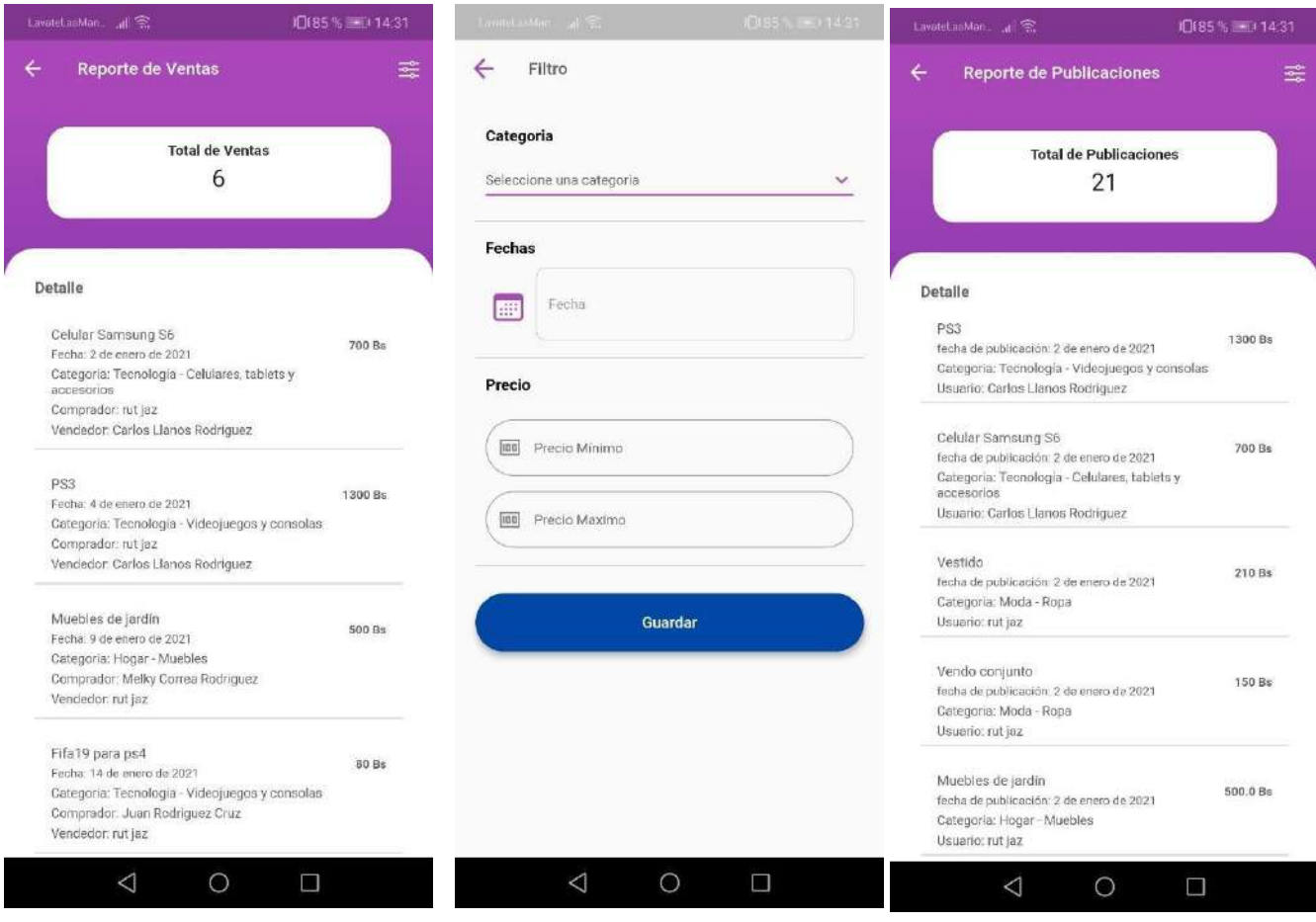

*Imagen 141 Pantalla "reporte\_ventas\_page.dart", "reporte\_publ\_page.dart", "filtro\_reporte \_page.dart" administrador*

En estas pantallas se muestra un reporte de ventas realizadas utilizando la aplicación móvil y un reporte las publicaciones que se realizan. Ademásde poder aplicar filtros a cada reporte en la pantalla de filtro.

### **III.1.1.6. Modelo de Datos**

### **III.1.1.6.1. Diagrama de Clases**

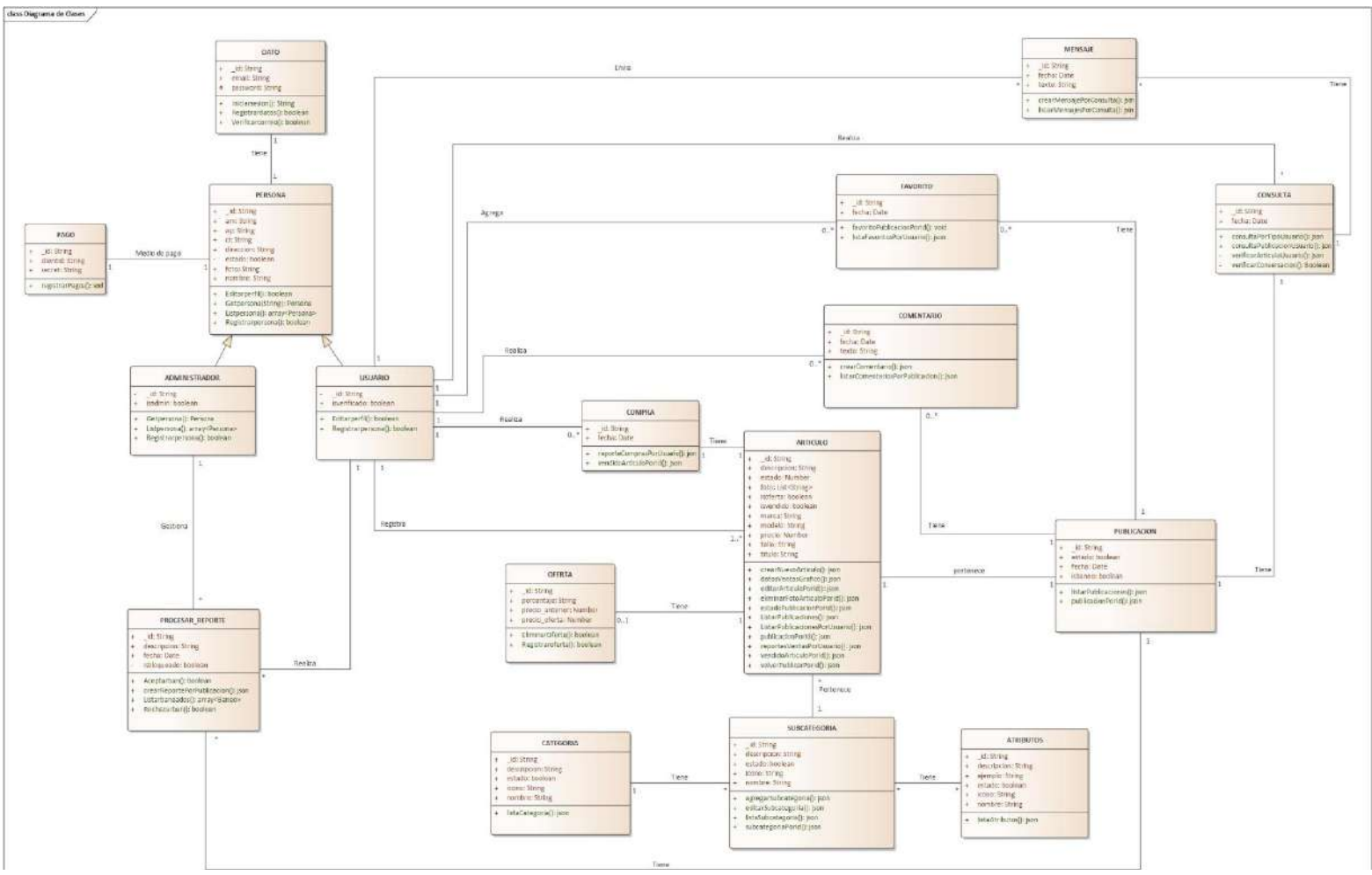

*Imagen 142 Diagrama de Clases*

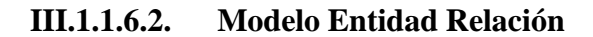

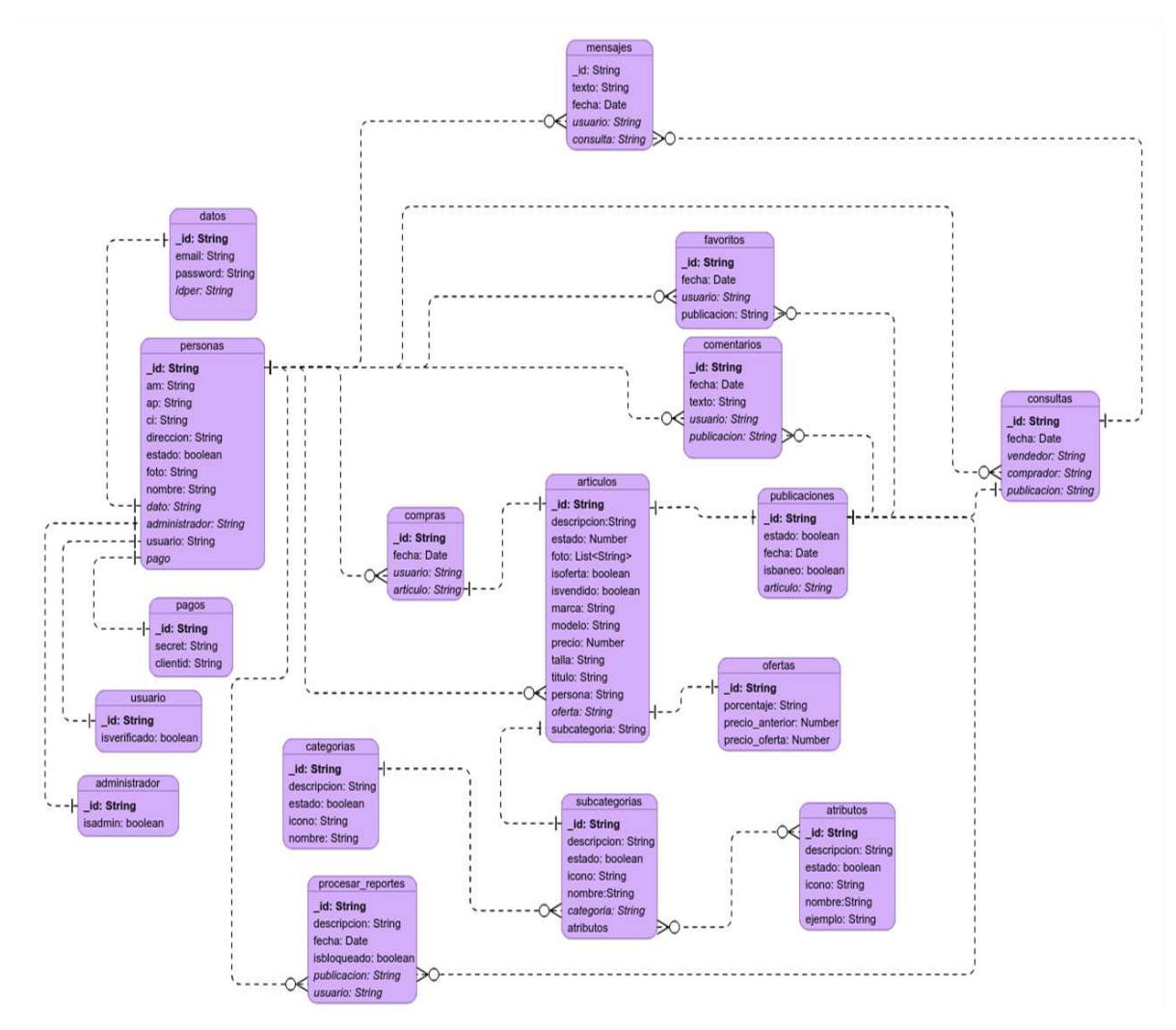

*Imagen 143 Modelo Entidad Relación*

### **Normalización de la base de datos**

El proceso de la normalización de la base de datos consiste en aplicar una serie de regalas, para evitar a futuro realizar consultas innecesariamente complejas.

Las reglas a utilizar para la normalización son la primera forma normal, segunda forma normal y tercera forma normal, una vez aplicada estas reglas la base de datos estará normalizada y ofrecerá los siguientes beneficios: Evitará la redundancia de datos, proteger la integridad de los datos, evitar problemas de actualización de los datos en las tablas.

La base de datos final al normalizar quedaría de la siguiente manera:

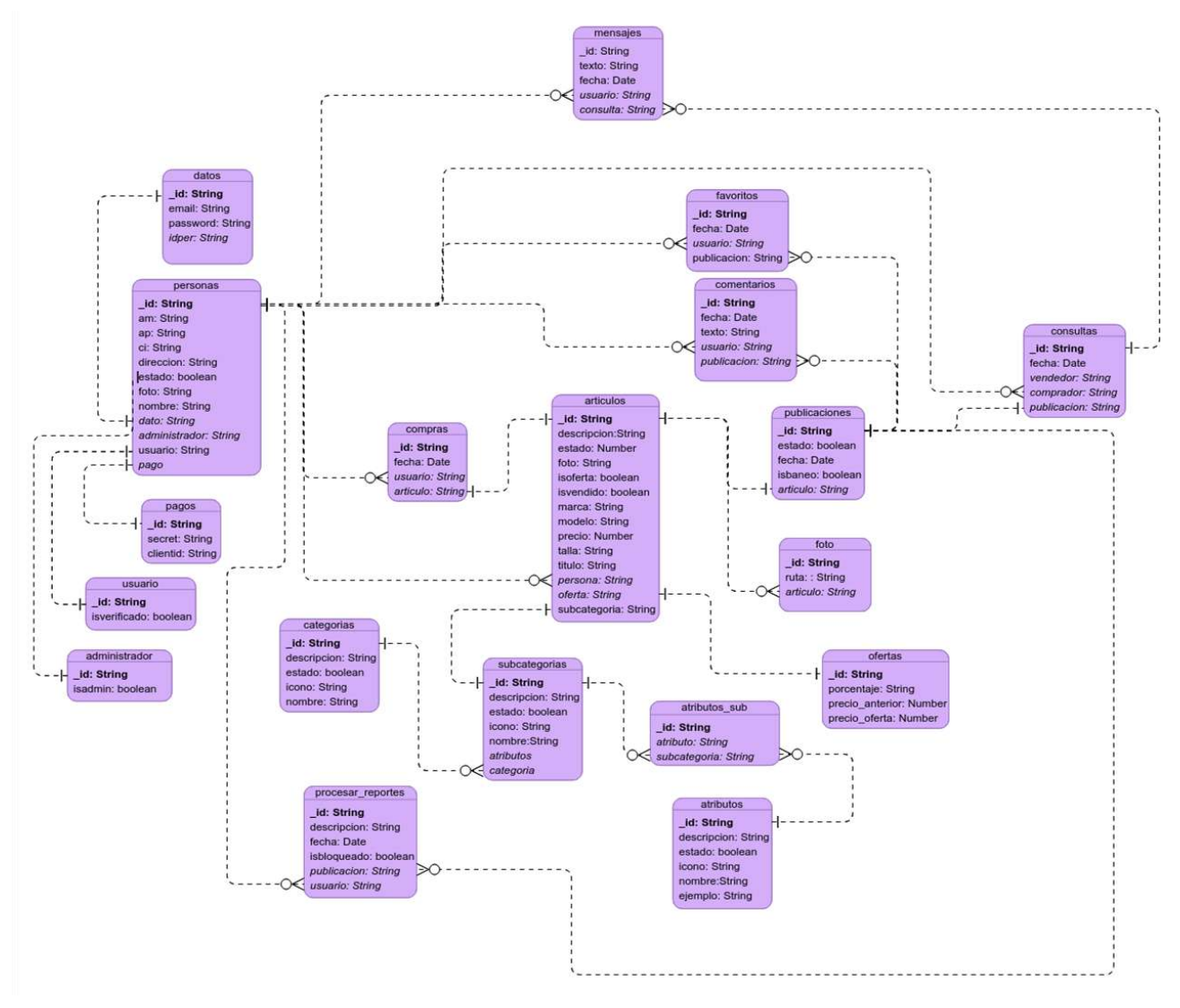

*Imagen 144 Base de datos normalizada*

### **III.1.1.6.3. Transformación de Base de Datos Relacional a Base de Datos NoSQL**

Esta transformación esta adecuada a las necesidades del desarrollo, así como también facilitar lasconsultas que se realicen a la base de datos.

Visualización en formato json de las colecciones que se tiene en la base de datos.

**Colección "datos"**

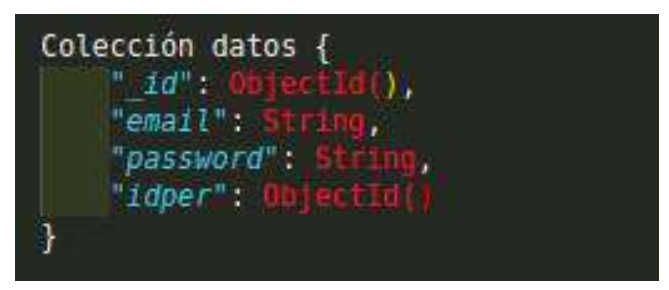

*Imagen 145 Colección "datos"*

**Colección "personas", "administrador", "usuario"**

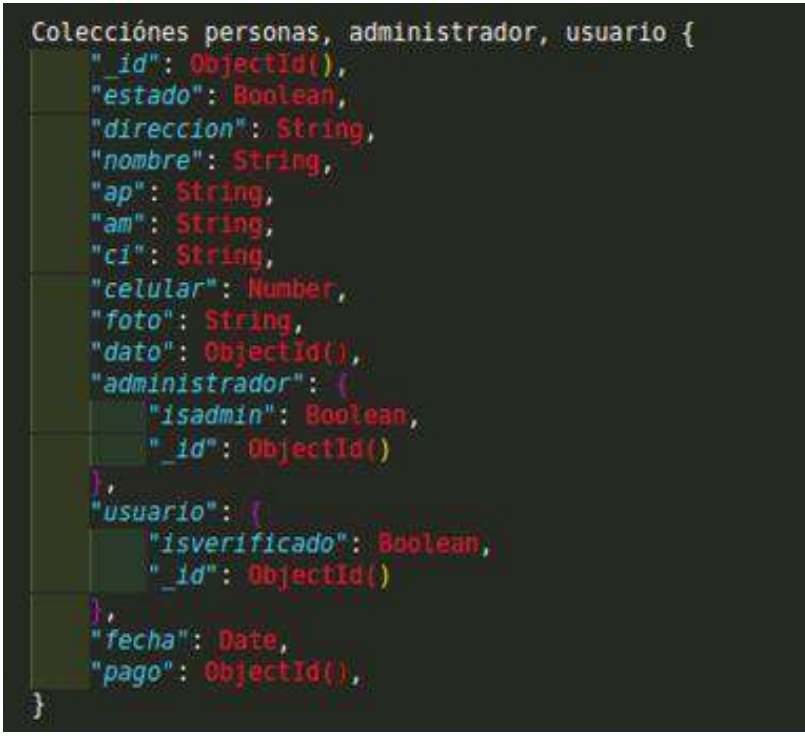

*Imagen 146 Colección "personas", "administrador", "usuario*

### **Colección "publicaciones"**

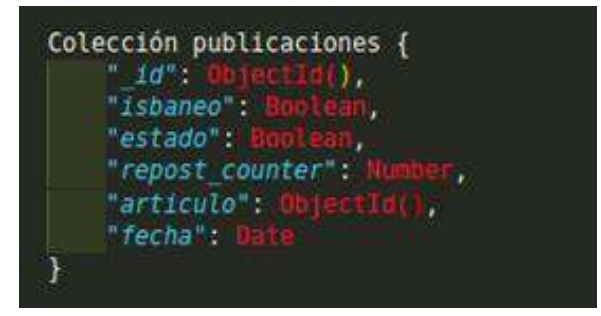

*Imagen 147 Colección "publicaciones"*

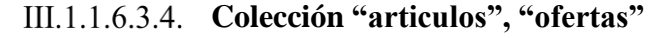

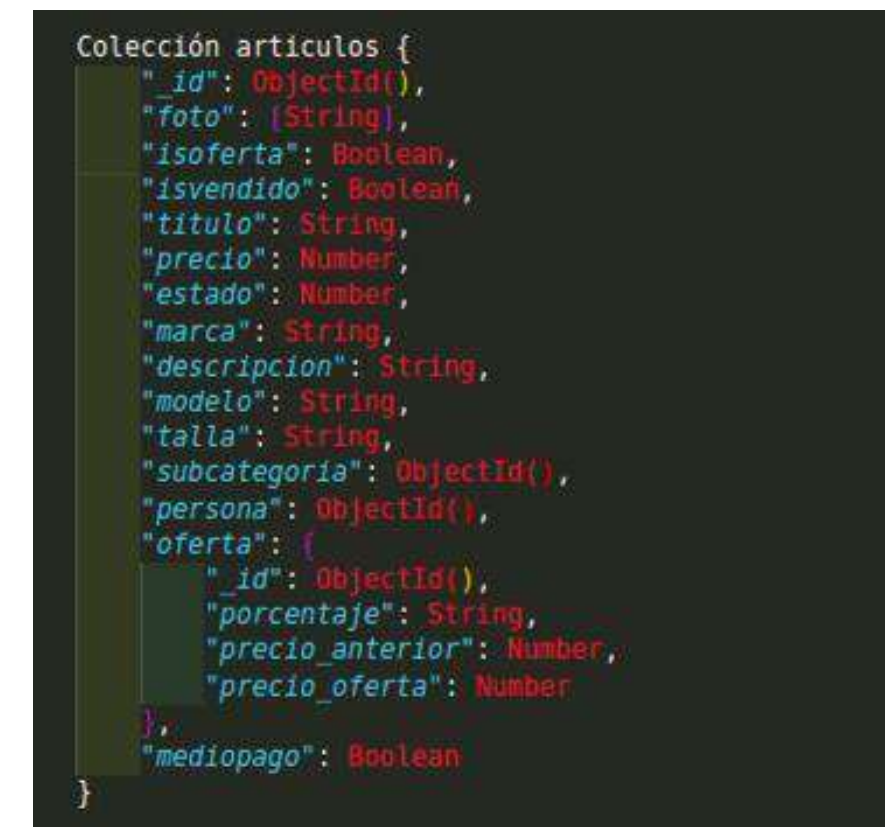

*Imagen 148 Colección "articulos", "ofertas"*

**Colección "favoritos"**

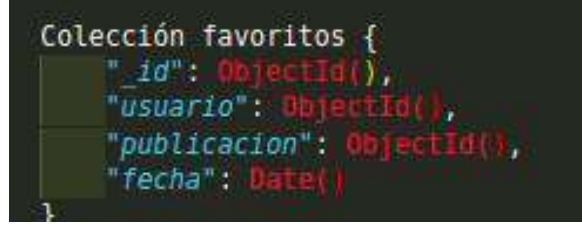

*Imagen 149 Colección "favoritos"*

### **Colección "comentarios"**

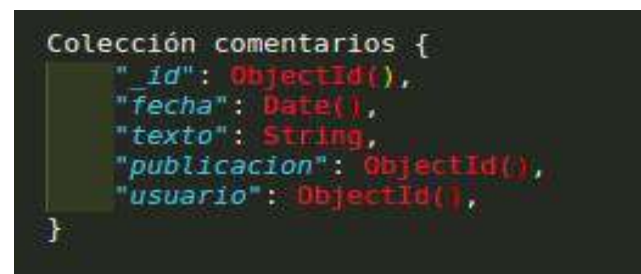

*Imagen 150 Colección "comentarios"*

### **Colección "categorias"**

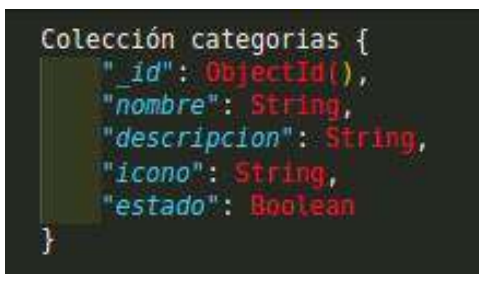

*Imagen 151 Colección "categorias"*

### **Colección "atributos"**

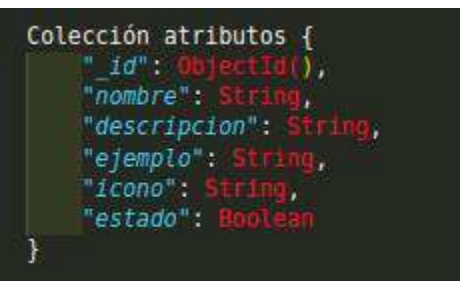

*Imagen 152 Colección "atributos"*

### **Colección "subcategorias"**

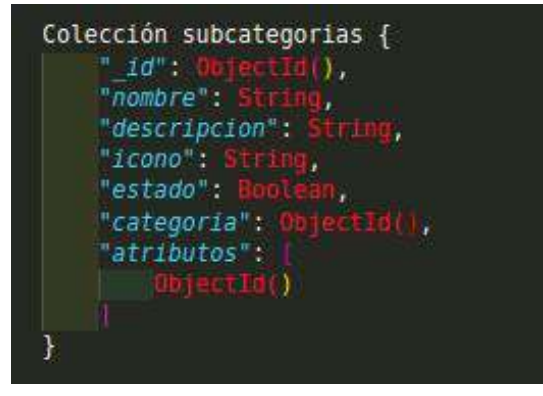

*Imagen 153 Colección "subcategorias"*

**Colección "procesar\_reportes"**

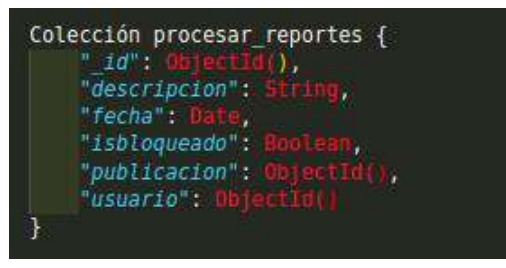

*Imagen 154 Colección "procesar\_reportes"*

### **Colección "compras"**

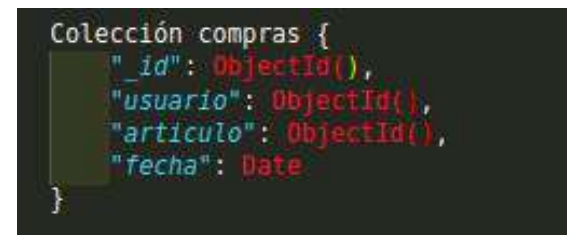

*Imagen 155 Colección "compras"*

### **Colección "consultas"**

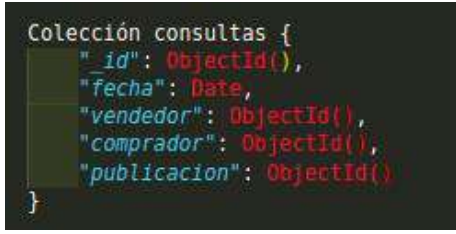

*Imagen 156 Colección "consultas"*

**Colección "mensajes"**

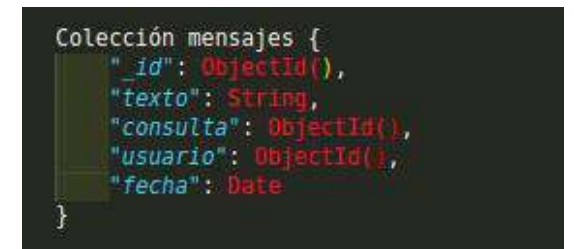

*Imagen 157 Colección "mensajes"*

### **Colección "pagos"**

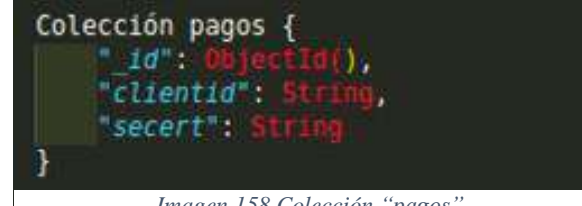

*Imagen 158 Colección "pagos"*

### **III.1.1.6.4. Descripción de los Datos**

### III.1.1.6.4.1. Colección datos

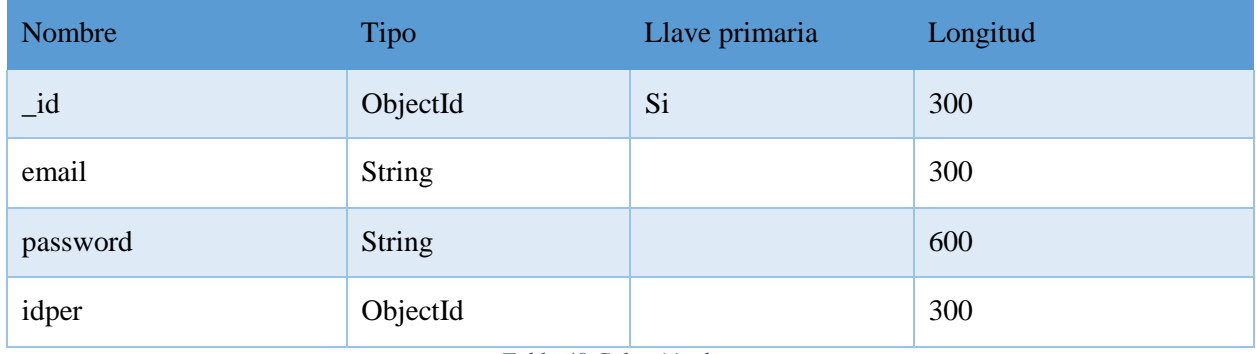

*Tabla 48 Colección datos*

## **Colección personas**

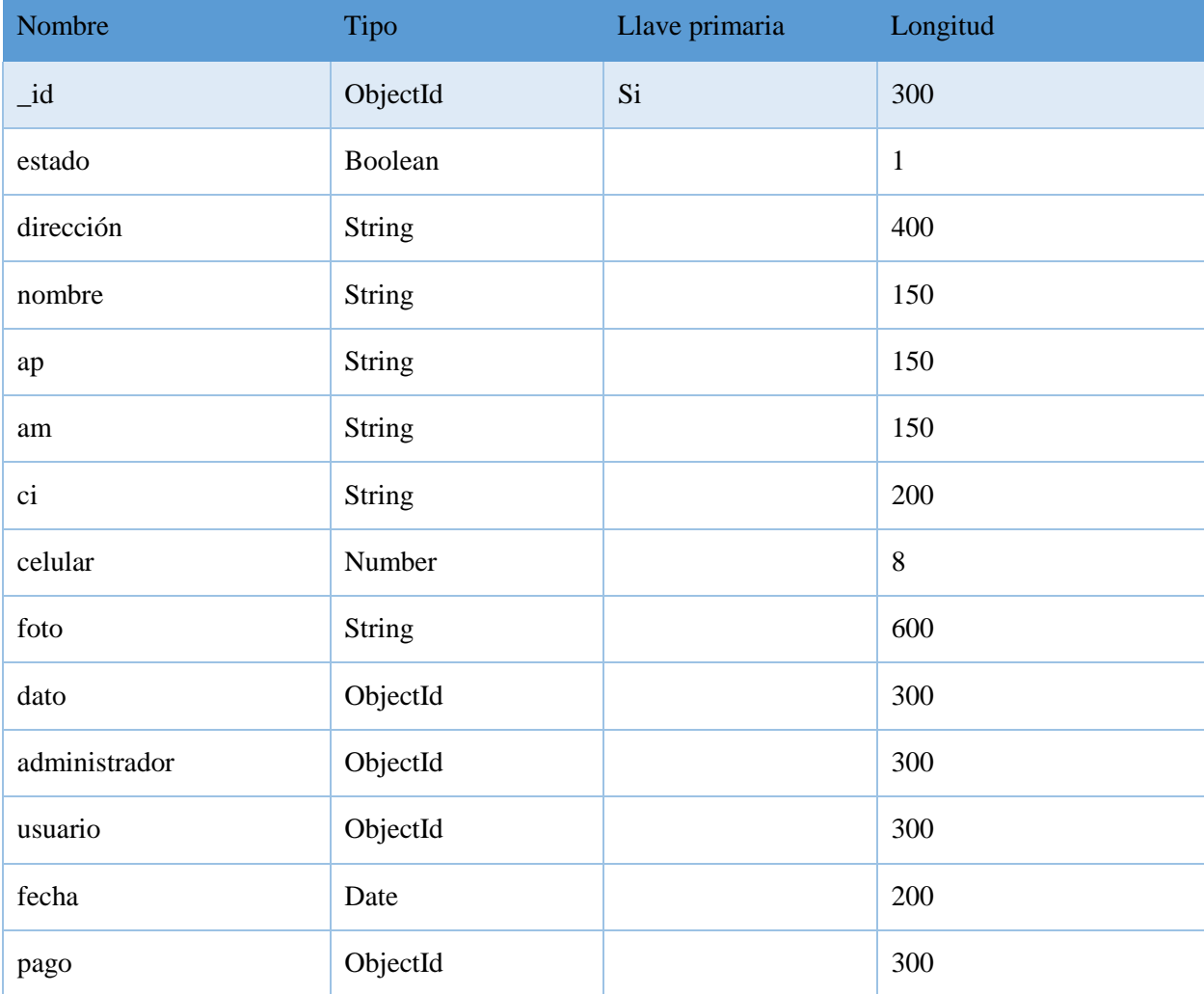

*Tabla 49 Colección personas*

### III.1.1.6.4.3. Colecciones administrador

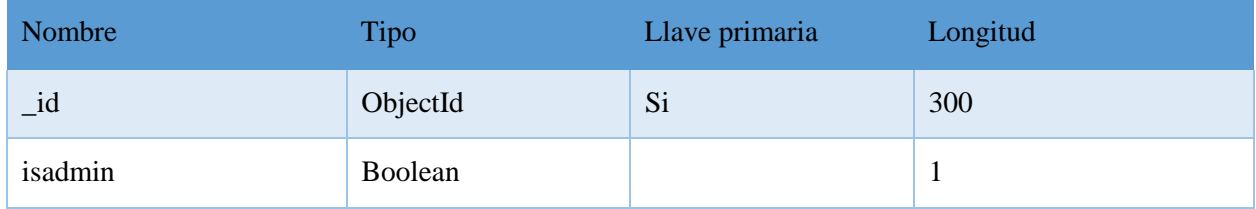

*Tabla 50 Colecciones administrador*

### **Colección usuario**

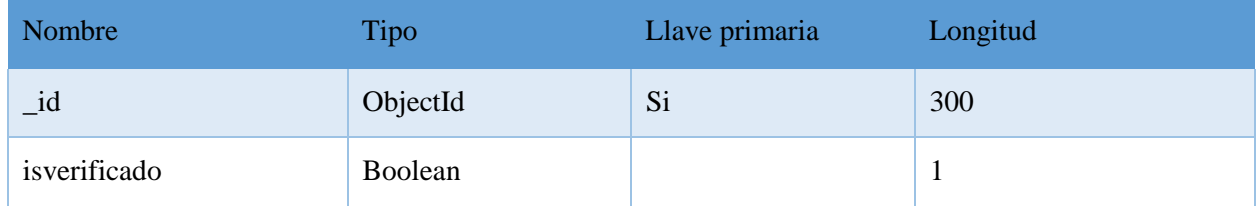

*Tabla 51 Colección usuario*

### **Colección publicaciones**

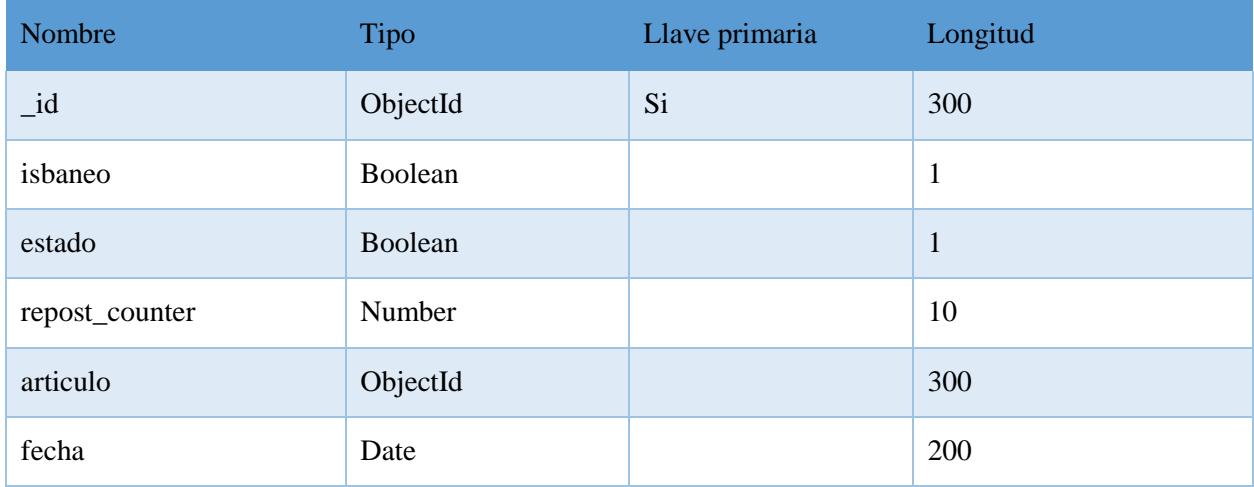

*Tabla 52 Colección publicaciones*

### **Colección artículos**

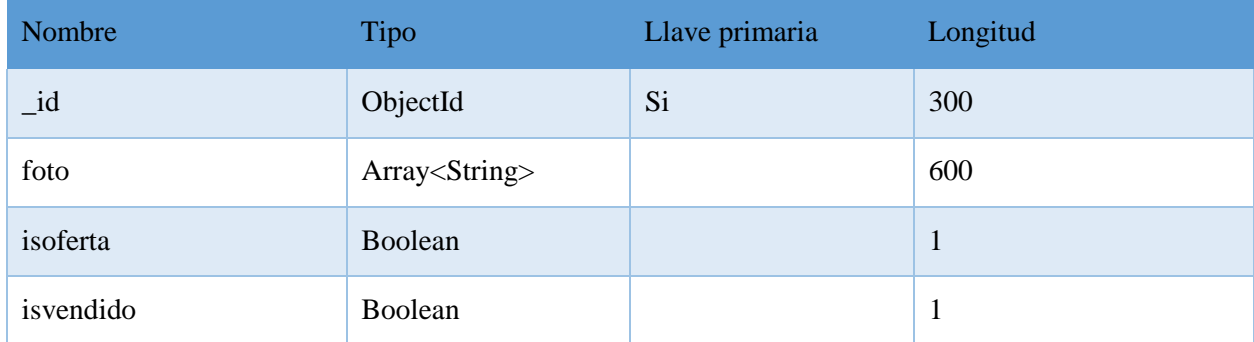

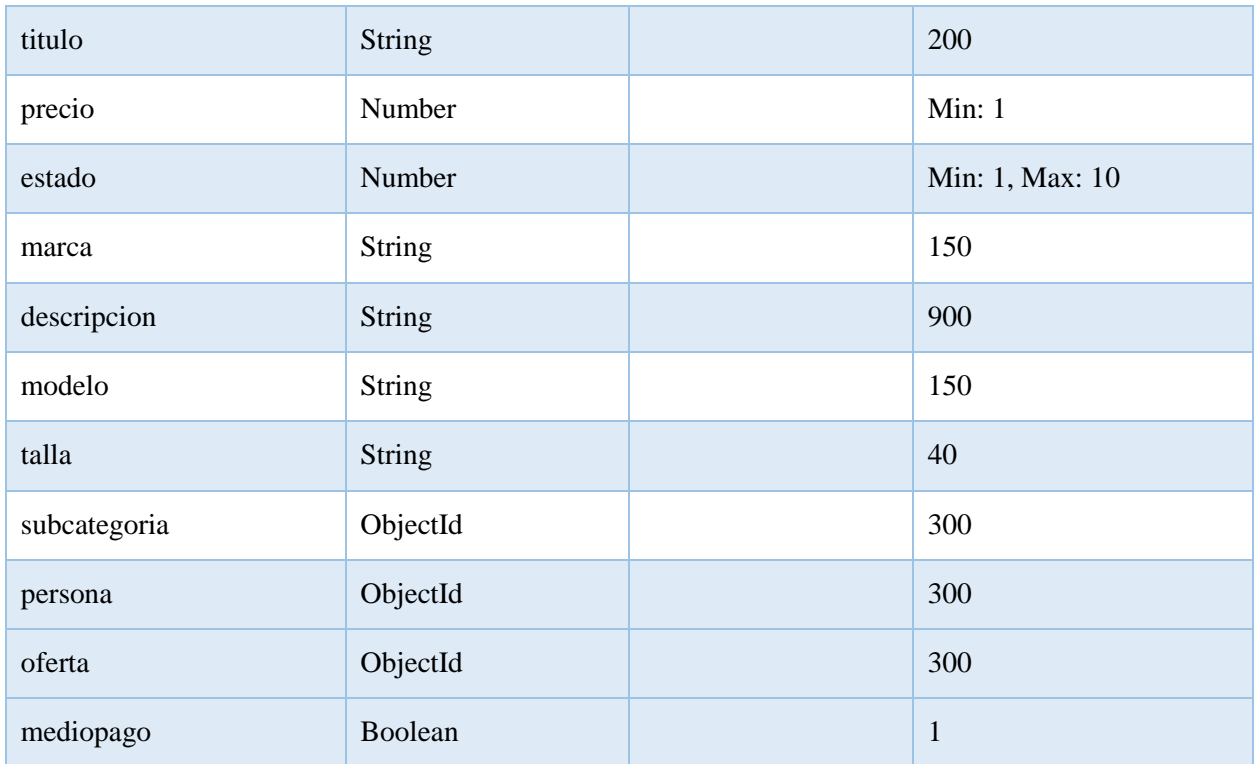

*Tabla 53 Colección articulos*

### **Colección ofertas**

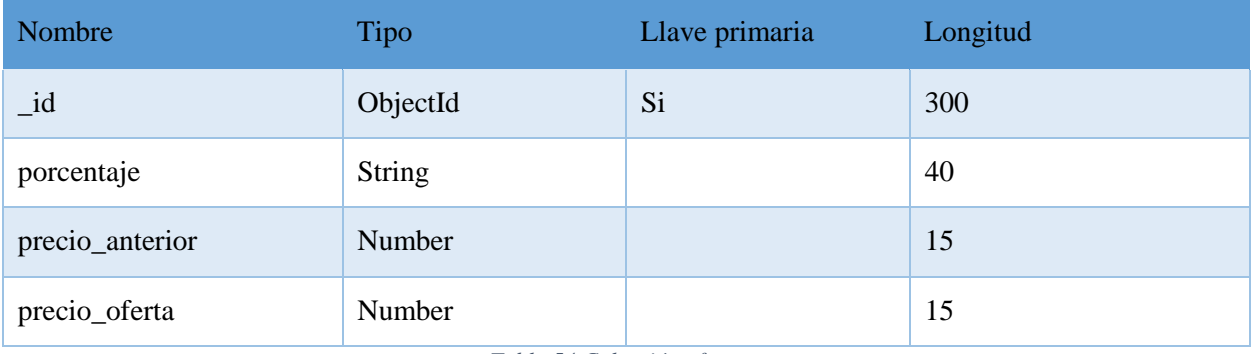

*Tabla 54 Colección ofertas*

### **Colección favoritos**

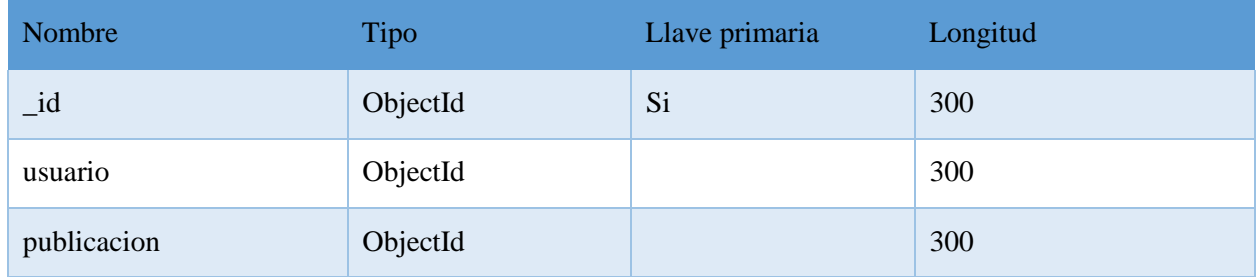

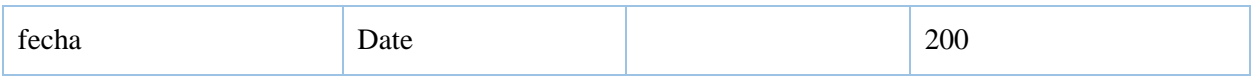

*Tabla 55 Colección favoritos*

### **Colección comentarios**

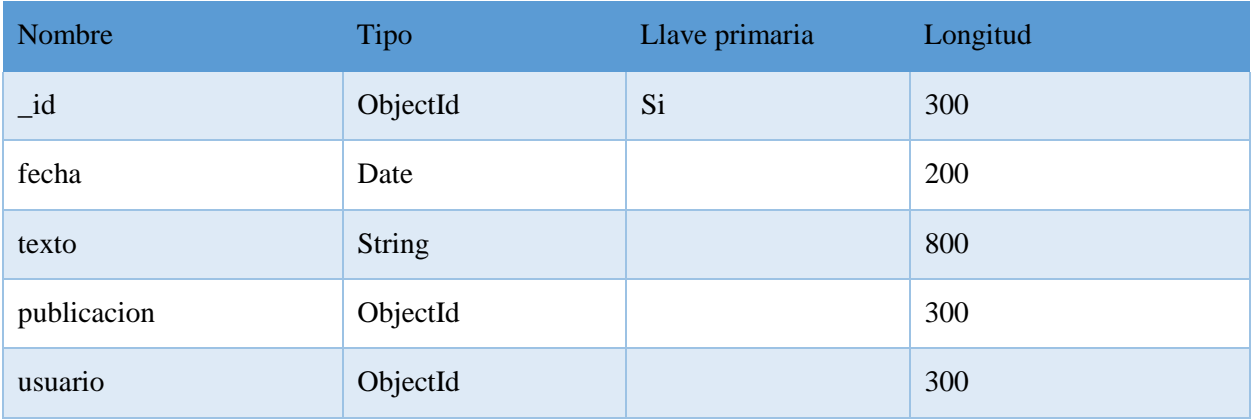

*Tabla 56 Colección comentarios*

### **Colección categorías**

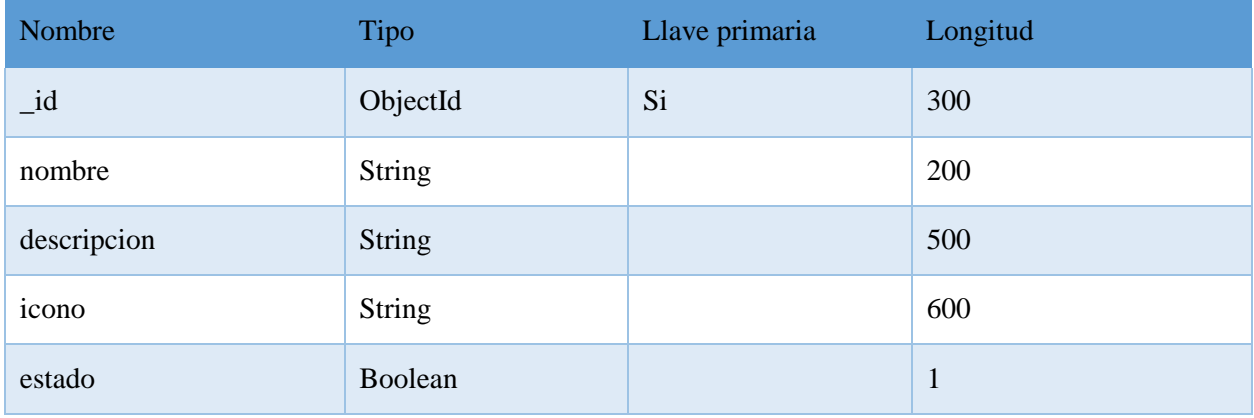

*Tabla 57 Colección categorias*

### **Colección subcategoría**

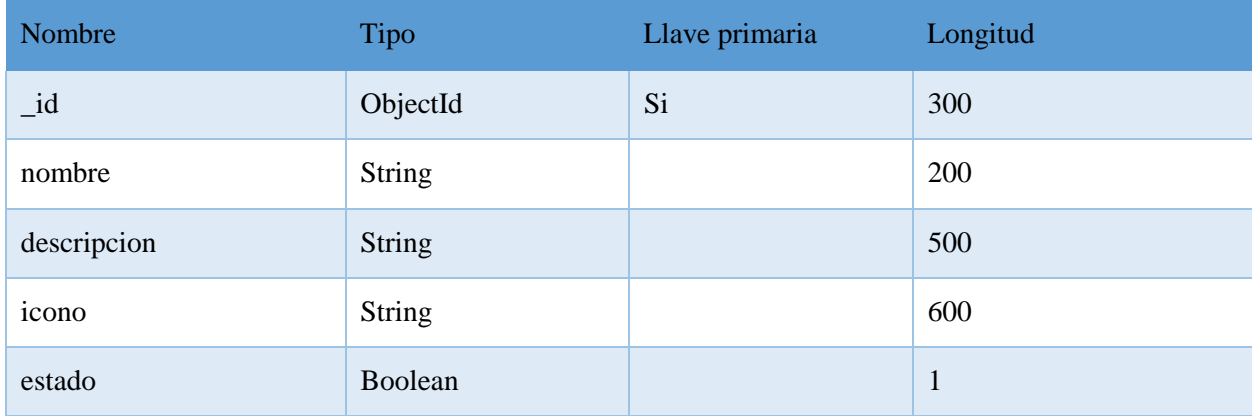

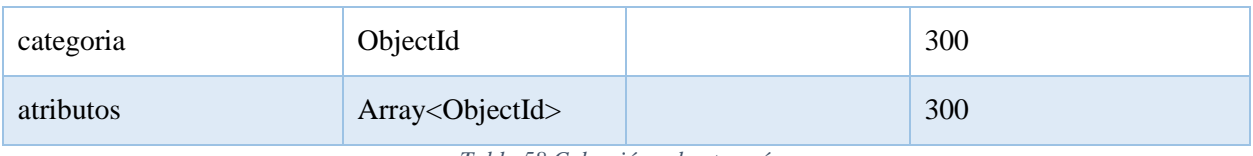

*Tabla 58 Colección subcategoría*

### **Colección atributos**

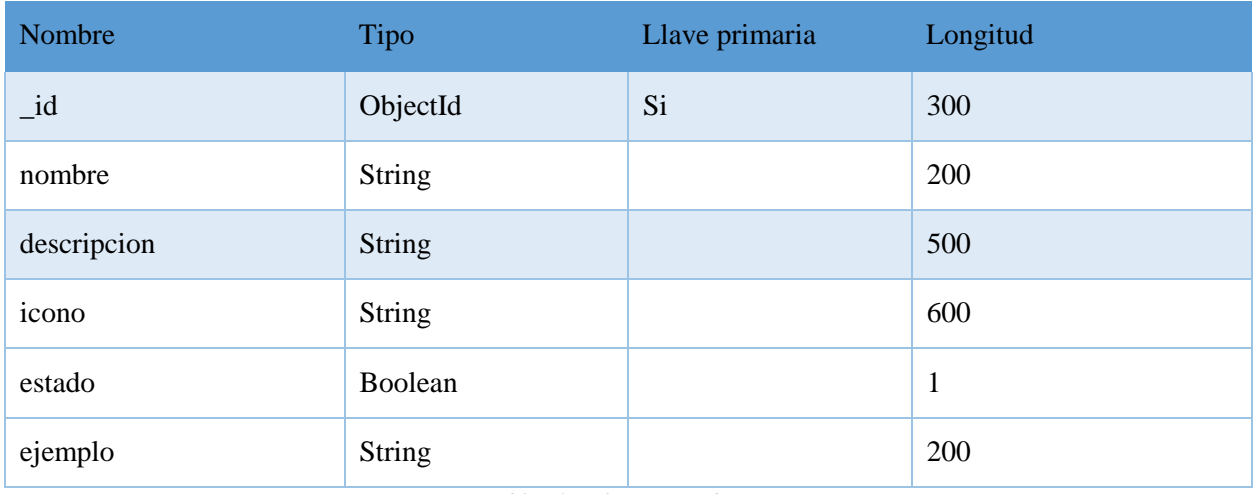

*Tabla 59 Colección atributos*

### **Colección procesar\_reportes**

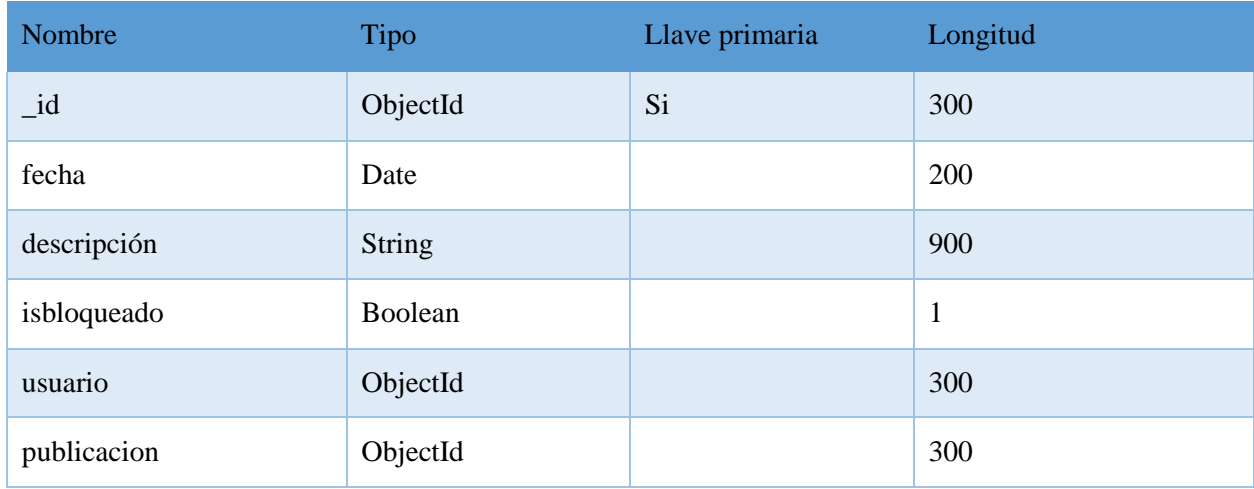

*Tabla 60 Colección procesar\_reportes*

### **Colección compras**

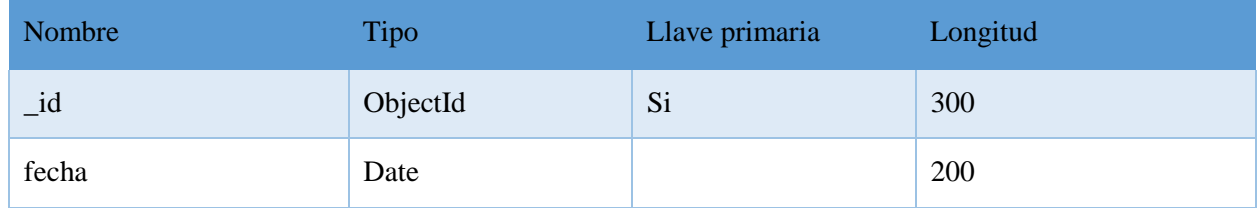

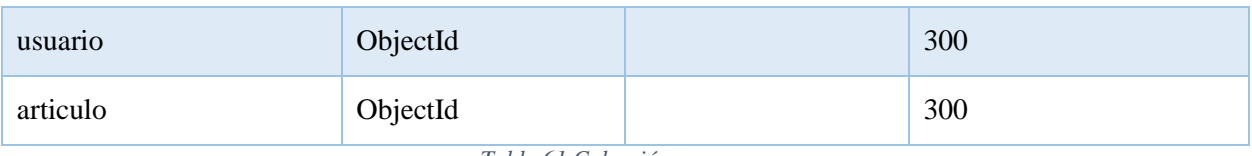

*Tabla 61 Colección compras*

### **Colección consultas**

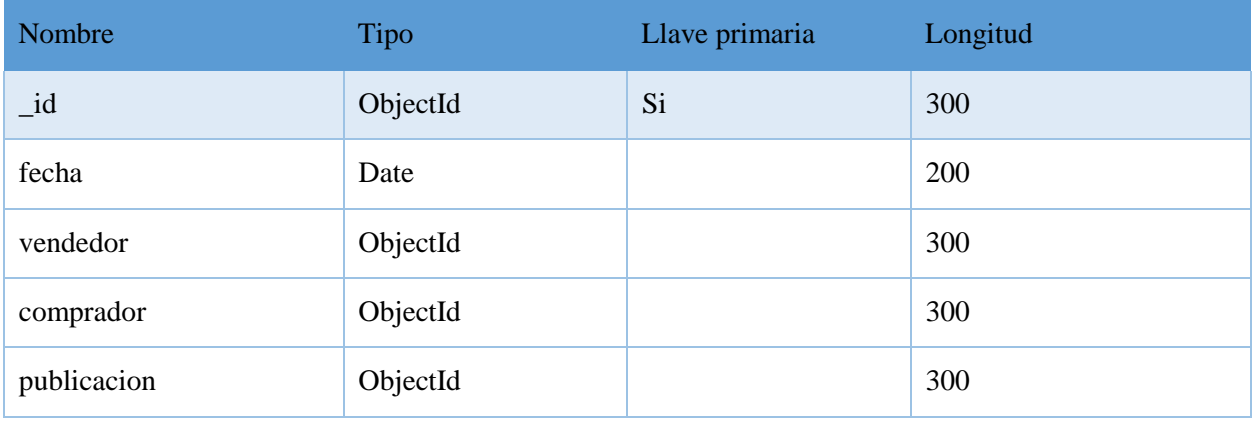

*Tabla 62 Colección consultas*

### **Colección mensajes**

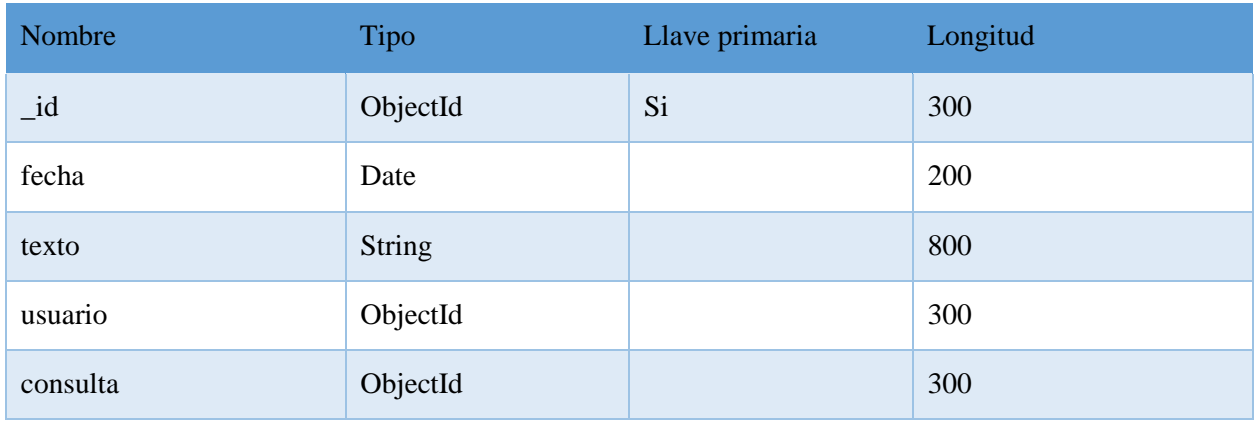

*Tabla 63 Colección mensajes*

### **Colección pagos**

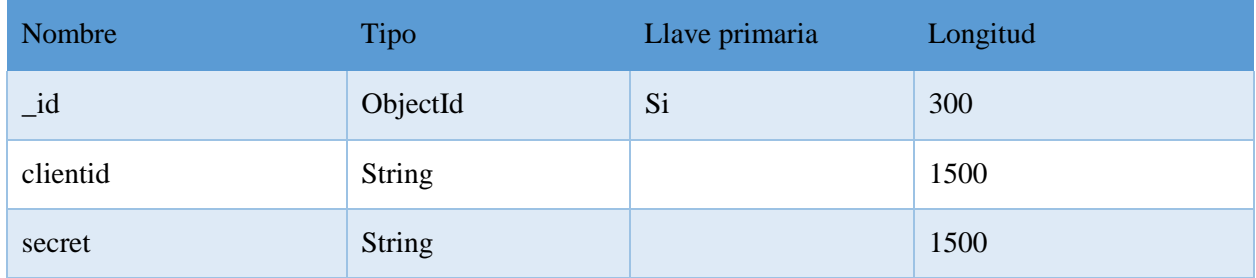

*Tabla 64 Colección pagos*

### **III.2. Componente II: Plan de Desarrollo Para Promocionar ysocializara la plataforma desarrollada**

#### **III.2.1. Introducción**

La socialización y promoción de la app desarrollada es una parte fundamental del proyecto, con esta actividad se dará a conocer la app y mostrar las distintas funcionalidades implementadas, para esto se desarrollarán una serie de actividades que ayudarán a presentar la app a toda la población utilizando las distintas redes sociales.

#### **III.2.2. Propósito**

Dar a conocer la aplicación móvil al público en general y mostrar los benéficos que ofrece como seracceso confiable y seguro, brindar información segura al utilizar la app, así también dar más información del comercio electrónico C2C brindado material didáctico a los usuarios.

### **III.2.3. Objetivo**

Desarrollar la socialización y promoción de la aplicación móvil para dar a conocer a la población y mostrar las funcionalidades que ofrece. Mostrar la app como una herramienta que permite a los usuarios publicar y buscar los artículos que necesitan, de manera sencilla, cómoda y segura.

#### **III.2.4. Desarrollo de la socialización y promoción de la aplicaciónmóvil**

En esta etapa se desarrollará los distintos materiales que ayudaran a promocionar la app para que pueda ser usada por una gran cantidad de usuarios.

Para la elaboración de los afiches y trípticos se usará información que haga referencia al comercio electrónico C2C y mostrar en que ayudará la app. En el desarrollo de los videos se mostrará la funcionalidad que ofrece la app, este materialse podrá ver en el apartado de anexos.

### **III.2.4.1. Herramientas utilizadas**

#### **III.2.4.1.1. Inkscape**

Inkscape es un software de vectores gráficos, que permitirá realizar el diseño de los afiches, trípticos, logos, ilustraciones, que se usaran para el desarrollo del material publicitario.

#### **III.2.4.1.2. OpenShot**

OpenShot es un software de edición de videos, esta herramienta permitirá crear los videos parapromocionar la app, este editor permitirá crear efectos, insertar sonido y animaciones a los videos.

#### **III.2.4.2. Elaboración del Material**

Se realizarán material de apoyo para socializar la aplicación móvil que contenga informaciónreferente al comercio electrónico y la app.

#### **III.2.4.2.1. Afiches**

Se diseñará y crea afiches publicitarios de la aplicación móvil, para poder publicar estos en lapágina de Facebook.

#### **Primer paso**

Se diseñará y editara los distintos logos, imágenes y otros materiales con la herramienta Inkscape,que serán necesarios para crear los afiches publicitarios.

Además, se escogerá una paleta de colores para cada afiche realizado.Todo el material se podrá ver en la sección de anexos en afiches.

#### **Segundo paso**

Con la herramienta Inkscape se creará los afiches se dará el diseño el esquema del afiche y lainformación que llevará en ella. Todo el material se podrá ver en la sección de anexos en afiches.

#### **Tercer paso**

Una vez creado los afiches se procederá a la publicación en la página de Facebook de la aplicación,para así dar a conocer la plataforma al público en general. Se podrá ver en la página de Facebook también el material.

#### **III.2.4.2.2. Trípticos**

Los trípticos contendrán información sobre el comercio electrónico, tipos de comercio electrónico, definición, comercio electrónico C2C, beneficios y promoción de la aplicación móvil para que puedan usar la misma.

#### **Primer paso**

Con la herramienta Inkscape se creará y editará los materiales (imágenes, logotipos, etc.) necesariospara la creación de los trípticos. Se seleccionará la paleta de colores dependiendo de lo que se desee mostrar y que llame la atención.

#### **Segundo paso**

Crear los trípticos con la información y promoción de la aplicación móvil utilizando la herramienta Inkscape, este permitirá tener liberta en el manejo de los distintos objectos que se realicen y obtendremos un afiche con una buena resolución.

#### **Tercer paso**

Una vez creado los trípticos se publicarán en la página de Facebook, para que los usuarios estén informados sobre el comercio electrónico y mostrar las funciones de la aplicación.

Todo el material realizado se podrá ver en la sección de anexos en trípticos.

### **III.2.4.2.3. Videos**

Se creará videos publicitarios mostrando la funcionalidad de la app que serán publicados enel canal de Youtube

Este material se puede encontrar en la sección de anexos en videos.

#### **III.2.4.3. Estrategia de promoción**

#### **III.2.4.3.1. Página de Facebook**

Se creará una página en Facebook, en la cual se publicarán los afiches y trípticos realizados y de esta forma llegar a una mayor cantidad de usuarios.

El nombre de la página es APP-CRAS el enlace es https:/[/www.facebook.com/CRAS-APP-](http://www.facebook.com/CRAS-APP-)102288565163538, en el cual se encontrará información de la app, también estarán disponibles los videos creados que muestran la funcionalidad de la app.

### **III.2.4.3.2. Canal de YouTube**

Se creará un canal en YouTube, en el cual se subirán únicamente los videos creados, estos también se podrán ver desde la página de Facebook. El nombre del canal es APP-CRAS el enlace es el siguiente: https:/[/www.youtube.com/channel/UCS7W3S5RXMSxeiZNkZJ2\\_tA,](http://www.youtube.com/channel/UCS7W3S5RXMSxeiZNkZJ2_tA) en este canal semostrar solo los videos que se desarrollado.

# **CAPÍTULO IV BIBLIOGRAFÍA**

#### **IV.Capítulo IV: Bibliografía del Proyecto**

#### **IV.1. Bibliografía**

[L1] Ortega E. Pacheco J.F. Prieto A., 2015, Metodología del marco lógico para la planificación,

[L2] Estado TIC Estado de las tecnologías de información y comunicación en el estado plurinacional de Bolivia (Segunda edición). (2018).

### **IV.2. Web grafía**

[1] Canive, T. (2017a, septiembre 14). *Matriz de Marco Lógico - Sinnaps | Cloud Project Management*. Gestor de proyectos online. https:/[/www.sinnaps.com/blog-gestion](http://www.sinnaps.com/blog-gestion-)proyectos/metodologia-del-marco-logico

visitado el 20/10/2019.

[2] daycy, Monografias.com. (s. f.). *La matriz de marco lógico - Monografias.com*. monografias.com. https:/[/www.monografias.com/trabajos88/matriz-marco-logico/matriz](http://www.monografias.com/trabajos88/matriz-marco-logico/matriz-marco-)[marco-](http://www.monografias.com/trabajos88/matriz-marco-logico/matriz-marco-) logico.shtml

visitado el 20/11/2019.

[3] colaboradores de Wikipedia. (2020, 5 noviembre). *Comercio electrónico*. Wikipedia, la enciclopedia libre. https://es.wikipedia.org/wiki/Comercio\_electr%C3%B3nico

visitado el 10/2019.

[4] *El Comercio Electronico | e commerce*. (2020, 17 marzo). OK HOSTING | Hospedaje Web, Dominios, Desarrollo de Software, Marketing Online, SEO. https://okhosting.com/blog/el- comercio-electronico/

visitado el 10/04/202.

[5] *El Comercio Electronico | e commerce*. (2020b, marzo 17). OK HOSTING | Hospedaje Web, Dominios, Desarrollo de Software, Marketing Online, SEO. https://okhosting.com/blog/el- comercio-electronico/#Comercio\_Electronico\_C2C visitado el 01/04/2020.

204

[6] *Los 5 tipos de comercio electrónico*. (2020, 15 enero). Shopify.https://es.shopify.com/blog/12621205-los-5-tipos-de-comercio-electronico visitado el 01/05/2020.

[7] *Flutter*. (s. f.). Flutter-es.io. https://flutter-es.io/

Visitado el 03/2020

[8] *Elrey multiplataforma: Flutter*. (s. f.). CódigoFacilito. https://codigofacilito.com/articulos/flutter-multiplataforma

Visitado el 03/2020

[9] Devs, Q. (2019, 8 julio). ✔*Qué es Flutter y por qué utilizarlo en la creación de tus apps*.Quality Devs. https:/[/www.qualitydevs.com/2019/07/05/que-es-flutter/](http://www.qualitydevs.com/2019/07/05/que-es-flutter/)

Visitado el 04/2020

[10] *Flutter que es y cómo funciona.* (s. f.). CódigoFacilito. https://codigofacilito.com/articulos/articulo\_23\_10\_2019\_21\_14\_20

Visitado el 06/2020

[11] colaboradores de Wikipedia. (2020, 26 noviembre). *Dart*. Wikipedia, la enciclopedia libre.https://es.wikipedia.org/wiki/Dart

Visitado el 09/2020

[12] *¿Qué es el lenguaje de programación Dart?* (2020, 30 octubre). inLab FIB. https://inlab.fib.upc.edu/es/blog/que-es-el-lenguaje-deprogramacion-dart

Visitado el 09/2020

[13] *ed.team*. (s. f.). ed.team. https://ed.team/blog/dart-un-lenguaje-del-futuro

[14] N. (s. f.). *404*. Node.js. https://nodejs.org/es/[22]https:/[/www.arweb.com/blog/%C2%BFque-](http://www.arweb.com/blog/%C2%BFque-) es-bootstrap-y-comofunciona-en-el-diseno-

Visitado el 09/2020

[15] Lucas, J. (2020, 1 junio). *Qué es NodeJS y para qué sirve*. OpenWebinars.net. https://openwebinars.net/blog/que-es-

nodejs/#:%7E:text=Node.,un%20programa%20escrito%20en%20JavaScript.

Visitado el 08/2020

[16] Casas, V. (2019, 28 octubre). *¿Qué es Bootstrap y para qué sirve?* Blog de LucusHost.https:/[/www.lucushost.com/blog/que-es-bootstrap/](http://www.lucushost.com/blog/que-es-bootstrap/)

Visitado el 05/2020

[17] Guajardo, P. (2020, 22 mayo). *Bootstrap: ¿qué es, para qué sirve y cómo instalarlo?* RockContent. https://rockcontent.com/es/blog/bootstrap/

Visitado el 05/2020

[18] colaboradores de Wikipedia. (2020, 25 septiembre). *JQuery*. Wikipedia.https://es.wikipedia.org/wiki/JQuery

Visitado el 09/2020

[19] Agencia de Marketing Online NeoAttack. (2020, 27 agosto). *¿Qué es jQuery y para que sirve?*

*- Neo Wiki*. NeoAttack. https://neoattack.com/neowiki/jquery/

Visitado el 09/2020

[20] Paramio, C. (2011, 31 mayo). *Una introducción a MongoDB*. Genbeta.https:/[/www.genbeta.com/desarrollo/una-introduccion-a-mongodb](http://www.genbeta.com/desarrollo/una-introduccion-a-mongodb)

Visitado el 05/2020

[21] *Qué es SCRUM*. (2018, 9 octubre). Proyectos Ágiles. https://proyectosagiles.org/que-esscrum/

visitado el 20/03/2020.

[22] colaboradores de Wikipedia. (2020, 11 octubre). *Lenguaje unificado de modelado*. Wikipedia, la la enciclopedia libre. https://es.wikipedia.org/wiki/Lenguaje\_unificado\_de\_modelado

visitado el 01/04/2020.

[23] *Metodología SCRUM para desarrollo de software a medida*. (s. f.). [www.softeng.es.](http://www.softeng.es/) https:/[/www.softeng.es/es-es/empresa/metodologias-de-trabajo/metodologia-scrum.html](http://www.softeng.es/es-es/empresa/metodologias-de-trabajo/metodologia-scrum.html) visitado el 05/05/2020.

[24] Canive, T. (2020, 25 septiembre). *Metodología SCRUM: ¿qué es y cómo aplicarlo en tu trabajo? | Sinnaps*. Gestor de proyectos online. https:/[/www.sinnaps.com/blog-gestion](http://www.sinnaps.com/blog-gestion-)proyectos/metodologia-scrum

visitado el 11/05/2020.

[25] colaboradores de Wikipedia. (2020, 4 diciembre). *Scrum (desarrollo de software)*. Wikipedia, la la enciclopedia libre. https://es.wikipedia.org/wiki/Scrum\_(desarrollo\_de\_software)

visitado el 18/05/2020.

[26] Díaz, T. (2018, 19 septiembre). *Tipos de productos físicos que para vender en un ecommerce*. Sell Emprendepyme. https://sell.emprendepyme.net/tipos-de-productos-fisicosque-para-vender-en- un-ecommerce.html

Visitado el 15/10/2020

[27] H. (2018, 30 enero). *Tipos de Ecommerce*. Innovadeluxe. <https://www.innovadeluxe.com/tipos-de-ecommerce/>

Visitado el 15/10/2020

[28] Rodríguez, S. (2020, 27 febrero). *¿Cuáles son las 10 categorías de productos más demandasen comercio electrónico?* Ecommerce News. https://ecommerce-news.es/icualesson-las-10- categorias-de-productos-mas-demandas-en-comercio-electronico/

Visitado el 20/12/2020

[29] Asorey, F. (2018, 10 octubre). *Siete formas de organizar las categorías de una tienda online*. Federico Asorey. https:/[/www.federicoasorey.es/2018/09/siete-formas-de-organizar](http://www.federicoasorey.es/2018/09/siete-formas-de-organizar-las-categorias-)[las-categorias-](http://www.federicoasorey.es/2018/09/siete-formas-de-organizar-las-categorias-) de-una-tienda-online/

Visitado el 20/12/2020

# **CAPÍTULO V**

# **CONCLUSIONES Y RECOMENDACIONES**

### **V. Capítulo V: Conclusiones y Recomendaciones**

### **V.1.Conclusiones**

- Se utilizó la metodología SCRUM para el desarrollo y seguimiento del proyecto, este permitió tener una rapidez en el desarrollo del proyecto, con cada sprint desarrollado se pudo presentar funcionalidad en el software y realizar cambios para su mejora.
- Se utilizó la norma IEEE 830 para la determinación de requisitos, que permitió recolectarlas funcionalidades esenciales para contribuir al desarrollo de un software de calidad
- Finalizado el proyecto se cumplió con los principales requerimientos que se tenían en la norma IEEE 830.
- Se implementó de manera satisfactoria la aplicación móvil que permitirá realizar publicación de artículos de medio uso y que se adecua al comercio entre consumidor a consumidor "C2C".
- Una vez puesta en producción la aplicación móvil permitirá realizar las diferentes transacciones que se implantaron.
- Con la aplicación móvil se cumple con el concepto consumidor a consumidor "C2C" que indica el comercio electrónico.
- Se incorporó a la aplicación móvil la plataforma de PayPal con el cual permite realizar pagos en línea, esta plataforma se escogió porque a diferencia de otros cuenta con una documentación completa y los requisitos necesarios para implementar en una aplicación, noson difíciles de conseguir, Además esta plataforma es usada a nivel mundial.
- Las formas de pago existentes en Bolivia no se pudieron considerar debido a que los requisitos que se pide para implementar en una aplicación, son difíciles de conseguir ya quealgunos trámites demoran demasiado y tienen un costo monetario elevado.

### **V.2.Recomendaciones**

- Dar a conocer la aplicación móvil, mediante la socialización de afiches, trípticos y videos publicitarios utilizando las redes sociales de Facebook y Youtube.
- Se recomienda realizar una retro alimentación en los sprint, para poder realizar mejorar y detectar errores que surgieran y no se contemplaron durante el desarrollo del proyecto.
- Aumentar requisitos funcionales a futuro, para mostrar un crecimiento de aplicación móvil, estos requisitos podrían ser: permitir notificaciones personalizadas en la app, agregar calificación a los usuarios y los artículos, permitir la publicación de combos.
- Uso de la aplicación móvil por parte de los usuarios de forma adecuada y correcta, para quepuedan tener información confiable y segura.
- Realizar mantenimiento y actualización del servidor, optimizar procesos y mejorar en la gestión de código
- Realizar mantenimiento y actualización de la aplicación móvil, ya se para ofrecer nuevas funcionalidades o la corrección de los distintos bugs que surjan.